### **PERANCANGAN SISTEM INFORMASI PERPUSTAKAAN BERBASIS WEB PADA SMK NEGERI 2 MUARO JAMBI**

**SKRIPSI**

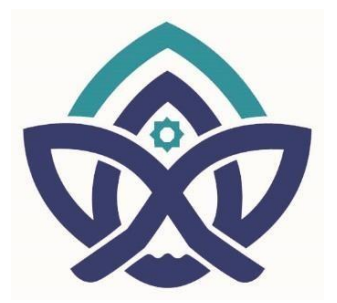

**Oleh**

**AIDIL IRFANDI**

**NIM :701190043**

**PROGRAM STUDI SISTEM INFORMASI FAKULTAS SAINS DAN TEKNOLOGI UNIVERSITAS ISLAM NEGERI SULTHAN THAHA SAIFUDDIN JAMBI TAHUN 2023**

> State Islamic University of Sulthan Thaha Saifu in Jambi

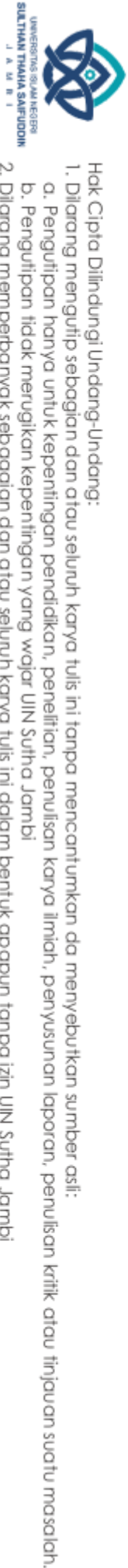

b. Pengutipan tidak merugikan kepentingan yang wajar UIN Sutha Jambi

2. Dilarang memperbanyak sebagaian dan atau seluruh karya tulis ini dalam bentuk apapun tanpa izin UN Sutha Jambi

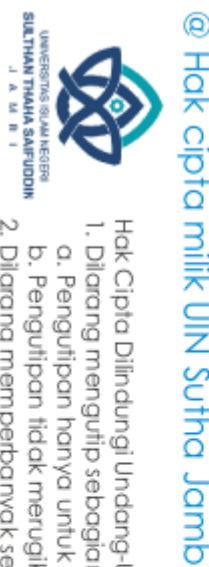

Hak Cipta Dilindungi Undang-Undang:

. Dilarang mengutip sebagian dan atau seluruh karya tulis ini tanpa mencantumkan da menyebutkan sumber asli.

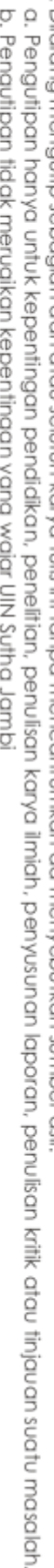

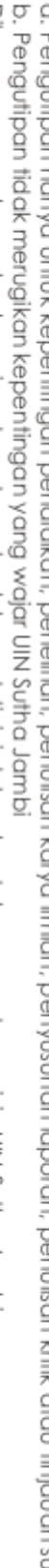

2. Dilarang memperbanyak sebagaian dan atau seluruh karya tulis ini dalam bentuk apapun tanpa izin UN Sutha Jambi

### **HALAMAN JUDUL**

### <span id="page-1-0"></span>**PERANCANGAN SISTEM INFORMASI PERPUSTAKAAN BERBASIS WEB PADA SMK NEGERI 2 MUARO JAMBI**

**SKRIPSI**

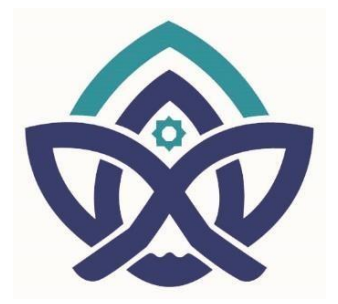

**Oleh**

**AIDIL IRFANDI**

**NIM :701190043**

**Skripsi ini ditulis untuk memenuhi sebagai persyaratan untuk mendapatkan gelar sarjana**

**PROGRAM STUDI SISTEM INFORMASI FAKULTAS SAINS DAN TEKNOLOGI UNIVERSITAS ISLAM NEGERI SULTHAN THAHA SAIFUDDIN JAMBI TAHUN 2023**

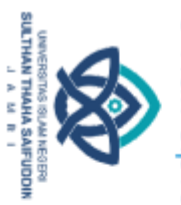

2. Dilarang memperbanyak sebagaian dan atau seluruh karya tulis ini dalam bentuk apapun tanpa izin UN Sutha Jambi

b. Pengutipan tidak merugikan kepentingan yang wajar UIN Sutha Jambi

a. Pengutipan hanya untuk kepentingan pendidikan, penelitian, penulisan karya ilmiah, penyusunan laporan, penulisan kritik atau tinjauan suatu masalah

Dilarang mengutip sebagian dan atau seluruh karya tulis ini tanpa mencantumkan da menyebutkan sumber asli:

### @ Hak cipta milk unu xuma Jamp Hak Cipta Dilindungi Undang-Undang:

# srare islamic university or surinan Thaha Saifuddin Jambi

### <span id="page-2-0"></span>**HALAMAN PERSETUJUAN**

KEMENTERIAN AGAMA REPUBLIK INDONESIA UNIVERSITAS ISLAM NEGERI SULTHAN THAHA SAIFUDDIN JAMBI **FAKULTAS SAINS DAN TEKNOLOGI** Jalan Lintas Jambi-Muaro Bulian Km. 16 Simpang Sungai Duren Kab. Muaro Jambi 36363 Email: <u>[st.uinjambi.ac.id</u>

### **NOTA DINAS**

Kepada Yth. Dekan Fakultas Sains dan Teknologi UIN Sulthan Thaha Saifuddin di Jambi

### Assalamualaikum.wr.wb

Dengan ini diberitahukan bahwa saya telah melakukan bimbingan, arahan dan koreksi naskah skripsi dengan: Judul Perpustakaan Berbasis

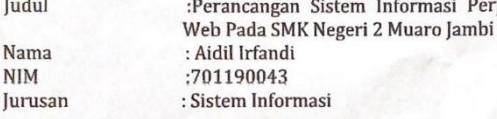

Saya memandang bahwa naskah skripsi tersebut sudah dapat diajukan kepada Fakultas Sains dan Teknologi UIN Sulthan Thaha Saifuddin untuk diujikan dalam Sidang Munaqasyah.

Wassalamualaikum.wr.wb

Pembimbing I,

**NIM** 

Andreo Yuderta, M.Eng. NIP.198907262020121006

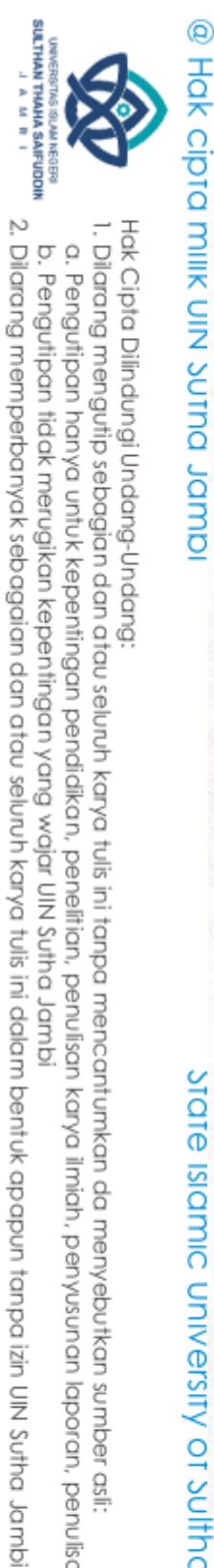

Hak Cipta Dilindungi Undang-Undang Dilarang mengutip sebagian dan atau seluruh karya tulis ini tanpa mencantumkan da menyebutkan sumber asli:

a. Pengutipan hanya untuk kepentingan pendidikan, penelitian, penulisan karya ilmiah, penyusunan laporan, penulisan kritik atau tinjauan suatu masalah.

b. Pengutipan tidak merugikan kepentingan yang wajar UIN Sutha Jambi

state islamic university or sulthan Thaha Saifuddin Jambi

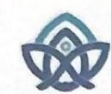

### KEMENTERIAN AGAMA REPUBLIK INDONESIA UNIVERSITAS ISLAM NEGERI SULTHAN THAHA SAIFUDDIN JAMBI **FAKULTAS SAINS DAN TEKNOLOGI**

Jalan Lintas Jambi-Muaro Bulian Km. 16 Simpang Sungai Duren Kab. Muaro Jambi<br>36363 Email: <u>Ist.uinjambi.ac.id</u>

### **NOTA DINAS**

Kepada Yth. Dekan Fakultas Sains dan Teknologi UIN Sulthan Thaha Saifuddin di Jambi

### Assalamualaikum.wr.wb

Dengan ini diberitahukan bahwa saya telah melakukan bimbingan, arahan dan koreksi naskah skripsi dengan:

Judul :Perancangan Sistem Informasi Perpustakaan Berbasis Web Pada SMK Negeri 2 Muaro Jambi Nama : Aidil Irfandi :701190043 **NIM** : Sistem Informasi Jurusan

Saya memandang bahwa naskah skripsi tersebut sudah dapat diajukan kepada Fakultas Sains dan Teknologi UIN Sulthan Thaha Saifuddin untuk diujikan dalam Sidang Munaqasyah.

Wassalamualaikum.wr.wb

Pembimbing U Ferix Ramadhani, M.Kom

NIP.

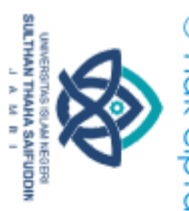

 $\overline{C}$ 

. Dilarang memperbanyak sebagaian dan atau seluruh karya tulis ini dalam bentuk apapun tanpa izin UN Sutha Jambi

b. Pengutipan tidak merugikan kepentingan yang wajar UIN Sutha Jambi

. Dilarang mengutip sebagian dan atau seluruh karya tulis ini tanpa mencantumkan da menyebutkan sumber asli.

a. Pengutipan hanya untuk kepentingan pendikan, penelitian, penulisan karya ilmiah, penyusunan laporan, penulisan kritik atau tinjauan suatu masalah

## @ Hak cipta milik CIN Sutha Jamp

Hak Cipta Dilindungi Undang-Undang:

# State Islamic Chivesity of Schthan Thapa Sails Capital Lampi

<span id="page-4-0"></span>**HALAMAN PENGESAHAN** 

KEMENTERIAN AGAMA REPUBLIK INDONESA UNIVERSITAS ISLAM NEGERI<br>SULTHAN THAHA SAIFUDDIN JAMBI<br>FAKULTAS SAINS DAN TEKNOLOGI II Lintas Jambi Ma Bulian Km. 16 Sei Duren Kec. Jaluko Kab Muaro Jambi 36363<br>Telp/Fax : (0741) 584118 Web. https://unjambi.ac.id/email : mail@unjambi.ac.id<br>

### **PENGESAHAN SKRIPSI/TUGAS AKHIR<br>Nomor: B-**  $\vec{6}$  |  $\vec{\theta}$  /D. VII/PP.009/08/2023

Skripsi/ Tugas Akhir dengan Judul

 $\emph{``Perancangan Sistem Informasi Perpustakaan Berbasis} Web Pada SMK Negeri 2 Muaro Jambi''$ 

Yang dipersiapkan dan disusun oleh Nama<br>NIM Telah dimunaqasahkan pada

Aidil Irfandı<br>701190043<br>07 agustus 2023<br>85,54 1 cam umumayasan naman 1985.<br>
1985, S4<br>
Dan dinyatakan telah diterima oleh Fakultas Sains dan Teknologi UIN Sulthan Thaha Saifuddin

> TIM MUNAQASAH :<br>Ketua \$idang  $\begin{array}{c}\n\updownarrow \downarrow \\
> \text{Dr. Try Susanfi, S.Si., M.Si}\n\text{NIP. 197603032005012005}\n\end{array}$

Mhd. Theo Ari Bangsa, M. Cs<br>NIDN 2007089205

Jambi

Pembimbing þ Andreo Yudertha, ST. M. Eng<br>NIP 198907262020121006

Albet Triadi, M. Ko

ie II **Yenx Ramadham**, N<br>NIDN 2014068504 M. Kom

M Kom NIDN 2014068504 Jambi $23$  Agustus 2023 **Sains dan Tekn** 

M.Pd., M.S.I., M.H., Ph. D.

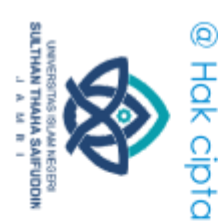

Hak Cipta Dilindungi Undang-Undang

### **PERSEMBAHAN**

<span id="page-5-0"></span> Alhamdulillahhirobbil'alamin, dengan mengucapkan syukur atas rahmat Allah SWT. Sebagai ungkapan terimakasih skripsi ini saya persembahkan untuk :

- Kedua orang tua (Mayuzen dan Sesmawati ) yang tidak henti-hentinya selalu
- **But** memberikan kasih sayang, motivasi dan cintanya kepadaku, yang selalu
- Jamb memberikan semangat untuk mewujudkan cita-citaku. Terimakasih atas do'a
	- dan dukungannya yang selalu diberikan untukku dan terimakasih telah menjadi penyemangat dalam hidupku.
- Untuk kedua adik-adik ku tersayang yang telah memberikan semangat untuk ku
- Terimakasi kepada cicow selama empat tahun ini telah menjadi rumah kedua untuk ku
- Untuk sahabat-sahabatku yang tidak menghilang ketika aku dalam kesulitan serta temen- teman seperjuangan Sistem Informasi angkatan 2019.
- Untuk sosok yang telah membersamai dan memberi semangat selama saya menyelesaikan skripsi ini.

State Islamic Chivesity of Schthan Thapa Sails Capital Lampi

 $\overline{\Omega}$ b. Pengutipan tidak merugikan kepentingan yang wajar UIN Sutha Jambi . Pengutipan hanya untuk kepentingan pendidikan, penelihan, penungan karya ilmiah, penungan karya manyusunan karya manjan masa pendidikan karya masa dan masa dan

. Dilarang mengutip sebagian dan atau seluruh karya tulis ini tanpa mencantumkan da menyebutkan sumber asli.

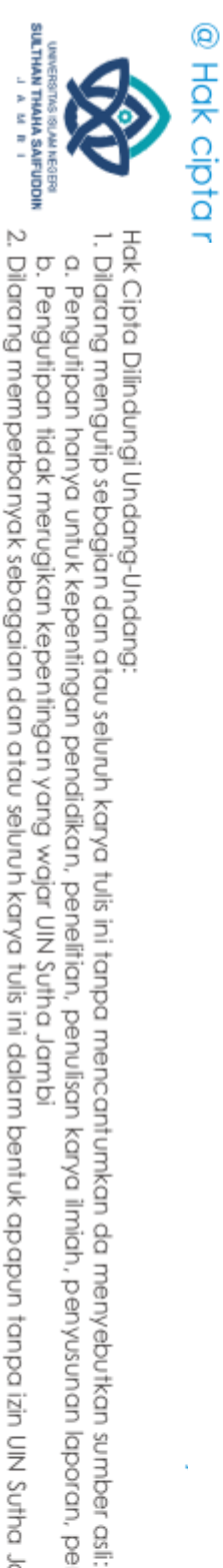

### <span id="page-6-0"></span>PERNYATAAN KEASLIAN NASKAH

### PERNYATAAN KEASLIAN NASKAH

Yang bertandatangani dibawah ini:

Nama : Aidil Irfandi

Nim : 701190043

Jurusan · Sistem Informasi

Menyatakan bahwa skripsi yang berjudul:

### PERANCANGAN SISTEM INFORMASI PERPUSTAKAAN BERBASIS WEB PADA SMK NEGERI 2 MUARO JAMBI

Merupakan skripsi yang saya susun sebagai syarat untuk memperoleh gelar Sarjana dari Fakultas Sains dan Teknologi Universitas Islam Negeri Sulthan Thaha Saifuddin Jambi adalah hasil karya sendiri.

Adapun bagian-bagian tertentu dalam penulisan skripsi yang saya kutip dari karya orang lain telah dituliskan sumbernya secara jelas sesuai dengan norma, kaidah dan etika penulisan ilmiah

Adapun dikemudian hari ditemukan seluruh atau sebagian skripsi bukan hasil karya sendiri menerima sanksi sesuai dengan peraturan dan perundangundangan yang berlaku.

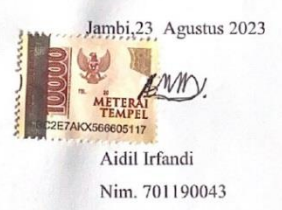

2. Dilarang memperbanyak sebagaian dan atau seluruh karya tulis ini dalam bentuk apapun tanpa izin UN Sutha Jambi b. Pengutipan tidak merugikan kepentingan yang wajar UIN Sutha Jambi

a. Pengutipan hanya untuk kepentingan pendidikan, penelitian, penulisan karya ilmiah, penyusunan laporan, penulisan kritik atau tinjauan suatu masalah

an Ihaha Saifuddin Jambi

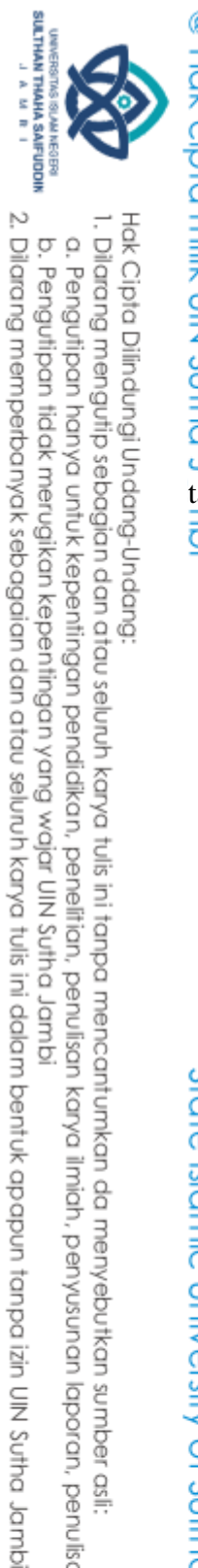

1. Dilarang mengutip sebagian dan atau seluruh karya tulis ini tanpa mencantumkan da menyebutkan sumber asli:

b. Pengutipan tidak merugikan kepentingan yang wajar UIN Sutha Jambi

a. Pengutipan hanya untuk kepentingan pendidikan, penelitian, penulisan karya ilmiah, penyusunan laporan, penulisan kritik atau tinjauan suatu masalah

## <span id="page-7-0"></span>Hak Cipta Dilindungi Undang-Undang:

State Islamic University of Sulthan Thaha Saifuddin Jambi

### **MOTTO**

عَنْ وَالنُّذُرُ الْأَيْتُ تُغْنِى ۚ وَمَا وَالْأَرْضِ السَّمٰوٰتِ فِى مَاذَا انْظُرُوْا قُلِ ا<br>' ا<br>ا ا<br>; ا يُؤْمِنُوْنَ لَّا قَوْمٍ

"Perhatikanlah apa yang ada di langit dan di bumi!" Tidaklah bermanfaat tandatanda (kebesaran Allah) dan rasul-rasul yang memberi peringatan bagi orang yang <u>ট.</u> tidak beriman". [*QS*. *Yunus Ayat 101]*

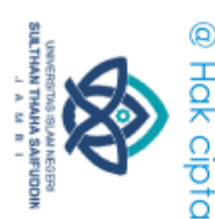

Hak Cipta Dilindungi Undang-Undang

### **ABSTRAK**

<span id="page-8-0"></span>SMK Negeri 2 Muaro Jambi merupakan sekolah menengah atas yang beralamat d<del>i</del> Muaro Jambi. Pada proses pengolahan data administrasi perpustakaan masih dilakukan dengan cara mencatat seperti pendataan anggota, pendataan buku, peminjaman buku dan pengembalian buku. Proses pencarian data membutuhkan waktu yang relatif lama karena data telah sangat banyak, terdapat pada buku agenda dalam bentuk catatan tertulis yang disimpan dalam lemari arsip. Setiap data dicatat kedalam buku agenda dinilai kurang efektif dan efisien karena data tidak saling terintegrasi sehingga petugas mengalami kesulitan saat harus merekap data dalam pembuatan laporan karena harus menyusun kembali data-data lama. Tingkat keamanan data yang masih rendah karena beberapa data masih disimpan dalam bentuk arsip yang beresiko dapat terjadi kerusakan, maupun kehilangan data dan dalam proses pencatatan data perpustakaan kerap kali terjadi kesalahan yang tanpa disadari sehingga data yang salah terlanjur tersimpan dan tidak terkoreksi kembali. Tujuan penelitian ini adalah untuk merancang sistem informasi perpustakaan berbasis web pada smk negeri 2 muaro jambi agar mempermudah petugas perpustakaan mengelola informasi perpustakaan serta siswa dapat melihat persediaan buku, peminjaman buku, membaca buku secara digital. Metode pengembangan sistem menggunakan model air terjun (*waterfall*) dan *tools* UML (*Unified Modeling Languange*), dan penelitian ini menggunakan Bahasa Pemrograman *PHP* dan *MySQL*.

Kata Kunci : SMK N 2 Muaro Jambi, Perpustakaan, *waterfall*

2. Dilarang memperbanyak sebagaian dan atau seluruh karya tulis ini dalam bentuk apapun tanpa izin UIN Sutha Jamb a. Pengutipan hanya untuk kepentingan pendidikan, penelitian, penulisan karya ilmiah, penyusunan laporan, penulisan kritik atau tinjauan suatu masalah b. Pengutipan tidak merugikan kepentingan yang wajar UIN Sutha Jambi

. Dilarang mengutip sebagian dan atau seluruh karya tulis ini tanpa mencantumkan da menyebutkan sumber asli

versity of Sulthan Thaha Saifuddin Jambi

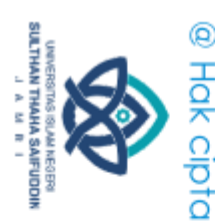

 $\overline{\Omega}$ 

Hak Cipta Dilindungi Undang-Undang

### <span id="page-9-0"></span>**ABSTRACT**

*SMK Negeri 2 Muaro Jambi is a high school located at Muaro Jambi. In the process of processing library administration data, it is still carried out by recording such as member data collection, book data collection, borrowing books and returning books. The process of searching for data requires a relatively long time because the data is very large, contained in the agenda book in the form of written notes stored in filing cabinets. Every data recorded in the agenda book is considered less effective and efficient because the data are not integrated with each other so that officers experience difficulties when they have to recapitulate data in making reports because they have to recompile old data. The level of data security is still low because some data is still stored in archives where there is a risk of damage or loss of data and in the process of recording library data errors often occur without realizing it so that the wrong data is already stored and cannot be corrected again. The purpose of this study was to design a web-based library information system at SMK Negeri 2 Muaro Jambi to make it easier for librarians to manage library information and students can view book inventory, borrow books, read books digitally. The system development method uses the waterfall model and UML (Unified Modeling Language) tools, and this study uses the PHP and MySQL programming languages.*

*Reywords: SMK N 2 Muaro Jambi, library, waterfall*<br>
In a second of the set of the set of the set of the set of the set of the set of the set of the set of the set of the set of the set of the set of the set of the set of

2. Dilarang memperbanyak sebagaian dan atau seluruh karya tulis ini dalam bentuk apapun tanpa izin UIN Sutha Jamb b. Pengutipan tidak merugikan kepentingan yang wajar UIN Sutha Jambi

. Dilarang mengutip sebagian dan atau seluruh karya tulis ini tanpa mencantumkan da menyebutkan sumber asli.

. Pengutipan hanya untuk kepentingan pendidikan, penelitian, penulisan karya ilmiah, penyusunan laporan, penulisan kritik atau tinjauan suatu masalah

ŏ

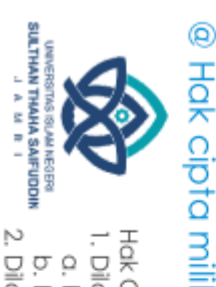

 $\Omega$ 

### **KATA PENGANTAR**

<span id="page-10-0"></span>Puji dan syukur penulis panjatkan kepada allah *Subhanahuwa Ta'ala* dan salam atas Nabi *Salallahu'alaihiwasallam,* pembawa risalah pencerahan bagi manusia. Penulis skripsi ini dimaksudkan untuk memenuhi salah satu syarat akademik guna mendapatkan gelar sarjana komputer pada prodi Sistem Informasi Fakultas Sains dan Teknologi UIN Sulthan Thaha Saifuddin Jambi.

n<br>Sid Dalam penyusunan skripsi ini banyak ditemukan kesulitan-kesulitan dan hambatan-hambatan, namun berkat inayah ALLAH SWT, serta bantuan dari berbagai pihak segala kesulitan dan hambatan tersebut dapat diatasi, sehingga skripsi ini dapat diselesaikan. Untuk itu, penulis mengucapkan terimakasih kepada yang terhormat:

- 1. Bapak Prof. Dr. H. Su'aidi, MA.Ph.D. selaku Rektor UIN Sulthan Thaha Saifuddin jambi.
- 2. Bapak Iskandar, S.pd., M.pd., M.SI., Ph.D. selaku Dekan Fakultas Sains Dan Teknologi UIN Sultan Thaha Saifuddin Jambi
- 3. Ibu Dr. Try Susanti,S.Si., M.Si selaku ketua Jurusan Sistem Informasi dan sebagai dosen pembimbing akademik yang telah membantu membimbing Ō,
- dalam proses perkuliahan
- dalam proses perkuliahan<br>Bapak Andreo Yudertha, M.Eng selaku dosen pembimbing I dan Bapak<br>Yerix Ramadhani, M.Kom selaku dosen pembimbing II yang telah<br>Terlihangkan waktu untuk membimbing. Yerix Ramadhani, M.Kom selaku dosen pembimbing II yang telah meluangkan waktu untuk membimbing.
- 5. Bapak Mutamassikin, M.Kom selaku Sekretaris Prodi Sistem Informasi, ര് Fakultas Sains Dan Teknologi UIN STS Jambi ū
- 6. Bapak dan ibu Dosen Prodi Sistem Informasi yang telah memberikan ilmu  $\subseteq$ pengetahuan selama proses pendidikan didalam kampus. ý
- $\overline{\mathcal{F}}$  Ayah dan ibu dan saudara-saudaraku yang telah mendukung dan memberikan ٩ motivasi

8. Rekan-rekan seperjuangan Angkatan 2019 di Fakultas Sains dan Teknologi ha Saifuddin Jambi Sulthan Thaha Saifuddin Jambi

. Pengutipan hanya untuk kepentingan pendikan pendikan, penulisan karya ilmiah, penulisan karyasunan laporan, penulisan antuk dan tinjauan suatu masalah

Hak Cipta Dilindungi Undang-Undang:<br>1. Dilarang mengutip sebagian dan atau seluruh karya tulis ini tanpa mencantumkan da menyebutkan sumber asli:

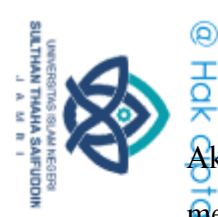

Hak Cipta Dilindungi Undang-Undang:

b. Pengutipan tidak merugikan kepentingan yang wajar UIN Sutha Jambi

. Dilarang mengutip sebagian dan atau seluruh karya tulis ini tanpa mencantumkan da menyebutkan sumber asli:

a. Pengutipan hanya untuk kepentingan pendidikan, penelitian, penulisan karya ilmiah, penyusunan laporan, penulisan kritik atau tinjauan suatu masalah

2. Dilarang memperbanyak sebagaian dan atau seluruh karya tulis ini dalam bentuk apapun tanpa izin UN Sutha Jambi

State Islamic University of Sulthan Thaha Saifuddin Jambi

Akhirnya kepada semua pihak, penulis sertakan do'a semoga ALLAH SWT membalas pahala kebaikan yang telah diberikan agar berlipat ganda dan berkenan untuk mengabulkannya, amin ya rabbal'alamin. Semoga skripsi ini memberikan banyak manfaat bagi yang membaca.<br>  $\frac{64}{5}$ <br>  $\frac{64}{5}$ <br>  $\frac{64}{5}$ <br>  $\frac{64}{5}$ <br>  $\frac{64}{5}$ 

Jambi, 23 Agustus 2023

Aidil Irfandi Nim: 701190043

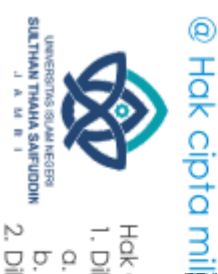

# Hak Cipta Dilindungi Undang-Undang:<br>1. Dilarang mengutip sebagian dan atau seluruh karya tulis ini tanpa mencantumkan da menyebutkan sumber asli:<br>a. Pengutipan hanya untuk kepentingan pendidikan, penelitian, penulisan kary

2. Dilarang memperbanyak sebagaian dan atau seluruh karya tulis ini dalam bentuk apapun tanpa izin UN Sutha Jambi

<span id="page-12-0"></span>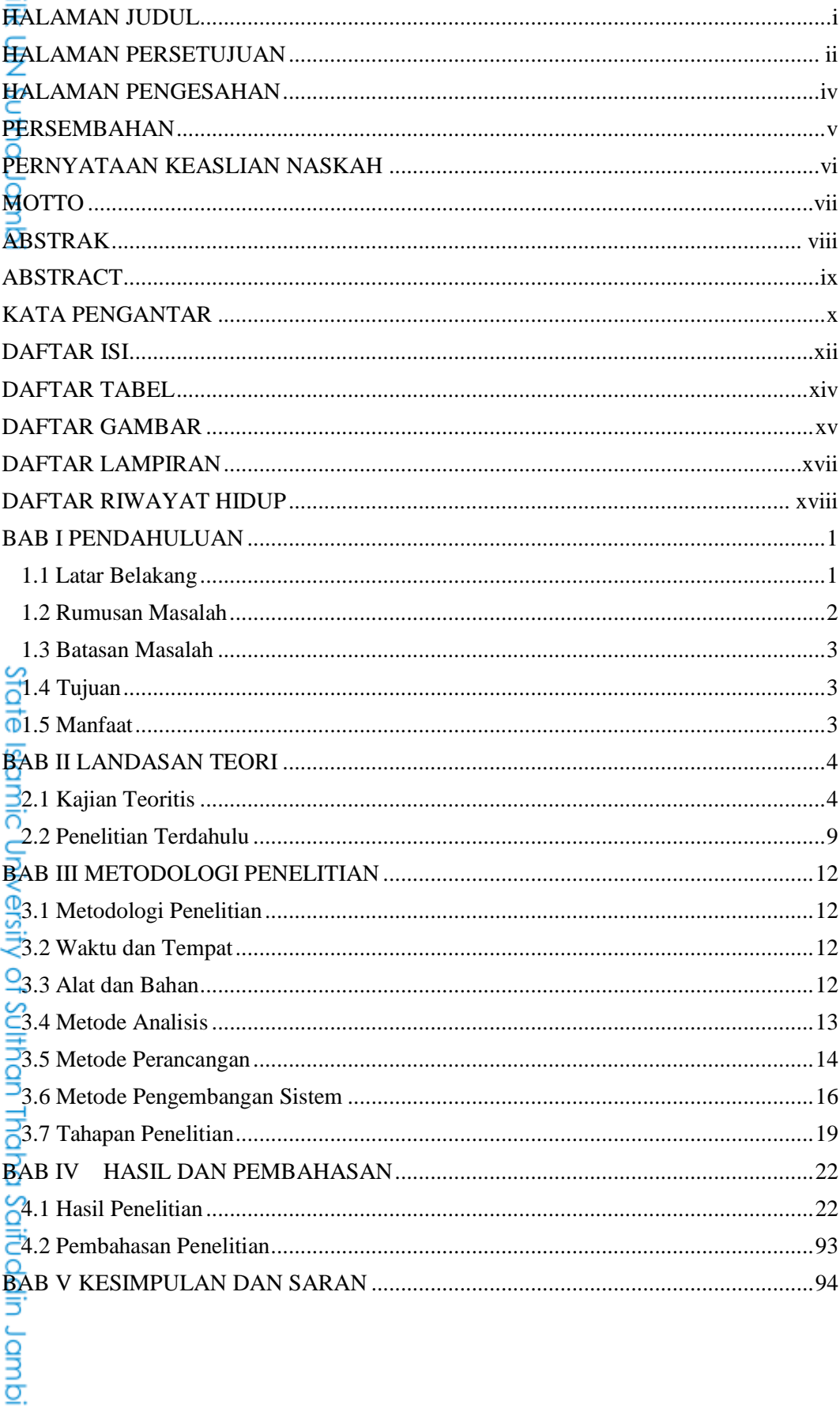

### **DAFTAR ISI**

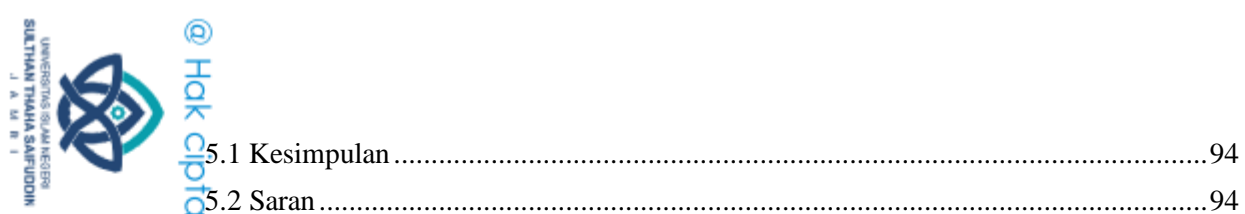

Hak Cipta Dilindungi Undang-Undang:

Ully Sutha Jambi

1. Dilarang mengutip sebagian dan atau seluruh karya tulis ini tanpa mencantumkan da menyebutkan sumber asli.

- 
- 
- a. Pengutipan hanya untuk kepentingan pendidikan, penelitian, penulisan karya ilmiah, penulisan karyasunan laporan, penulisan karyasunan laporan, penulisan karyasunan karyasunan sudah. b. Pengutipan tidak merugikan kepentingan yang wajar UIN Sutha Jambi

State Islamic University of Sulthan Thaha Saifuddin Jambi

- 
- 
- 2. Dilarang memperbanyak sebagaian dan atau seluruh karya tulis ini dalam bentuk apapun tanpa izin UN Sutha Jambi

xiii

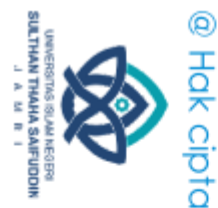

### **DAFTAR TABEL**

<span id="page-14-0"></span>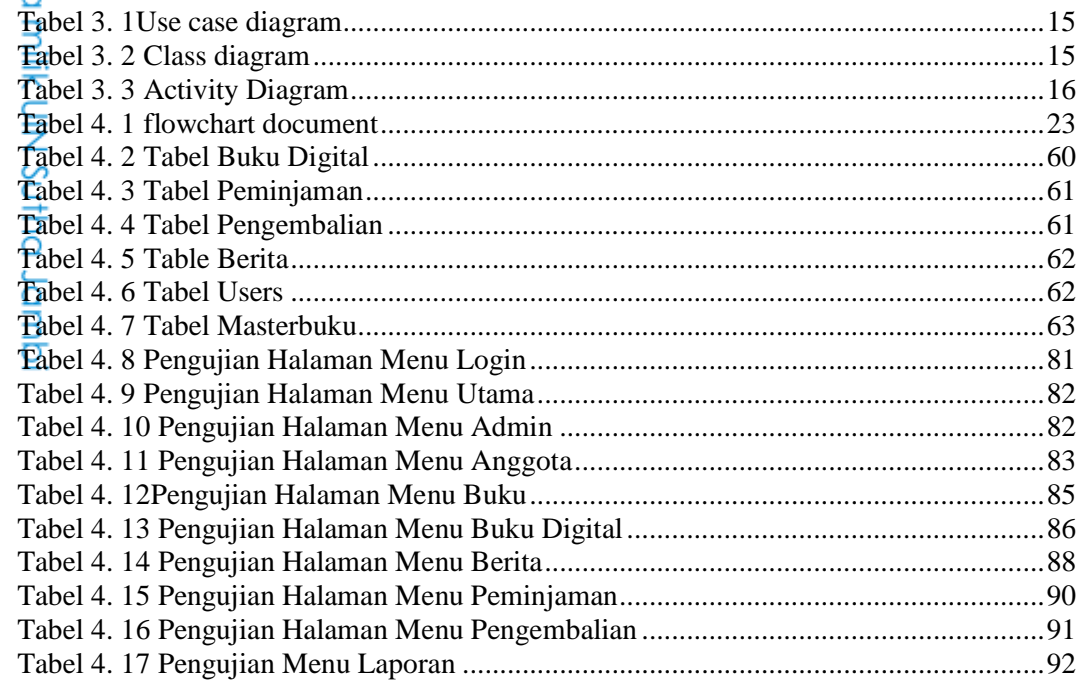

# State Islamic University of Sulthan Thaha Saifuddin Jambi

Hak Cipta Dilindungi Undang-Undang:<br>1. Dilarang mengutip sebagian dan atau seluruh karya tulis ini tanpa mencantumkan da menyebutkan sumber asli:<br>. a. Pengutipan hanya untuk kepentingan pendidikan, penelitian, penulisan ka b. Pengutipan tidak merugikan kepentingan yang wajar UIN Sutha Jambi

2. Dilarang memperbanyak sebagaian dan atau seluruh karya tulis ini dalam bentuk apapun tanpa izin UN Sutha Jambi

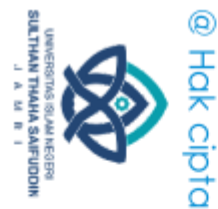

### **DAFTAR GAMBAR**

<span id="page-15-0"></span>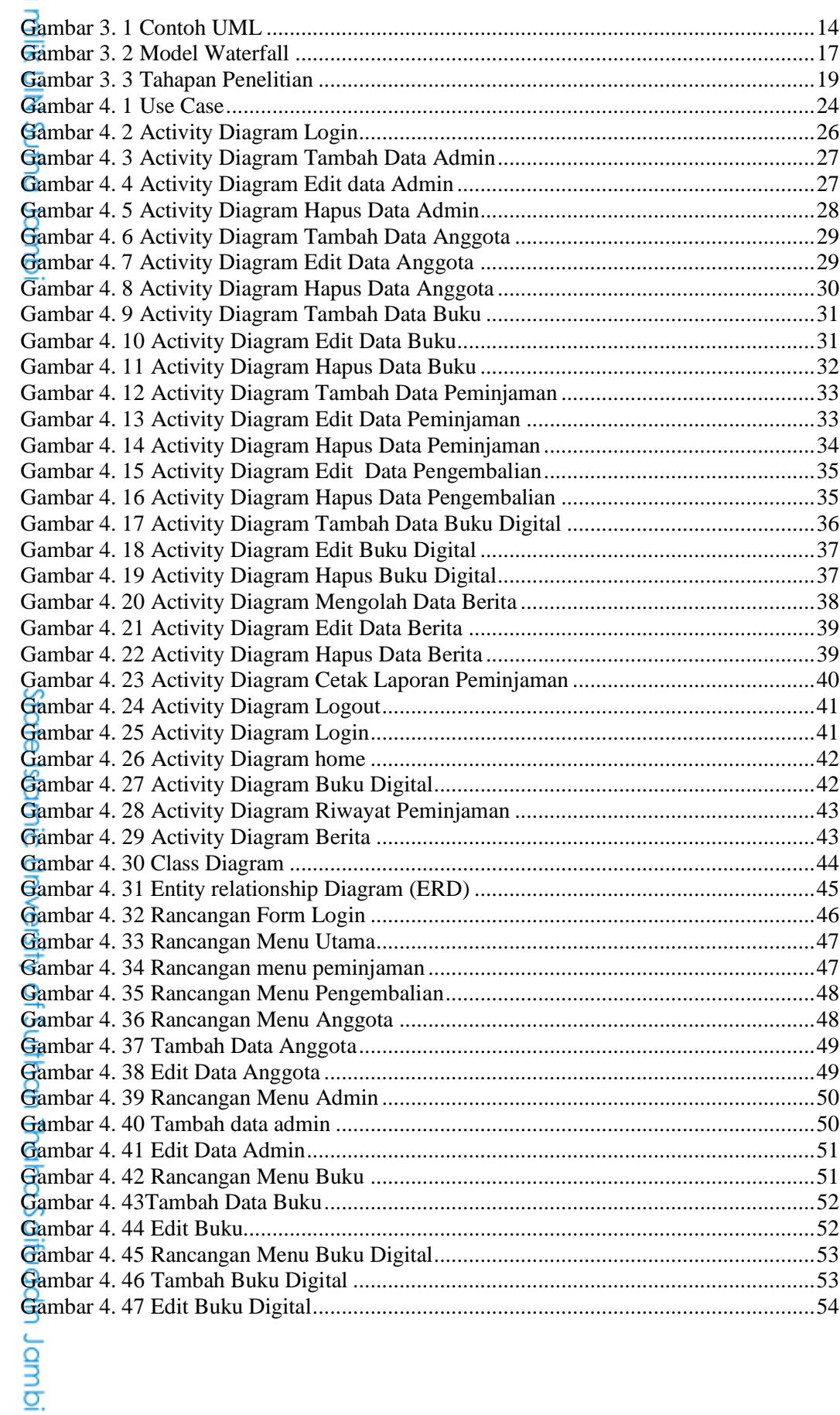

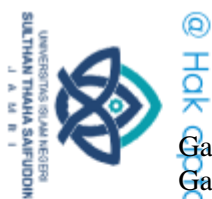

 $\tilde{\Omega}$ 

Pengutipan hanya untuk kepentingan pendidikan,

Hak Cipta Dilindungi Undang-Undang

@

. Dilarang mengutip sebagian dan atau seluruh karya tulis ini tanpa mencantumkan da menyebutkan sumber asli

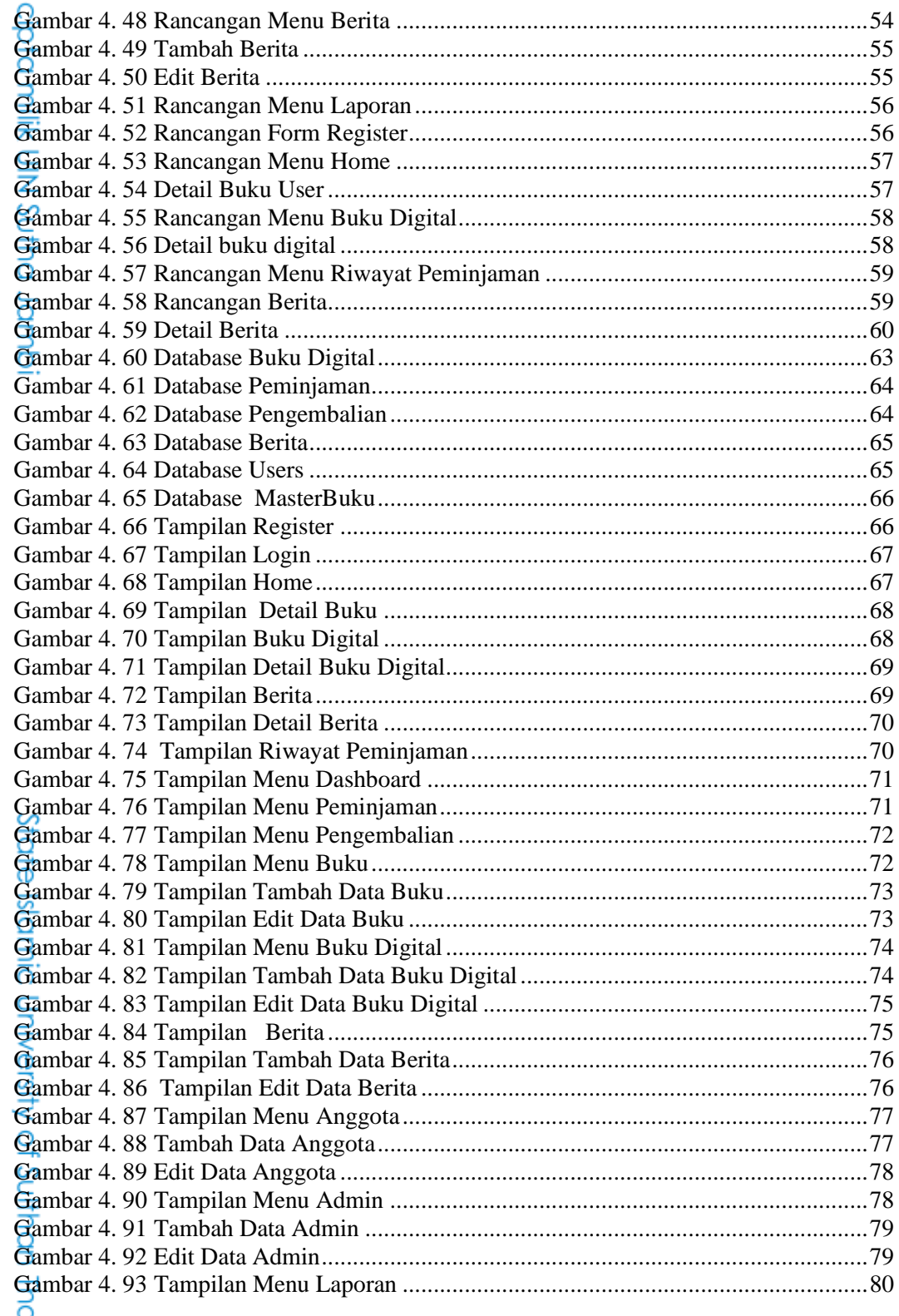

aha Saifuddin Jamb

penelitian, penulisan karya ilmiah, penyusunan laporan, penulisan kritik atau tinjauan suatu masalah

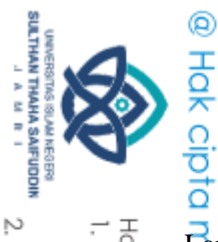

**DAFTAR LAMPIRAN** 

<span id="page-17-0"></span>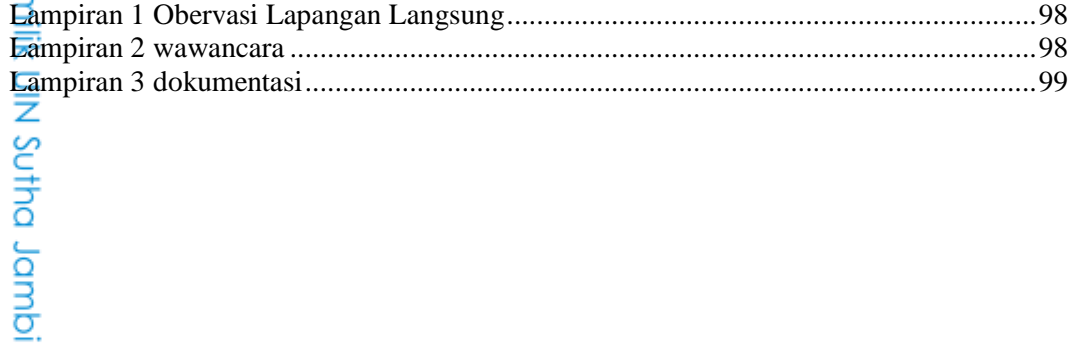

State Islamic University of Sulthan Thaha Saifuddin Jambi

- 
- Hak Cipta Dilindungi Undang-Undang:<br>1. Dilarang mengutip sebagian dan atau seluruh karya tulis ini tanpa mencantumkan da menyebutkan sumber asli:<br>a. Pengutipan hanya untuk kepentingan pendidikan, penelitian, penulisan kary b. Pengutipan tidak merugikan kepentingan yang wajar UIN Sutha Jambi
- 
- 

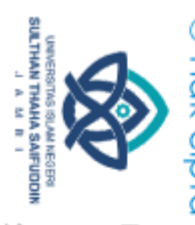

### **DAFTAR RIWAYAT HIDUP**

<span id="page-18-0"></span>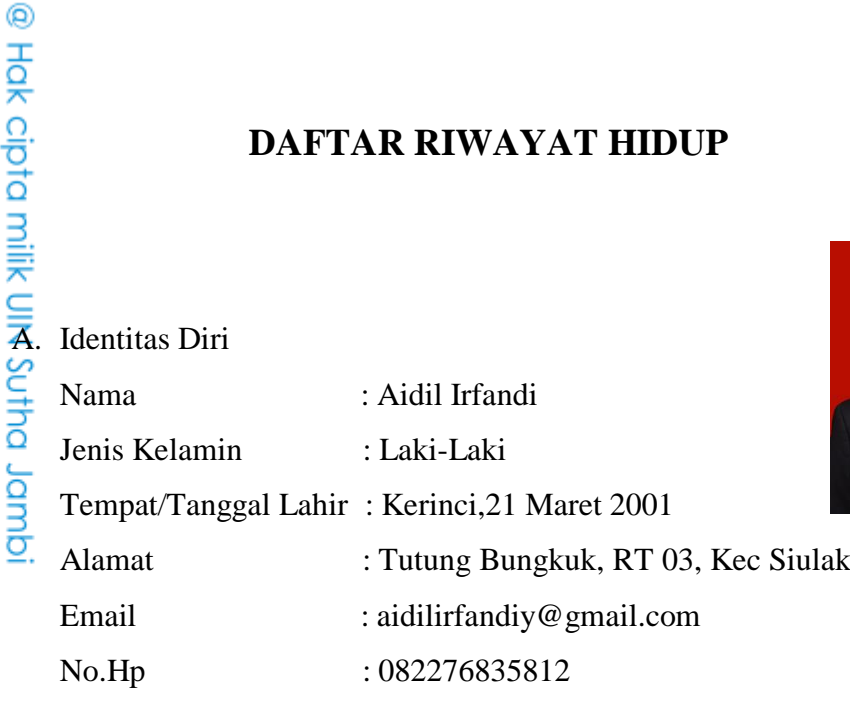

B. Riwayat Pendidikan

- 1. SD Negeri 161 Panca Mulya Tahun 2013
- 2. SMP Negeri 20 Muaro jambi Tahun 2016
- 3. SMK Negeri 2 Muaro Jambi Tahun 2019

# State Islamic Oriversity of Schthan Thapa Saigadh Jampi

Hak Cipta Dilindungi Undang-Undang:

. Dilarang mengutip sebagian dan atau seluruh karya tulis ini tanpa mencantumkan da menyebutkan sumber asli.

a. Pengutipan hanya untuk kepentingan pendidikan, penelitian, penulisan karya ilmiah, penyusunan laporan, penulisan kritik atau tinjauan suatu masalah b. Pengutipan tidak merugikan kepentingan yang wajar UIN Sutha Jambi

2. Dilarang memperbanyak sebagaian dan atau seluruh karya tulis ini dalam bentuk apapun tanpa izin UN Sutha Jambi

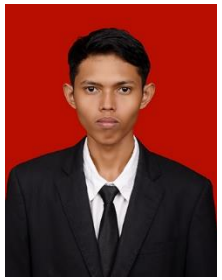

Jambi, 23 Agustus 2023

Aidil Irfandi 701190043

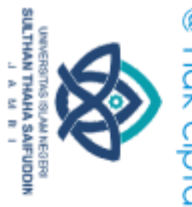

 $\overline{\Omega}$ 

<span id="page-19-1"></span><span id="page-19-0"></span>Hak Cipta Dilindungi Undang-Undang

### **BAB I PENDAHULUAN**

**1.1 Latar Belakang**<br> **1.1 Latar Belakang**<br> **1.1 Latar Belakang**<br> **1.1 C**<br> **1.1 C**<br> **1.1 C**<br> **1.1 C**<br> **1.1 C**<br> **1.1 C**<br> **1.1 C**<br> **1.1 C**<br> **1.1 C**<br> **1.1 C**<br> **1.1 C**<br> **1.1 C**<br> **1.1 C**<br> **1.1** Teknologi informasi pada era modern sangat penting dalam kehidupan sehari-hari banyak orang yang tidak bisa lepas dari teknologi. Sistem informasi merupakan suatu sistem yang mempermudah dalam mendapatkan dan mengoperasikannya di komputer salah satunya dengan menggunakan web (Fatimah & Elmasari, 2018). Web merupakan kumpulan halaman-halaman yang digunakan untuk menampilkan sebuah informasi yang menampilkan teks, gambar diam atau gerak, animasi, suara, atau gabungan dari semuanya yang bersifat statis maupun dinamis (Syukron,2019) .Web bukanlah hal baru namun masih banyak instansi yang mengimplementasi web dalam dunia pendidikan (Lingga Arum Nugroho, 2020). Didalam dunia pendidikan proses pembelajaran terdapat sebuah aktivitas psikis diantaranya membaca. Dengan adanya membaca pengetahuan siswa-siswi dan guru akan meningkat, membaca dapat dilakukan di dalam perpustakaan.

 Perpustakan merupakan tempat menyimpan sumber informasi seperti buku Ŏ, tare dan sumber informasi lainnya selain buku. Seiring dengan perkembangan **Islamic University** zaman sumber informasi yang tersedia semakin beragam (Alexander et al., 2021). Pepustakaan sebagai salah satu sumber belajar yang harus dimiliki oleh setiap sekolah, perguruan tinggi. Karena para siswa dengan mudah mencari informasi atau ilmu pengetahuan melalui perpustakaan (Hutagalung & Arif, 2018). Pelajar seharusnya mampu memanfaatkan perpustakaan dengan sebaikof Sulthan Thaha Saifuddin Jambi baiknya mengingat ilmu pengetahuan dan teknologi saat ini terus berkembang dengan sangat cepat, sehingga dibutuhkan pula sumber daya manusia yang mampu menguasai tentang semua hal, tidak hanya pada bidang tertentu tetapi di segala bidang.

 SMK Negeri 2 Muaro Jambi adalah sebuah sekolah yang terletak di Jl. Popo Natawijaya, Suka Makmur. Kec. Sungai Bahar, Kb. Muaro Jambi. SMK Negeri 2 Muaro Jambi yang memiliki 5 jurusan yaitu Agribisnis Tanaman, keperawatan, Asisten Keperawatan, Teknik Komputer dan Jaringan, serta

. Dilarang mengutip sebagian dan atau seluruh karya tulis ini tanpa mencantumkan da menyebutkan sumber asli.

. Pengutipan hanya untuk kepentingan pendidikan, penelitian, penulisan karya ilmiah, penyusunan laporan, penulisan kritik atau tinjauan suatu masalah

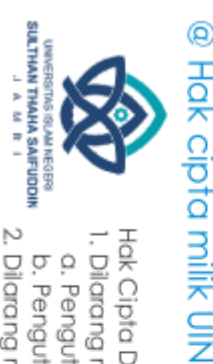

ö

b

University

2. Dilarang memperbanyak sebagaian dan atau seluruh karya tulis ini dalam bentuk apapun tanpa izin UIN Sutha Jamb

. Pengutipan tidak merugikan kepentingan yang wajar UIN Sutha Jambi

Multimedia. Minat baca siswa di SMK Negeri 2 Muaro Jambi bisa dikatakan mengalami kenaikan sangat tinggi. Terlihat dari rata- rata peminjaman buku pada tahun 2021 sebanyak 300 orang, tahun 2022 rata-rata peminjaman buku naik menjadi 350 orang. Hal tersebut yang menunjukan peminjaman buku mengalami kenaikan pada SMK Negeri 2 Muaro Jambi.

Sutha Hasil observasi secara langsung dengan siswa-siswi dan penjaga perpustakaan di SMK Negeri 2 Muaro Jambi Pada proses pengolahan data administrasi perpustakaan masih dilakukan dengan cara mencatat seperti pendataan anggota, pendataan buku, peminjaman buku dan pengembalian buku. Hal tersebut dinilai kurang efektif karena kerap kali terjadi kesulitan dalam mencari informasi yang dibutuhkan serta mengidentifikasi buku yang kosong atau buku yang sedang dipinjam. Selain itu jika siswa butuh referensi buku saat melakukan penelitian atau menyusun makalah siswa kesulitan memilih referensi yang tepat berdasarkan penelitian sejenis, juga edisi referensi yang terbaru.

 Oleh sebab itu dibutuhkan Perpustakaan berbasis web di SMK Negeri 2 Muaro Jambi, untuk memudahkan petugas perpustakaan dalam mengelola State Islamic informasi perpustakaan serta siswa dapat melihat persediaan buku, peminjaman buku, membaca buku secara digital dimanapun dan kapanpun pada saat terkoneksi internet dan juga semua di proses secara komputerisasi menggunakan database.

 Berdasarkan uraian di atas maka penulis tertarik untuk merancang sebuah sistem informasi perpustakaan pada SMK Negeri 2 Muaro Jambi dengan menggunakan web yang nantinya akan mempermudah dalam menghasilkan informasi yang akurat, dengan judul **"Perancangan Sistem Informasi Perpustakaan Berbasis Web Pada SMK Negeri 2 Muaro Jambi"** menggunakan web y<br> **1.2 Rumusan Masalah**<br> **1.2 Rumusan Masalah**<br> **1.2 Rumusan Masalah**<br> **1.2 Rumusan Masalah**<br> **1.2 Rumusan Masalah**<br> **1.2 Rumusan Masalah**<br> **1.2 Rumusan Masalah**<br> **1.2 Rumusan Masalah**<br> **1.2 Rumusan Masala** 

<span id="page-20-0"></span> Berdasarkan latar belakang masalah dan identifikasi masalah yang telah diuraikan, maka rumusan masalah dalam penelitian ini adalah "Bagaimana Merancang Sistem Informasi Perpustakaan Berbasis Web Pada SMK Negeri 2

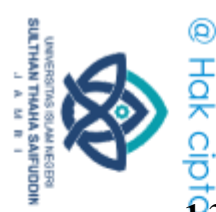

Hak Cipta Dilindungi Undang-Undang

Muaro Jambi?".

### <span id="page-21-0"></span>**1.3 Batasan Masalah**

**NIIK OIIN**  Dalam penelitian ini penulis memberikan batasan masalah dengan memfokuskan pada Perancangan Sistem Informasi Perpustakaan Berbasis Sutha Web Pada SMK Negeri 2 Muaro Jambi dengan menggunakan PHP dan MySQL. Rancangan ini meliputi peminjaman, pengembalian, ketersediaan ă buku, buku digital dan membaca berita .

### <span id="page-21-1"></span>**1.4 Tujuan**

 Tujuan yang ingin dicapai pada penelitian ini adalah merancang sistem informasi perpustakaan berbasis web pada smk negeri 2 muaro jambi agar mempermudah petugas perpustakaan mengelola informasi perpustakaan serta siswa dapat melihat persediaan buku, peminjaman buku, membaca buku secara digital dan membaca berita.

### <span id="page-21-2"></span>**1.5 Manfaat**

Manfaat dari penelitian ini adalah:

- 1. Bagi tempat penelitian : Membantu mengelola dan menyampaikan informasi buku ke siswa dan tersedianya perpustakaan berbasis web
- State Islamic Chivesity of Schthan Thapa Sails Capital Lampi 2. Bagi penulis: Menambah wawasan mengenai sistem informasi khususnya Perpustakaan Berbasis Web.

. Dilarang mengutip sebagian dan atau seluruh karya tulis ini tanpa mencantumkan da menyebutkan sumber asli.

a. Pengutipan hanya untuk kepentingan pendidikan, penelitian, penulisan karya ilmiah, penyusunan laporan, penulisan kritik atau tinjauan suatu masalah b. Pengutipan tidak merugikan kepentingan yang wajar UIN Sutha Jambi

2. Dilarang memperbanyak sebagaian dan atau seluruh karya tulis ini dalam bentuk apapun tanpa izin UIN Sutha Jamb

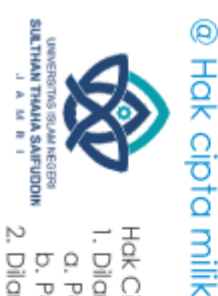

 $\overline{\Omega}$ 

<span id="page-22-0"></span>Hak Cipta Dilindungi Undang-Undang

dmol omb

### **BAB II LANDASAN TEORI**

### <span id="page-22-1"></span>**2.1 Kajian Teoritis 2.1.1 Perancangan**

 Perancangan adalah penggambaran, perencanaan dan pembuatan sketsa atau pengaturan dari beberapa elemen yang terpisah ke dalam satu kesatuan yang utuh dan berfungsi. Perancangan sistem dapat dirancang dalam bentuk bagan alir sistem (*system flowchart),* yang merupakan alat bentuk grafik yang dapat digunakan untuk menunjukkan urutan-urutanproses dari sistem (Muntihana et al., 2017). Perancangan merupakan suatu proses penggunaan berbagai prinsip dan teknik untuk tujuan-tujuan pendefinisian suatu perangkat, proses, atau sistem hingga ke tingkat detail (Siholmarito Sitompul et al., 2019). Perancangan atau rancang merupakan serangkaian prosedur untuk menerjemahkan hasil analisis dan sebuah sistem ke dalam bahasa pemrograman untuk mendeskripsikan dengan detail bagaimana komponen-komponen sistem tersebut dapat diimplementasikan (Novitasari

### et al., 2021).

:

### **2.1.2 Sistem Informasi**

Sistem informasi adalah suatu sistem dalam suatu organisasi yang<br>
Sistem informasi adalah suatu sistem dalam suatu organisasi yang<br>
operasi organisasi yang bersifat material dengan kegiatan strategi dari suatu<br>
organisasi mempertemukan kebutuhan pengolahan transaksi harian yang mendukung operasi organisasi yang bersifat material dengan kegiatan strategi darisuatu organisasi untuk dapat menyediakan kepada pihak luar tertentu dengan informasi (Danilo Gomes de Arruda, 2021). Didalam sistem informasi terdapat suatu jaringan yang bisa bekerja dari beberapa prosedur yang saling berkaitan satu dengan lainnya untuk melakukan suatu pekerjaan dengan tujuan yang sama. Bentuk sistem terdiri dari masukan (*input*), pengolahan (*process*) dan keluaran (*output*) (Bangun et al., 2019).

 Berdasarkan penelitian (Wardhani, 2017) sistem informasi memiliki enam komponen sistem yang disebut dengan blok bangunan sebagai berikut

. Dilarang mengutip sebagian dan atau seluruh karya tulis ini tanpa mencantumkan da menyebutkan sumber asli.

. Pengutipan hanya untuk kepentingan pendidikan, penelihan, penungan karya ilmiah, penungan karya manyusunan karya manjan masa pendidikan karya masa dan masa dan

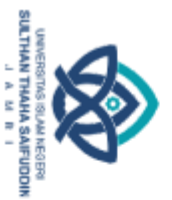

@ Hak cipta milik CING Yatha Jamb Hak Cipta Dilindungi Undang-Undang . Dilaang mengutip sebagian dan atau seluuh karya tulis ini tanpa mencantumkan da menyebutkan sumber asli:<br>. a. Pengutipan hanya untuk kepentingan pendidikan, penelitian, penulisan karya ilmiah, penyusunan laporan, penulis

2. Dilarang memperbanyak sebagaian dan atau seluruh karya tulis ini dalam bentuk apapun tanpa izin UIN Sutha Jamb

b. Pengutipan tidak merugikan kepentingan yang wajar UIN Sutha Jambi

### 1. Blok masukan

Mewakili data yang masuk ke dalam sistem informasi, termasuk metode dan media yang memperoleh data yang akan dimasukkan berupa dokumen dasar

2. Blok Model

Terdiri dari kombinasi prosedur, logika dan model matematika yang akan memanipulasi data masukan dan data yang tersimpan dalam basis data untuk menghasilkan keluaran.

3. Blok Keluaran

Sistem informasi ini merupakan sebuah sistem keluaran berupa informasi yang berkualitas.

4. Blok Teknologi

Sistem informasi ini memiliki tiga bagian utama yaitu teknisi (*brain ware)*, perangkat lunak (*software)* dan perangkat keras (*hardware)*. Teknisi dapat berupa orang-orang yang mengetahui teknologi dan membuatnya beroperasi.

5. Blok Basis Data

Merupakan kumpulan dari file data yang saling berhubungan yang diorganisasi sedemikian rupa.

6. Blok Kendali

Pengendalian perlu dirancang dan diterapkan untuk meyakinkan bahwa hal-hal yang dapat merusak sistem dapat dicegah.

### **2.1.3 Perpustakaan**

 Menurut (Fernando, 2018) Perpustakaan adalah mencakup suatu ruang, bagian dari gedung atau bangunan yang berisi buku-buku koleksi, yang diatur dan disusun sedemikian rupa, sehingga mudah untuk dicari dan dipergunakan apabila sewaktu-waktu diperlukan oleh pembaca. Untuk mempermudah membaca dan mencari buku secara cepat, dengan cara mencari nomor seri disetiap bukunya. Menurut (Saputro, 2017) sistem klasifikasi *Dewey Decimal Classfification* (DDC) merupakan klasifikasi

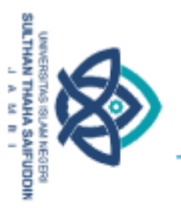

@ Hak cipta millik UIN Sutha Jamb Hak Cipta Dilindungi Undang-Undang

berdasarkan disiplin ilmu bukan hanya pengelompokan koleksi berdasarkan subjek, didalam aturan penomoran buku perpustakaan terdapat sub kategori ( misalnya nomor 000 untuk karya umum, 100 buku filsafat, 200 buku agama, 300 buku ilmu sosial, 400 buku bahasa, 500 buku ilmu alam, 600 buku ilmu terapan, 700 buku hiburan dan olahraga, 800 buku kesasteraan, 900 buku geografi dan sejarah. Sementara itu Perpustakaan terbagi dari sumber-sumber belajar yang harus ada dalam perguruan tinggi (Hakiki & Hasanah, 2020). Hal tersebut dapat dilihat dari jenis Perpustakaan (Rivaldi, 2018):

1. Perpustakaan nasional Republik Indonesia

Perpustakaan RI berfungsi sebagai pusat referensi nasional, pusat penelitian serta sebagai pusat pembinaan perpustakaan yang ada di seluruh daerah di indonesia.

2. Perpustakaan provinsi

Perpustakaan provinsi berada setiap provinsi di seluruh indonesia, kecuali untuk provinsi baru, perpustakaan tersebut milik pemerintah daerah.

3. Perpustakaan perguruan tinggi

Perpustakaan perguruan tinggi mencakup universitas, sekolah tinggi dan lainnya. Fungsi utamanya adalah menunjang proses pendidikan, penelitian dan pengabdian kepada masyarakat.

4. Perpustakaan umum

Perpustakaan umum ini memiliki fungsi memberikan sebuah pelayanan kepada masyarakat, sebagai pusat informasi.

5. Perpustakaan kedinasan

Perpustakaan kedinasan memiliki fungsi untuk melayani pemakai dan kantor yang bersangkutan.

6. Perpustakaan sekolah

Perpustakaan sekolah merupakan salah satu sarana pendidikan yang bertanggung jawab adalah kepada sekolah untuk mengelola

. Dilaang mengutip sebagian dan atau seluuh karya tulis ini tanpa mencantumkan da menyebutkan sumber asli:<br>.a. Pengutipan hanya untuk kepentingan pendidikan, penelitian, penulisan karya ilmiah, penyusunan laporan, penulisa

State Islamic University of Sulthan Thang Saifuddin Jampi

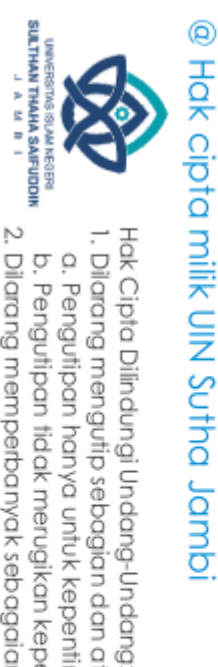

 $\overline{\Omega}$ 

. Dilarang mengutip sebagian dan atau seluruh karya

pengembangan buku-buku bagi siswa dan siswi dalam mencari sebuah informasi

7. Perpustakaan keliling

Perpustakaan keliling merupakan sebuah pengembangan layanan perpustakaan umum yang dilakukan oleh pemerintah.

8. Perpustakaan lembaga keagamaan

Perpustakaan ini berada tempat-tempat ibadah seperti di masjid, gereja, pura dan lain-lain

9. Perpustakaan atau taman baca rakyat

Taman baca rakyat merupakan sebuah cikal bakal Perpustakaan umum meskipun jumlahnya tidak terlalu banyak.

### **2.1.4 Web**

 Situs web atau disebut dengan website adalah sebuah halaman yang saling berhubungan yang umumnya berada pada peladen yang sama yang berisikan kumpulan informasi yang disediakan secara perorangan, kelompok, atau organisasi maupun jaringan wilayah lokal (LAN) melalui alamat internet yang dikenal dengan World Wide Web atau lebih dikenal dengan singkatan WWW (Lidwina, 2021). Web juga sering disebut dengan layanan yang disajikan informasi yang menggunakan konsep *hyperlink* (tautan), yang memudahkan *surfer* (sebutan para pemakai komputer yang melakukan *browsing* atau penelusuran informasi melalui internet). Web dapat menghubungkan dari sembarang tempat atau dokumen atau gambar. Dengan sebuah browser yang memiliki *Grapihcal User Interface* (GUI) (Nurbayani, 2019). **2.1.5** HTML<br> **2.1.5 HTML**<br> **2.1.5 HTML**<br> **2.1.5 HTML**<br> **2.1.5 HTML**<br> **2.1.5 HTML**<br> **2.1.5 HTML**<br> **2.1.5 HTML**<br> **2.1.5 HTML**<br> **2.1.5 HTML**<br> **2.1.5 HTML**<br> **2.1.5 HTML**<br> **2.1.5 HTML**<br> **2.1.5 HTML**<br> **2.1.5 HTML**<br> **2.1.5 HTML** 

 HTML (*Hypertext Markup Language*) adalah sebuah protokol yang digunakan untuk membuat format suatu dokumen website yang mampu dibaca dalam browser dari berbagai platform komputer (Rifai & Yuniar, 2019). HTML adalah file text murni yang dapat dibuat dengan editor teks sembarang. Dokumen ini dikenal web page. Didalam dokumen ini berisi informasi atau *interface* sistem di dalam internet (Prabowo, 2017).

ilaang mengutip sebagian dan atau seluruh karya tulis ini tanpa mencantumkan da menyebutkan sumber asli:<br>. Pengutipan hanya untuk kepentingan pendidikan, penelitian, penulisan karya ilmiah, penyusunan laporan, penulisan kr

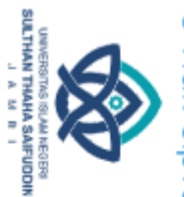

HTML menurut (Prabowo, 2017) berfungsi untuk mempublish dokumen online. Statement dasar dari HTML disebut tags. Sebuah tag dinyatakan dalam sebuah kurung siku  $\langle \rangle$ . Tags yang ditujukan untuk sebuah dokumen atau bagian dari suatu dokumen haruslah dibuat berupa pasangan (Sari et al., 2022). **2.1.6 PHP**<br> **2.1.6 PHP**<br> **2.1.6 PHP**<br> **2.1.6 PHP**<br> **2.1.6 PHP**<br> **2.1.6 PHP**<br> **2.1.6 PHP**<br> **2.1.6 PHP** 

 PHP (*Hypertext Prepocessor*) adalah bahasa *server side scripting* yang menyatu dengan HTML untuk membuat halaman web yang dinamis karena PHP merupakan halaman *server side scripting* maka sintaks dan perintahperintah PHP yang dieksekusi di server kemudian hasilnya dikirimkan ke browser dalam format HTML. Dengan demikian kode program yang ditulis dalam PHP tidak akan terlihat oleh user sehingga keamanan halaman web lebih terjamin (Suparyanto dan Rosad, 2020). PHP digunakan sebagai bahasa *script server-side* dalam pengembangan website dapat dibuat dinamis sehingga *maintenance* situs website tersebut menjadi lebih mudah dan efisien (Zikrurridho Afwani et al., 2021).

### **2.1.7 RDBMS**

 RDBMS (*Relational Database Management System*) merupakan sekumpulan program komputer yang mengendalikan pembuatan, perawatan, dan penggunaan sebuah organisasi *database* denganmenggunakan komputer sebagai *platform.* DBMS memungkinkan pengguna program aplikasi yang berbeda untuk dengan mudah mengakses *database* yang sama (Novianto & Munir, 2022). Sedangkan menurut (Setianingrum & Anistyasari, 2018) *relational database management system* ( RDBMS) merupakan salah satu jenis RDBMS yang mendukung adanya sebuah relasi terhadap tabeltabelnya, jenis RDBMS yang lainnya ada *Hierarchy* DBMS, *Object Oriented* DBMS dan sebagainya. **2.1.8 MySQL**<br> **2.1.8 MySQL**<br> **2.1.8 MySQL**<br> **2.1.8 MySQL**<br> **2.1.8 MySQL**<br> **2.1.8 MySQL**<br> **2.1.8 MySQL**<br> **2.1.8 MySQL**<br> **2.1.8 MySQL**<br> **2.1.8 MySQL**<br> **2.1.8 MySQL**<br> **2.1.8 MySQL**<br> **2.1.8 MySQL**<br> **2.1.8 MySQL**<br> **2.1.8 MySQL** 

 MySQL merupakan salah satu jenis database *server* yang sangat terkenal, kepopulerannya disebabkan MySQL menggunakan SQL sebagai dasar untuk mengakses database-nya dan MySQL adalah *Relational Database Management system* (RDBMS) yang didistribusikan secara gratis

a. Pengutipan hanya untuk kepentingan pendidikan, penelitian, penulisan karya ilmiah, penyusunan laporan, penulisan kritik atau tinjauan suatu masalah

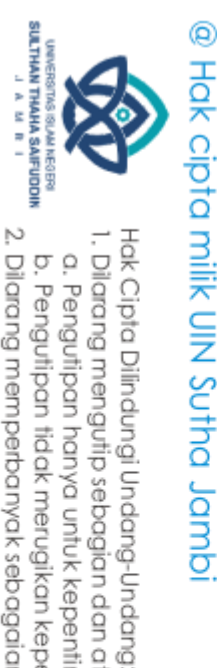

(Hidayatullah et al., 2019). Sedangkan Menurut (Lukman, 2017) MySQL adalah perangkat lunak yang tergolong sebagai *database managament system* (DBMS). Perangkat lunak ini bermanfaat untuk mengelola data dengan cara yang sangat fleksibel. Berikut ini jumlahaktivitas yang terkait dengan data MySQL.

- 1. Menyimpan data ke dalam table
- 2. Menghapus data dalam tabel
- 3. Mengubah data
- 4. Mengambil data yang tersimpan
- 5. Memungkinkan untuk memilih data tertentu
- 6. Memungkinkan untuk melakukan pengaturan hak akses

### **2.1.9 Entity Relationship Diagram (ERD)**

 Entity relationship Diagram (ERD) merupakan notasi grafis dalam pemodelan data konseptual yang berhubungan antar penyimpanan. ERD juga menggunakan sejumlah notasi dan simbol untuk menggambarkan struktur dan hubungan antar data, pada dasarnya ada 3 macam simbol yang digunakan yaitu Entitas (Entity), Atribut (Atribut), Hubungan (Relationship) (Hutagalung & Arif, 2018). Sedangkan menurut (Solikhin et al., 2018) Entity Relationship Diagram (ERD) merupakan teknik yang digunakan untuk memodelkan kebutuhan data dari suatu organisasi, biasanya oleh Sistem Analisis persyaratan proyek pengembangan sistem. Juga menggunakan s<br>
struktur dan hubungan<br>
digunakan yaitu Entiti<br>
(Hutagalung & Arif,<br>
Entity Relationship 1<br>
untuk memodelkan 1<br>
Sistem Analisis persys<br>
2.2<br> **2.2** Penelitian Terdahulu<br>
Berdasarkan hasil penel<br>
1. Berdas

<span id="page-27-0"></span>Berdasarkan hasil penelitian terdahulu sebagai berikut :

1. Berdasarkan penelitian terdahulu oleh (Raharto et al., 2021) dengan judul **" Perancangan Sistem Informasi Perpustakan Berbasis Web (Studi Kasus pada SMP N 1 Kertak Hanyar)"**. Metode yang digunakan *System Development Life Cycle* (SDLC) dengan menggunakan model Waterfall. Penelitian ini menghasilkan sistem informasi perpustakan berbasis web agar siswa atau anggota perpustakaan dapat dengan mudah menemukan buku yang dicari dan bagi pengelola perpustakaan agar memudahkan

2. Dilarang memperbanyak sebagaian dan atau seluruh karya tulis ini dalam bentuk apapun tanpa izin UIN Sutha Jamb b. Pengutipan tidak merugikan kepentingan yang wajar UIN Sutha Jambi

. Dilarang mengutip sebagian dan atau seluruh karya tulis ini tanpa mencantumkan da menyebutkan sumber asli.

a. Pengutipan hanya untuk kepentingan pendidikan, penelitian, penulisan karya ilmiah, penyusunan laporan, penulisan kritik atau tinjauan suatu masalah

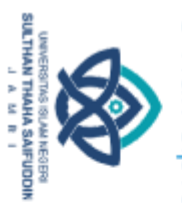

ö

@ Hak cipta millik UIN Sutha Jamb Hak Cipta Dilindungi Undang-Undang

State Islamic Chivesity of Schthan Thapa Sails Capital Lampi

dalam pembuatanlaporan.

- 2. Berdasarkan penelitian terdahulu oleh (Bakhri & Bani, 2019) dengan judul **"Sistem Informasi Perpustakaan Berbasis Web Pada SMAN 1 Cibinong".** Metode yang digunakan model waterfall. Penelitian ini menghasilkan pelayanan perpustakaan dengan membangun sistem informasi perpustakaan berbasis web.
- 3. Berdasarkan penelitian terdahulu (Raharto et al., 2019) dengan judul **" Perancangan Sistem Informasi Perpustakaan Berbasis Web (Studi Kasus Provinsi Lampung)**. Metode yang digunakan model waterfall. Penelitian ini menghasilkan perancangan sistem informasi berbasis web dengan menggunakan bahasa pemrograman PHP dan MySQL dengan adanya sistem ini diharapkan dapat mempermudah pengguna dalam mencari buku dan mempermudah administrasi dalam peminjaman buku.
- 4. Berdasarkan penelitian terdahulu (Studi et al., 2021) dengan judul **" Perancangan Sistem Informasi Manajemen Perpustakaan Berbasis Web pada SMK Semen Padang"**. Metode yang digunakan model waterfall. Penelitian ini menghasilkan aplikasi sistem perpustakaan yang dapat mempermudah dalam transaksi peminjaman buku dan pengolahan buku.
- 5. Berdasarkan penelitian terdahulu (Bakhri & Bani, 2019) dengan judul **"Sistem Informasi Perpustakaan Berbasis Website Dengan Framework Laravel"** Metode yang digunakan *System Development Life Cycle* (SDLC). Penelitian ini menghasilkan sebuah sistem informasi berbasis web yang diharapkan mahasiswa dan dosen dapat mengakses informasi mengenai buku kapan dan dimana saja.

 Dari hasil penelitian yang relevan tersebut, dapat disimpulkan bahwa penelitian tentang **"Perancangan Sistem Informasi Perpustakaan Berbasis Web (Studi Kasus: SMK Negeri 2 Muaro Jambi)"** yang membedakan penelitian ini dengan penelitian sebelumnya yaitu penelitian ini berfokus di sekolah SMK Negeri 2 Muaro Jambi. Metode yang digunakan dalam penelitian ini yakni model Waterfall. Hasil dari penelitian ini nantinya mempunyai dua akses yaitu admin dan siswa, akses

a. Pengutipan hanya untuk kepentingan pendidikan, penelitian, penulisan karya ilmiah, penyusunan laporan, penulisan kritik atau tinjauan suatu masalah

. Dilarang mengutip sebagian dan atau seluruh karya tulis ini tanpa mencantumkan da menyebutkan sumber asli.

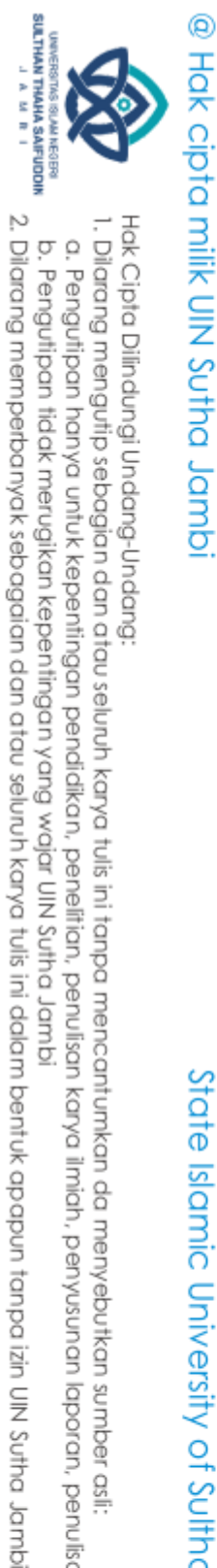

Hak Cipta Dilindungi Undang-Undang . Dilarang mengutip sebagian dan atau seluruh karya tulis ini tanpa mencantumkan da menyebutkan sumber asli.

State Islamic University of Sulthan Thang Saifuddin Jampi

pertama admin dapat dilakukan seperti : mengakses halaman login, pengolahan buku, data buku, register keanggotaan, data keanggotaan, peminjaman buku, dan pengembalian buku. Sedangkan untuk siswa yang dapat dilakukan dalam sistem informasi adalah mengakses halaman login, mencari buku, peminjaman, pengembalian, ketersediaan buku dan buku digital serta didalam web tersebut terdapat sebuah fitur berita, fitur tersebut dapat menampilkan berita kepada user.

a. Pengutipan hanya untuk kepentingan pendidikan, penelitian, penulisan karya ilmiah, penyusunan laporan, penulisan kritik atau tinjauan suatu masalah

b. Pengutipan tidak merugikan kepentingan yang wajar UIN Sutha Jambi

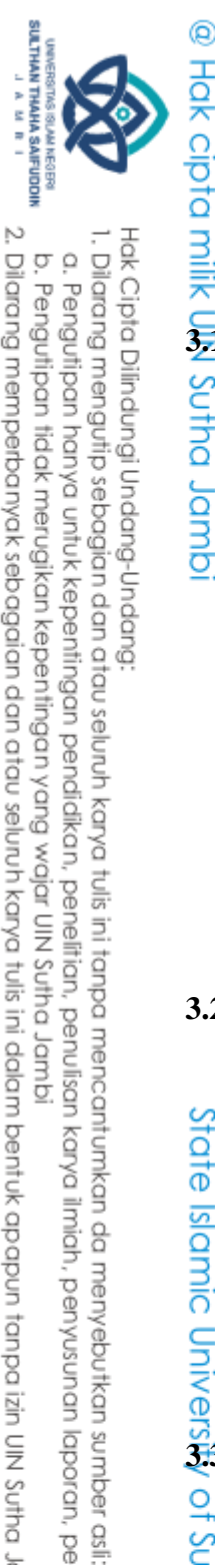

 $\Omega$ 

### **BAB III METODOLOGI PENELITIAN**

## <span id="page-30-0"></span>**a.**<br> **3.1 ME**<br> **3.1 Metodologi Penelitian**

<span id="page-30-1"></span>Sutha Metode penelitian ini memberikan informasi dengan menggunakan sebuah instrumen dengan pendekatan kualitatif. Metode ini mengumpulkan sebuah δ data yang diberikan atau didapatkan dari narasumber, baik secara tertulis  $\frac{3}{\sigma}$  maupun secara lisan. Pendekatan kualitatif dilakukan dengan cara wawancara kepada narasumber secara langsung, melakukan observasi secara langsung dari lapangan. Dari data tersebut dirangkum dan dapat menghasilkan suatu kesimpulan sebagai hasil akhir yang berupa sebuah laporan data yang subjektif apa adanya berdasarkan kenyataan lapangan.

 Penelitian dengan menggunakan pendekatan kualitatif ini adalah untuk mengetahui Perancangan Sistem Informasi Perpustakaan Berbasis Web Pada SMK Negeri 2 Muaro Jambi.

### <span id="page-30-2"></span>**3.2 Waktu dan Tempat**

1. Waktu Penelitian

Waktu penelitian dimulai sejak diterima di SMK Negeri 2 Muaro Jambi sampai selesai yaitu dari tanggal 13 Maret 2023 sampai 13 juni 2023.

2. Tempat Penelitian

Tempat penelitian ini di SMK Negeri 2 Muaro Jambi adalah sebuah sekolah yang terletak di Jl. Popo Natawijaya, Suka Makmur. Kec. Sungai Bahar, Kb.Muaro Jambi SMK Negeri 2 Muaro Jambi. Waktu penelis<br>
sampai selesai<br> **3.3** 2. Tempat Penel<br>
Tempat penel<br>
sekolah yang<br>
Bahar, Kb.Mu<br>
3.3<br> **Alat dan Bahan** 

<span id="page-30-3"></span>of Scithan Irland Saifoddin Jampi Sumber data dan teknologi yang diperlukan penelitian dalam membantu pembuatan perancangan perpustakaan

1. Alat

Berikut ini alat bantu dalam membantu sistem yang terdiri dari perangkat keras (*hardware)* dan perangkat lunak *(software*) seperti dibawah ini :

a) Perangkat keras(*hardware*)

. Pengutipan hanya untuk kepentingan pendidikan, penelitian, penulisan karya ilmiah, penyusunan laporan, penulisan karik dau tinjauan suatu masalah

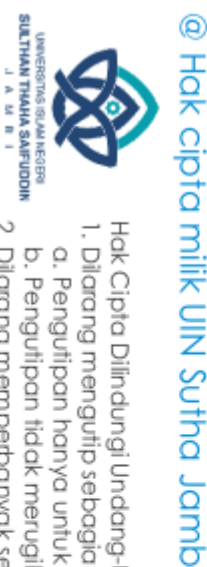

 $\tilde{\Omega}$ ö

State Islamic Chivesity of Schthan Thapa Sails Capital Lampi

- 
- a. Laptop HP
- b. *Processor* : Intel core I3 gen 3 2.40 GHz
- c. Ram : 8 GB
- b) Perangkat lunak(*software*)
	- 1. Visual Studio Code
	- 2. Web Browser
	- 3. Xampp
	- 4. Mockup Balsamiq
- 2. Bahan

Bahan yang didapatkan di SMK Negeri 2 Muaro Jambi di Jl. Popo Natawijaya, Suka Makmur. Kec. Sungai Bahar, Kab.Muaro Jambi. Bahan yang digunakan dari hasil penelitian yaitu observasi, wawancara dan dokumentasi dari bahan tersebut dapat ditentukan apa saja yang diperlukan dalam membuat perancangan perpustakan.

### <span id="page-31-0"></span>**3.4 Metode Analisis**

 Proses pengumpulan data dari hasil observasi, wawancara, survei dan dokumentasi ini dikenal dengan analisis data. menurut (Rijali, 2019) Ada tiga pengumpulan data analisis hingga selesai sebagai berikut :

1. Reduksi Data

Proses memilih, berfokus pada pengurangan, pengabstraksian, dan manipulasi data mentah yang berasal dari catatan tertulis yang terhubung dengan kerja lapangan dikenal sebagai reduksi data. Teknik pengurangan jumlah data meliputi pengkodean, analisis topik, pengelompokan, dan peringkasan data.

2. Penyajian data

Penyajian data adalah sekelompok fakta yang disusun sedemikian rupa sehingga memungkinkan untuk membuat keputusan dan mengambil tindakan. dalam bentuk visualisasi data seperti grafik, jaringan, dan bagan. Formulir ini mengintegrasikan data terstruktur sehingga anda dapat

. Dilarang mengutip sebagian dan atau seluruh karya tulis ini tanpa mencantumkan da menyebutkan sumber asli.

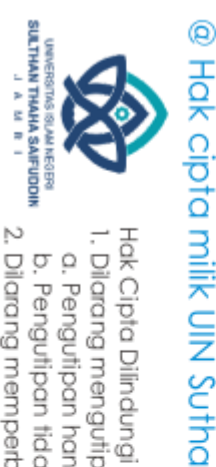

 $\tilde{\Omega}$ 

Hak Cipta Dilindungi Undang-Undang

₫.

Ņ

memahami apa yang terjadi dengan cepat dengan cara yang sederhana dan jelas.

3. Penarikan kesimpulan

Selama di lapangan, kesimpulan penelitian terus menerus ditarik. Saat mengumpulkan data, penelitian kualitatif mulai mencari pola dan menentukan hal-hal apa yang dimaknai

### <span id="page-32-0"></span>**3.5 Metode Perancangan**

 *Unified Modelling Language* adalah sebuah bahasa yang berdasarkan grafik/gambar untuk memvisualisasikan, menspesifikasikan, membangun, dan pendokumentasian dari sebuah sistem pengembangan software berbasis *Object Oriented Analist and Desig*n (OOAD). Berikut ini contoh perancangan menggunakan *Unified Modelling* Language (UML) Berikut ini contoh perancangan menggunakan *Unified Modelling* Language (UML) (Prabowo, 2017).

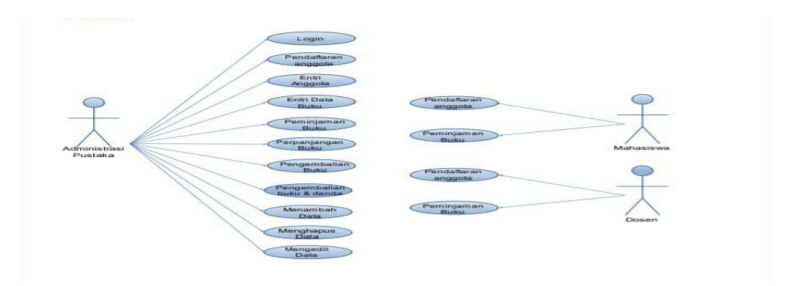

Gambar 3. 1 Contoh UML

(Zikrurridho Afwani et al., 2021) *Unified Modelling Language*

1. Use Case Diagram

 $\frac{dS}{dS}$  (Zikrurridho Afwani et al., 2021)<br>  $\frac{dS}{dS}$  (Zikrurridho Afwani et al., 2021)<br>  $\frac{dS}{dS}$  dibagi menjadi 3 sebagai berikut :<br>  $\frac{dS}{dS}$  1. Use Case Diagram<br>
Use case diagram dibuat<br>
mengkomunikasikan fit Use case diagram dibuat dalam tahap paling awal. Fungsi utamanya mengkomunikasikan fitur-fitur yang akan disediakan oleh software. Tiga komponen dalam use case adalah aktor, garis asosiasi dan use case. Aktor adalah elemen yang melakukan aksi terhadap software. Aktor biasanya berupa pengguna yang berinteraksi dengan software atau sistem informasi. Namun aktor pun dapat berupa sistem komputer lain yang berinteraksi dengan *software*. Interaksi ditunjukkan dengan garis lurus antara satu

. Dilarang mengutip sebagian dan atau seluruh karya tulis ini tanpa mencantumkan da menyebutkan sumber asli.

. Pengutipan hanya untuk kepentingan pendidikan, penelitian, penulisan karya ilmiah, penyusunan laporan, penulisan karik dau tinjauan suatu masalah

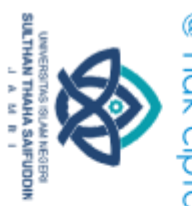

Hak Cipta Dilindungi Undang-Undang:<br>1. Dilarang mengutip sebagian dan atau seluruh karya tulis ini tanpa mencantumkan da menyebutkan sumber asli:

2. Dilarang memperbanyak sebagaian dan atau seluruh karya tulis ini dalam bentuk apapun tanpa izin UN Sutha Jambi

b. Pengutipan tidak merugikan kepentingan yang wajar UIN Sutha Jambi

a. Pengutipan hanya untuk kepentingan pendidikan, penelitian, penulisan karya ilmiah, penyusunan laporan, penulisan kritik atau tinjauan suatu masalah

State Islamic Oriversity of Schthan Thapa Saigadh Jampi

## @ Hak cipta milik CIN Sutha Jamp

komponen dengan komponen lain. Sementara elips melambangkan use case yang disediakan oleh *software* dan diminta oleh aktor (Maidda, 2019).

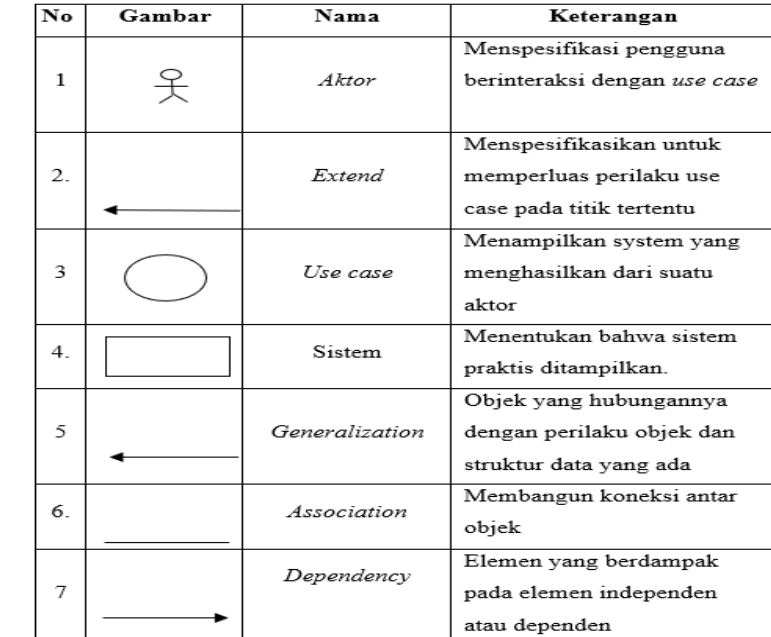

Tabel 3. 1Use case diagram

### *2. Class Diagram*

 *Class* diagram menggambarkan struktur sistem dari segipendefinisian kelas-kelas dalam membangun sistem. Kelas memiliki atribut dan metode atau operasi. Atribut merupakan variable-variable yang dimiliki oleh suatu kelas (Fabiana Meijon Fadul, 2019).

Tabel 3. 2 Class diagram

| No             | Gambar  | Nama                      | Keterangan                   |
|----------------|---------|---------------------------|------------------------------|
| 1              |         | Generalization            | antar kelas yang terhubung   |
|                |         |                           | berarti sesuatu              |
| $\mathfrak{D}$ |         | Interface                 | Hal yang sama dapat          |
|                |         |                           | dikatakan tentang ide        |
|                |         |                           | antarmuka penggunaan         |
|                |         |                           | pemrograman berorientasi     |
|                |         |                           | objek                        |
| 3              | Class 1 | $\mathcal{C}$ <i>lass</i> | Koleksi dari objek dengan    |
|                |         |                           | operasi dan atribut yang     |
|                |         |                           | identik                      |
|                |         |                           |                              |
|                |         |                           |                              |
| 4              |         | <b>Realization</b>        | Operasi yang dilakukan objek |
|                |         |                           |                              |
|                |         |                           |                              |
| 5              |         | Dependency                | Antar kelas dan hubungan     |
|                |         |                           | antar kelas.                 |
|                |         |                           |                              |

### 3. *Activity* Diagram

*Activity* Diagram merupakan fungsi yang menggambarkan alur kerja dari proses bisnis. Sebuah alur kerja dapat dituliskan dalam bentuk teks (VDMA et al., 2018).

Tabel 3. 3 Activity Diagram

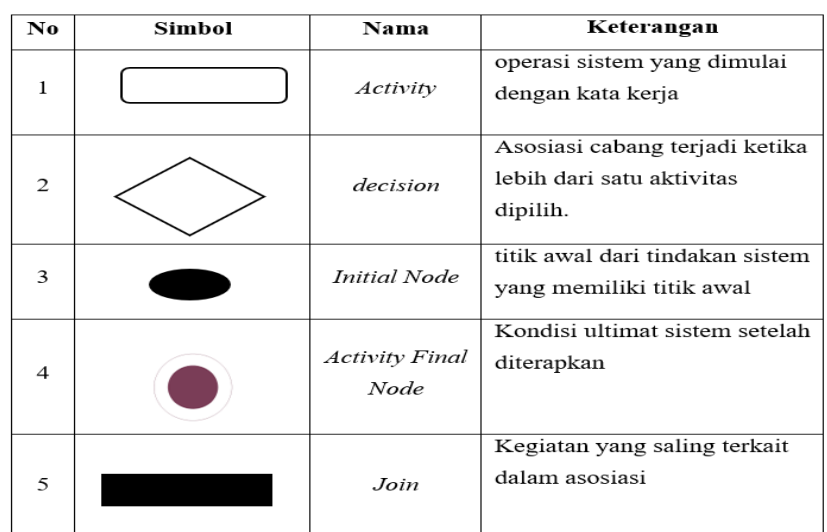

<span id="page-34-0"></span>**3.6 Metode Pengembangan Sistem**<br> **3.** Metode pengembangan sis Metode pengembangan sistem yaitu System Development Life Cycle (SDLC) dan penulis menggunakan model waterfall. Model ini membutuhkan pendekatan yang sistematis dan berurutan dalam mengembangkan sistem perangkat lunaknya.

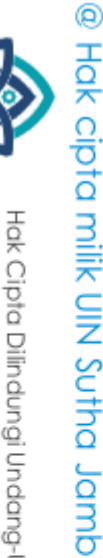

SULTHAN THAHA SAIFUDDIN<br>SULTHAN THAHA SAIFUDDIN

2. Dilarang memperbanyak sebagaian dan atau seluruh karya tulis ini dalam bentuk apapun tanpa izin UN Sutha Jambi

b. Pengutipan tidak merugikan kepentingan yang wajar UIN Sutha Jambi

a. Pengutipan hanya untuk kepentingan pendidikan, penelitian, penulisan karya ilmiah, penyusunan laporan, penulisan kritik atau tinjauan suatu masalah

State University of Suffrom Itraha Saifuddin Jampi @ Hak cipta milik UIN Sutha Jamb

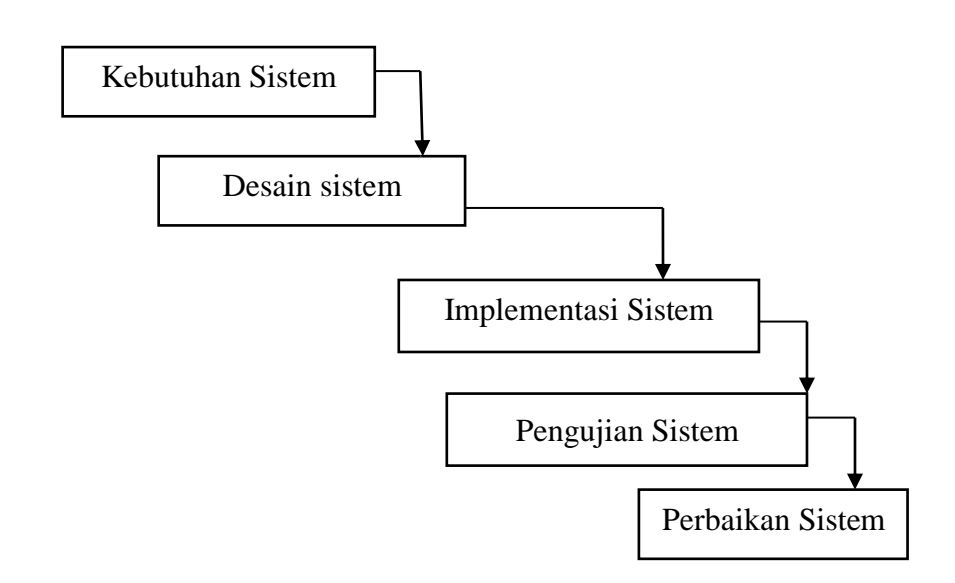

Gambar 3. 2 Model Waterfall

 Berdasarkan gambar di atas akan di uraikan penjelasan mengenai model waterfall yang digunakan oleh penulis berikut ini: <sup>u</sup> r di atas akan di uraikan penjelasan mengenai mo

a. Kebutuhan Sistem  $\mathbf{G}$ Perancangan sistem

Pada tahap analisis kebutuhan ini, penulis menganalisis kebutuhan SMK Negeri 2 Muaro Jambi dengan menganalisis data-data yang telah dikumpulkan sebelumnya untuk mengetahui latar belakang permasalahan yang dihadapi SMK Negeri 2 Muaro Jambi.  $\frac{1}{2}$ sis kebutunan nil,  $\frac{1}{2}$ kan sebelumnya unt Perancangan sistem .<br>icic kobutuben ke *Kebuluhan* div lakang permasa

State Islamic Chivesity of Schthan Thapa Sails Cannois b. Desain Sistem

Setelah menganalisis kebutuhan SMK Negeri 2 Muaro Jambi dalam mengelola data perpustakaan, langkah selanjutnya adalah tahap perancangan sistem. Pada tahap ini penulis merancang *Use Case* Diagram, Class Diagram, Activity Diagram dan ERD, yang digunakan dalam mendesain struktur perangkat lunak yang diperoleh dari spesifikasi dengan mempertimbangkan apa yang dibutuhkan dan bagaimana melakukannya. Dan pada tahap ini juga penulis membuat web dengan memanfaatkan bahasa pemrograman PHP dan database MySQL untuk membantu seperti menambah, mengedit, menghapus dan sebagainya dengan menginput data *Library* pada setiap menu di halaman web admin. nenganalisis kebutuhan S  $\mu$ an sisicin. I ada WaterfallPerbaikan eru ii  $\mathcal{G}$   $\mathcal{A}$  $\mathbf{P}$  per ance and signal since  $\mathbf{P}$ erti menambah, mengedit, menghapus dan sebaga a adalah Pembuatan buat web de

2. Dilarang memperbanyak sebagaian dan atau seluruh karya tulis ini dalam bentuk apapun tanpa izin UIN Sutha Jamb
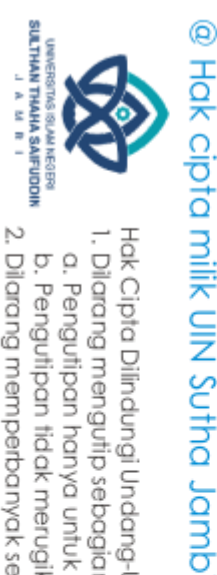

Hak Cipta Dilindungi Undang-Undang

### c. Implementasi Sistem

Pada tahap implementasi hanya sampai perancangan tidak sampai dengan implementasi sistem.

d. Pengujian Sistem

Pada tahap ini dilakukan pengujian keseluruhan terhadap sistem yang telah dibangun guna memastikan apakah sistem berjalan dengan baik atau masih terdapat kesalahan pada sistem sehingga jika terdapat kesalahan pada sistem bisa diperbaiki kembali. Didalam pengujian sistem memakai metode pengujian *Black Box* dengan menggunakan teknik equivalence partitioning.

e. Perbaikan Sistem

Tahap ini merupakan tahap terakhir yaitu pengoperasian sistem dan bila perlu dilakukan perbaikan, namun penulis tidak sampai pada tahap pemeliharaan melainkan sebatas pengujian pada sistem

State Islamic Chivesity of Schthan Thapa Sails Campion

. Dilarang mengutip sebagian dan atau seluruh karya tulis ini tanpa mencantumkan da menyebutkan sumber asli.

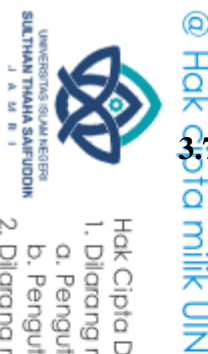

 $\tilde{\Omega}$ 

Hak Cipta Dilindungi Undang-Undang

Sutha Jamb

©

### **3.7 Tahapan Penelitian**

Untuk membantu penelitian ini, perlu adanya kerangka kerja dengan tahapan-tahapan yang jelas. Kerangka kerja ini merupakan langkah-langkah yang akan diambil dalam memecahkan masalah yang dibahas. Kerangka kerja yang digunakan adalah sebagai berikut :

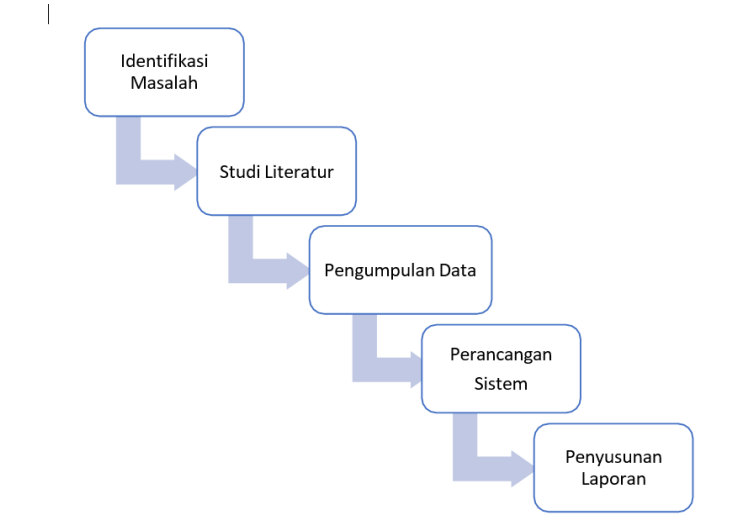

Gambar 3. 3 Tahapan Penelitian

Berdasarkan kerangka penelitian yang telah diuraikan di atas, dapat diuraikan pembahasan setiap tahapan dalam penelitian sebagai berikut : a. Identifikasi Masalah

Pada tahap ini penulis melakukan observasi dan mencatat permasalahan yang dihadapi oleh SMK Negeri 2 Muaro Jambi. Penulis berkunjung langsung ke lokasi penelitian untuk menemukan kendala dan mencari ide serta solusi yang tepat. Tahapan ini merupakan tahapan yang penting karena tanpa identifikasi masalah, peneliti akan kesulitan untuk melakukan penelitian pada tahapan selanjutnya.

b. Studi Literatur

State Islamic Chivesity of Schthan Thapa Sails Capital Lampi

Penulis melakukan serangkaian kegiatan yang berkaitan dengan metode pengumpulan data pustaka, membaca dan mencatat, serta mengelolabahan penelitian, mencari referensi teori yang relevan dengan kasus atau masalah yang ditemukan baik dari perpustakaan maupun dari internet.

. Dilarang mengutip sebagian dan atau seluruh karya tulis ini tanpa mencantumkan da menyebutkan sumber asli

. Pengutipan hanya untuk kepentingan pendidikan, penelitian, penulisan karya ilmiah, penyusunan laporan, penulisan kritik atau tinjauan suatu masalah

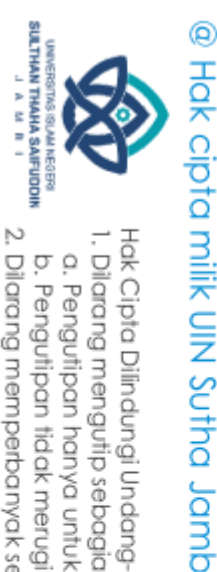

Hak Cipta Dilindungi Undang-Undang

### 3. Pengumpulan data

Salah satu komponen penting dalam penelitian adalah proses peneliti dalam pengumpulan data. Kesalahan yang dilakukan dalam proses pengumpulan data akan mempersulit proses analisis. Selain itu hasil dan kesimpulan yang akan diperoleh akan rancu jika pengumpulan data tidak dilakukan dengan benar, oleh karena itu penulis menyusun kegiatan dalam proses pengumpulan data mulai dari observasi, wawancara dan dokumentasi yang akan dijelaskan sebagai berikut :

a. Pengamatan (*Observation*)

Metode pengumpulan data dilakukan dengan cara mengamati secara langsung suatu peristiwa yang sedang terjadi. Observasi langsung dilakukan di SMK Negeri 2 Muaro Jambi mengenai hal-hal yang berkaitan dengan penelitian contohnya yaitu mengamati sistem kerja di tempat tersebut.

b. Wawancara (*Interview*)

Metode pengumpulan data yang dilakukan penulis adalah dengan melakukan tanya jawab antara penulis dan responden untuk memperoleh keterangan dan pernyataan lisan yang akurat dan bertanggung jawab atas kebenaran fakta mengenai hal-hal yang berkaitan dengan masalah yang diteliti. Penulis melakukan wawancara dengan pihak terkait di SMK Negeri 2 Muaro Jambi.

c. Dokumentasi

Dokumentasi dilakukan untuk menyediakan berbagai macam dokumen. Salah satu caranya adalah dengan menggunakan bukti- bukti akurat dari SMK Negeri 2 Muaro Jambi dengan mencatat, mengambil foto lokasi atau objek dan memfotokopi berkas-berkas yang dibutuhkan. Dengan kata lain, dokumentasi secara umum adalah kegiatan mencari, mengumpulkan, dan menyediakan dokumen.

d. Kepustakaan

Dimana penulis mencari atau mengumpulkan data dari beberapa sumber terpercaya seperti jurnal, buku, dan lain-lain yang

. Dilarang mengutip sebagian dan atau seluruh karya tulis ini tanpa mencantumkan da menyebutkan sumber asli.

State Islamic Chivesity of Schthan Thapa Sails Capital Lampi

a. Pengutipan hanya untuk kepentingan pendidikan, penelitian, penulisan karya ilmiah, penyusunan laporan, penulisan kritik atau tinjauan suatu masalah b. Pengutipan tidak merugikan kepentingan yang wajar UIN Sutha Jambi

2. Dilarang memperbanyak sebagaian dan atau seluruh karya tulis ini dalam bentuk apapun tanpa izin UIN Sutha Jamb

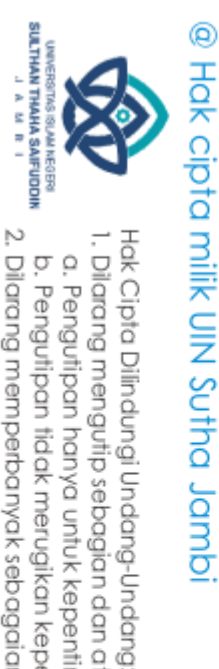

 $\overline{\Omega}$ 

berhubungan dengan perpustakaan sebagai acuan untuk membantu dalam pembuatan sistem.

4. Perancangan sistem

Setelah tahap pengumpulan data selesai, penulis mengetahui dengan jelas apa yang harus dilakukan dengan memikirkan bagaimana membentuk sistem mulai dari menggambar, merencanakan dan membuat sketsa sehingga menjadi satu kesatuan yang utuh dan berfungsi.

5. Penyusunan Laporan

Pada tahap ini penulis menjelaskan tugas dan kegiatan yang telah dilakukan dengan merangkum hasil penelitian yang telah dilakukan menjadi laporan akhir mulai dari identifikasi masalah hingga tahap pengembangan sistem yang telah dirancang.

State Islamic Chivesity of Schthan Thapa Sails Capital Lampi

. Dilarang mengutip sebagian dan atau seluruh karya tulis ini tanpa mencantumkan da menyebutkan sumber asli.

. Pengutipan hanya untuk kepentingan pendidikan, penelitian, penulisan karya ilmiah, penyusunan laporan, penulisan kritik atau tinjauan suatu masalah

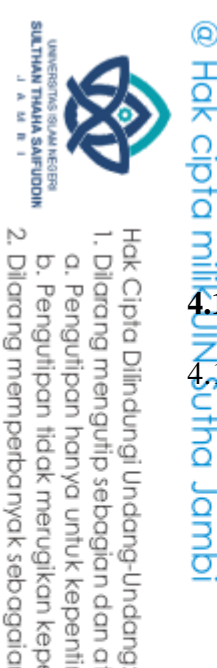

 $\overline{\Omega}$ ò

### **BAB IV HASIL DAN PEMBAHASAN**

### **4.1 Hasil Penelitian**

4.1.1 Analisis Sistem

:

dmpl sinb

1. Analisis Sedang Berjalan

Menganalisis suatu sistem yang sedang berjalan merupakan salah satu tahap untuk menganalisis suatu sistem akankah sesuai dengan tujuan utama sistem itu sendiri yaitu mempermudah user sistem. Sebagai berikut

- a. Siswa yang hendak melakukan peminjaman buku harus melakukan pendaftaran terlebih dahulu menjadi Anggota dengan menemui bagian admin
- b. Admin mendata profil siswa
- c. Admin mencetak kartu perpustakaan anggota
- d. Anggota memilah buku yang hendak dipinjam
- e. Anggota menemukan buku yang ingin dipinjam kemudian menemui admin kembali untuk melakukan peminjaman
- f. Admin mendata buku yang dipinjam siswa dan menginformasikan tanggal pengembalian
- g. Anggota melakukan pengembalian buku sesuai tanggal pengembalian yang telah ditentukan
- h. Admin mendata buku yang dikembalikan
- i. Admin meletakan buku pada rak
- j. Admin merekap data untuk dijadikan laporan kemudian diserahkan kepada kepala perpustakaan
- k. Kepala perpustakaan menerima laporan

Berdasarkan penjabaran diatas maka disusun *flowchart document* yang disebut juga bagan alir formulir (form formulir) atau paperwork yang menunjukan arus laporan dan formulir berikut ini :

. Pengutipan tidak merugikan kepentingan yang wajar UIN Sutha Jambi

. Pengutipan hanya untuk kepentingan pendidikan, penelitian, penulisan karya ilmiah, penyusunan laporan, penulisan kritik atau tinjauan suatu masalah

State Islamic Oniversity of Softhan Thana Sairicadin Jampi

2. Dilarang memperbanyak sebagaian dan atau seluruh karya tulis ini dalam bentuk apapun tanpa izin UIN Sutha Jamb

. Dilarang mengutip sebagian dan atau seluruh karya tulis ini tanpa mencantumkan da menyebutkan sumber asli.

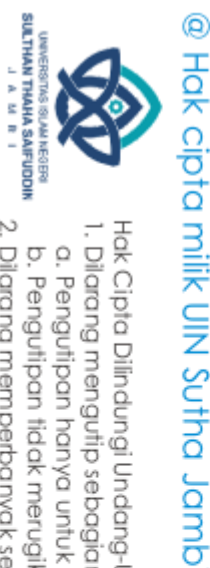

Hak Cipta Dilindungi Undang-Undang:

. Dilarang mengutip sebagian dan atau seluruh karya tulis ini tanpa mencantumkan da menyebutkan sumber asli.

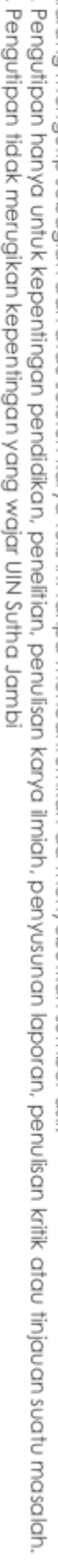

. Pengutipan tidak merugikan kepentingan yang wajar UIN Sutha Jambi

ō

2. Dilarang memperbanyak sebagaian dan atau seluruh karya tulis ini dalam bentuk apapun tanpa izin UIN Sutha Jamb

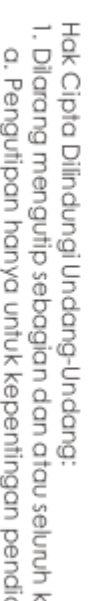

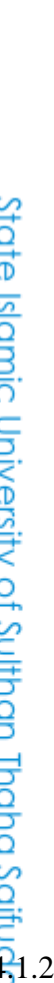

### Tabel 4. 1 flowchart document

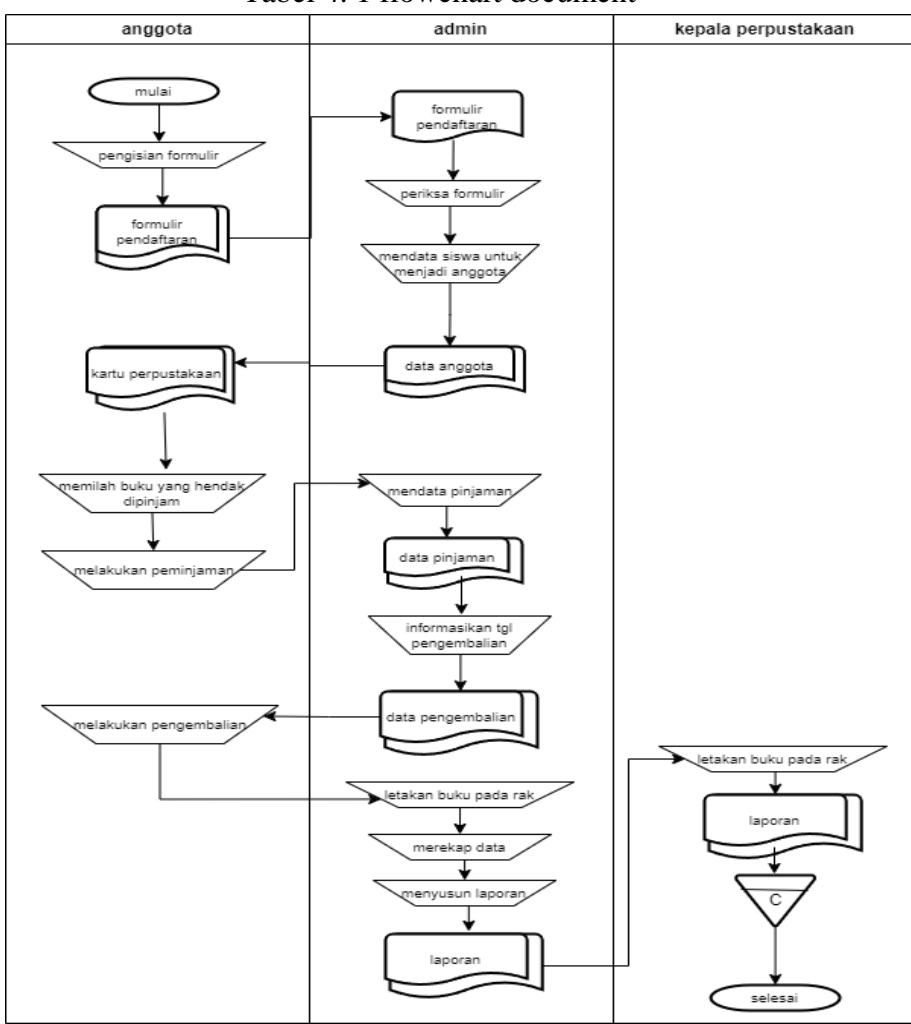

2. Analisis kebutuhan

Didalam pembuatan perancangan perpustakaan berbasis web ada beberapa hal yang dibutuhkan untuk menjadikan web perpustakaan ini lebih menarik diantaranya sebagai berikut :

- a. Sistem perpustakan SMK Negeri 2 Muaro Jambi berbasis web yang dijadikan alternative dalam mengenalkan serta membantu pengolahan data
- b. Sistem ini memudahkan petugas perpustakaan dalam mengelola informasi perpustakaan serta siswa dapat melihat persediaan buku, peminjaman buku, membaca buku secara digital, dan membaca berita dimanapun dan kapanpun pada saat terkoneksi internet.

4.1.2 Desain Sistem in Jambi

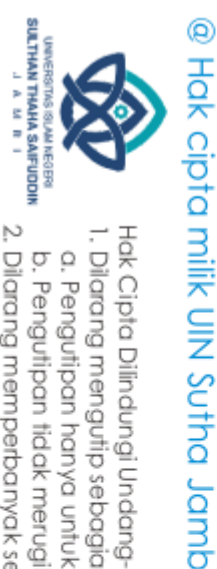

 $\tilde{\Omega}$ 

Hak Cipta Dilindungi Undang-Undang

### 1. Rancangan Model Sistem

Rancangan model sistem ini sebagai penguraian dari suatu sistem informasi yang utuh kedalam bagian-bagian komponennya dengan maksud untuk mengidentifikasikan dan mengevaluasi permasalahanpermasalahan, kesempatan-kesempatan, hambatan yang terjadi dan kebutuhan yang diharapkan sehingga dapat diusulkan perbaikanperbaikannya. Rancangan sistem secara umum bertujuan untuk memberikan gambaran secara umum kepada pemakai tentang sistem yang akan direncanakan terdapat beberapa diagram yaitu, use case diagram, activity diagram dan class diagram.

a. *Use case* diagram

*Use case* diagram merupakan gambaran fungsional dari suatu sistem, sehingga pengguna dapat mengerti sistem dan mengerti kegunaan sistem yang akan di bangun. Di dalam use case ini terdapat dua aktor yaitu admin dan user.

1) Diagram use case login admin, kepala perpustakaan dan user Berikut ini adalah diagram use case halaman admin, kepala perpustakaan dan user pada perpustakan di SMK Negeri 2

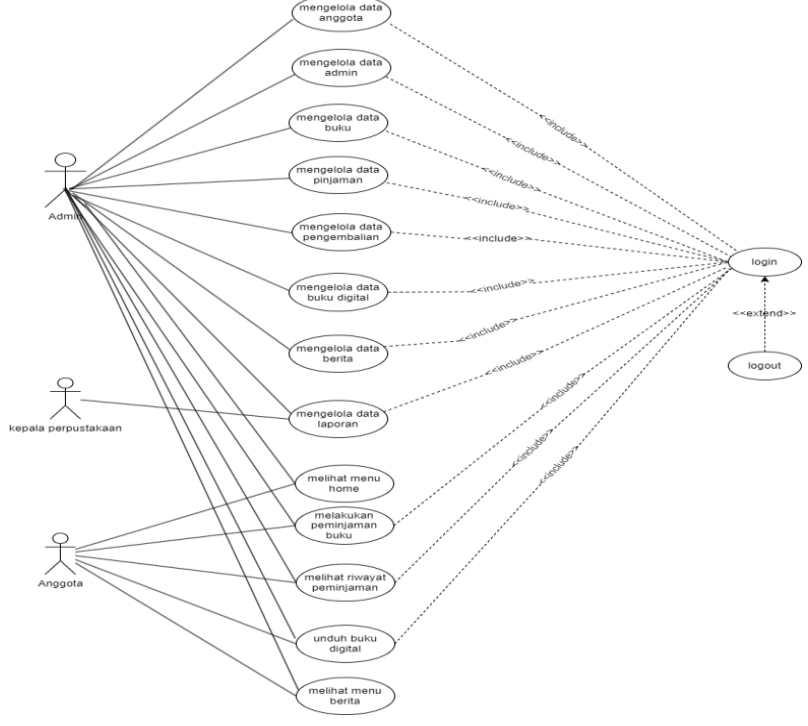

Gambar 4. 1 Use Case

. Pengutipan tidak merugikan kepentingan yang wajar UIN Sutha Jambi

. Pengutipan hanya untuk kepentingan pendidikan, penelitian, penulisan karya ilmiah, penyusunan laporan, penulisan karik dau tinjauan suatu masalah

State Islamic University of Sulthan Thaha Saifuddin Jambi

. Dilarang mengutip sebagian dan atau seluruh karya tulis ini tanpa mencantumkan da menyebutkan sumber asli.

2. Dilarang memperbanyak sebagaian dan atau seluruh karya tulis ini dalam bentuk apapun tanpa izin UIN Sutha Jamb ō

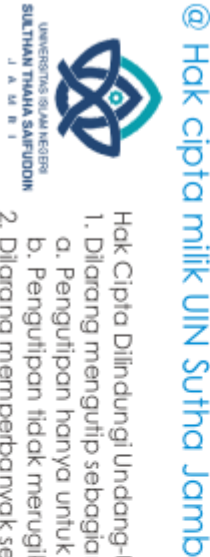

State Islamic University of Sulthan Thaha Saifuddin Jambi

Hak Cipta Dilindungi Undang-Undang

. Dilarang mengutip sebagian dan atau seluruh karya tulis ini tanpa mencantumkan da menyebutkan sumber asli.

b. Pengutipan tidak merugikan kepentingan yang wajar UIN Sutha Jambi . Pengutipan hanya untuk kepentingan pendidikan, penelitian, penulisan karya ilmiah, penyusunan laporan, penulisan kritik atau tinjauan suatu masalah

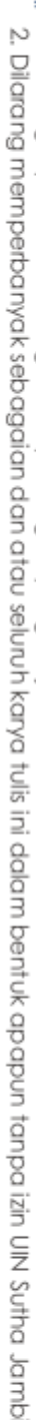

Berdasarkan gambar use case diatas, urutan tindakan yang dilakukan sebagai berikut:

- a. Admin melakukan login terlebih dahulu
- b. Admin dapat mengelola data anggota, mengelola data admin, mengelola data buku, mengelola data pinjaman, mengelola data pengembalian, mengelola data buku digital, mengelola data laporan.
- c. Kepala perpustakaan dapat mengelola data laporan.
- d. User dapat melihat home, melakukan peminjaman buku, melihat riwayat peminjaman, unduh buku digital dan membaca berita.
- e. Kepala Perpustakaan dapat mencetak laporan
- b. Activity Diagram

 Activity Diagram adalah sebuah cara untuk memodelkan alur kerja (workflow) dari deskripsi Use Case dalam bentuk grafik. Berikut ini merupakan tampilan Activity Diagram yang terjadi pada SMK Negeri 2 Muaro Jambi.

1) Activity Diagram Admin

Pada activity diagram berikut ini akan memperlihatkan aliran kendali dari suatu aktivitas ke aktivitas lainnya yang terjadi khususnya pada admin sebagai aktornya.

a. Activity Diagram Login Admin

Activity Diagram Login merupakan diagram yang memperlihatkan aliran dari suatu aktivitas ke aktivitas lainnya dalam upaya untuk masuk ke suatu sistem dan berfungsi untuk menganalisa proses.

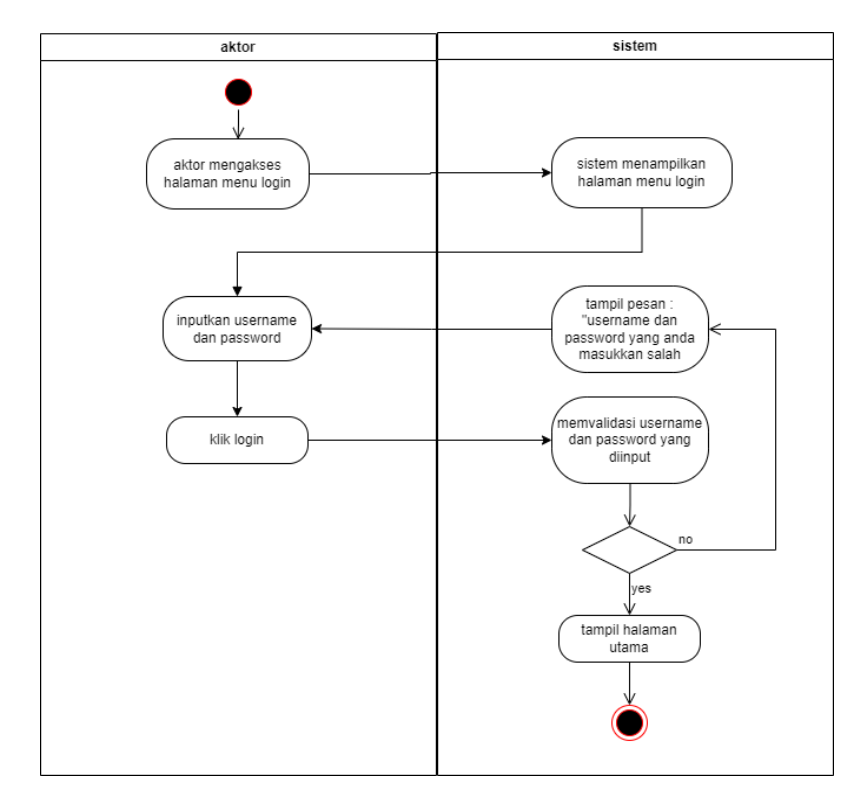

Gambar 4. 2 Activity Diagram Login

2) Activity Diagram Mengolah Data Admin

Activity diagram mengolah data admin merupakan diagram aktivitas yang tekniknya untuk menggambarkan logika procedural yaitu tambah, edit dan hapus khususnya pada pengolahan data admin.

a. Activity Diagram Tambah Data Admin

 Activity diagram tambah data admin adalah diagram yang memperlihatkan aliran dari aktivitas menambah data admin yang akan digambarkan sebagai berikut.

@ Hak cipta milik UIN Sutha Jamb

State Islamic University of Sulthan Thaha Saifuddin Jambi

Hak Cipta Dilindungi Undang-Undang:<br>1. Dilarang mengutip sebagian dan atau seluruh karya tulis ini tanpa mencantumkan da menyebutkan sumber asli:  $\overline{\Omega}$ 

SULTHAN THAHA SAIFUDDIN<br>SULTHAN THAHA SAIFUDDIN

b. Pengutipan tidak merugikan kepentingan yang wajar UIN Sutha Jambi . Pengutipan hanya untuk kepentingan pendidikan, penelitian, penulisan karya ilmiah, penyusunan laporan, penulisan kritik atau tinjauan suatu masalah

2. Dilarang memperbanyak sebagaian dan atau seluruh karya tulis ini dalam bentuk apapun tanpa izin UIN Sutha Jamb

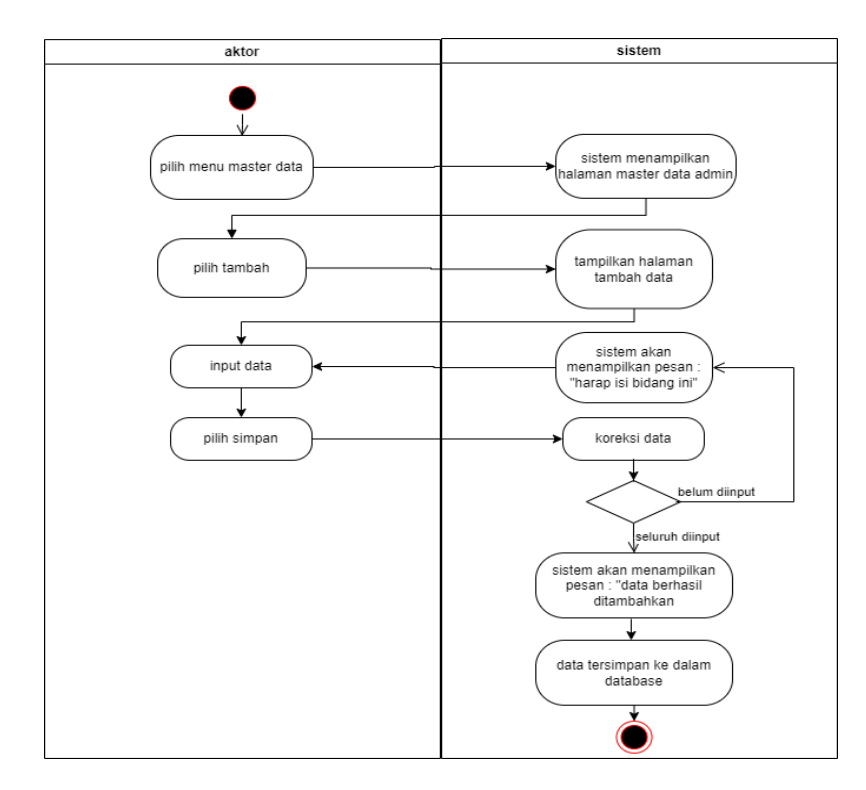

Gambar 4. 3 Activity Diagram Tambah Data Admin

### b. Activity Diagram Edit Data Admin

Activity diagram edit data admin adalah diagram yang memperlihatkan aliran dari activity mengedit data admin yang akan digambarkan sebagai berikut :

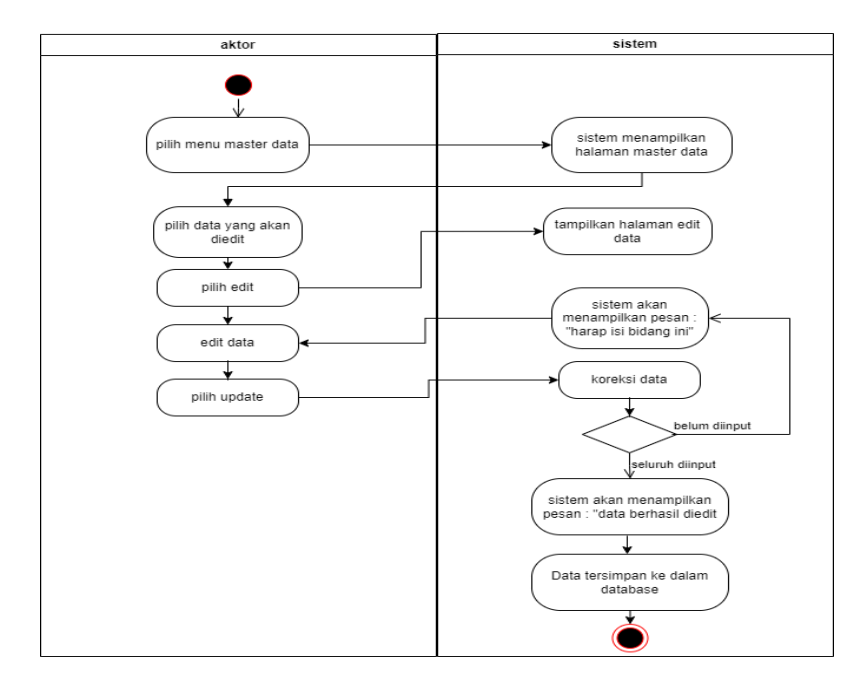

Gambar 4. 4 Activity Diagram Edit data Admin

### @ Hak cipta milik UIN Sutha Jamb

State Islamic University of Sulthan Thaha Saifuddin Jambi

SULTHAN THAHA SAIFUDDIN<br>SULTHAN THAHA SAIFUDDIN a. Pengutipan hanya untuk kepentingan pendikan, penelitian, penulisan karya ilmiah, penyusunan laporan, penulisan kritik atau tinjauan suatu masalah b. Pengutipan tidak merugikan kepentingan yang wajar UIN Sutha Jambi

Hak Cipta Dilindungi Undang-Undang:

2. Dilarang memperbanyak sebagaian dan atau seluruh karya tulis ini dalam bentuk apapun tanpa izin UlN Sutha Jambi

### c. Activity Diagram Hapus Data Admin

Activity diagram hapus data Admin adalah diagram yang memperlihatkan aliran dari aktifitas menghapus data Admin yang akan di gambarkan sebagai berikut :

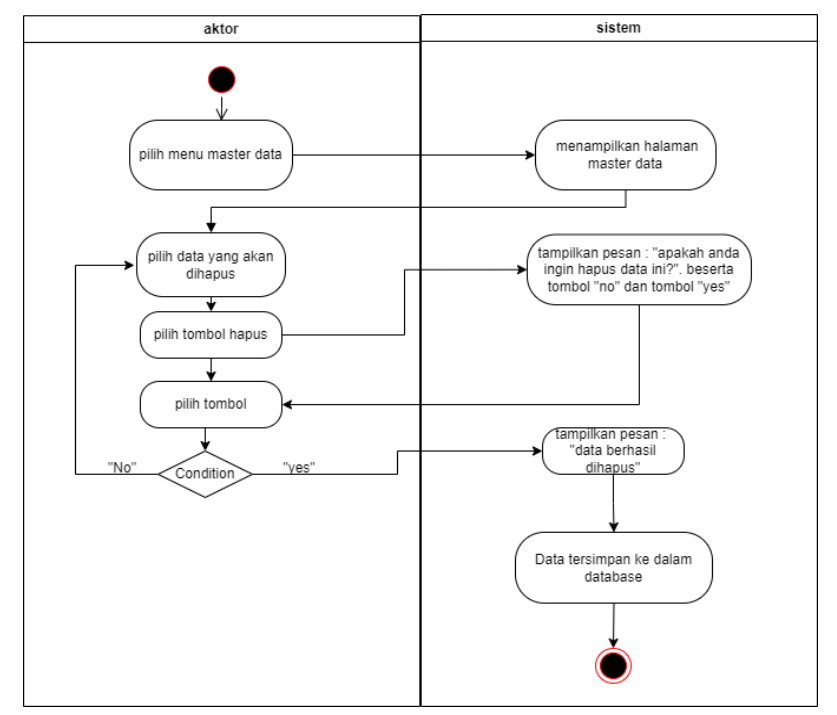

Gambar 4. 5 Activity Diagram Hapus Data Admin

3) Activity Diagram Mengolah Data Anggota

Activity diagram mengolah data anggota merupakan diagram aktivitas yang tekniknya untuk menggambarkan logika procedural yaitu tambah, edit dan hapus khususnya pengolahan data Anggota.

a. Activity Diagram Tambah Data Anggota

Activity diagram tambah data Anggota adalah diagram yang memperlihatkan aliran dari aktifitas menambah data Anggota yang akan di gambarkan sebagai berikut :

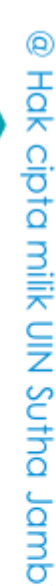

State Islamic University of Sulthan Thaha Saifuddin Jambi

SULTHAN THAHA SAIFUDDIN<br>SULTHAN THAHA SAIFUDDIN

 $\tilde{\Omega}$ ö

Hak Cipta Dilindungi Undang-Undang:<br>1. Dilarang mengutip sebagian dan atau seluruh karya tulis ini tanpa mencantumkan da menyebutkan sumber asli:

. Pengutipan tidak merugikan kepentingan yang wajar UIN Sutha Jambi . Pengutipan hanya untuk kepentingan pendidikan, penelitian, penulisan karya ilmiah, penyusunan laporan, penulisan kritik atau tinjauan suatu masalah

2. Dilarang memperbanyak sebagaian dan atau seluruh karya tulis ini dalam bentuk apapun tanpa izin UIN Sutha Jamb

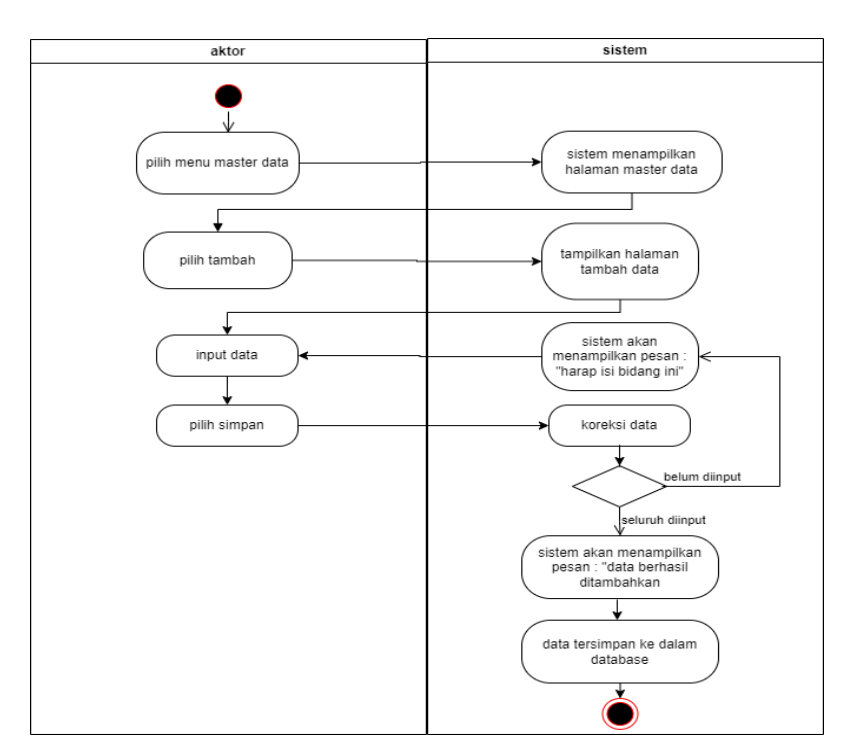

Gambar 4. 6 Activity Diagram Tambah Data Anggota

b. Activity Diagram Edit Data Anggota

Activity diagram edit data Anggota adalah diagram yang memperlihatkan aliran dari aktifitas mengedit data Anggota yang akan di gambarkan sebagai berikut :

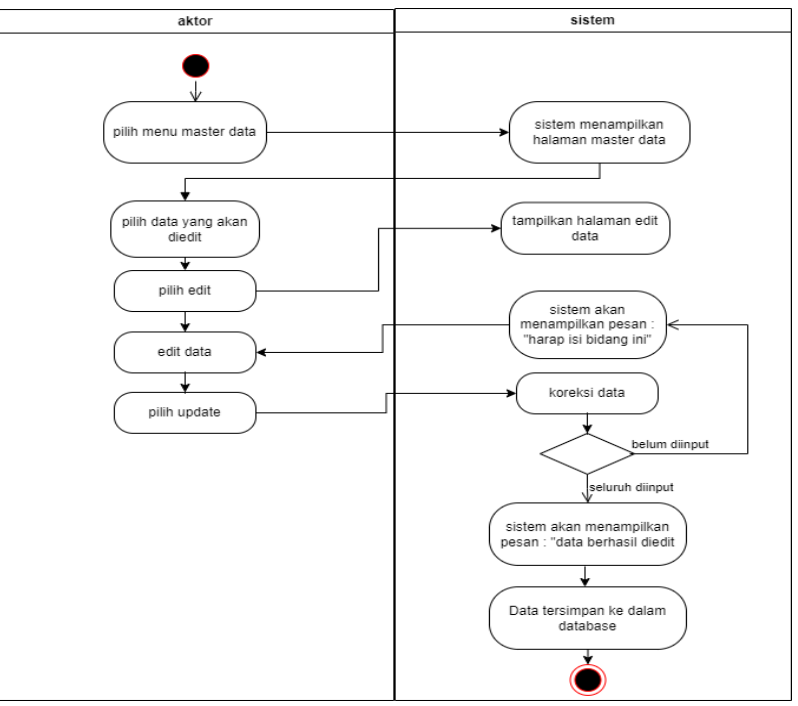

Gambar 4. 7 Activity Diagram Edit Data Anggota

### @ Hak cipta milik UIN Sutha Jamb

State Islamic Chivesity of Schthan Thapa Sails Capital Lampi

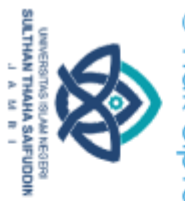

 $\overline{\Omega}$ 

Hak Cipta Dilindungi Undang-Undang

. Dilarang mengutip sebagian dan atau seluruh karya tulis ini tanpa mencantumkan da menyebutkan sumber asli.

. Pengutipan hanya untuk kepentingan pendidikan, penelitian, penulisan karya ilmiah, penyusunan laporan, penulisan kritik atau tinjauan suatu masalah

b. Pengutipan tidak merugikan kepentingan yang wajar UIN Sutha Jambi

### c. Activity Diagram Hapus Data Anggota

Activity diagram hapus data Anggota adalah diagram yang memperlihatkan aliran dari aktifitas menghapus data Anggota yang akan di gambarkan sebagai berikut :

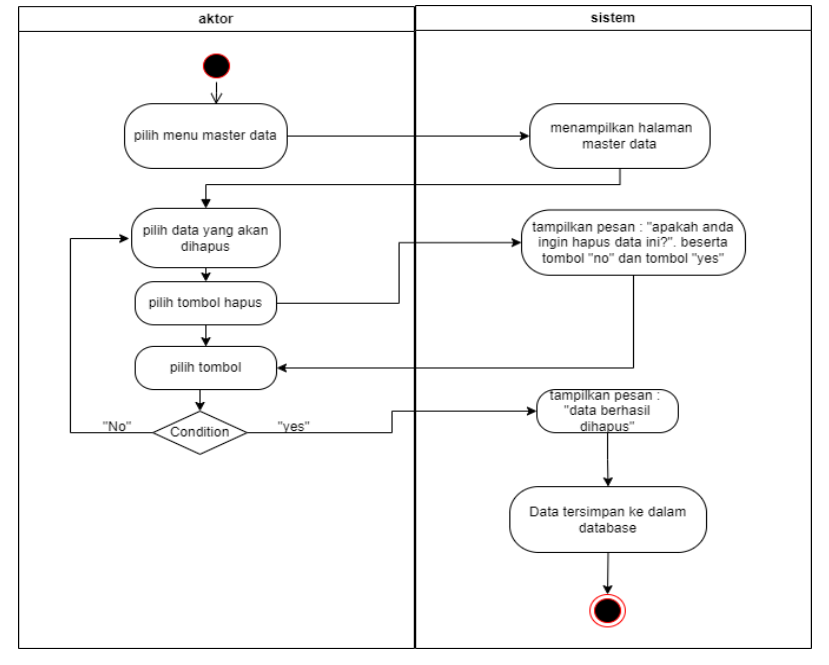

Gambar 4. 8 Activity Diagram Hapus Data Anggota

### 4) Activity Diagram Mengolah Data Buku

Activity diagram Buku merupakan diagram aktivitas yang tekniknya untuk menggambarkan logika procedural yaitu tambah, edit dan hapus khususnya pengolahan data Buku

a. Activity Diagram Tambah Data Buku

Activity diagram tambah data Buku adalah diagram yang memperlihatkan aliran dari aktifitas menambah data Buku yang akan di gambarkan sebagai berikut :

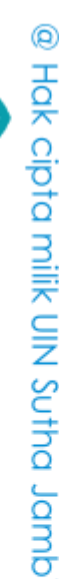

Hak Cipta Dilindungi Undang-Undang

. Dilarang mengutip sebagian dan atau seluruh karya tulis ini tanpa mencantumkan da menyebutkan sumber asli.

SULTHAN THAHA SAIFUDDIN<br>SULTHAN THAHA SAIFUDDIN

 $\overline{\Omega}$ 

State Islamic University of Sulthan Thaha Saifuddin Jambi

2. Dilarang memperbanyak sebagaian dan atau seluruh karya tulis ini dalam bentuk apapun tanpa izin UIN Sutha Jamb b. Pengutipan tidak merugikan kepentingan yang wajar UIN Sutha Jambi

. Pengutipan hanya untuk kepentingan pendidikan, penelitian, penulisan karya ilmiah, penyusunan laporan, penulisan kritik atau tinjauan suatu masalah

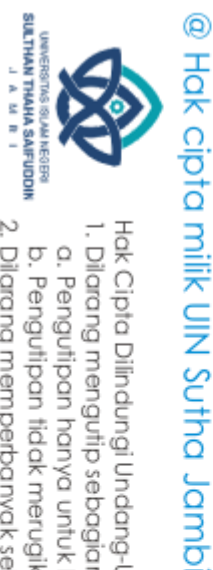

Hak Cipta Dilindungi Undang-Undang

. Dilarang mengutip sebagian dan atau seluruh karya tulis ini tanpa mencantumkan da menyebutkan sumber asli.

 $\overline{\Omega}$ 

b. Pengutipan tidak merugikan kepentingan yang wajar UIN Sutha Jambi . Pengutipan hanya untuk kepentingan pendidikan, penelitian, penulisan karya ilmiah, penyusunan laporan, penulisan kritik atau tinjauan suatu masalah

State Islamic University of Suffran Irlaha Saifuddin Jampi

2. Dilarang memperbanyak sebagaian dan atau seluruh karya tulis ini dalam bentuk apapun tanpa izin UlN Sutha Jambi

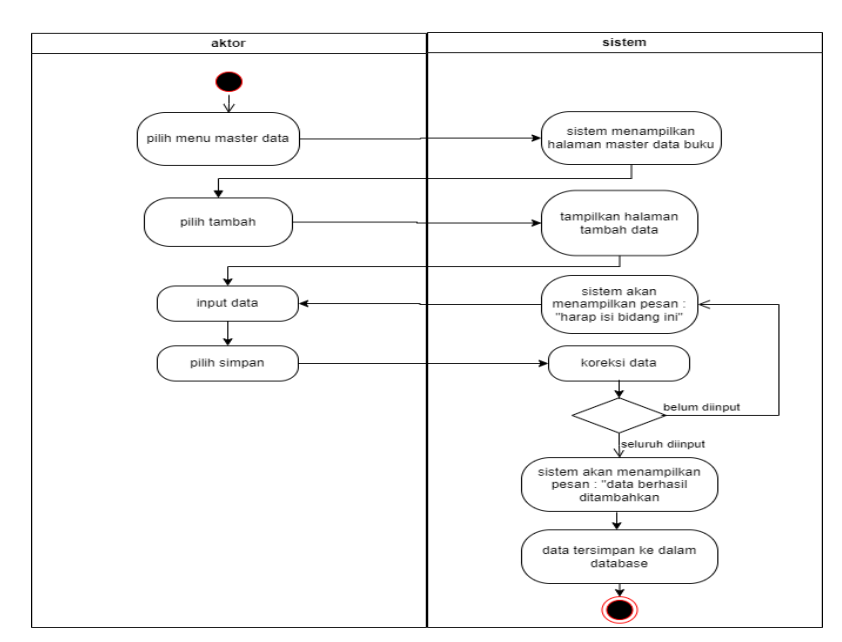

Gambar 4. 9 Activity Diagram Tambah Data Buku

### b. Activity Diagram Edit Data Buku

Activity diagram edit data Buku adalah diagram yang memperlihatkan aliran dari aktifitas mengedit data Buku yang akan di gambarkan sebagai berikut :

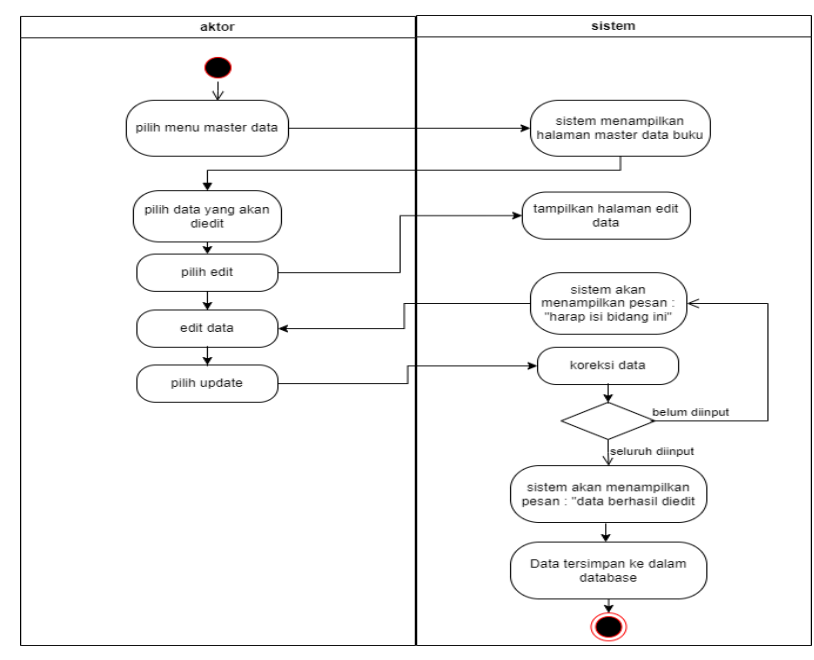

Gambar 4. 10 Activity Diagram Edit Data Buku

### c. Activity Diagram Hapus Data Buku

Activity diagram hapus data Buku adalah diagram yang memperlihatkan aliran dari aktifitas menghapus data Buku yang akan di gambarkan sebagai berikut :

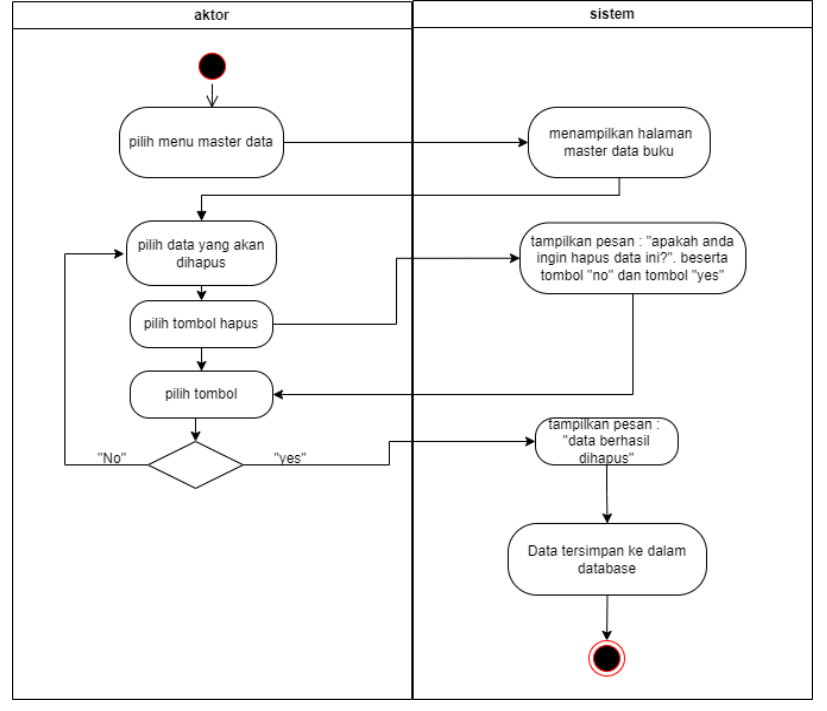

Gambar 4. 11 Activity Diagram Hapus Data Buku

### 5) Activity Diagram Mengolah Data Peminjaman

Activity diagram mengolah data Peminjaman merupakan diagram aktivitas yang tekniknya untuk menggambarkan logika procedural yaitu tambah, edit dan hapus khususnya pengolahan data Peminjaman.

a. Activity Diagram Tambah Data Peminjaman

Activity diagram tambah data Peminjaman adalah diagram yang memperlihatkan aliran dari aktifitas menambah data Peminjaman yang akan di gambarkan sebagai berikut :

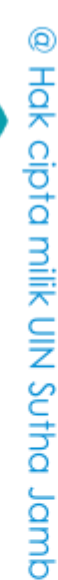

Hak Cipta Dilindungi Undang-Undang

State Islamic University of Sulthan Thaha Saifuddin Jambi

. Pengutipan tidak merugikan kepentingan yang wajar UIN Sutha Jambi . Pengutipan hanya untuk kepentingan pendidikan, penelitian, penulisan karya ilmiah, penyusunan laporan, penulisan kritik atau tinjauan suatu masalah

. Dilarang mengutip sebagian dan atau seluruh karya tulis ini tanpa mencantumkan da menyebutkan sumber asli.

2. Dilarang memperbanyak sebagaian dan atau seluruh karya tulis ini dalam bentuk apapun tanpa izin UIN Sutha Jamb

SULTHAN THAHA SAIFUDDIN<br>SULTHAN THAHA SAIFUDDIN

 $\tilde{\Omega}$ 

ö

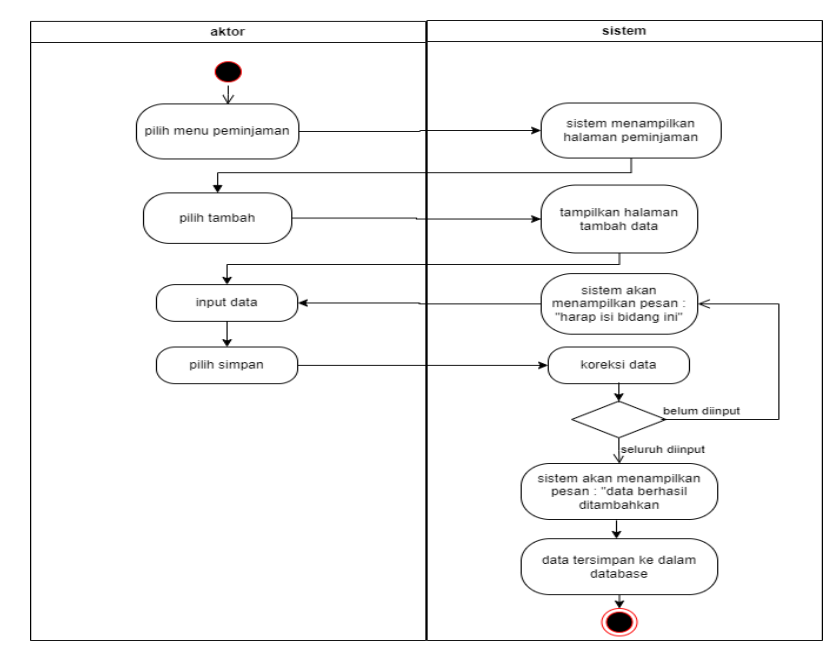

Gambar 4. 12 Activity Diagram Tambah Data Peminjaman

### b. Activity Diagram Edit Data Peminjaman

Activity diagram edit data Peminjaman adalah diagram yang memperlihatkan aliran dari aktifitas mengedit data Peminjaman yang akan di gambarkan sebagai berikut :

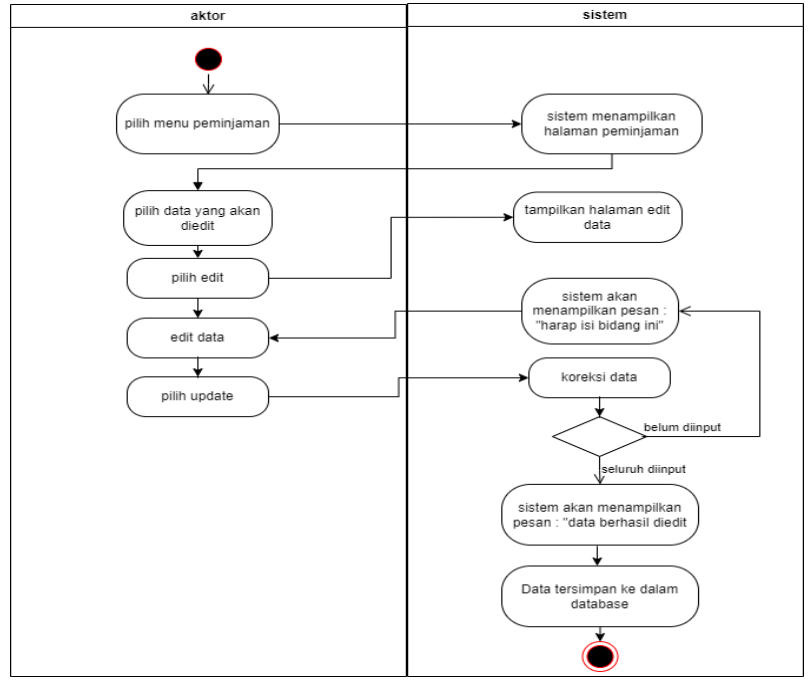

Gambar 4. 13 Activity Diagram Edit Data Peminjaman

### @ Hak cipta milik UIN Sutha Jamb

State Islamic Chivesity of Schthan Thapa Sails Capital Lampi

SULTHAN THAHA SAIFUDDIN<br>SULTHAN THAHA SAIFUDDIN a. Pengutipan hanya untuk kepentingan pendidikan, penelitian, penulisan karya ilmiah, penyusunan laporan, penulisan kritik atau tinjauan suatu masalah . Dilarang mengutip sebagian dan atau seluruh karya tulis ini tanpa mencantumkan da menyebutkan sumber asli. b. Pengutipan tidak merugikan kepentingan yang wajar UIN Sutha Jambi

Hak Cipta Dilindungi Undang-Undang

2. Dilarang memperbanyak sebagaian dan atau seluruh karya tulis ini dalam bentuk apapun tanpa izin UlN Sutha Jambi

c. Activity Diagram Hapus Data Peminjaman

Activity diagram hapus data Peminjaman adalah diagram yang memperlihatkan aliran aktifitas menghapus data Peminjaman yang akan di gambarkan sebagai berikut :

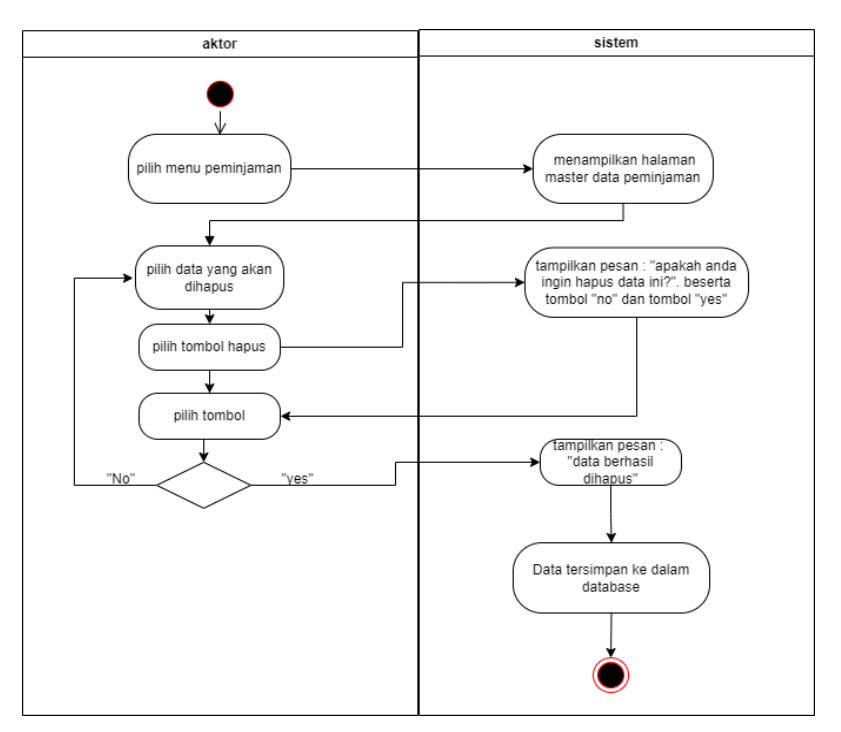

Gambar 4. 14 Activity Diagram Hapus Data Peminjaman

6) Activity Diagram Mengolah Data Pengembalian

Activity diagram mengolah data Pengembalian merupakan diagram aktivitas yang tekniknya untuk menggambarkan logika procedural yaitu edit dan hapus khususnya pengolahan data Pengembalian.

a. Activity Diagram Edit Data Pengembalian

Activity diagram edit data Pengembalian adalah diagram yang memperlihatkan aliran dari aktifitas mengedit data Pengembalian yang akan di gambarkan sebagai berikut :

## @ Hok cipta milik CING Serbic Danb

Hak Cipta Dilindungi Undang-Undang

State Islamic Chivesity of Schthan Thapa Sails Capital Lampi

. Pengutipan tidak merugikan kepentingan yang wajar UIN Sutha Jambi . Pengutipan hanya untuk kepentingan pendidikan, penelitian, penulisan karya ilmiah, penyusunan laporan, penulisan kritik atau tinjauan suatu masalah

. Dilarang mengutip sebagian dan atau seluruh karya tulis ini tanpa mencantumkan da menyebutkan sumber asli.

SULTHAN THAHA SAIFUDDIN<br>SULTHAN THAHA SAIFUDDIN

 $\tilde{\Omega}$ 

ö

2. Dilarang memperbanyak sebagaian dan atau seluruh karya tulis ini dalam bentuk apapun tanpa izin UIN Sutha Jamb

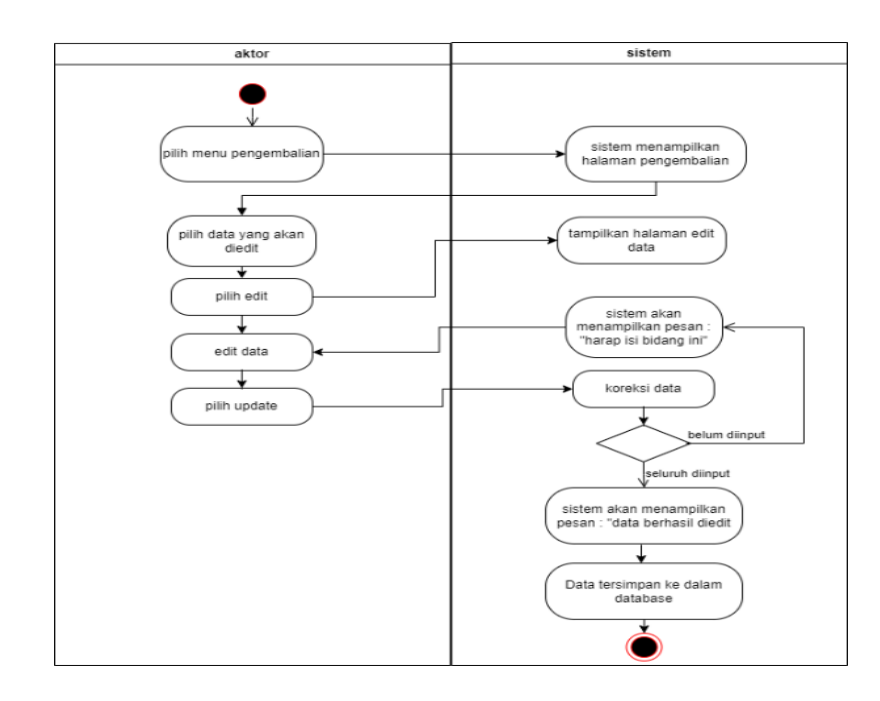

Gambar 4. 15 Activity Diagram Edit Data Pengembalian

b. Activity Diagram Hapus Data Pengembalian Activity diagram hapus data Pengembalian adalah diagram yang memperlihatkan aliran dari aktifitas menghapus data

Pengembalian yang akan di gambarkan sebagai berikut :

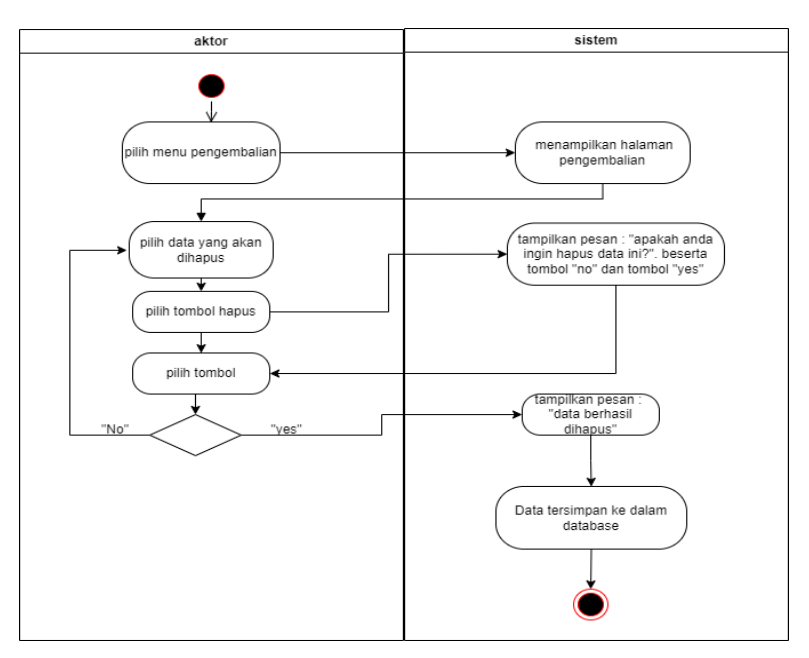

Gambar 4. 16 Activity Diagram Hapus Data Pengembalian

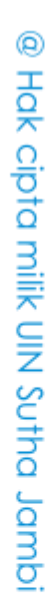

State Islamic Chivesity of Schthan Thapa Sails Capital Lampi

Hak Cipta Dilindungi Undang-Undang

SULTHAN THAHA SAIFUDDIN<br>SULTHAN THAHA SAIFUDDIN

. Dilarang mengutip sebagian dan atau seluruh karya tulis ini tanpa mencantumkan da menyebutkan sumber asli.

 $\rm \Omega$ b. Pengutipan tidak merugikan kepentingan yang wajar UIN Sutha Jambi . Pengutipan hanya untuk kepentingan pendidikan, penelitian, penulisan karya ilmiah, penyusunan laporan, penulisan kritik atau tinjauan suatu masalah

2. Dilarang memperbanyak sebagaian dan atau seluruh karya tulis ini dalam bentuk apapun tanpa izin UlN Sutha Jambi

7) Activity Diagram Mengolah Data Buku Digital

Activity diagram mengolah data Buku Digital merupakan diagram aktivitas yang tekniknya untuk menggambarkan logika procedural yaitu tambah, edit dan hapus khususnya pengolahan data buku digital.

a. Activity Diagram Tambah Data Buku Digital

Activity diagram tambah data buku digital adalah diagram yang memperlihatkan aliran dari aktifitas menambah data Pengembalian yang akan di gambarkan sebagai berikut :

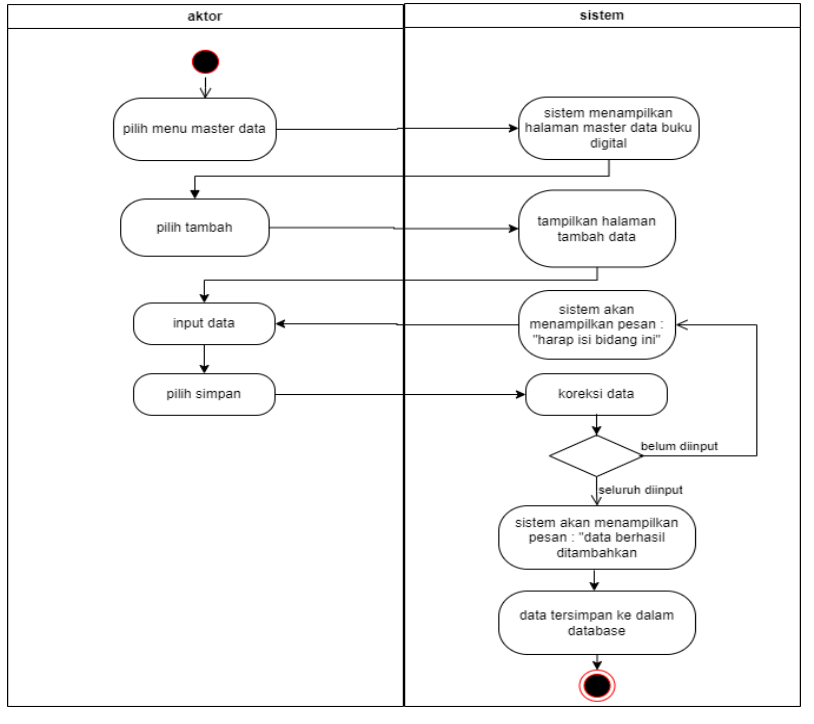

Gambar 4. 17 Activity Diagram Tambah Data Buku Digital

b. Activity Diagram Edit Buku Digital

Activity diagram edit data buku digital adalah diagram yang memperlihatkan aliran dari aktifitas mengedit data buku digital yang akan di gambarkan sebagai berikut :

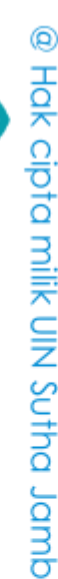

Hak Cipta Dilindungi Undang-Undang

State Islamic Chivesity of Schthan Thapa Sails Capital Lampi

. Dilarang mengutip sebagian dan atau seluruh karya tulis ini tanpa mencantumkan da menyebutkan sumber asli

2. Dilarang memperbanyak sebagaian dan atau seluruh karya tulis ini dalam bentuk apapun tanpa izin UIN Sutha Jamb

SULTHAN THAHA SAIFUDDIN<br>SULTHAN THAHA SAIFUDDIN

 $\tilde{\Omega}$ 

ö

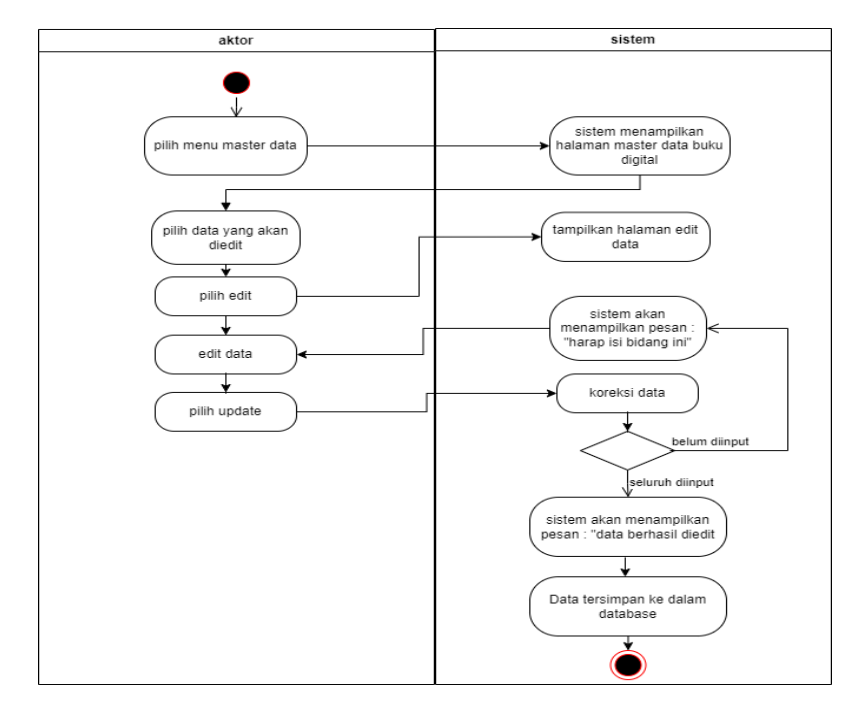

Gambar 4. 18 Activity Diagram Edit Buku Digital

### c. Activity Diagram Hapus Buku Digital

Activity diagram hapus data Pengembalian adalah diagram yang memperlihatkan aliran dari aktifitas menghapus data Pengembalian yang akan di gambarkan sebagai berikut :

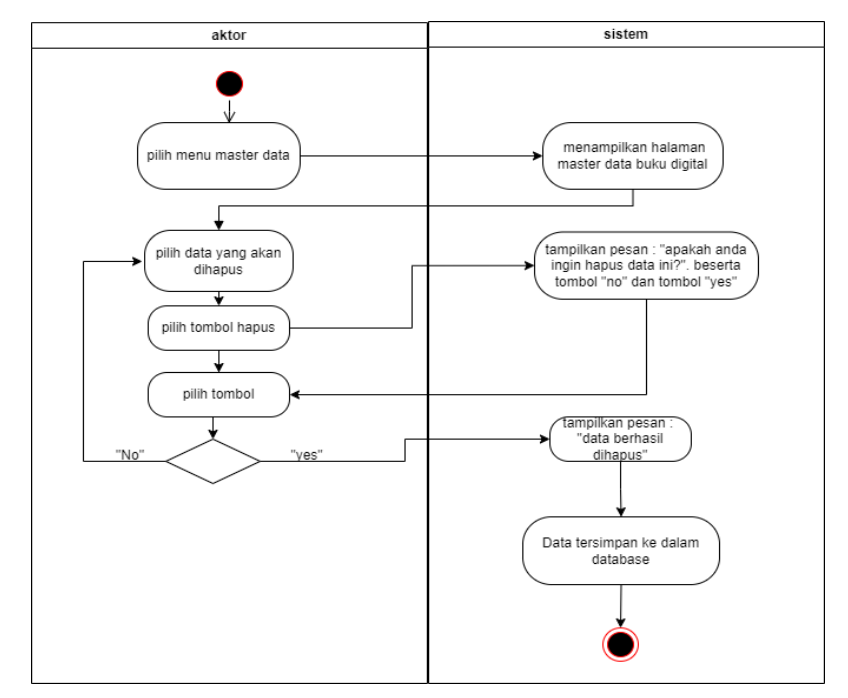

Gambar 4. 19 Activity Diagram Hapus Buku Digital

### @ Hak cipta milik UIN Sutha Jamb

State Islamic Chivesity of Schthan Thapa Sails Capital Lampi

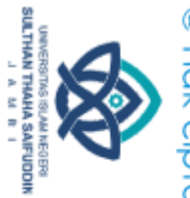

Hak Cipta Dilindungi Undang-Undang

. Dilarang mengutip sebagian dan atau seluruh karya tulis ini tanpa mencantumkan da menyebutkan sumber asli

a. Pengutipan hanya untuk kepentingan pendidikan, penelitian, penulisan karya ilmiah, penyusunan laporan, penulisan kritik atau tinjauan suatu masalah b. Pengutipan tidak merugikan kepentingan yang wajar UIN Sutha Jambi

2. Dilarang memperbanyak sebagaian dan atau seluruh karya tulis ini dalam bentuk apapun tanpa izin UlN Sutha Jambi

8) Activity Diagram Mengolah Data Berita

Activity diagram mengolah data Berita merupakan diagram aktivitas yang tekniknya untuk menggambarkan logika procedural yaitu tambah, edit dan hapus khususnya pengolahan data berita .

a. Activity Diagram Tambah Data Berita

Activity diagram tambah data berita adalah diagram yang memperlihatkan aliran dari aktifitas menambah data berita yang akan di gambarkan sebagai berikut :

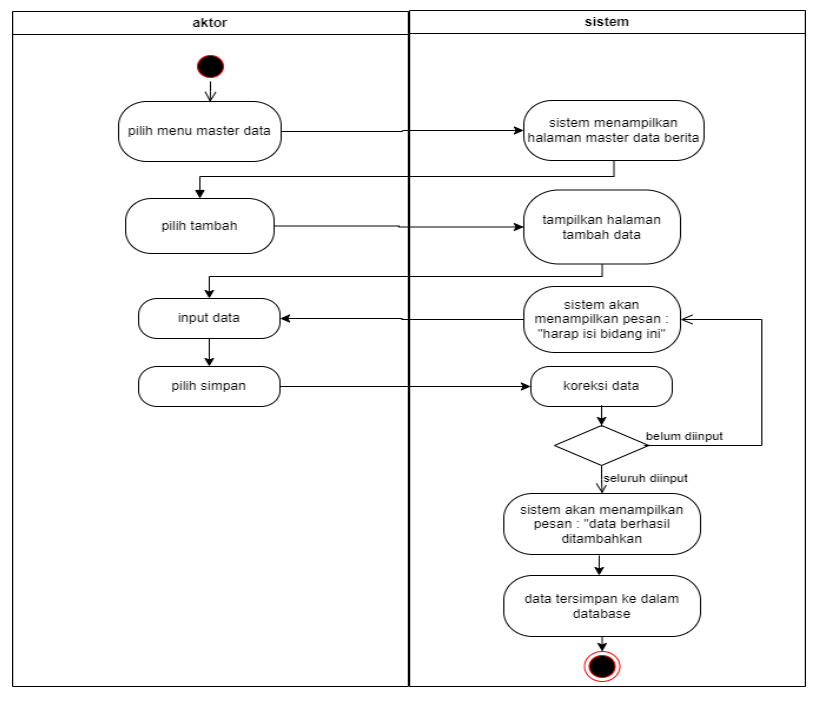

Gambar 4. 20 Activity Diagram Mengolah Data Berita

b. Activity Diagram Edit Data Berita

Activity diagram edit data berita adalah diagram yang memperlihatkan aliran dari aktifitas mengedit data berita yang akan di gambarkan sebagai berikut :

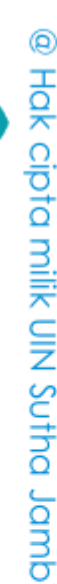

Hak Cipta Dilindungi Undang-Undang

State Islamic Chivesity of Schthan Thapa Sails Capital Lampi

. Dilarang mengutip sebagian dan atau seluruh karya tulis ini tanpa mencantumkan da menyebutkan sumber asli.

SULTHAN THAHA SAIFUDDIN<br>SULTHAN THAHA SAIFUDDIN

 $\tilde{\Omega}$ 

ö

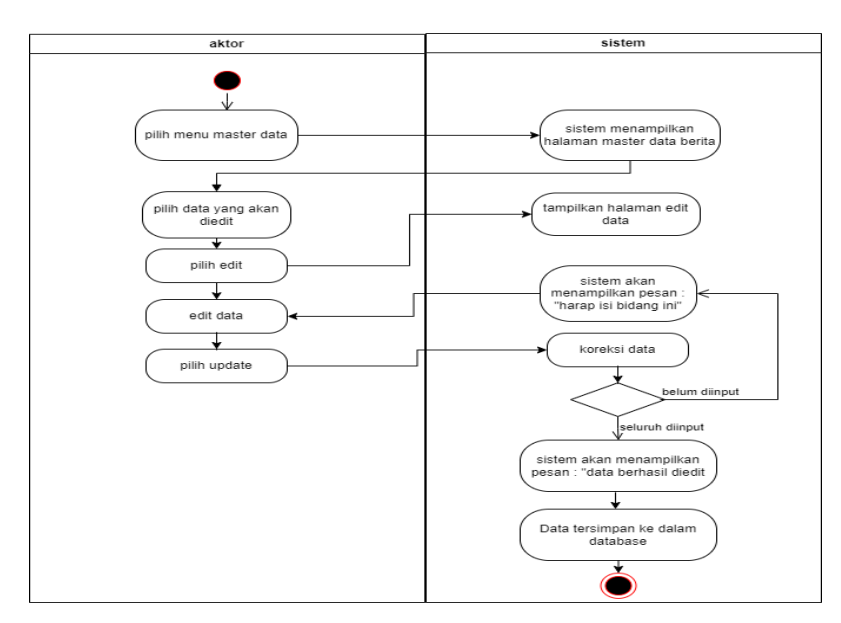

Gambar 4. 21 Activity Diagram Edit Data Berita

### c. Activity Diagram Hapus Data Berita

Activity diagram hapus data berita adalah diagram yang memperlihatkan aliran dari aktifitas menghapus data beritayang akan di gambarkan sebagai berikut :

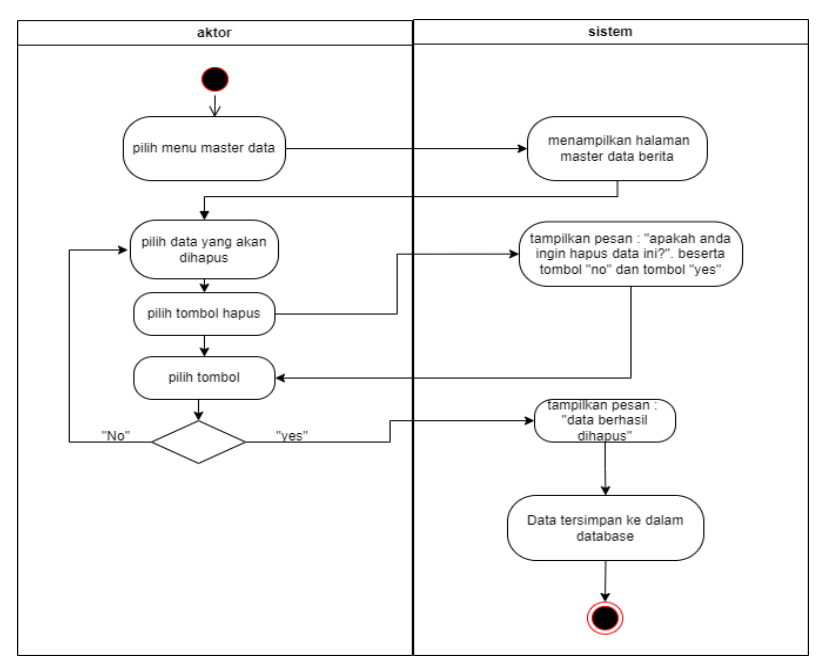

Gambar 4. 22 Activity Diagram Hapus Data Berita

### @ Hak cipta milik UIN Sutha Jamb

State Islamic University of Sulthan Thaha Saifuddin Jambi

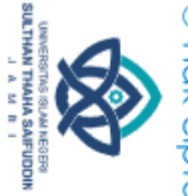

Hak Cipta Dilindungi Undang-Undang:

. Dilarang mengutip sebagian dan atau seluruh karya tulis ini tanpa mencantumkan da menyebutkan sumber asli.

a. Pengutipan hanya untuk kepentingan pendidikan, penelitian, penulisan karya ilmiah, penyusunan laporan, penulisan kritik atau tinjauan suatu masalah b. Pengutipan tidak merugikan kepentingan yang wajar UIN Sutha Jambi

2. Dilarang memperbanyak sebagaian dan atau seluruh karya tulis ini dalam bentuk apapun tanpa izin UlN Sutha Jambi

### 9) Activity Diagram Mencetak Laporan

Activity Diagram Mencetak Laporan merupakan diagram yang menggambarkan aliran kerja atau aktivitas dari Admin untuk dapat menampilkan informasi dan melakukan pengolahan data Mencetak Laporan.

a. Activity Diagram Cetak Laporan Peminjaman

Activity Diagram cetak laporan Peminjaman merupakan gambaran alir aktivitas mencetak laporan data Peminjaman dalam sistem yang sedang dirancang. berikut Activity Diagram cetak laporan Peminjaman:

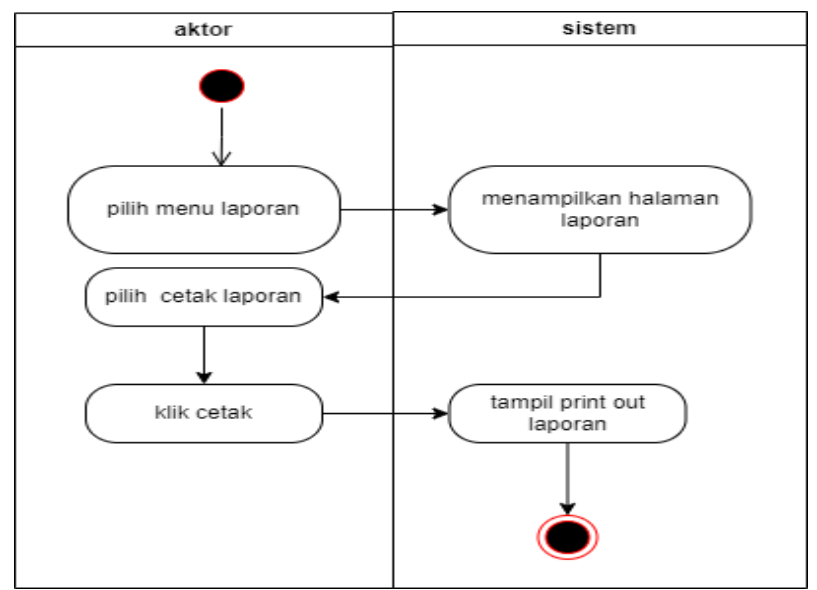

Gambar 4. 23 Activity Diagram Cetak Laporan Peminjaman

10) Activity Diagram Logout

Activity Diagram logout merupakan gambaran berbagai alir aktivitas dalam sistem yang sedang dirancang, pada Activity Diagram logout menggambarkan aktor keluar dari sistem :

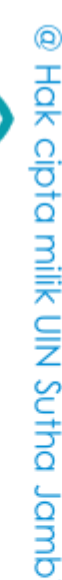

Hak Cipta Dilindungi Undang-Undang

State Islamic Chivesity of Schthan Thapa Sails Cannois

 $\tilde{\Omega}$ b. Pengutipan tidak merugikan kepentingan yang wajar UIN Sutha Jambi . Pengutipan hanya untuk kepentingan pendidikan, penelitian, penulisan karya ilmiah, penyusunan laporan, penulisan kritik atau tinjauan suatu masalah

. Dilarang mengutip sebagian dan atau seluruh karya tulis ini tanpa mencantumkan da menyebutkan sumber asli.

SULTHAN THAHA SAIFUDDIN<br>SULTHAN THAHA SAIFUDDIN

2. Dilarang memperbanyak sebagaian dan atau seluruh karya tulis ini dalam bentuk apapun tanpa izin UIN Sutha Jamb

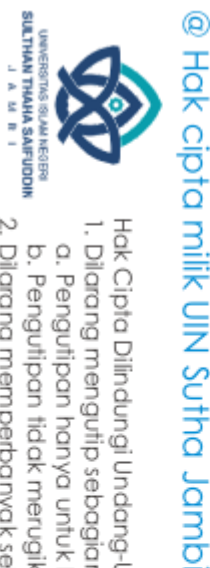

 $\overline{\Omega}$ 

Hak Cipta Dilindungi Undang-Undang

State Islamic University of Sulthan Thaha Saifuddin Jambi

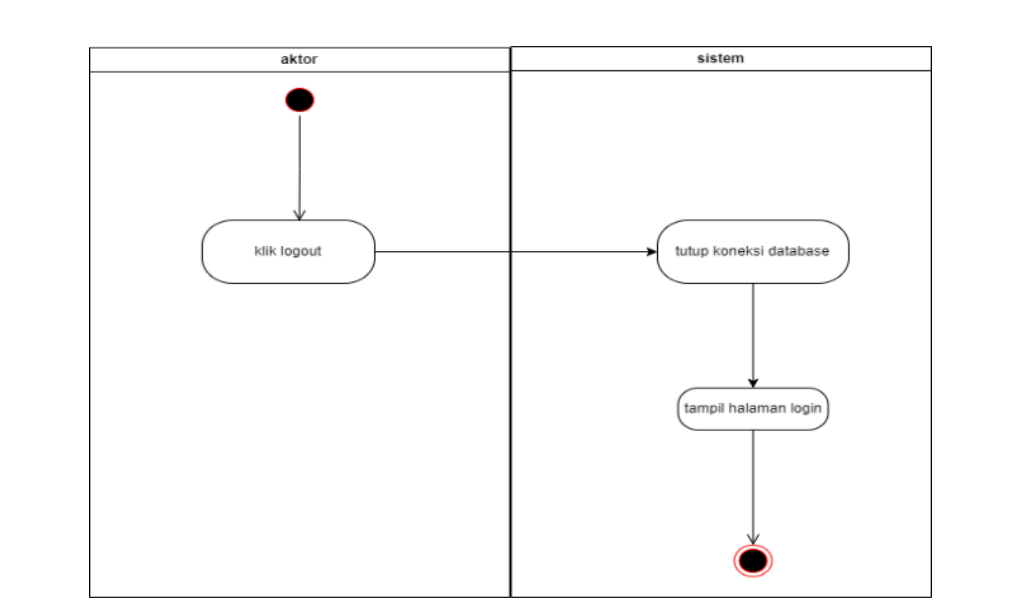

Gambar 4. 24 Activity Diagram Logout

### 11) Activity Diagram Mengolah Data Anggota

Pada Activity Diagram mengolah data anggota berikut ini akan memperlihatkan aliran kendali dari suatu aktivitas ke aktivitas lainnya yang terjadi khususnya pada Anggota sebagai aktornya.

a. Activity Diagram Login

Activity Diagram Login merupakan diagram yang menggambarkan aliran kerja atau aktivitas dari User untuk masuk ke sebuah sistem dengan tujuan dapat menampilkan informasi dan melakukan pengolahan data.

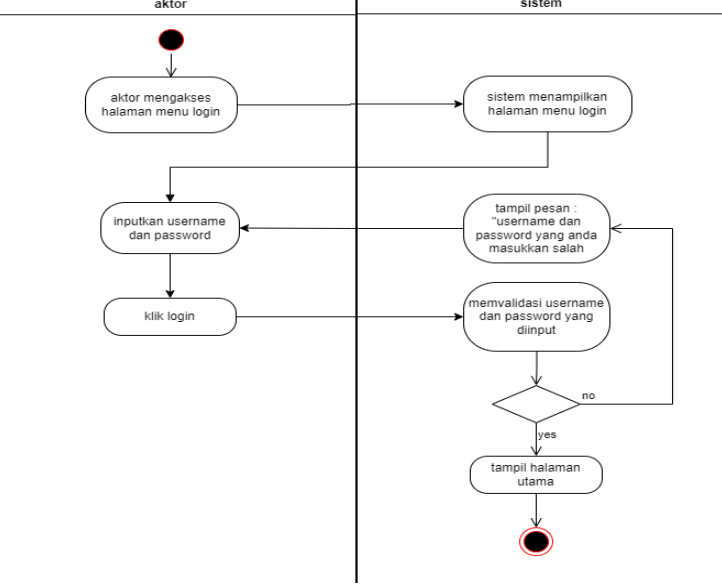

Gambar 4. 25 Activity Diagram Login

. Dilarang mengutip sebagian dan atau seluruh karya tulis ini tanpa mencantumkan da menyebutkan sumber asli.

b. Pengutipan tidak merugikan kepentingan yang wajar UIN Sutha Jambi . Pengutipan hanya untuk kepentingan pendidikan, penelitian, penulisan karya ilmiah, penyusunan laporan, penulisan kritik atau tinjauan suatu masalah

2. Dilarang memperbanyak sebagaian dan atau seluruh karya tulis ini dalam bentuk apapun tanpa izin UlN Sutha Jambi

### b. Activity Diagram home

Activity Diagram Melihat informasi Buku merupakan diagram yang menggambarkan aliran kerja atau aktivitas dari aktor untuk dapat melihat informasi Buku

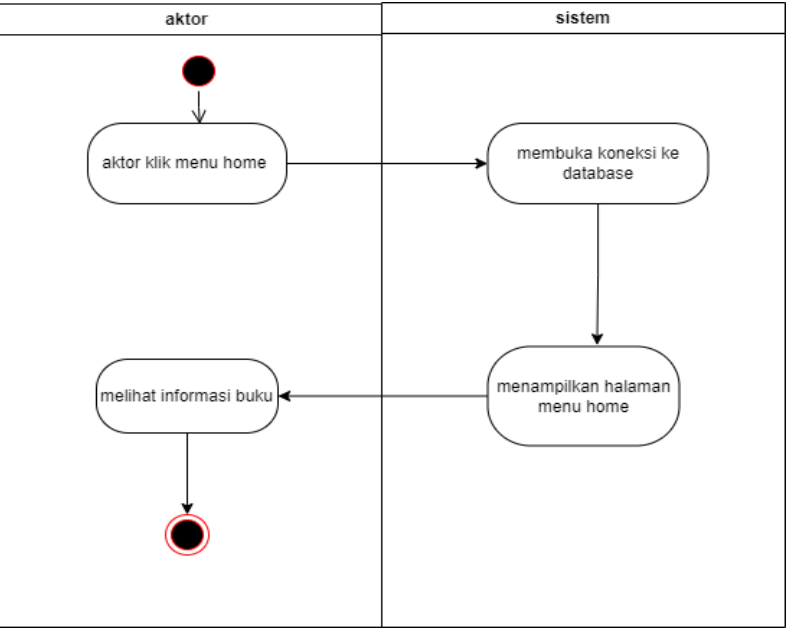

Gambar 4. 26 Activity Diagram home

### c. Activity Diagram Buku Digital

Activity Diagram buku digital merupakan diagram yang menggambarkan aliran kerja atau aktivitas dari aktor untuk dapat mengunduh dan melihat buku digital

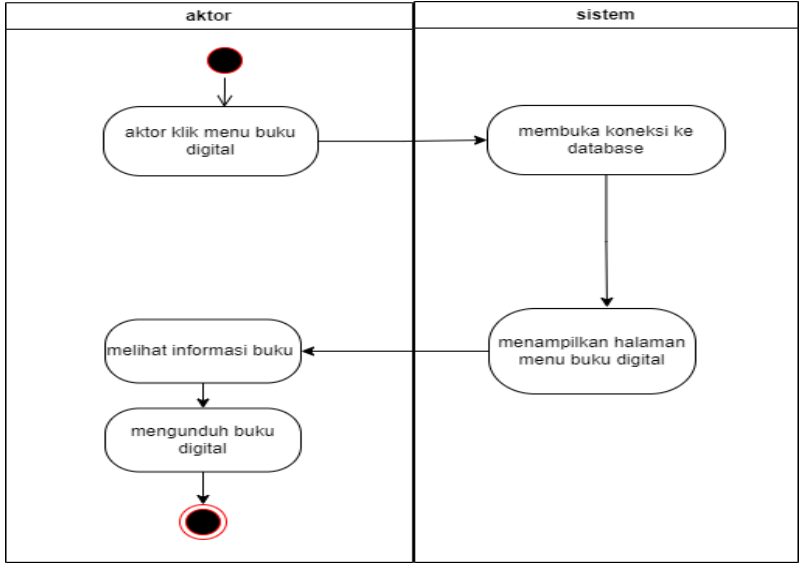

Gambar 4. 27 Activity Diagram Buku Digital

@ Hak cipta milik UIN Sutha Jamb

Hak Cipta Dilindungi Undang-Undang

State Islamic University of Sulthan Thaha Saifuddin Jambi

. Pengutipan tidak merugikan kepentingan yang wajar UIN Sutha Jambi . Pengutipan hanya untuk kepentingan pendidikan, penelitian, penulisan karya ilmiah, penyusunan laporan, penulisan kritik atau tinjauan suatu masalah

. Dilarang mengutip sebagian dan atau seluruh karya tulis ini tanpa mencantumkan da menyebutkan sumber asli.

2. Dilarang memperbanyak sebagaian dan atau seluruh karya tulis ini dalam bentuk apapun tanpa izin UlN Sutha Jambi

SULTHAN THAHA SAIFUDDIN<br>SULTHAN THAHA SAIFUDDIN

 $\overline{\Omega}$ ö

### d. Activity Diagram Riwayat Peminjaman

Activity Diagram riwayat peminjaman merupakan diagram yang menggambarkan aliran kerja atau aktivitas dari aktor untuk dapat melihat riwayat peminjaman anggota

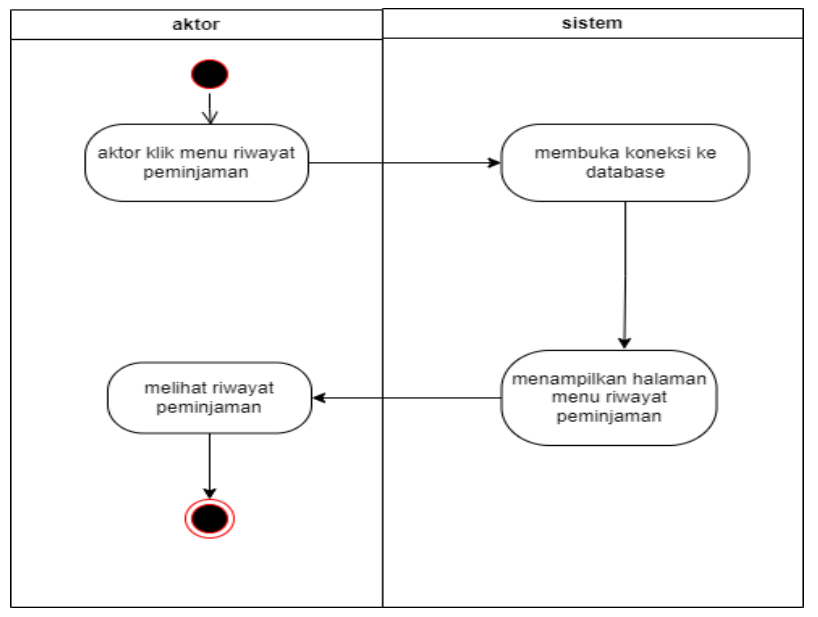

Gambar 4. 28 Activity Diagram Riwayat Peminjaman

### e. Activity Diagram Berita

Activity Diagram peminjaman merupakan diagram yang menggambarkan aliran kerja atau aktivitas dari aktor untuk dapat melihat berita

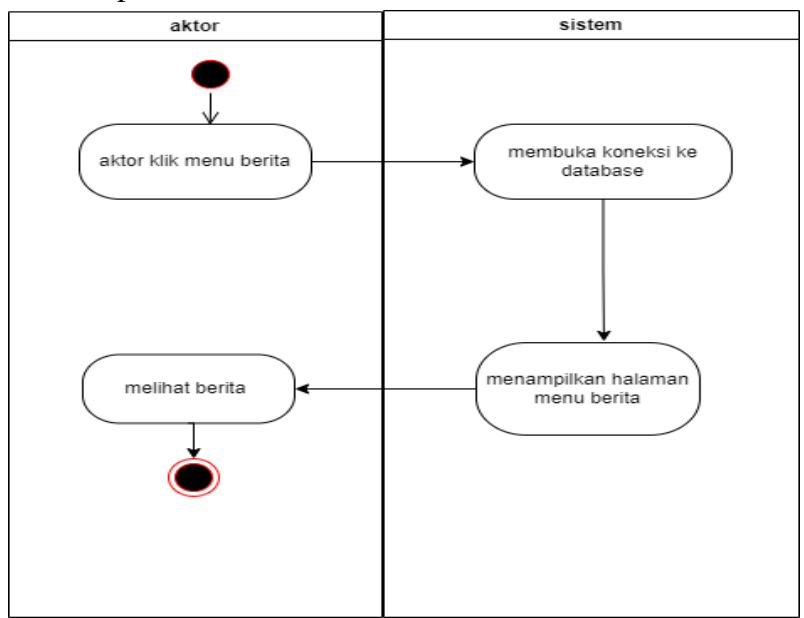

Gambar 4. 29 Activity Diagram Berita

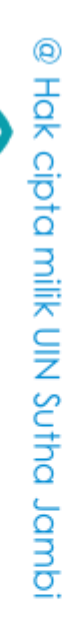

Hak Cipta Dilindungi Undang-Undang

State Islamic University of Sulthan Thaha Saifuddin Jambi

SULTHAN THAHA SAIFUDDIN<br>SULTHAN THAHA SAIFUDDIN

 $\overline{\Omega}$ 

ö

### b. Class Diagram

*Class* Diagram dari program yang telah dibuat yang saling berelasi bisa di lihat pada gambar dibawah ini

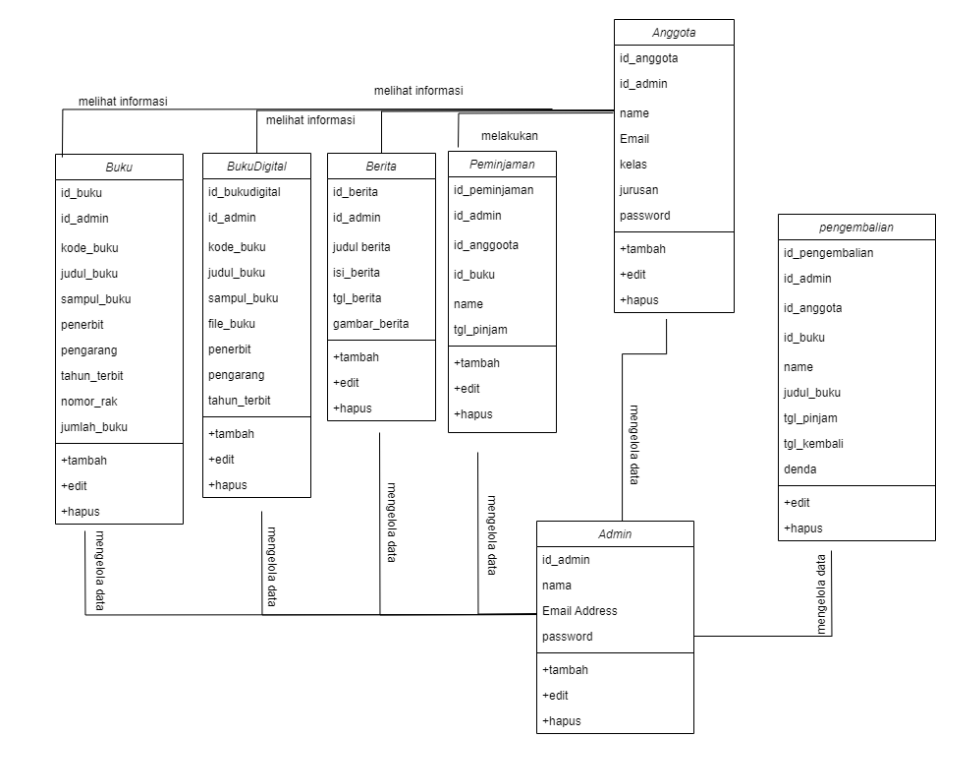

Gambar 4. 30 Class Diagram

### @ Hak cipta milik UIN Sutha Jambi

**SULTHAN THAHA SAIFUDDIN**<br>SULTHAN THAHA SAIFUDDIN

ğ

State Islamic University of Sulthan Industriaddin Jambi

a. Pengutipan hanya untuk kepentingan pendidikan, penelitian, penulisan karya ilmiah, penyusunan laporan, penulisan kritik atau tinjauan suatu masalah b. Pengutipan tidak merugikan kepentingan yang wajar UIN Sutha Jambi

Hak Cipta Dilindungi Undang-Undang:<br>1. Dilarang mengutip sebagian dan atau seluruh karya tulis ini tanpa mencantumkan da menyebutkan sumber asli:

2. Dilarang memperbanyak sebagaian dan atau seluruh karya tulis ini dalam bentuk apapun tanpa izin UN Sutha Jambi

c. Entity relationship Diagram (ERD)

Relationship Diagram (ERD) dari program yang telah dibuat bisa di lihat pada gambar dibawah ini :

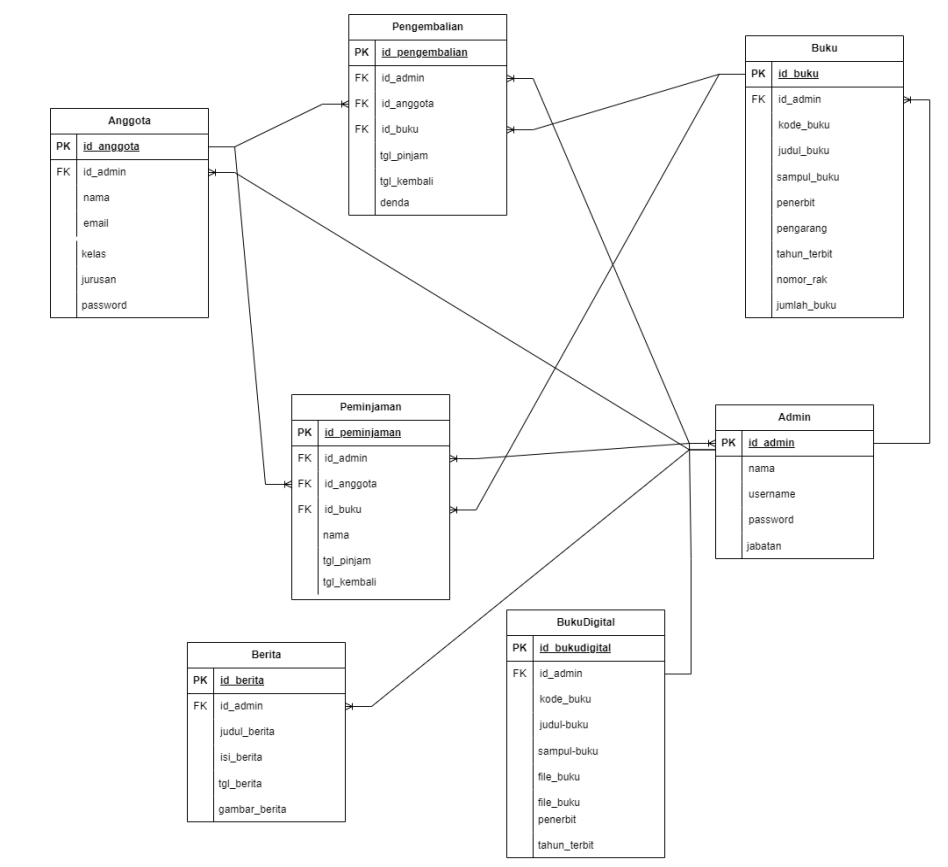

Gambar 4. 31 Entity relationship Diagram (ERD)

### @ Hak cipta nilik UlN Sutha Jampi

# State Islamic University of Sulthan Industriaddin Jambi

Hak Cipta Dilindungi Undang-Undang: . Dilarang mengutip sebagian dan atau seluruh karya tulis ini tanpa mencantumkan da menyebutkan sumber asli.

**SULTHAN THAHA SAIFUDDIN**<br>SULTHAN THAHA SAIFUDDIN

ę

a. Pengutipan hanya untuk kepentingan pendidikan, penelitian, penulisan karya ilmiah, penyusunan laporan, penulisan kritik atau tinjauan suatu masalah b. Pengutipan tidak merugikan kepentingan yang wajar UIN Sutha Jambi

2. Dilarang memperbanyak sebagaian dan atau seluruh karya tulis ini dalam bentuk apapun tanpa izin UN Sutha Jambi

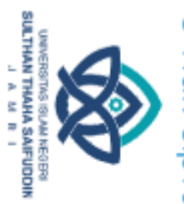

 $\overline{\Omega}$ 

@ Hak cipta milik UIN Sutha Jamb Hak Cipta Dilindungi Undang-Undang

State Islamic University of Sulthan Thaha Saifuddin Jambi

2. Dilarang memperbanyak sebagaian dan atau seluruh karya tulis ini dalam bentuk apapun tanpa izin UIN Sutha Jamb

b. Pengutipan tidak merugikan kepentingan yang wajar UIN Sutha Jambi

. Dilarang mengutip sebagian dan atau seluruh karya tulis ini tanpa mencantumkan da menyebutkan sumber asli.

. Pengutipan hanya untuk kepentingan pendidikan, penelitian, penulisan karya ilmiah, penyusunan laporan, penulisan kritik atau tinjauan suatu masalah

2. Perancangan Interface

Pada tahap ini akan digambarkan rancangan perpustakaan yang akan diimplementasikan pada SMK Negeri 2 Muaro Jambi , hasil dari rancangan *user interface* yang akan dirancang diharapkan dapat mempermudah petugas perpustakaan mengelola informasi perpustakaan serta siswa dapat melihat persediaan buku, peminjaman buku, membaca buku secara digital dan membaca berita.

a. Rancangan interface admin

Berikut ini rancangan interface admin yang akan dibangun adalah sebagai berikut :

1) Rancangan Form Login

Rancangan *form input login* adalah rencana untuk membuat *form input login*. Adapun rancangan tampilan *form login* adalah sebagai berikut :

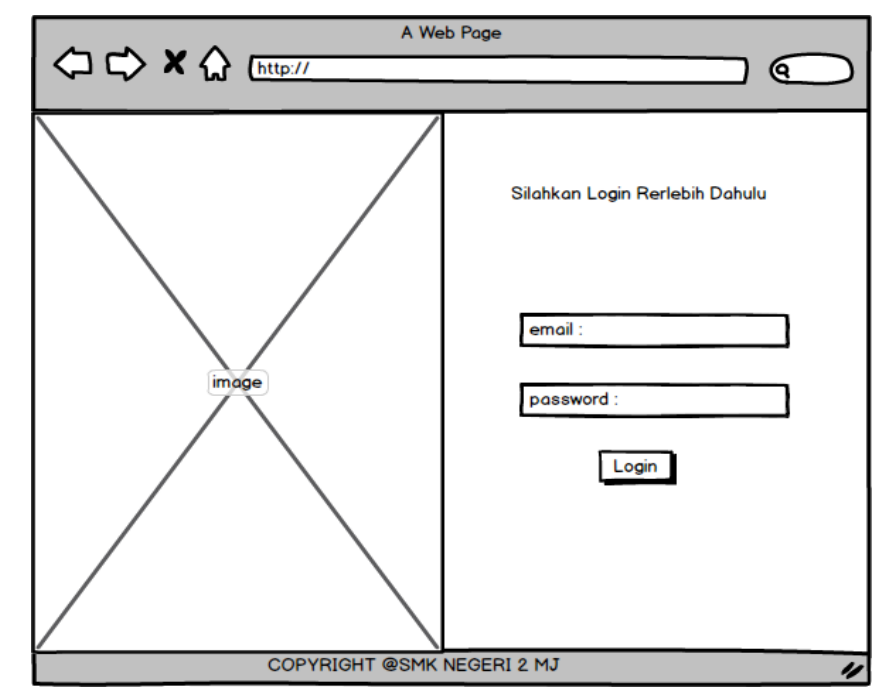

Gambar 4. 32 Rancangan Form Login

2) Rancangan Menu Utama

Rancangan Menu Utama adalah desain untuk membuat tampilan menu utama yang berfungsi mengintegrasikan semua menu pada satu halaman utama :

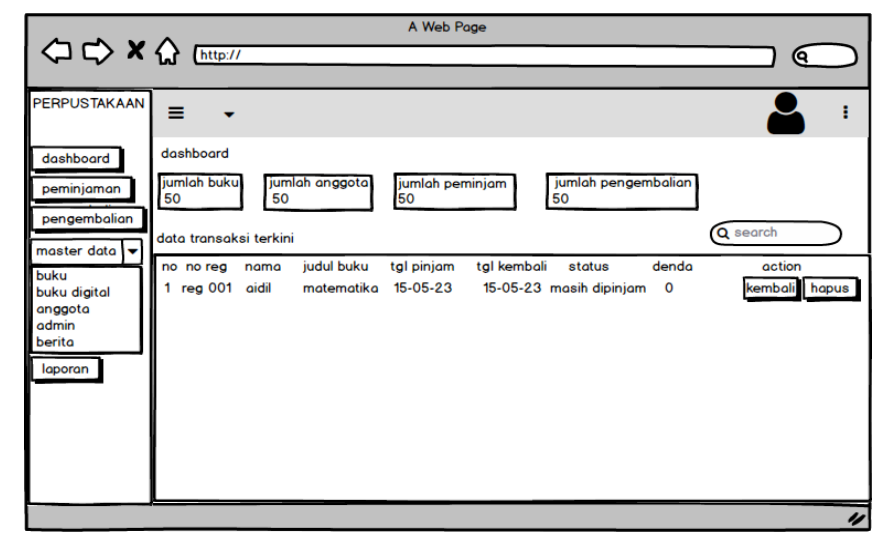

Gambar 4. 33 Rancangan Menu Utama

### 3) Rancangan menu peminjaman

Rancangan Menu Peminjaman adalah desain yang digunakan untuk membuat tampilan halaman pada program sebelum nantinya diimplementasikan ke pengguna, adapun tampilannya sebagai berikut :

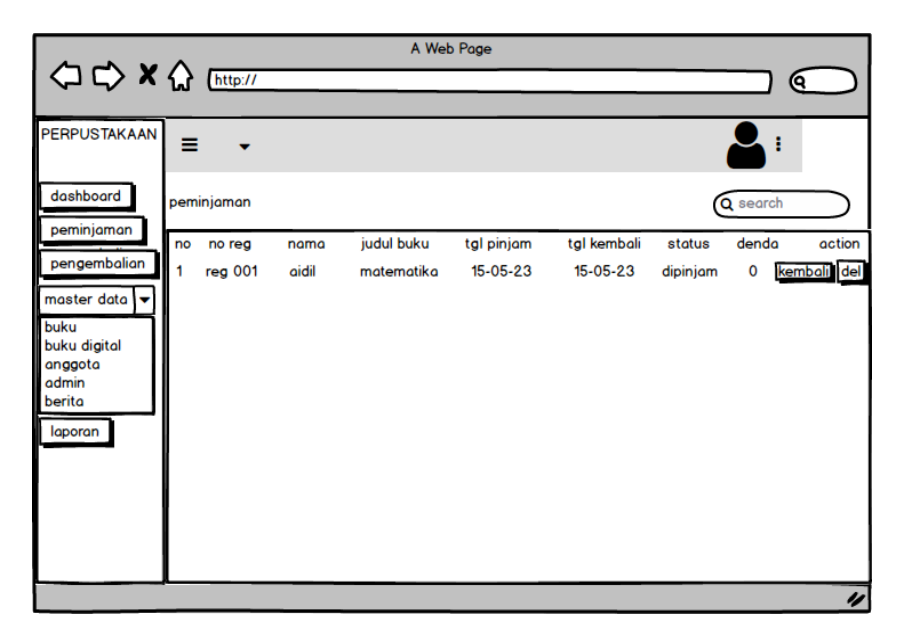

Gambar 4. 34 Rancangan menu peminjaman

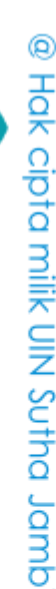

Hak Cipta Dilindungi Undang-Undang

State Islamic University of Sulthan Thaha Saifuddin Jambi

SULTHAN THAHA SAIFUDDIN<br>SULTHAN THAHA SAIFUDDIN

 $\tilde{\Omega}$ 

ō

### 4) Rancangan Menu Pengembalian

Rancangan Menu Pengembalian adalah desain yang digunakan untuk membuat tampilan halaman pada program sebelum nantinya diimplementasikan ke pengguna, adapun tampilannya sebagai berikut :

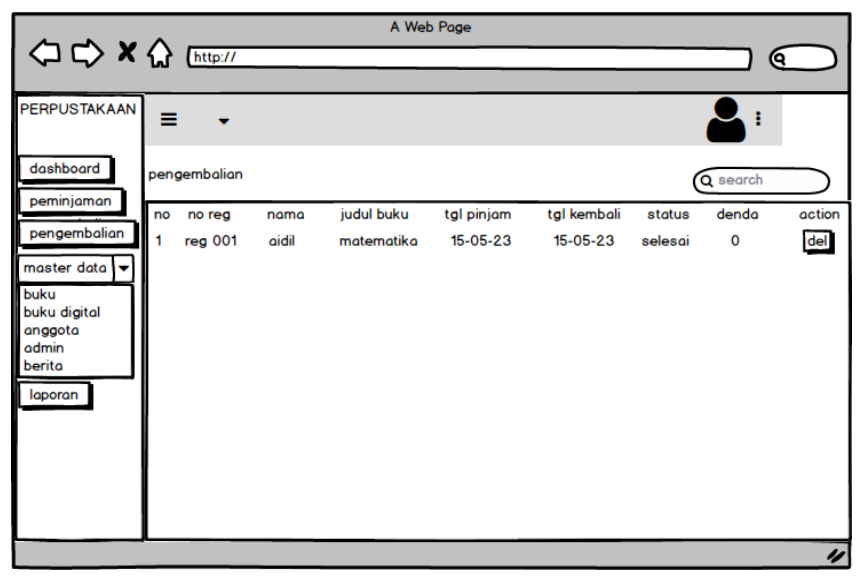

Gambar 4. 35 Rancangan Menu Pengembalian

5) Rancangan Menu Anggota

Rancangan Menu anggota adalah desain yang digunakan untuk membuat tampilan halaman pada program sebelum nantinya diimplementasikan ke pengguna, adapun tampilannya sebagai berikut :

| A Web Page<br>○ → × △ http://<br>Q                                                                                                    |                                                                                          |                            |             |                       |                                     |  |  |
|----------------------------------------------------------------------------------------------------|------------------------------------------------------------------------------------------|----------------------------|-------------|-----------------------|-------------------------------------|--|--|
| <b>PERPUSTAKAAN</b><br>dashboard<br>peminjaman<br>pengembalian<br>master data<br>buku<br>buku digital<br>anggota<br>admin<br>berita<br>laporan | $\equiv$<br>kelola data siswa<br>tambah data<br>nama lengkap<br>no<br>1<br>aidil irfandi | jenis kelamin<br>laki-laki | kelas<br>12 | jurusan<br>multimedia | Q search<br>action<br>edit<br>hapus |  |  |
|                                                                                                    |                                                                                          |                            |             |                       | u                                   |  |  |

Gambar 4. 36 Rancangan Menu Anggota

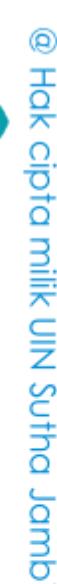

Hak Cipta Dilindungi Undang-Undang

. Dilarang mengutip sebagian dan atau seluruh karya tulis ini tanpa mencantumkan da menyebutkan sumber asli.

SULTHAN THAHA SAIFUDDIN<br>SULTHAN THAHA SAIFUDDIN

 $\overline{\Omega}$ 

State Islamic University of Sulthan Thaha Saifuddin Jambi

Dalam rancangan menu admin memiliki menu sebagai berikut:

a) Tambah Data Anggota

Rancangan tambah data anggota. Berikut ini tampilan tambah data anggota:

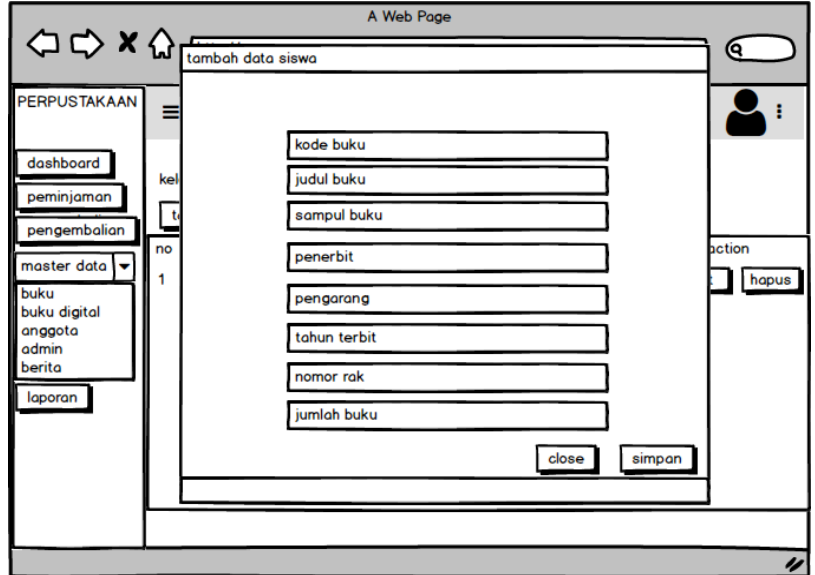

Gambar 4. 37 Tambah Data Anggota

b) Edit Data Anggota

Rancangan edit data anggota. Berikut ini tampilan edit data anggota:

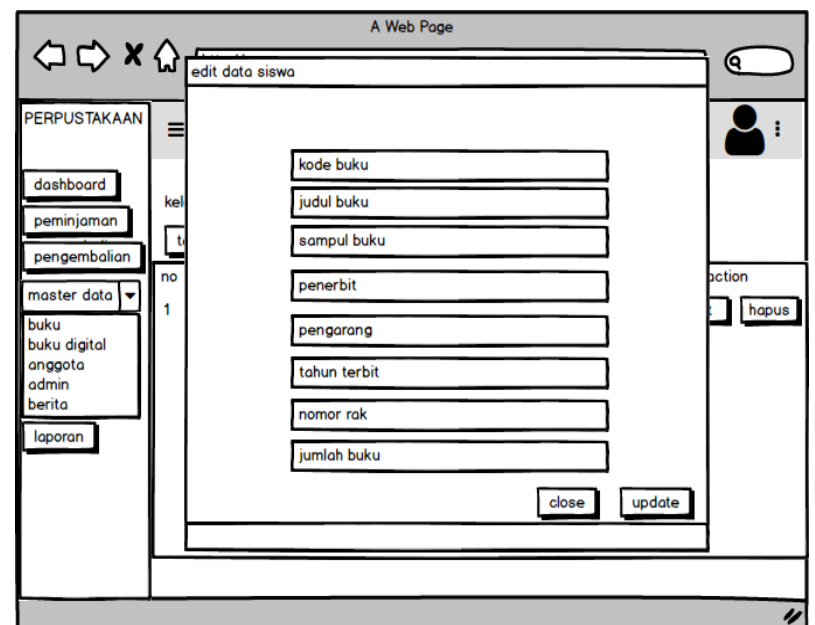

Gambar 4. 38 Edit Data Anggota

@ Hak cipta milik UIN Sutha Jamb

Hak Cipta Dilindungi Undang-Undang:<br>1. Dilarang mengutip sebagian dan atau seluruh karya tulis ini tanpa mencantumkan da menyebutkan sumber asli:<br>a. Pengutipan hanya untuk kepentingan pendidikan, penelitian, penulisan kary b. Pengutipan tidak merugikan kepentingan yang wajar UIN Sutha Jambi

State Islamic University of Suffran Irlaha Saifuddin Jampi

2. Dilarang memperbanyak sebagaian dan atau seluruh karya tulis ini dalam bentuk apapun tanpa izin UN Sutha Jambi

SULTHAN THAHA SAIFUDDIN<br>SULTHAN THAHA SAIFUDDIN

6) Rancangan Menu Admin

Rancangan Menu admin adalah desain yang digunakan untuk membuat tampilan halaman pada program sebelum nantinya diimplementasikan ke pengguna, adapun tampilannya sebagai berikut :

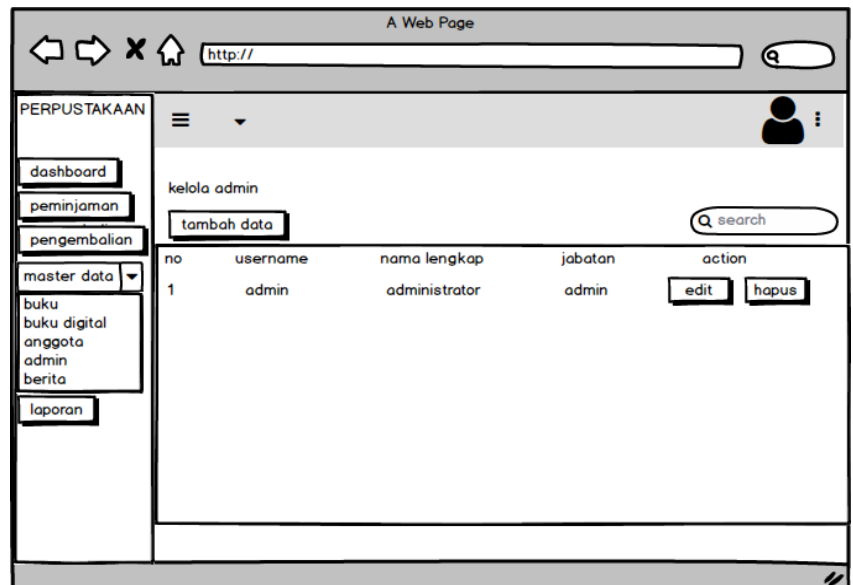

Gambar 4. 39 Rancangan Menu Admin

Dalam rancangan menu admin memiliki menu sebagai berikut:

a) Tambah Data Admin

Rancangan Menu admin terdapat tambah data admin yang menginput nama, email dan kata sandi. Berikut ini tampilan tambah data admin :

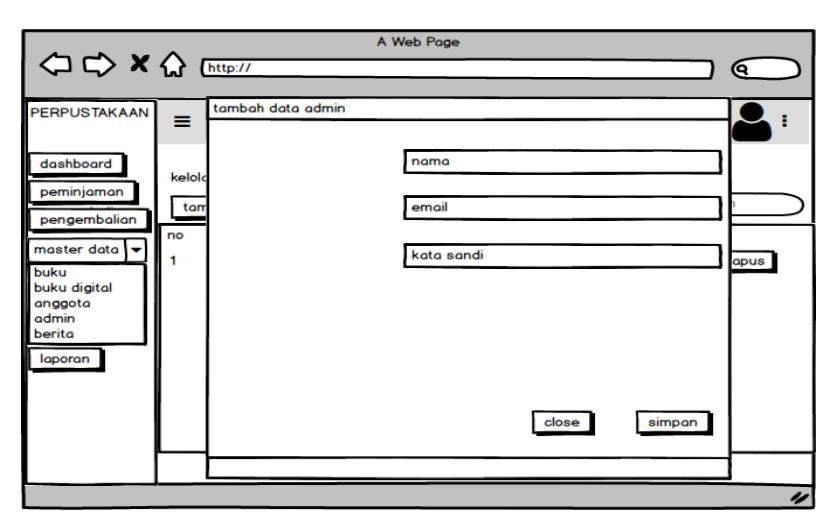

Gambar 4. 40 Tambah data admin

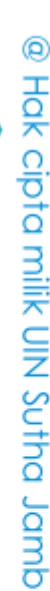

SULTHAN THAHA SAIFUDDIN<br>SULTHAN THAHA SAIFUDDIN

 $\overline{\Omega}$ 

State Islamic University of Sulthan Thaha Saifuddin Jambi

Hak Cipta Dilindungi Undang-Undang:<br>1. Dilarang mengutip sebagian dan atau seluruh karya tulis ini tanpa mencantumkan da menyebutkan sumber asli:

### b) Edit Data Admin

Rancangan Menu admin terdapat edit data admin yang menginput nama, email dan kata sandi. Berikut ini tampilan edit data admin :

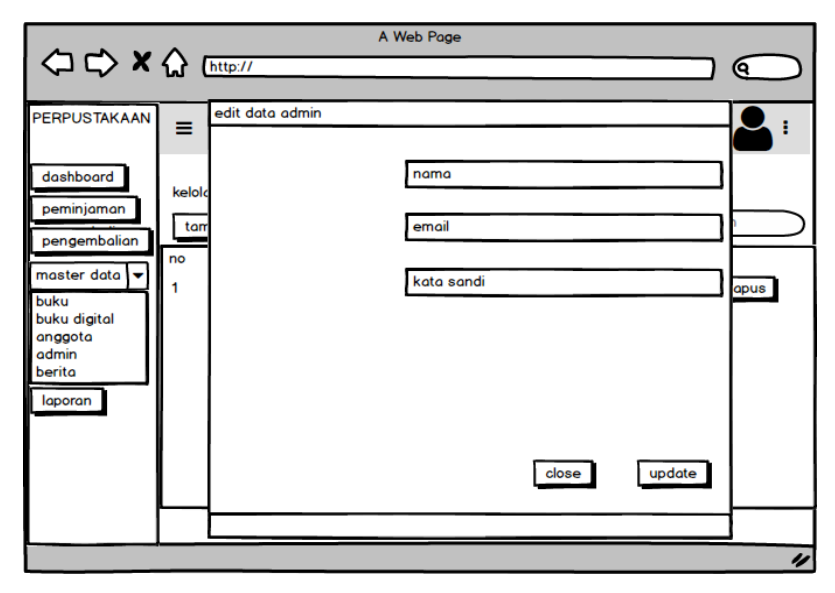

Gambar 4. 41 Edit Data Admin

7) Rancangan Menu Buku

Rancangan Menu buku adalah desain yang digunakan untuk membuat tampilan halaman pada program sebelum nantinya diimplementasikan ke pengguna, adapun tampilannya sebagai berikut :

| OD X Q [http://                                                                                                    |              |                                                  |                   | A Web Page            |                       |                          |             |                                | <u>ବ</u>                 |
|----------------------------------------------------------------------------------------------------|--------------|--------------------------------------------------|-------------------|-----------------------|-----------------------|--------------------------|-------------|--------------------------------|--------------------------|
| <b>PERPUSTAKAAN</b><br>dashboard<br>peminjaman<br>pengembalian<br>master data<br>$\tilde{\phantom{a}}$<br>buku<br>buku digital<br>anggota<br>admin<br>berita<br>laporan | ≡<br>no<br>1 | data buku<br>tambah data<br>kode buku<br>book001 | judul buku<br>ipa | penerbit<br>airlangga | pengarang<br>sitompul | tahun terbit<br>15-05-23 | no rak<br>3 | ŧ<br>Q search<br>jumlah<br>100 | action<br>edit del       |
|                                                                                                    |              |                                                  |                   |                       |                       |                          |             |                                | $\overline{\mathscr{C}}$ |

Gambar 4. 42 Rancangan Menu Buku

Dalam rancangan menu buku memiliki menu sebagai berikut:

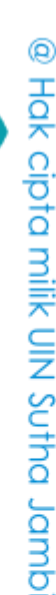

Hak Cipta Dilindungi Undang-Undang

State Islamic University of Sulthan Thang Saifuddin Jambi

2. Dilarang memperbanyak sebagaian dan atau seluruh karya tulis ini dalam bentuk apapun tanpa izin UIN Sutha Jamb b. Pengutipan tidak merugikan kepentingan yang wajar UIN Sutha Jambi . Pengutipan hanya untuk kepentingan pendidikan, penelitian, penulisan karya ilmiah, penyusunan laporan, penulisan kritik atau tinjauan suatu masalah

SULTHAN THAHA SAIFUDDIN<br>SULTHAN THAHA SAIFUDDIN

 $\overline{\Omega}$ 

### a) Tambah Data Buku

Rancangan Menu buku terdapat tambah data buku admin yang menginput kode buku, judul buku, sampul buku, penerbit, pengarang, tahun terbit, nomor rak, dan jumlah buku serta terdapat tombol close dan simpan. Berikut ini tampilan tambah data buku admin.

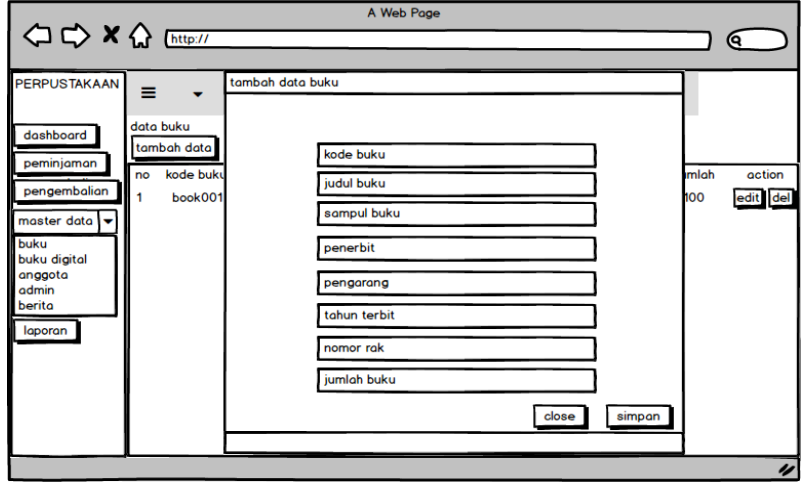

Gambar 4. 43Tambah Data Buku

b) Edit Buku

Rancangan Menu buku terdapat edit data buku admin yang menginput kode buku, judul buku, sampul buku, penerbit, pengarang, tahun terbit, nomor rak, dan jumlah buku serta terdapat tombol closse dan simpan. Berikut ini tampilan edit data buku admin :

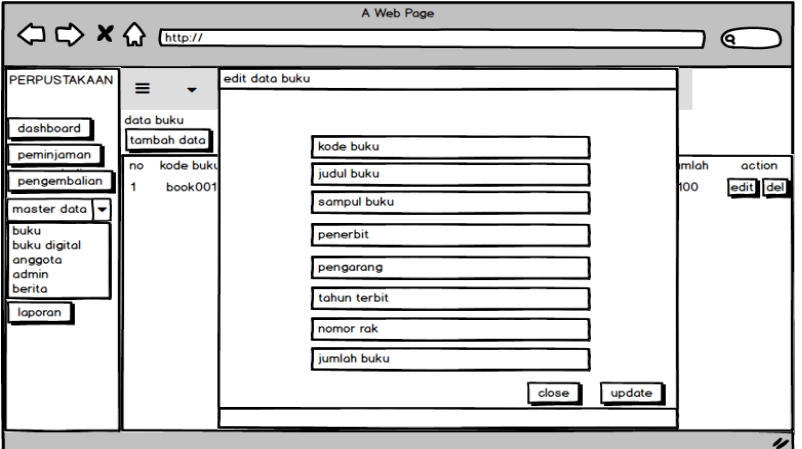

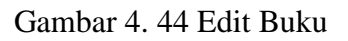

8) Rancangan Menu Buku Digital

@ Hak cipta milik CING Yortha Jamp

State Islamic University of Sulthan Thaha Saifuddin Jambi

 $\tilde{\Omega}$ . Pengutipan hanya untuk kepentingan pendidikan, penelitian, penulisan karya ilmiah, penyusunan laporan, penulisan kritik atau tinjauan suatu masalah

. Pengutipan tidak merugikan kepentingan yang wajar UIN Sutha Jambi

2. Dilarang memperbanyak sebagaian dan atau seluruh karya tulis ini dalam bentuk apapun tanpa izin UIN Sutha Jamb

SULTHAN THAIN SAIFUDDI<br>SULTHAN THAIN SAIFUDDI

ō

Rancangan Menu buku digital adalah desain yang digunakan untuk membuat tampilan halaman pada program sebelum nantinya diimplementasikan ke pengguna, adapun tampilannya sebagai berikut :

|                                                                                                    |                                                                  |                   | A Web Page            |                    |                                  |                      |
|----------------------------------------------------------------------------------------------------|------------------------------------------------------------------|-------------------|-----------------------|--------------------|----------------------------------|----------------------|
| < I <> X <> Ettp://                                                                                                    |                                                                  |                   |                       |                    |                                  | Q.                   |
| <b>PERPUSTAKAAN</b>                                                                                                    | ≡                                                                |                   |                       |                    |                                  |                      |
| dashboard<br>peminjaman<br>pengembalian<br>master data<br>$\tilde{\phantom{a}}$<br>buku<br>buku digital<br>anggota<br>admin<br>berita<br>laporan | data buku digital<br>tambah data<br>kode buku<br>no<br>1<br>k001 | judul buku<br>mtk | penerbit<br>airlangga | pengarang<br>wahyu | Q search<br>tahun terbit<br>2001 | action<br>edit hapus |
|                                                                                                    |                                                                  |                   |                       |                    |                                  | u                    |

Gambar 4. 45 Rancangan Menu Buku Digital

Dalam rancangan menu buku digital memiliki menu sebagai berikut:

a) Tambah Buku Digital

Rancangan Menu buku digital terdapat tambah data buku digital admin yang menginput kode buku, judul buku, sampul buku, file buku, penerbit, pengarang, dan tahun terbit serta terdapat tombol close dan simpan. Berikut ini tampilan tambah data buku gital admin.

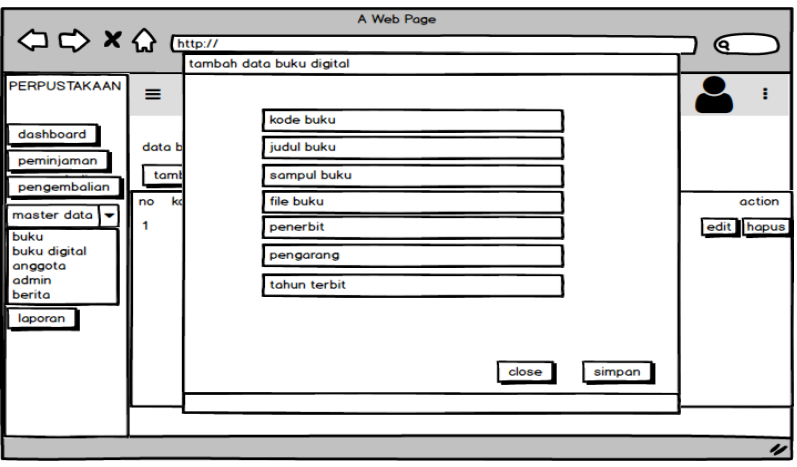

Gambar 4. 46 Tambah Buku Digital

## @ Hok cipta milik CING verse Janu

State Islamic University of Sulthan Thaha Saifuddin Jambi
### b) Edit Buku Digital

Rancangan Menu buku digital terdapat tambah data buku digital admin yang menginput kode buku, judul buku, sampul buku, file buku, penerbit, pengarang, dan tahun terbit serta terdapat tombol closse dan simpan. Berikut ini tampilan tambah data buku gital admin :

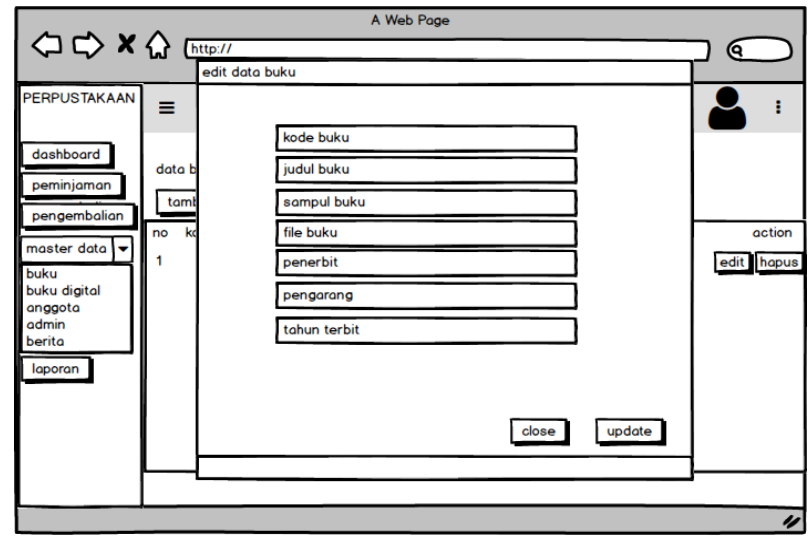

Gambar 4. 47 Edit Buku Digital

### 9) Rancangan Menu Berita

Rancangan Menu berita adalah desain yang digunakan untuk membuat tampilan halaman pada program sebelum nantinya diimplementasikan ke pengguna, adapun tampilannya sebagai berikut :

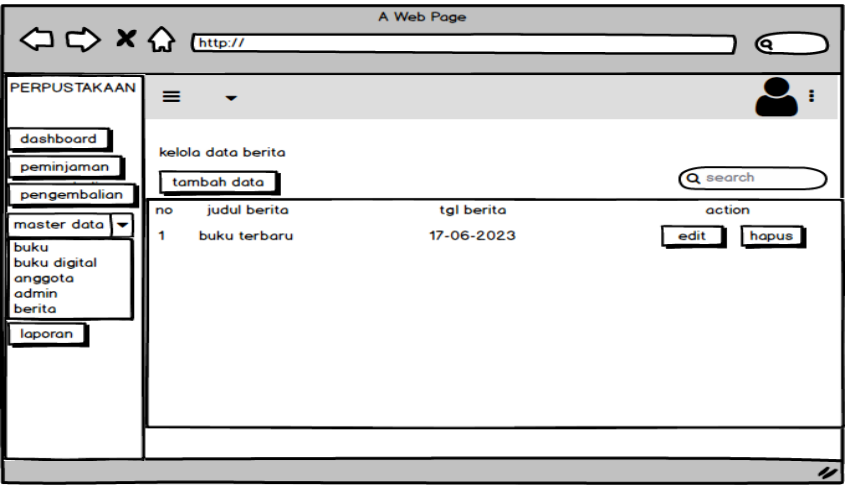

Gambar 4. 48 Rancangan Menu Berita

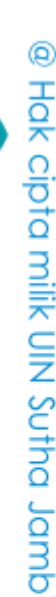

State Islamic University of Sulthan Thaha Saifuddin Jambi

SULTHAN THAHA SAIFUDDIN<br>SULTHAN THAHA SAIFUDDIN

Dalam rancangan menu berita memiliki menu sebagai berikut:

a) Tambah Berita

Rancangan Menu berita terdapat tambah berita admin yang menginput judul berita, tanggal berita, gambar berita, dan isi berita serta terdapat tombol closse dan simpan. Berikut ini tampilan tambah berita admin.

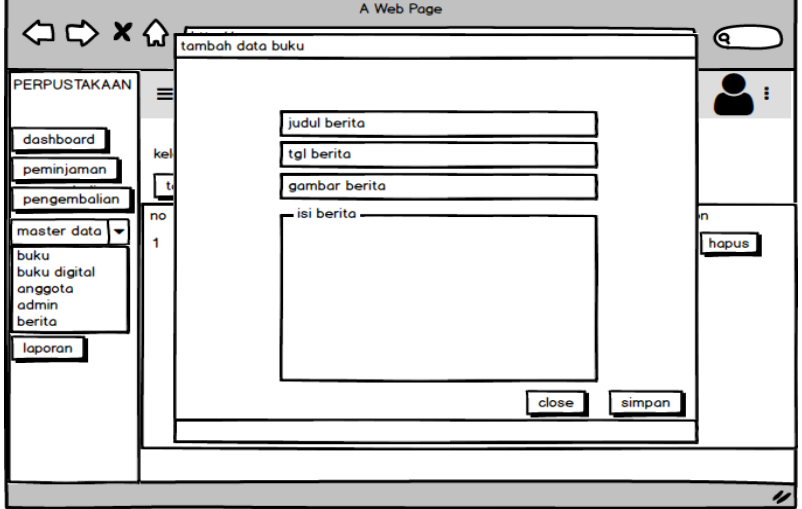

Gambar 4. 49 Tambah Berita

b) Edit Berita

Rancangan Menu berita terdapat edit berita admin yang menginput judul berita, tanggal berita, gambar berita, dan isi berita serta terdapat tombol closse dan simpan. Berikut ini tampilan edit berita admin

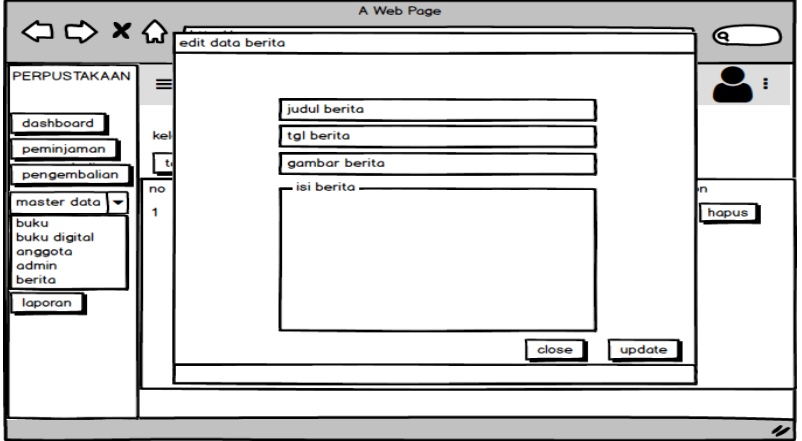

Gambar 4. 50 Edit Berita

@ Hak cipta milik CING Yortha Jamp

State Islamic Chivesity of Schthan Thapa Sails Capital Lampi

Hak Cipta Dilindungi Undang-Undang:<br>1. Dilarang mengutip sebagian dan atau seluruh karya tulis ini tanpa mencantumkan da menyebutkan sumber asli:

. Pengutipan hanya untuk kepentingan pendidikan pendikan, penulisan karya ilmiah, penulisan karyusunan laporan, penulisan atan karya masa pendidikan karya sudu tinjau ana tinjau di masa da

SULTHAN THAHA SAIFUDDIN<br>SULTHAN THAHA SAIFUDDIN

 $\overline{\Omega}$ ò

10) Rancangan Menu Laporan

Rancangan Menu laporan adalah desain yang digunakan untuk membuat tampilan halaman pada program sebelum nantinya diimplementasikan ke pengguna, adapun tampilannya sebagai berikut :

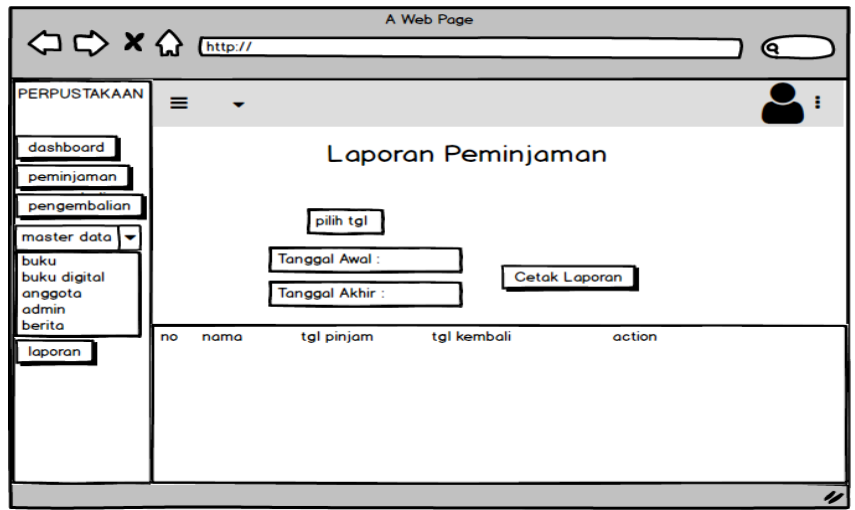

Gambar 4. 51 Rancangan Menu Laporan

- a. Rancangan Interface User
	- 1) Rancangan Form Register

Rancangan *form input login* adalah rencana untuk membuat *form input login*. Adapun rancangan tampilan *form login* adalah sebagai berikut :

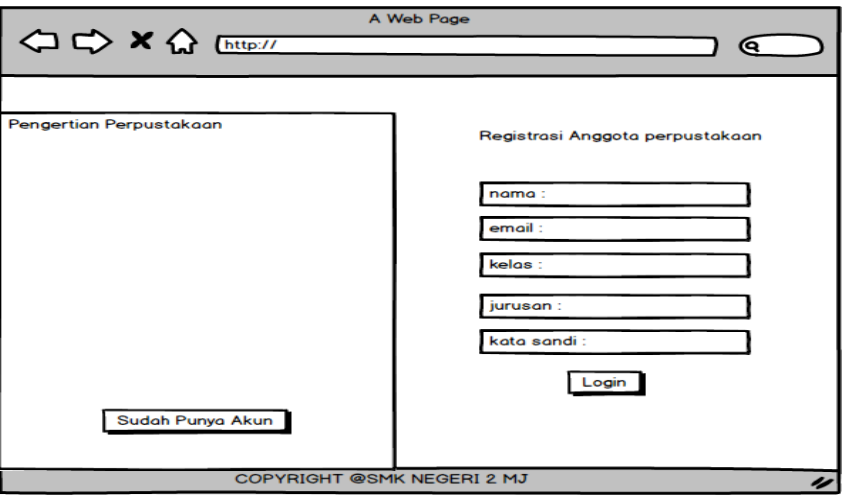

Gambar 4. 52 Rancangan Form Register

@ Hak cipta milik CIN Sutha Jamp

- Hak Cipta Dilindungi Undang-Undang:<br>1. Dilarang mengutip sebagian dan atau seluruh karya tulis ini tanpa mencantumkan da menyebutkan sumber asli:
- a. Pengutipan hanya untuk kepentingan pendidikan, penelitian, penulisan karya ilmiah, penyusunan laporan, penulisan kritik atau tinjauan suatu masalah b. Pengutipan tidak merugikan kepentingan yang wajar UIN Sutha Jambi

State Islamic University of Sulthan Thand Saifuddin Jambi

2. Dilarang memperbanyak sebagaian dan atau seluruh karya tulis ini dalam bentuk apapun tanpa izin UIN Sutha Jamb

SULTHAN THANKS AIFUDDING

2) Rancangan Menu Home

Rancangan Menu Utama adalah desain untuk membuat tampilan menu utama yang berfungsi mengintegrasikan semua menu pada satu halaman utama :

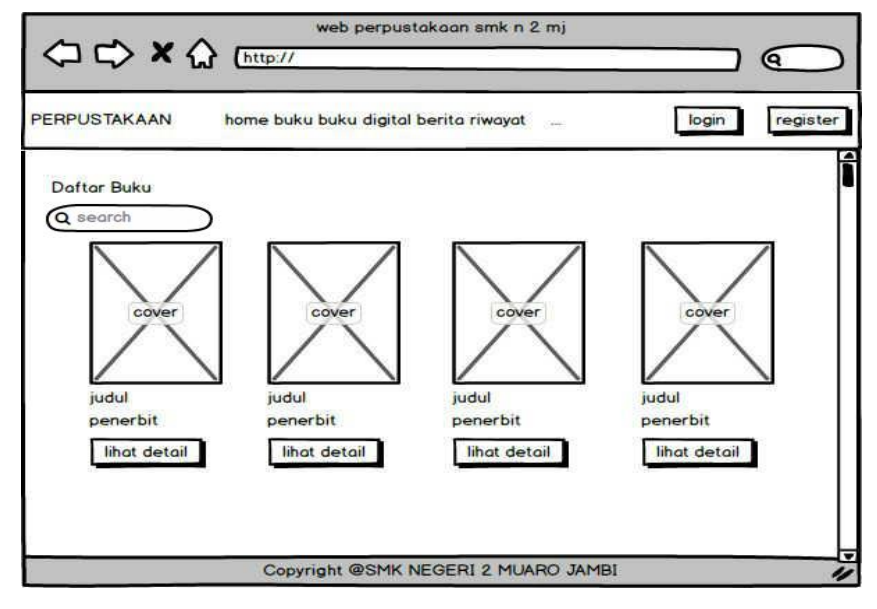

Gambar 4. 53 Rancangan Menu Home

Dalam rancangan menu home memiliki menu sebagai berikut:

a) Detail Buku User

Rancangan menu home terdapat tambah detail buku user yang menginput judul berita, penerbit, pengarang, tahun terbit, nomor rak, dan jumlah buku serta terdapat tombol closse, simpan dan tanggal peminjaman. Berikut ini tampilan detail buku user :

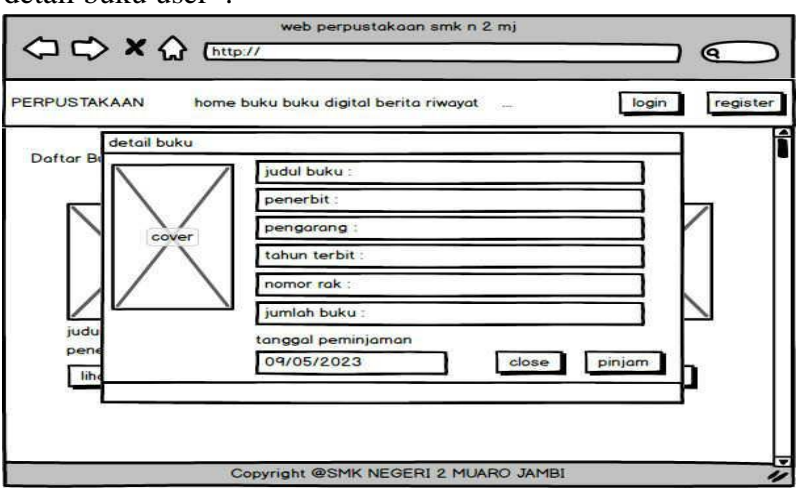

Gambar 4. 54 Detail Buku User

@ Hok cipta milik CING Serbic Danb

State Islamic University of Sulthan Thaha Saifuddin Jambi

57

2. Dilarang memperbanyak sebagaian dan atau seluruh karya tulis ini dalam bentuk apapun tanpa izin UIN Sutha Jamb . Pengutipan tidak merugikan kepentingan yang wajar UIN Sutha Jambi 3) Rancangan Menu Buku Digital

Rancangan menu buku digital digunakan untuk menampilkan data buku digital. Berikut merupakan rancangan tampilan Buku digital:

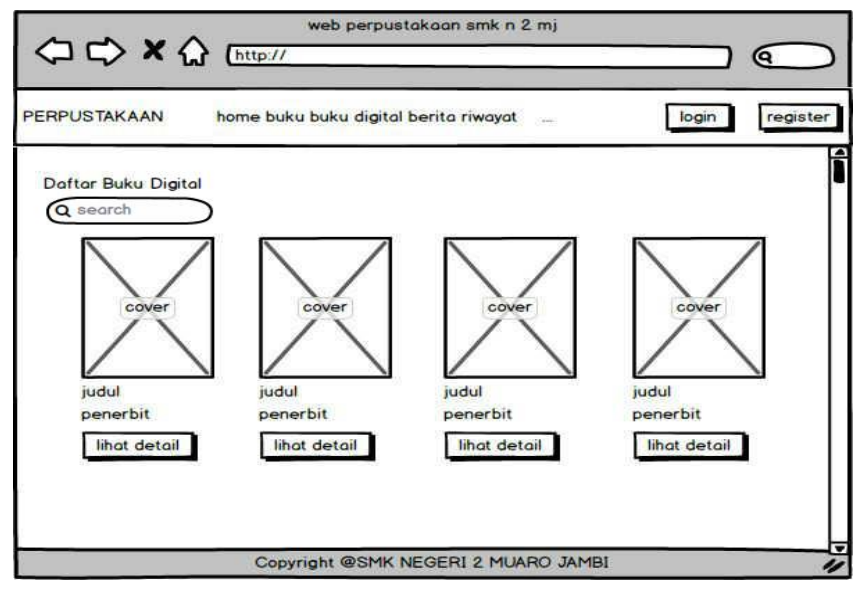

Gambar 4. 55 Rancangan Menu Buku Digital: Gambar 4. 55 Rancangan Menu Buku Digital

Dalam rancangan menu buku digital memiliki menu sebagai berikut:

a) Detail buku digital

Rancangan Menu Buku Digital terdapat tambah detail buku digital user yang terdapat judul buku, penerbit, pengarang, tahun terbit serta terdapat tombol closse, dan unduh. Berikut ini tampilan detail buku digital.

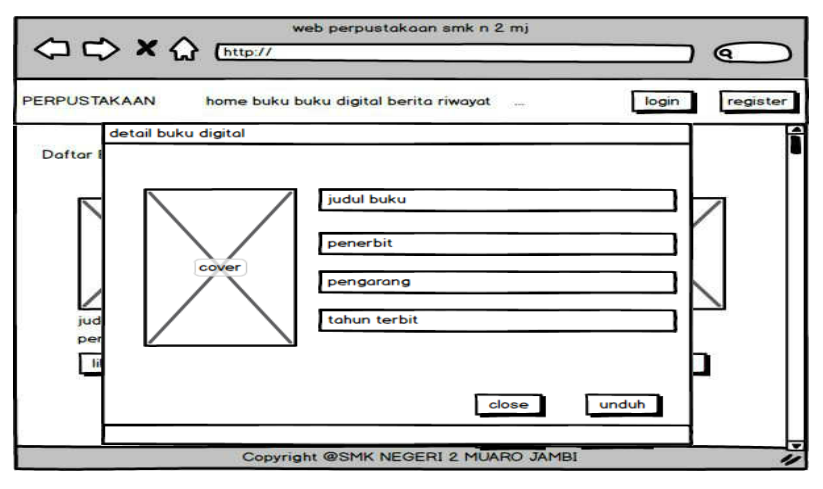

Gambar 4. 56 Detail buku digital

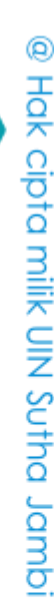

State Islamic University of Sulthan Thaha Saifuddin Jambi

Hak Cipta Dilindungi Undang-Undang

SULTHAN THAHA SAIFUDDIN<br>SULTHAN THAHA SAIFUDDIN

 $\Omega$ 

ō

Dilarang mengutip sebagian dan atau seluruh karya tulis ini tanpa mencantumkan da menyebutkan sumber asli.

. Pengutipan tidak merugikan kepentingan yang wajar UIN Sutha Jambi . Pengutipan hanya untuk kepentingan pendidikan, penelitian, penulisan karya ilmiah, penyusunan laporan, penulisan kritik atau tinjauan suatu masalah

2. Dilarang memperbanyak sebagaian dan atau seluruh karya tulis ini dalam bentuk apapun tanpa izin UIN Sutha Jamb

### 4) Rancangan Menu Riwayat Peminjaman

Rancangan menu riwayat peminjaman digunakan untuk menampilkan riwayat peminjaman. Berikut merupakan rancangan tampilan menu riwayat peminjaman:

|    |                     | ○ → × ☆ [http:// | A Web Page                                            |        | G.                            |
|----|---------------------|------------------|-------------------------------------------------------|--------|-------------------------------|
|    | <b>PERPUSTAKAAN</b> |                  | home buku buku digital berita<br>$\ddot{\phantom{a}}$ | login  | register                      |
|    |                     |                  | <b>Riwayat Peminjaman</b>                             |        |                               |
| no | nama                | tgl peminjaman   | tgl pengembalian                                      | status |                               |
|    |                     |                  | COPYRIGHT @SMK NEGERI 2 MJ                            |        | $\overline{\phantom{a}}$<br>〃 |

Gambar 4. 57 Rancangan Menu Riwayat Peminjaman

5) Rancangan Berita

Rancangan berita digunakan untuk menampilkan berita. Berikut merupakan rancangan tampilan berita:

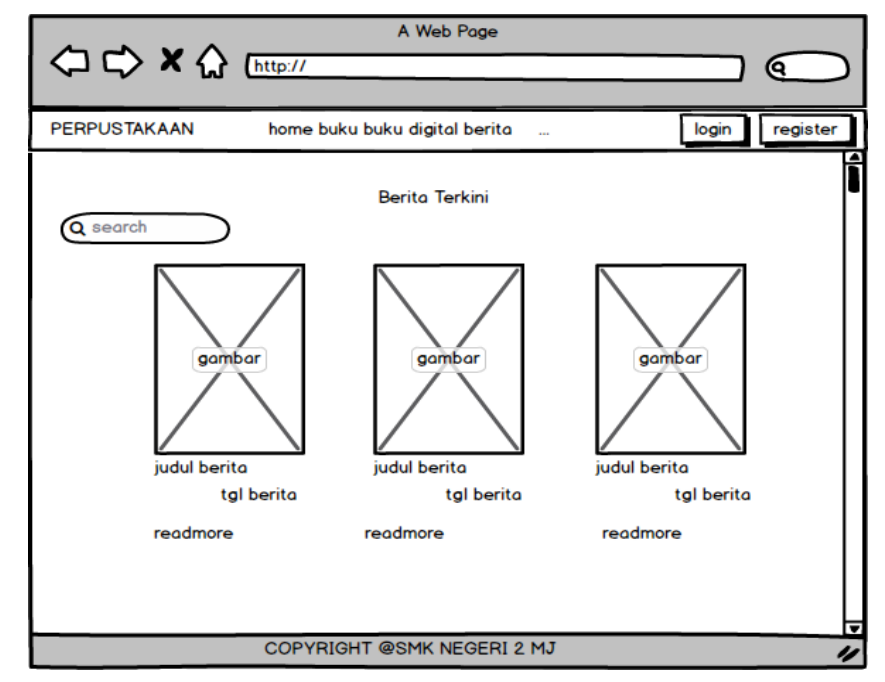

Gambar 4. 58 Rancangan Berita

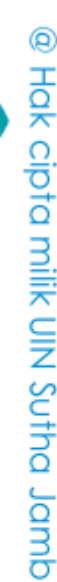

State Islamic Chivesity of Schthan Thapa Sails Capital Lampi

SULTHAN THAHA SAIFUDDIN<br>SULTHAN THAHA SAIFUDDIN

 $\overline{\Omega}$ 

Dalam rancangan menu berita memiliki menu sebagai berikut:

a) Detail Berita

Rancangan menu berita terdapat tambah detail buku berita user yang menampilkan detail berita, gambar, judul berita, dan isi berita. Berikut ini tampilan detail berita :

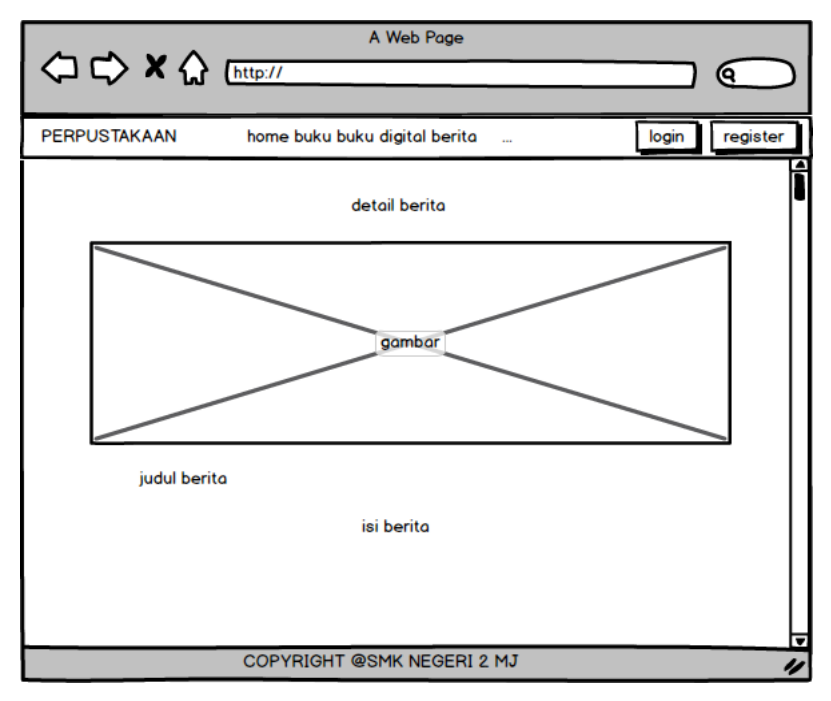

Gambar 4. 59 Detail Berita

### 3. Rancangan Basis Data

Struktur data yang digunakan dalam rancangan sistem yang akan dibangun dapat dilihat dari tabel-tabel yang tersedia berikut ini.

a) Tabel Buku Digital

Tabel Buku digunakan untuk menyimpan data-data buku digital. Nama tabel buku digital dalam *database* adalah buku digital . Rancangan tabel Buku Digital dapat dilihat pada tabel.

| Nama Field | <b>Tipe</b> | Panjang | Keterangan |
|------------|-------------|---------|------------|
| id         | bigint      | 20      | ıd         |
| created at | timestamp   |         | Created at |
| Kode buku  | varchar     | 255     | Kode buku  |

Tabel 4. 2 Tabel Buku Digital

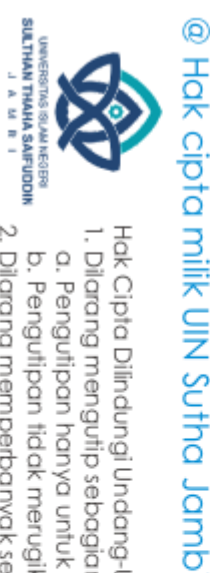

Hak Cipta Dilindungi Undang-Undang

. Dilarang mengutip sebagian dan atau seluruh karya tulis ini tanpa mencantumkan da menyebutkan sumber asli.

. Pengutipan tidak merugikan kepentingan yang wajar UIN Sutha Jambi . Pengutipan hanya untuk kepentingan pendikan, penelitian, penulisan karya ilmiah, penyusunan laporan, penulisan kritik atau tinjauan suatu masalah

State Islamic Chivesity of Schthan Thapa Sails Capital Lampi

2. Dilarang memperbanyak sebagaian dan atau seluruh karya tulis ini dalam bentuk apapun tanpa izin UIN Sutha Jamb

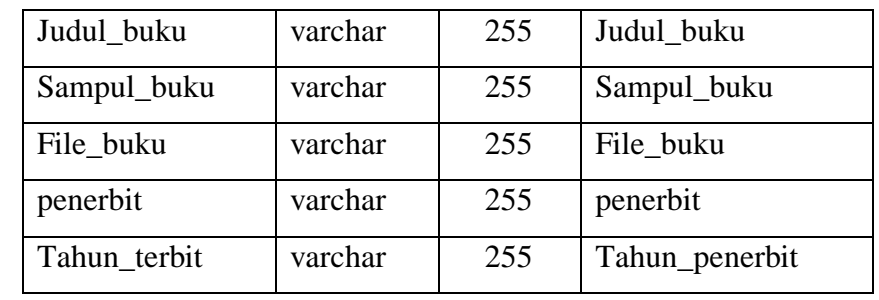

### b) Tabel Peminjaman

Tabel peminjaman digunakan untuk menyimpan data-data peminjaman. Nama tabel peminjaman dalam *database* adalah peminjaman. Rancangan tabel peminjaman dapat di lihat pada tabel.

Tabel 4. 3 Tabel Peminjaman

| Nama Field     | <b>Tipe</b> | Panjang | Keterangan     |
|----------------|-------------|---------|----------------|
| id             | bigint      | 20      | id             |
| Created at     | timestamp   |         | Created at     |
| Updated_at     | timestamp   |         | Updated_at     |
| name           | varchar     | 255     | name           |
| judulbuku      | varchar     | 50      | judulbuku      |
| Tanggal_pinjam | date        |         | Tanggal_pinjam |

### c) Tabel Pengembalian

Tabel pengembalian digunakan untuk menyimpan data-data pengembalian. Nama tabel pengembalian dalam *database* adalah pengembalian. Rancangan tabel pengembalian dapat di lihat pada tabel.

Tabel 4. 4 Tabel Pengembalian

| Nama Field     | <b>Tipe</b> | Panjang | Keterangan    |
|----------------|-------------|---------|---------------|
| id             | bigint      | 20      | id            |
| created at     | timestamp   |         | Created at    |
| Update_at      | timestamp   |         | Update_at     |
| name           | varchar     | 255     | name          |
| Judul_buku     | varchar     | 255     | Judul_buku    |
| Tanggal_pinjam | date        |         | Taggal_pinjam |

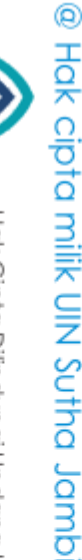

SULTHAN THAHA SAIFUDDIN<br>SULTHAN THAHA SAIFUDDIN

State Islamic Oriversity of Schthan Thapa Saigadh Jampi

Hak Cipta Dilindungi Undang-Undang

. Dilarang mengutip sebagian dan atau seluruh karya tulis ini tanpa mencantumkan da menyebutkan sumber asli.

a. Pengutipan hanya untuk kepentingan pendidikan, penelitian, penulisan karya ilmiah, penyusunan laporan, penulisan kritik atau tinjauan suatu masalah b. Pengutipan tidak merugikan kepentingan yang wajar UIN Sutha Jambi

2. Dilarang memperbanyak sebagaian dan atau seluruh karya tulis ini dalam bentuk apapun tanpa izin UlN Sutha Jambi

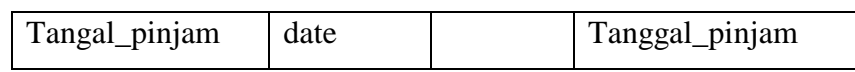

d) Tabel Berita

Tabel berita digunakan untuk menyimpan data-data berita. Nama tabel berita dalam *database* adalah berita. Rancangan tabel *login* dapat di lihat pada tabel.

| Nama Field     | <b>Tipe</b> | Panjang | Keterangan    |
|----------------|-------------|---------|---------------|
| id             | bigint      | 20      | id            |
| created_at     | timestamp   |         | Created_at    |
| Update_at      | timestamp   |         | Update_at     |
| Judul_berita   | varchar     | 255     | Judul_berita  |
| isi berita     | longtext    |         | Isi berita    |
| Tanggal_berita | date        |         | Taggal_berita |
| gambar_berita  | varchar     | 255     | Gambar berita |

Tabel 4. 5 Table Berita

e) Tabel Users

Tabel users digunakan untuk menyimpan data-data anggota dan admin. Nama tabel users dalam database adalah users. Rancangan tabel users dapat di lihat pada tabel.

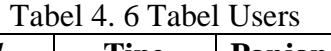

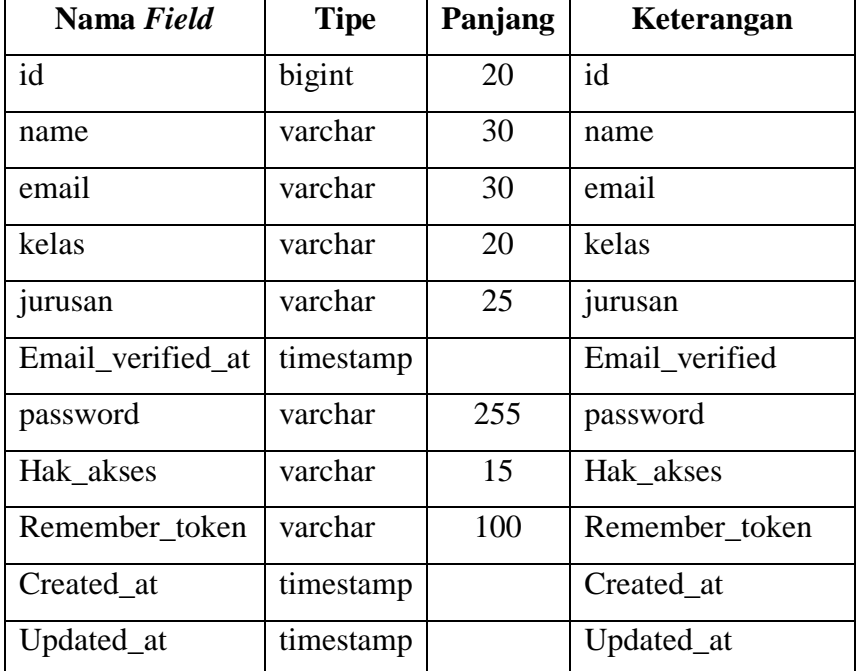

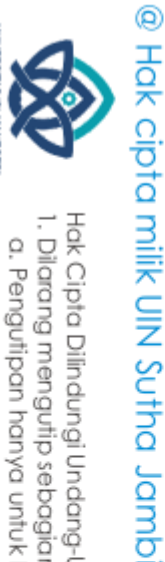

SULTHAN THAHA SAIFUDDIN<br>SULTHAN THAHA SAIFUDDIN

ö

Hak Cipta Dilindungi Undang-Undang:<br>1. Dilarang mengutip sebagian dan atau seluruh karya tulis ini tanpa mencantumkan da menyebutkan sumber asli:<br>. a. Pengutipan hanya untuk kepentingan pendidikan, penelitian, penulisan ka . Pengutipan tidak merugikan kepentingan yang wajar UIN Sutha Jambi

State Islamic Oriversity of Schthan Thapa Saigadh Jampi

2. Dilarang memperbanyak sebagaian dan atau seluruh karya tulis ini dalam bentuk apapun tanpa izin UlN Sutha Jambi

### f) Tabel Masterbuku

Tabel masterbuku digunakan untuk menyimpan data-data anggota dan admin. Nama tabel masterbuku dalam database adalah masterbuku. Rancangan tabel masterbuku dapat di lihat pada tabel.

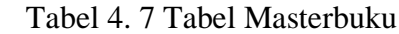

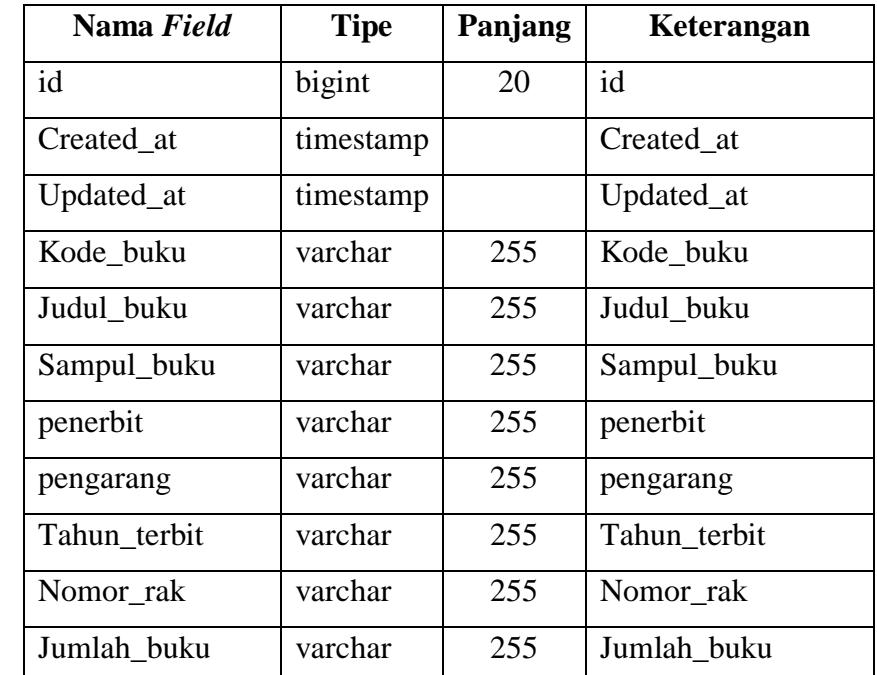

### 4. Database

State Islamic Chivesity of Schthan Thapa Sails Capital Lampi

a) Database Buku Digital

Halaman yang menampilkan gambar database admin adalah tampilan menu database buku digital. Seperti yang terlihat pada gambar berikutnya.

| $\triangle$ a $\circ$ $\circ$ $\circ$                       |              | Jelajahi                | <b>Struktur</b>                                   |            | SQL                                               | Cari               | <b>3-i</b> Tambahkan  |                                             | $\equiv$ Ekspor    | $\overline{\phantom{m}}$ Impor | <b>a: Hak Akses</b>   | P<br>Operasi | $\circ$           | Pelacakan                                           | $\vee$ Lain |
|-------------------------------------------------------------|--------------|-------------------------|---------------------------------------------------|------------|---------------------------------------------------|--------------------|-----------------------|---------------------------------------------|--------------------|--------------------------------|-----------------------|--------------|-------------------|-----------------------------------------------------|-------------|
| Terbaru Favorit                                             |              | <b>M</b> Struktur tabel |                                                   |            | <sup>6</sup> Tampilan hubungan                    |                    |                       |                                             |                    |                                |                       |              |                   |                                                     |             |
| $rac{1}{2}$<br>$-\alpha$ Baru                               |              | $#$ Nama                |                                                   | Jenis      | Penvortiran                                       |                    |                       | Atribut Tak Ternilai Bawaan Komentar Ekstra |                    |                                |                       | Tindakan     |                   |                                                     |             |
| illi information schema                                     |              | id P                    |                                                   | bigint(20) |                                                   |                    | <b>UNSIGNED Tidak</b> |                                             | <b>Tidak</b> ada   |                                | <b>AUTO INCREMENT</b> |              |                   | Ubah & Hapus v Lainnya                              |             |
| <b>Film</b> mysql                                           |              | $\Box$ 2 created at     |                                                   | timestamp  |                                                   |                    |                       | Ya                                          | <b>NULL</b>        |                                |                       |              |                   | Ubah Hapus v Lainnya                                |             |
| Derformance schema                                          | n.           | updated at<br>3         |                                                   | timestamp  |                                                   |                    |                       | Ya                                          | <b>NULL</b>        |                                |                       |              |                   | Ubah Hapus v Lainnya                                |             |
| <b>EHII</b> perpustakaan<br>$\overline{a}$ Baru             | $\Box$ 4     | kode buku               |                                                   |            | varchar(255) utf8mb4 unicode ci                   |                    |                       | Tidak                                       | <b>Tidak</b> ada   |                                |                       |              |                   | Ubah Hapus v Lainnya                                |             |
| <b>E-M</b> berita                                           |              |                         |                                                   |            |                                                   |                    |                       |                                             |                    |                                |                       |              |                   |                                                     |             |
| $++$ bukudigital                                            | O.           | 5                       | judul buku                                        |            | varchar(255) utf8mb4 unicode ci                   |                    |                       | Tidak                                       | <b>Tidak</b> ada   |                                |                       |              |                   | Ubah @ Hapus v Lainnya                              |             |
| <b>If I'm failed jobs</b>                                   | n.           |                         |                                                   |            | 6 sampul buku varchar(255) utf8mb4 unicode ci     |                    |                       | Tidak                                       | <b>Tidak</b> ada   |                                |                       |              |                   | $\bigcirc$ Ubah $\bigcirc$ Hapus $\bigcirc$ Lainnya |             |
| <b>ELECT</b> masterbuku                                     |              | file buku               |                                                   |            | varchar(255) utf8mb4 unicode ci                   |                    |                       | Tidak                                       | <b>Tidak</b> ada   |                                |                       | Ubah         |                   | Hapus v Lainnya                                     |             |
| $+$ migrations                                              |              | $\Box$ 8 penerbit       |                                                   |            | varchar(255) ulf8mb4 unicode ci                   |                    |                       | Tidak                                       | Tidak ada          |                                |                       |              |                   | Ubah @ Hapus v Lainnya                              |             |
| password reset tokens                                       | n.           | 9<br>pengarang          |                                                   |            | varchar(255) ulf8mb4 unicode ci                   |                    |                       | Tidak                                       | <b>Tidak</b> ada   |                                |                       |              |                   | Ubah & Hapus v Lainnya                              |             |
| <b>E-</b> pengembalian<br><b>H-2</b> personal access tokens |              |                         |                                                   |            |                                                   |                    |                       |                                             |                    |                                |                       |              |                   |                                                     |             |
| <b>E A pinjam</b>                                           |              |                         |                                                   |            | 10 tahun terbit varchar(255) utf8mb4 unicode ci   |                    |                       | Tidak                                       | <b>Tidak</b> ada   |                                |                       |              |                   | Ubah Hapus v Lainnya                                |             |
| <b>IN users</b><br>phpmyadmin                               | $^{\dagger}$ |                         | □ Pilih Semua<br><b>B.</b> Add to central columns |            | Dengan pilihan:<br>-B Remove from central columns | <b>Im</b> Jelajahi |                       | Ubah                                        | <b>&amp;</b> Hapus | <b>Juliama</b>                 | <b>u</b> Unik         | Filmdeks     | <b>TE</b> Spasial | $\overline{\mathbf{r}}$ Teks penuh                  |             |

Gambar 4. 60 Database Buku Digital

@ Hak cipta milik CIN Sutha Jamp

SULTHAN THAHA SAIFUDDIN<br>SULTHAN THAHA SAIFUDDIN

Hak Cipta Dilindungi Undang-Undang:<br>1. Dilarang mengutip sebagian dan atau seluruh karya tulis ini tanpa mencantumkan da menyebutkan sumber asli:

a. Pengutipan hanya untuk kepentingan pendidikan, penelitian, penulisan karya ilmiah, penyusunan laporan, penulisan kritik atau tinjauan suatu masalah b. Pengutipan tidak merugikan kepentingan yang wajar UIN Sutha Jambi

2. Dilarang memperbanyak sebagaian dan atau seluruh karya tulis ini dalam bentuk apapun tanpa izin UlN Sutha Jambi

b) Database Peminjaman

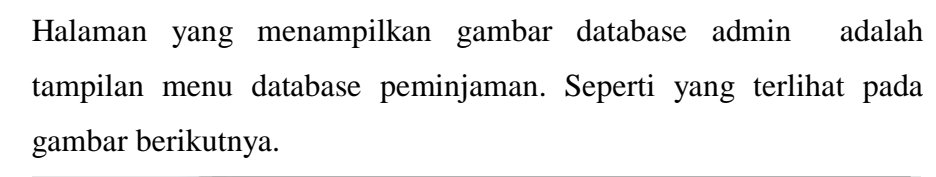

|                                                                                                    |     | M Struktur tabel        |                            | 48 Tampilan hubungan            |                                                                      |                  |                |                |          |                   |                                                              |  |
|----------------------------------------------------------------------------------------------------|-----|-------------------------|----------------------------|---------------------------------|----------------------------------------------------------------------|------------------|----------------|----------------|----------|-------------------|--------------------------------------------------------------|--|
| $\overline{\phantom{a}}$ Baru                                                                                                    | GEO | # Nama                  | <b>Jenis</b>               | <b>Penyortiran</b>              | Atribut Tak Ternilai Bawaan Komentar Ekstra                          |                  |                |                | Tindakan |                   |                                                              |  |
| +- information schema                                                                                                    |     | $\Box$ 1 id $\triangle$ | bigint(20)                 |                                 | UNSIGNED Tidak                                                       | <b>Tidak</b> ada |                | AUTO INCREMENT |          |                   | Obah A Hapus <del>V</del> Lainnya                            |  |
| <b>E</b> - mysql                                                                                                    |     | $\Box$ 2 created at     | timestamp                  |                                 | Ya                                                                   | <b>NULL</b>      |                |                |          |                   | $\oslash$ Ubah $\bigcirc$ Hapus $\blacktriangledown$ Lainnya |  |
| + performance schema                                                                                                    |     | $\Box$ 3 updated at     | timestamp                  |                                 | Ya                                                                   | <b>NULL</b>      |                |                |          |                   | Ubah <b>C</b> Hapus v Lainnya                                |  |
| perpustakaan<br><b>Baru</b>                                                                                                    |     | $\Box$ 4 name           |                            | varchar(255) utf8mb4_unicode_ci | Tidak                                                                | Tidak ada        |                |                |          |                   | O Ubah A Hapus <del>V</del> Lainnya                          |  |
| <b>B</b> <i>i</i> berita                                                                                                    |     | $\Box$ 5 judulbuku      |                            | varchar(50) utf8mb4 unicode ci  | Tidak                                                                | <b>Tidak</b> ada |                |                |          |                   | Ubah Hapus v Lainnya                                         |  |
| bukudigital<br><b>E</b> <i>I</i> failed jobs                                                                                                    |     | 6 tanggal pinjam date   |                            |                                 | Tidak                                                                | Tidak ada        |                |                |          |                   | $\oslash$ Ubah $\oslash$ Hapus $\triangledown$ Lainnya       |  |
|                                                                                                    |     | □ Pilih Semua           | Dengan pilihan:            | <b>III</b> Jelajahi             | <b>JP Ubah</b>                                                       |                  | <b>O</b> Utama |                |          | <b>TE</b> Spasial | <b>T</b> Teks penuh                                          |  |
|                                                                                                    |     | Add to central columns  |                            | Remove from central columns     |                                                                      | <b>G</b> Hapus   |                | <b>u</b> Unik  | Filmdeks |                   |                                                              |  |
|                                                                                                    |     | Cetak                   | 品 Usulkan struktur tabel @ | <b>Co</b> Lacak tabel           | <b>Ib Move columns</b>                                               | Normalisasi      |                |                |          |                   |                                                              |  |
|                                                                                                    |     | <b>Se Tambahkan</b> 1   |                            | kolom                           | setelah tanggal pinjam v                                             | <b>Kirim</b>     |                |                |          |                   |                                                              |  |
| $+-$ pinjam                                                                                                    |     | Indeks $\omega$         |                            |                                 |                                                                      |                  |                |                |          |                   |                                                              |  |
| <b>In asterbuku</b><br><b>IFI-M</b> migrations<br><b>E P</b> password reset tokens<br>pengembalian<br>personal_access_tokens<br><b>IF M</b> users<br>$+-$ phpmyadmin<br><b>E</b> -a test |     | <b>Tindakan</b>         |                            | Nama kunci Jenis                | Unik Dipadatkan Kolom Kardinalitas Penyortiran Tak Ternilai Komentar |                  |                |                |          |                   |                                                              |  |

Gambar 4. 61 Database Peminjaman

c) Database Pengembalian

Halaman yang menampilkan gambar database admin adalah tampilan menu database pengembalian . Seperti yang terlihat pada gambar berikutnya.

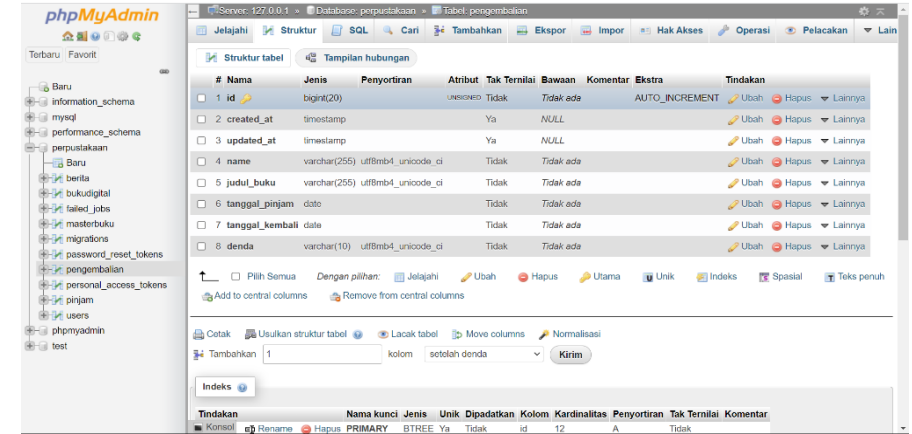

Gambar 4. 62 Database Pengembalian

d) Database Berita

Halaman yang menampilkan gambar database admin adalah tampilan menu database pengembalian . Seperti yang terlihat pada gambar berikutnya.

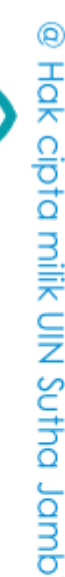

State Islamic Chivesity of Schthan Thapa Sails Capital Lampi

SULTHAN THANKS AIFUDDING

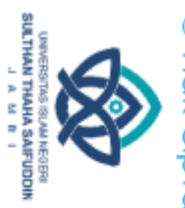

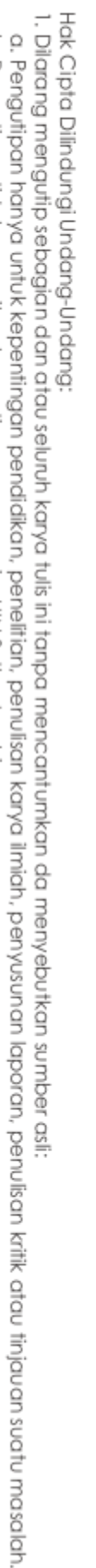

2. Dilarang memperbanyak sebagaian dan atau seluruh karya tulis ini dalam bentuk apapun tanpa izin UN Sutha Jambi

a. Pengutipan hanya untuk kepentingan pendidikan, penelirian, penulisan<br>b. Pengutipan tidak merugikan kepentingan yang wajar UIN Sutha Jambi<br>. Dilarang memperbanyak sebagaian dan atau seluruh karya tulis ini dalam

## @ Hak cipta milik UIN Sutha Jambi

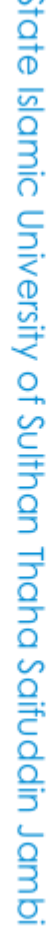

 $\epsilon$ 

| <b>phpMyAdmin</b>                   | El Server, 127,0,0,1 » Database: perpustakaan » El Tabel: berita |                            |                                               |                       |                                             |                |                                |                      |              |                |                                              | 春天            |
|-------------------------------------|------------------------------------------------------------------|----------------------------|-----------------------------------------------|-----------------------|---------------------------------------------|----------------|--------------------------------|----------------------|--------------|----------------|----------------------------------------------|---------------|
| <b>全国90000</b>                      | <b>Struktur</b><br>Jelajahi                                      |                            | $\Box$ sq.<br><b>Q</b> Cari                   | <b>3-c</b> Tambahkan  |                                             | Ekspor         | $\overline{\phantom{a}}$ Impor | <b>All Hak Akses</b> | p<br>Operasi |                | <b>D</b> Pelacakan                           | $\nabla$ Lain |
| Terbaru Favorit                     | Struktur tabel                                                   |                            | <sup>4</sup> Tampilan hubungan                |                       |                                             |                |                                |                      |              |                |                                              |               |
| Gib<br><b>Baru</b>                  | # Nama                                                           | <b>Jenis</b>               | <b>Penvortiran</b>                            |                       | Atribut Tak Ternilai Bawaan Komentar Ekstra |                |                                |                      | Tindakan     |                |                                              |               |
| ille information schema             | 1 id $\clubsuit$                                                 | bigint(20)                 |                                               | <b>UNSIGNED Tidak</b> |                                             | Tidak ada      |                                | AUTO INCREMENT       |              |                | $\gg$ Ubah $\approx$ Hapus $\approx$ Lainnya |               |
| <b>E-</b> mysql                     | $2$ created at                                                   | timestamp                  |                                               |                       | Ya                                          | NUL            |                                |                      |              |                | Ubah Hapus v Lainnya                         |               |
| performance schema                  | $\Box$ 3 updated at                                              | timestamp                  |                                               |                       | Ya                                          | <b>NULL</b>    |                                |                      |              |                | Ubah Hapus v Lainnya                         |               |
| perpustakaan                        |                                                                  |                            |                                               |                       |                                             |                |                                |                      |              |                |                                              |               |
| $-\Box$ Baru                        | $\Box$ 4 judul berita                                            |                            | varchar(255) utf8mb4 unicode ci               |                       | Tidak                                       | Tidak ada      |                                |                      |              |                | O Ubah i Hapus v Lainnya                     |               |
| +- berita                           | $\Box$ 5 isi berita                                              | longtext                   | utf8mb4 unicode ci                            |                       | Tidak                                       | Tidak ada      |                                |                      |              |                | Ubah Hapus v Lainnya                         |               |
| bukudigital                         | $\Box$ 6 tanggal berita date                                     |                            |                                               |                       | Tidak                                       | Tidak ada      |                                |                      |              |                | O Ubah i Hapus v Lainnya                     |               |
| tailed jobs<br><b>E-</b> masterbuku |                                                                  |                            |                                               |                       |                                             |                |                                |                      |              |                |                                              |               |
| $\blacksquare$ migrations           | п.                                                               |                            | gambar berita varchar(255) utf8mb4 unicode ci |                       | Tidak                                       | Tidak ada      |                                |                      |              |                | Ubah e Hapus v Lainnya                       |               |
| <b>E-</b> password reset tokens     | <b>Pilh Semua</b>                                                |                            | Dengan pilihan: <b>III</b> Jelajahi           |                       | <b>J</b> Ubah                               | <b>G</b> Hapus | O Utama                        | <b>u</b> Unik        | Filmdeks     | <b>Spasial</b> | T Teks penuh                                 |               |
| <b>Profit pengembalian</b>          | <b>B</b> Add to central columns                                  |                            | Remove from central columns                   |                       |                                             |                |                                |                      |              |                |                                              |               |
| <b>F-2</b> personal access tokens   |                                                                  |                            |                                               |                       |                                             |                |                                |                      |              |                |                                              |               |
| <b>E-M</b> pinjam                   |                                                                  |                            |                                               |                       |                                             |                |                                |                      |              |                |                                              |               |
| <b>IDE M</b> users                  | <b>Cetak</b>                                                     | 品 Usulkan struktur tabel @ | <b>Co</b> Lacak tabel                         |                       | <b>b</b> Move columns                       | Normalisasi    |                                |                      |              |                |                                              |               |
| <b>IFILE</b> phomyadmin             | je Tambahkan 1                                                   |                            | kolom                                         |                       | setelah gambar berita v                     | <b>Kirim</b>   |                                |                      |              |                |                                              |               |
| <b>IFIFICAL test</b>                |                                                                  |                            |                                               |                       |                                             |                |                                |                      |              |                |                                              |               |
|                                     | Indeks $\omega$                                                  |                            |                                               |                       |                                             |                |                                |                      |              |                |                                              |               |
|                                     |                                                                  |                            |                                               |                       |                                             |                |                                |                      |              |                |                                              |               |

Gambar 4. 63 Database Berita

g) Database Users

Halaman yang menampilkan gambar database admin adalah tampilan menu database users . Seperti yang terlihat pada gambar berikutnya.

| Terbaru Favorit<br>600                               |                              | <b>M</b> Struktur tabel                                                  | <sup>ta</sup> Tampilan hubungan |                                                                  |                                        |                                             |                  |                |                           |          |         |                                                                 |
|------------------------------------------------------|------------------------------|--------------------------------------------------------------------------|---------------------------------|------------------------------------------------------------------|----------------------------------------|---------------------------------------------|------------------|----------------|---------------------------|----------|---------|-----------------------------------------------------------------|
| $-\alpha$ Baru                                       |                              | # Nama                                                                   | Jenis                           | Penyortiran                                                      |                                        | Atribut Tak Ternilai Bawaan Komentar Ekstra |                  |                |                           | Tindakan |         |                                                                 |
| information schema                                   |                              | $\Box$ 1 id $\clubsuit$                                                  | bigint(20)                      |                                                                  | <b>UNSIGNED Tidak</b>                  |                                             | Tidak ada        |                | <b>AUTO INCREMENT</b>     |          |         | Ubah Hapus v Lainnya                                            |
| $+$ mysql                                            |                              | $\Box$ 2 name                                                            | varchar(30)                     | utf8mb4 unicode ci                                               |                                        | Tidak                                       | Tidak ada        |                |                           |          |         | $\oslash$ Ubah $\bigcirc$ Hapus $\blacktriangledown$ Lainnya    |
| <b>E-a performance</b> schema<br>perpustakaan        |                              | $\Box$ 3 email $\triangle$                                               | varchar(30)                     | utf8mb4 unicode ci                                               |                                        | Tidak                                       | Tidak ada        |                |                           |          |         | Ubah Hapus v Lainnya                                            |
| <b>Baru</b>                                          |                              | $\Box$ 4 kelas                                                           | varchar(20)                     | utf8mb4 unicode ci                                               |                                        | Tidak                                       | Tidak ada        |                |                           |          |         | $\oslash$ Ubah $\bigcirc$ Hapus $\blacktriangleright$ Lainnya   |
| <b>E-</b> berita                                     | $\Box$ 5                     | jurusan                                                                  | varchar(25)                     | utf8mb4 unicode ci                                               |                                        | Ya                                          | <b>NULL</b>      |                |                           |          |         | $\triangle$ Ubah $\triangle$ Hapus $\blacktriangledown$ Lainnya |
| <b>E-V</b> bukudigital<br>H <sub>i</sub> failed jobs |                              | 6 email_verified_at_timestamp                                            |                                 |                                                                  |                                        | Ya                                          | <b>NULL</b>      |                |                           |          |         | $\oslash$ Ubah $\bigcirc$ Hapus $\blacktriangledown$ Lainnya    |
| <b>H-V</b> masterbuku                                | $\Box$ 7                     | password                                                                 |                                 | varchar(255) utf8mb4 unicode ci                                  |                                        | Tidak                                       | <b>Tidak</b> ada |                |                           |          |         | Ubah Hapus v Lainnya                                            |
| $\blacksquare$ migrations                            |                              | □ 8 hakakses                                                             |                                 | varchar(15) utf8mb4 unicode ci                                   |                                        | Tidak                                       | Tidak ada        |                |                           |          |         | Ubah Hapus v Lainnya                                            |
| + password reset tokens<br>$+$ pengembalian          |                              | □ 9 remember token varchar(100) utf8mb4 unicode ci                       |                                 |                                                                  |                                        | Ya                                          | <b>NULL</b>      |                |                           |          |         | Ubah Hapus v Lainnya                                            |
| + personal access tokens                             |                              | $\Box$ 10 created at                                                     | timestamp                       |                                                                  |                                        | Ya                                          | <b>NULL</b>      |                |                           |          |         | $\oslash$ Ubah $\ominus$ Hapus $\blacktriangledown$ Lainnya     |
| <b>E-</b> pinjam<br>$+-$ users                       |                              | $\Box$ 11 updated at                                                     | timestamp                       |                                                                  |                                        | Ya                                          | <b>NULL</b>      |                |                           |          |         | Ubah Hapus v Lainnya                                            |
| phpmyadmin<br>test                                   | $^{\dagger}$<br><b>Cetak</b> | <b>Pilh Semua</b><br>da Add to central columns<br>Usulkan struktur tabel | Dengan pilihan:                 | Jelajahi<br>Remove from central columns<br><b>Co</b> Lacak tabel | <b>J</b> Ubah<br><b>b</b> Move columns | <b>a</b> Hapus                              | Normalisasi      | <b>O</b> Utama | <b>U</b> Unik<br>Filmdeks |          | Spasial | T Teks penuh                                                    |

Gambar 4. 64 Database Users

### h) Database MasterBuku

Halaman yang menampilkan gambar database admin adalah tampilan menu database masterbuku . Seperti yang terlihat pada gambar berikut ini :

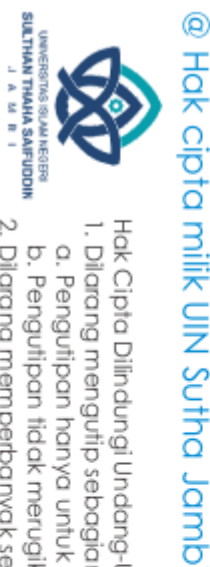

 $\tilde{\Omega}$ 

ö

2. Dilarang memperbanyak sebagaian dan atau seluruh karya tulis ini dalam bentuk apapun tanpa izin UIN Sutha Jamb

. Pengutipan hanya untuk kepentingan pendidikan, penelitian, penulisan karya ilmiah, penyusunan laporan, penulisan kritik atau tinjauan suatu masalah

. Pengutipan tidak merugikan kepentingan yang wajar UIN Sutha Jambi

| phpMyAdmin                                             |                      |                |                            |                                    | Server: 127.0.0.1 » Database: perpustakaan » B Tabel: masterbuku |                      |                                             |                    |                      |                       |                           |                  |                                                              | 森太            |  |
|--------------------------------------------------------|----------------------|----------------|----------------------------|------------------------------------|------------------------------------------------------------------|----------------------|---------------------------------------------|--------------------|----------------------|-----------------------|---------------------------|------------------|--------------------------------------------------------------|---------------|--|
| 企画●の後の                                                 | 圓                    |                | Struktur<br>Jelajahi       | $\Box$                             | SQL<br>Cari                                                      | <b>3-i</b> Tambahkan |                                             | $E$ Ekspor         | $\overline{1}$ Impor | <b>all Hak Akses</b>  | d <sup>o</sup><br>Operasi | $\circ$          | Pelacakan                                                    | $\nabla$ Lain |  |
| Terbaru Favorit                                        |                      |                | Struktur tabel             | $\mathbf{a}_{\alpha}^{\mathbf{G}}$ | Tampilan hubungan                                                |                      |                                             |                    |                      |                       |                           |                  |                                                              |               |  |
| Gib<br>$\overline{\phantom{a}}$ Baru                   |                      |                | # Nama                     | <b>Jenis</b>                       | <b>Penvortiran</b>                                               |                      | Atribut Tak Ternilai Bawaan Komentar Ekstra |                    |                      |                       | Tindakan                  |                  |                                                              |               |  |
| ille information schema                                | O.<br>-1             |                | $id \n\mathscr{D}$         | bigint(20)                         |                                                                  | UNSIGNED Tidak       |                                             | <b>Tidak</b> ada   |                      | <b>AUTO INCREMENT</b> |                           |                  | $\bigcirc$ Ubah $\bigcirc$ Hapus $\bigcirc$ Lainnya          |               |  |
| <b>E</b> -a mysql                                      | n.                   | $\overline{2}$ | created at                 | timestamp                          |                                                                  |                      | Ya                                          | <b>NULL</b>        |                      |                       |                           |                  | Ubah Hapus v Lainnya                                         |               |  |
| ill performance schema                                 | O.                   | 3              | updated at                 | timestamp                          |                                                                  |                      | Ya                                          | <b>NULL</b>        |                      |                       |                           |                  | Ubah $\bigcirc$ Hapus $\blacktriangledown$ Lainnya           |               |  |
| <b>Derpustakaan</b><br><b>Baru</b>                     | п.<br>$\overline{4}$ |                | kode buku                  |                                    | varchar(255) utf8mb4 unicode ci                                  |                      | Tidak                                       | Tidak ada          |                      |                       |                           |                  | $\sqrt{ }$ Ubah $\odot$ Hapus $\blacktriangledown$ Lainnya   |               |  |
| <b>E</b> M berita                                      | 0                    | 5              | judul buku                 |                                    | varchar(255) utf8mb4 unicode ci                                  |                      | Tidak                                       | Tidak ada          |                      |                       |                           |                  | Ubah <b>&amp; Hapus v</b> Lainnya                            |               |  |
| <b>E-</b> bukudigital                                  | n.                   | 6              |                            |                                    | sampul buku varchar(255) utf8mb4 unicode ci                      |                      | Tidak                                       | Tidak ada          |                      |                       |                           |                  | Ubah Hapus v Lainnya                                         |               |  |
| $+$ failed jobs<br><b>The masterbuku</b>               | 0                    |                | penerbit                   |                                    | varchar(255) utf8mb4 unicode ci                                  |                      | <b>Tidak</b>                                | <b>Tidak</b> ada   |                      |                       |                           |                  | Ubah Hapus v Lainnya                                         |               |  |
| <b>IF I migrations</b>                                 | $\Box$               | 8              | pengarang                  |                                    | varchar(255) utf8mb4 unicode ci                                  |                      | Tidak                                       | Tidak ada          |                      |                       |                           |                  | $\oslash$ Ubah $\ominus$ Hapus $\triangledown$ Lainnya       |               |  |
| $H - A$ password reset tokens                          |                      |                |                            |                                    |                                                                  |                      |                                             |                    |                      |                       |                           |                  |                                                              |               |  |
| pengembalian                                           | $\Box$               | 9              |                            |                                    | tahun_terbit varchar(255) utf8mb4 unicode ci                     |                      | Tidak                                       | <b>Tidak</b> ada   |                      |                       |                           |                  | Ubah Hapus v Lainnya                                         |               |  |
| <b>FHA</b> personal access tokens<br><b>E-M</b> pinjam |                      |                | $\Box$ 10 nomor rak        |                                    | varchar(255) utf8mb4 unicode ci                                  |                      | Tidak                                       | Tidak ada          |                      |                       |                           |                  | $\oslash$ Ubah $\bigcirc$ Hapus $\blacktriangledown$ Lainnya |               |  |
| <b>E-M</b> users                                       |                      |                |                            |                                    | 11 jumlah buku varchar(255) utf8mb4 unicode ci                   |                      | Tidak                                       | <b>Tidak</b> ada   |                      |                       |                           |                  | Ubah Hapus v Lainnya                                         |               |  |
| phpmyadmin<br>$\overline{+}$ fest                      |                      |                | □ Pilih Semua              |                                    | Dengan pilihan: Jelajahi                                         |                      | <b>J</b> Ubah                               | <b>&amp;</b> Hapus | Juama                | <b>u</b> Unik         | Filmdeks                  | <b>图 Spasial</b> | $\mathbf{T}$ Teks penuh                                      |               |  |
|                                                        |                      |                | the Add to central columns |                                    | Remove from central columns                                      |                      |                                             |                    |                      |                       |                           |                  |                                                              |               |  |

Gambar 4. 65 Database MasterBuku

5. Hasil Perancangan Interface

Perancangan Sistem Informasi Perpustakaan Berbasis Web Pada SMK Negeri 2 Muaro Jambi untuk mendapatkan hasil yang baik menggunakan sebuah perantara metode yang digunakan. Program yang dibuat menggunakan database MySQL dan bahasa pemrograman PHP. Berikut ini hasil Perancangan Sistem Informasi Perpustakaan Berbasis Web Pada SMK Negeri 2 Muaro Jambi.

- a. Tampilan User
	- 1) Tampilan Register

Tampilan interface register digunakan untuk membuat akun perpustakaan bagi anggota baru. Ini merupakan hasil rancangan pada tampilan register :

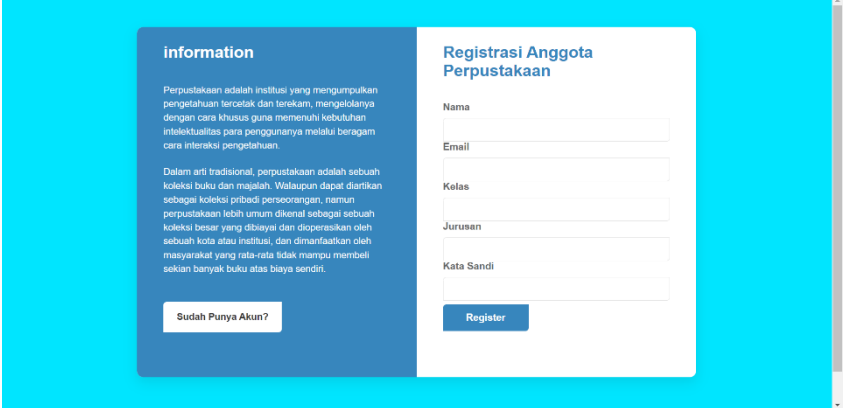

Gambar 4. 66 Tampilan Register

State Islamic University of Sulthan Thaha Saifuddin Jambi

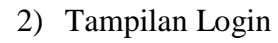

Halaman login merupakan halaman awal yang akan diakses oleh user memasukan email dan password untuk masuk kedalam home.

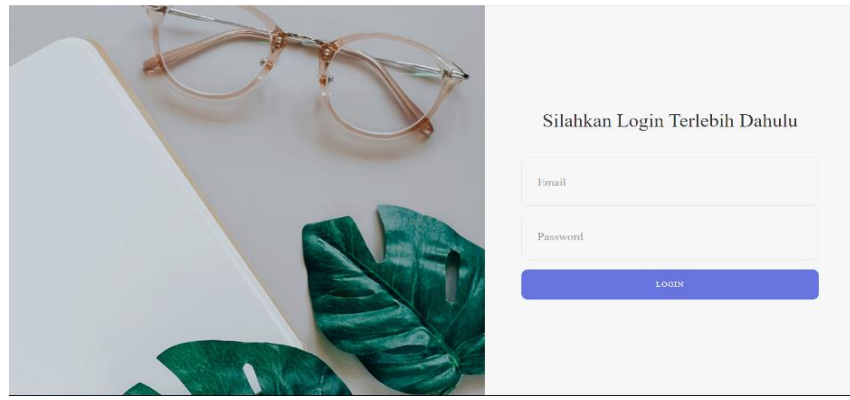

Gambar 4. 67 Tampilan Login

### 3) Tampilan Home

Tampilan berikut merupakan tampilan interface halaman utama web perpustakaan SMK Negeri 2 Muaro Jambi. Pada halaman utama ini menampilkan menu home, riwayat peminjaman, buku digital,berita, pencarian dan logout. Berikut ini rancangan tampilan

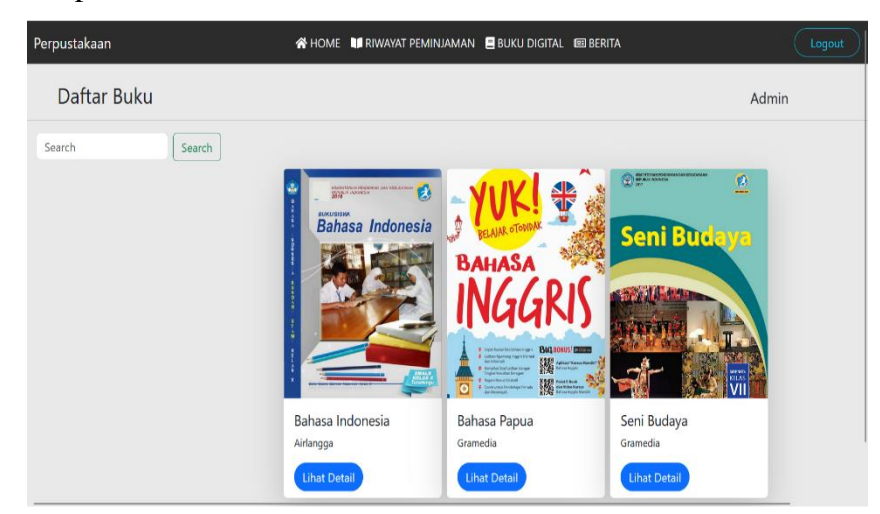

Gambar 4. 68 Tampilan Home

Dalam rancangan menu home memiliki menu sebagai berikut:

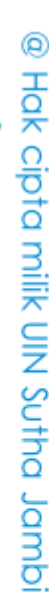

Hak Cipta Dilindungi Undang-Undang

. Dilarang mengutip sebagian dan atau seluruh karya tulis ini tanpa mencantumkan da menyebutkan sumber asli

SULTHAN THAHA SAIFUDDIN<br>SULTHAN THAHA SAIFUDDIN

 $\tilde{\Omega}$ 

ö

State Islamic University of Sulthan Thang Saifuddin Jambi

67

2. Dilarang memperbanyak sebagaian dan atau seluruh karya tulis ini dalam bentuk apapun tanpa izin UIN Sutha Jamb . Pengutipan tidak merugikan kepentingan yang wajar UIN Sutha Jambi

. Pengutipan hanya untuk kepentingan pendidikan, penelitian, penulisan karya ilmiah, penyusunan laporan, penulisan kritik atau tinjauan suatu masalah

### a) Tampilan Detail Buku

Tampilan berikut ini merupakan tampilan interface detail buku jika user ingin melihat detail buku

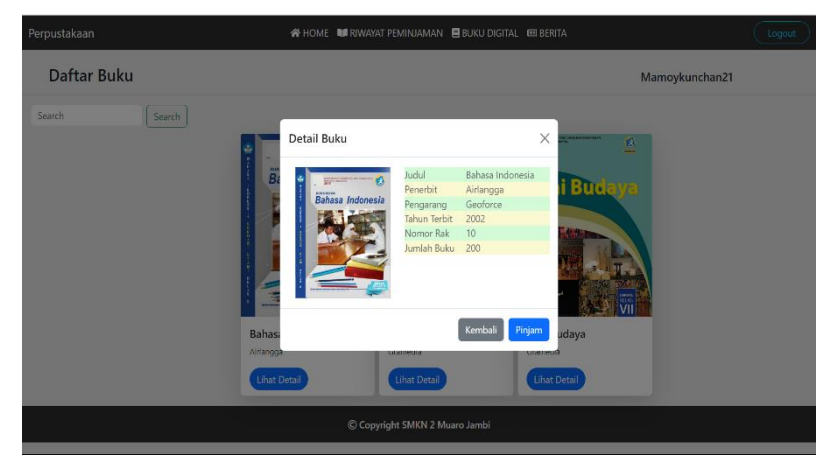

Gambar 4. 69 Tampilan Detail Buku

### 4) Tampilan Buku Digital

Tampilan berikut merupakan tampilan interface halaman buku digital web perpustakan SMK Negeri 2 Muaro Jambi. Pada halaman buku digital ini menampilkan daftar buku digital pencarian dan logout . Berikut ini rancangan tampilanya

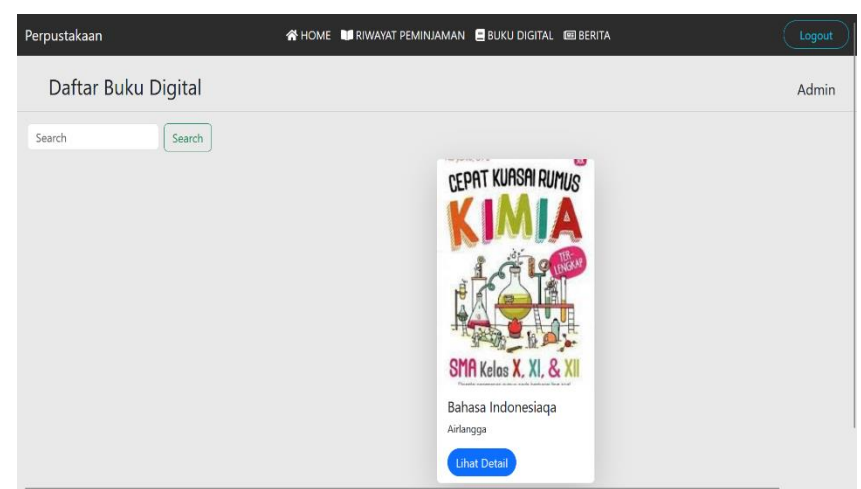

Gambar 4. 70 Tampilan Buku Digital

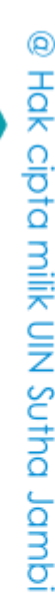

Hak Cipta Dilindungi Undang-Undang

State Islamic University of Sulthan Thaha Saifuddin Jambi

. Pengutipan tidak merugikan kepentingan yang wajar UIN Sutha Jambi . Pengutipan hanya untuk kepentingan pendikan, penelitian, penulisan karya ilmiah, penyusunan laporan, penulisan kritik atau tinjauan suatu masalah

2. Dilarang memperbanyak sebagaian dan atau seluruh karya tulis ini dalam bentuk apapun tanpa izin UlN Sutha Jambi

. Dilarang mengutip sebagian dan atau seluruh karya tulis ini tanpa mencantumkan da menyebutkan sumber asli.

SULTHAN THAHA SAIFUDDIN<br>SULTHAN THAHA SAIFUDDIN

 $\Omega$ ö

### a) Tampilan Detail Buku Digital

Tampilan berikut ini merupakan tampilan interface detail buku digital jika user ingin melihat detail buku.

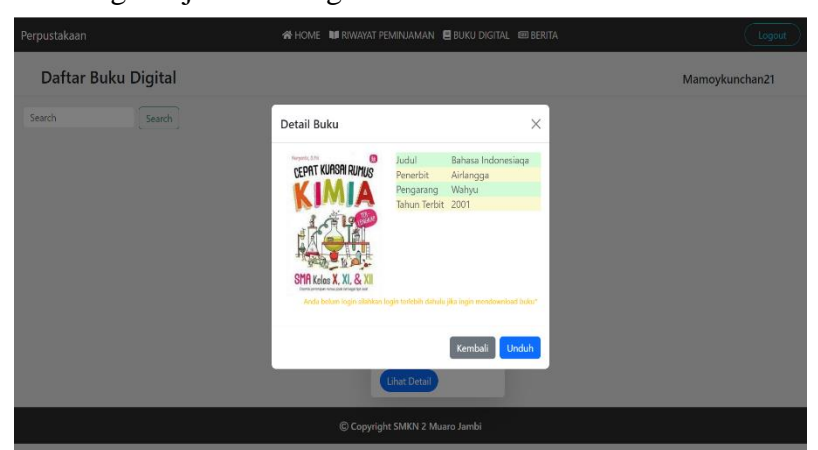

Gambar 4. 71 Tampilan Detail Buku Digital

### 5) Tampilan Berita

Tampilan berikut merupakan tampilan interface halaman berita perpustakan SMK Negeri 2 Muaro Jambi. Pada halaman buku digital ini menampilkan berita dan pencarian. Berikut ini rancangan tampilanya

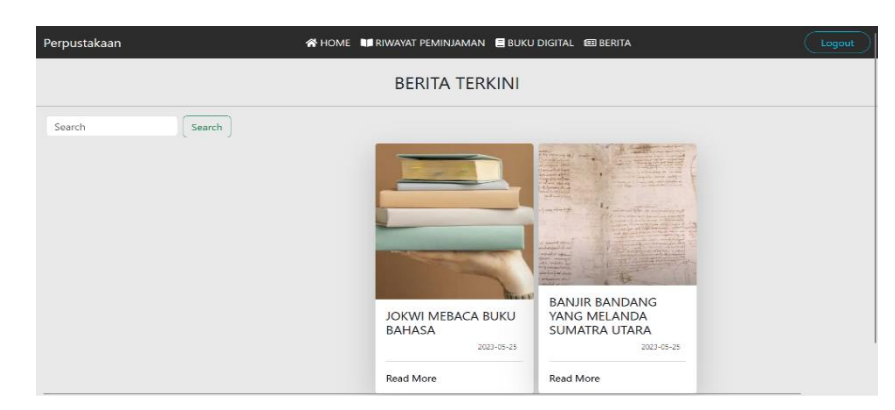

Gambar 4. 72 Tampilan Berita

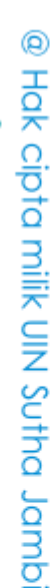

Hak Cipta Dilindungi Undang-Undang

State Islamic University of Sulthan Thaha Saifuddin Jambi

. Pengutipan hanya untuk kepentingan pendikan, penelitian, penulisan karya ilmiah, penyusunan laporan, penulisan kritik atau tinjauan suatu masalah

. Dilarang mengutip sebagian dan atau seluruh karya tulis ini tanpa mencantumkan da menyebutkan sumber asli

2. Dilarang memperbanyak sebagaian dan atau seluruh karya tulis ini dalam bentuk apapun tanpa izin UIN Sutha Jamb ö . Pengutipan tidak merugikan kepentingan yang wajar UIN Sutha Jambi

SULTHAN THAHA SAIFUDDIN<br>SULTHAN THAHA SAIFUDDIN

 $\Omega$ 

### a) Tampilan Detail Berita

Tampilan berikut ini merupakan tampilan interface detail buku digital jika user ingin melihat detail buku

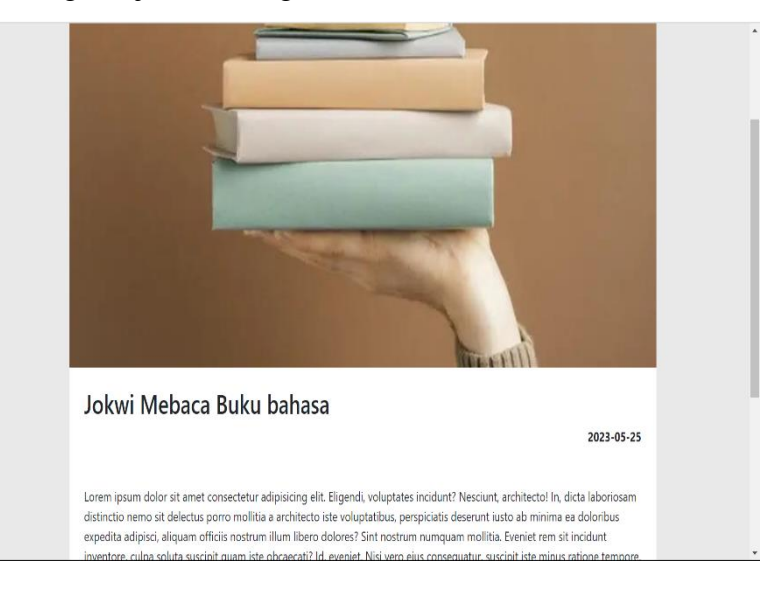

Gambar 4. 73 Tampilan Detail Berita 6) Tampilan Riwayat Peminjaman

Tampilan berikut merupakan tampilan interface halaman riwayat peminjaman perpustakan SMK Negeri 2 Muaro Jambi. Pada halaman riwayat peminjaman ini menampilkan nomor peminjam, nama, tanggal peminjaman, tanggal pengembalian, dan status Berikut ini rancangan tampilanya.

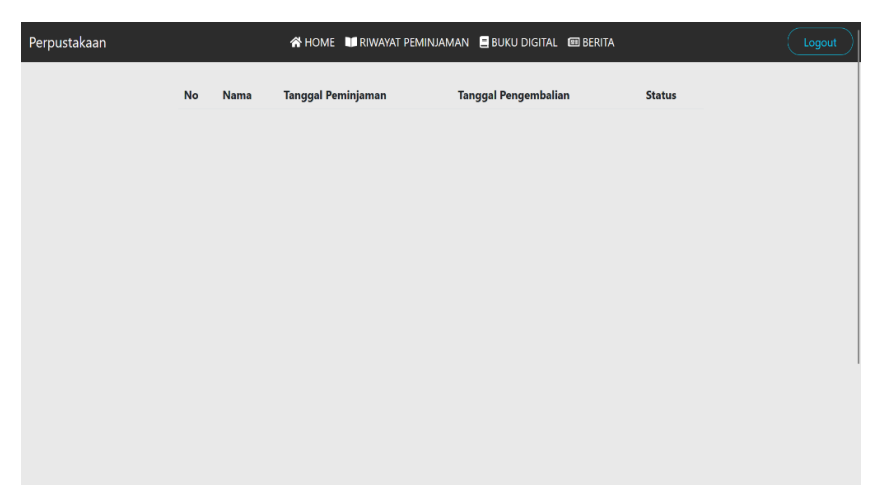

Gambar 4. 74 Tampilan Riwayat Peminjaman

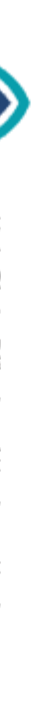

@ Hak cipta milik CING Yortha Jamp

State Islamic University of Sulthan Thaha Saifuddin Jambi

SULTHAN THAHA SAIFUDDIN<br>SULTHAN THAHA SAIFUDDIN

 $\tilde{\Omega}$ ö

2. Dilarang memperbanyak sebagaian dan atau seluruh karya tulis ini dalam bentuk apapun tanpa izin UIN Sutha Jamb

. Pengutipan hanya untuk kepentingan pendidikan, penelitian, penulisan karya ilmiah, penyusunan laporan, penulisan kritik atau tinjauan suatu masalah

. Pengutipan tidak merugikan kepentingan yang wajar UIN Sutha Jambi

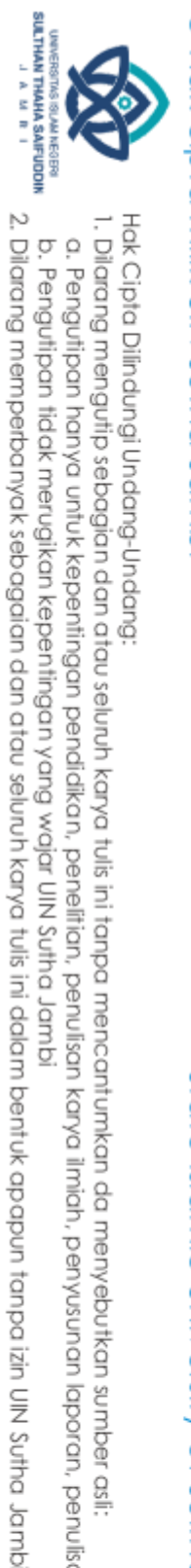

## State Islamic University of Sulthan Thaha Saifuddin Jambi

Hak Cipta Dilindungi Undang-Undang:<br>1. Dilarang mengutip sebagian dan atau seluruh karya tulis ini tanpa mencantumkan da menyebutkan sumber asli:

a. Pengutipan hanya untuk kepentingan pendidikan, penelitian, penulisan karya ilmiah, penyusunan laporan, penulisan kritik atau tinjauan suatu masalah

b. Pengutipan tidak merugikan kepentingan yang wajar UIN Sutha Jambi

### b. Tampilan Admin

1) Tampilan Menu Dashboard

Pada halaman menu dashboard admin ini, dapat memperlihatkan jumlah buku yang dipinjam, jumlah denda, jumlah peminjam dan jumlah pengembalian, serta di dalam menu dashboard dapat mencari data transaksi.

| $\equiv$ |                                                      |                   |                                                 |   |                                |               | admin               |  |
|----------|------------------------------------------------------|-------------------|-------------------------------------------------|---|--------------------------------|---------------|---------------------|--|
|          | Dashboard                                            |                   |                                                 |   |                                |               |                     |  |
|          | <b>Jumlah Buku</b><br>$=$<br>$\overline{\mathbf{3}}$ | $\blacksquare$    | <b>Jumlah Denda</b><br>Rp 0                     | 2 | Jumlah Peminjam<br>$\mathbf 0$ | $\circ$       | Jumlah Pengembalian |  |
|          | Data Transaksi<br>Terkini                            |                   |                                                 |   |                                | Search        | Search              |  |
|          | Nama Peminjam<br>No                                  | <b>Judul buku</b> | <b>Tanggal Pinjam</b><br><b>Tanggal Kembali</b> |   | <b>Status</b><br>Denda         | <b>Action</b> |                     |  |
|          |                                                      |                   |                                                 |   |                                |               |                     |  |
|          |                                                      |                   |                                                 |   |                                |               |                     |  |
|          |                                                      |                   |                                                 |   |                                |               |                     |  |
|          |                                                      |                   |                                                 |   |                                |               |                     |  |

Gambar 4. 75 Tampilan Menu Dashboard

2) Tampilan Menu Peminjaman

Pada halaman menu peminjaman ini, dapat memperlihatkan Nomor urut peminjam, nama peminjam, judul buku, tanggal pinjam, dan action, serta didalam menu peminjaman terdapat menu pencarian untuk mencari data transaksi peminjam.

| $\equiv$ |                       |    |               |                   |                       |        |        | admin  |
|----------|-----------------------|----|---------------|-------------------|-----------------------|--------|--------|--------|
|          | Transaksi<br>Peminjam |    |               |                   |                       |        | Search | Search |
|          |                       | No | Nama Peminjam | <b>Judul Buku</b> | <b>Tanggal Pinjam</b> | Action |        |        |
|          |                       |    |               |                   |                       |        |        |        |
|          |                       |    |               |                   |                       |        |        |        |
|          |                       |    |               |                   |                       |        |        |        |
|          |                       |    |               |                   |                       |        |        |        |
|          |                       |    |               |                   |                       |        |        |        |
|          |                       |    |               |                   |                       |        |        |        |
|          |                       |    |               |                   |                       |        |        |        |

Gambar 4. 76 Tampilan Menu Peminjaman

### 3) Tampilan Menu Pengembalian

Pada halaman menu pengembalian ini, dapat memperlihatkan Nomor urut pengembalian, judul buku, tanggal pinjam, denda, dan action, serta didalam menu pengembalian terdapat menu pencarian untuk mencari data pengembalian buku.

| Ξ |                             |    |               |                   |                       |                        |       |        | admin  |
|---|-----------------------------|----|---------------|-------------------|-----------------------|------------------------|-------|--------|--------|
|   | Pengembalian<br><b>Buku</b> |    |               |                   |                       |                        |       | Search | Search |
|   |                             | No | Nama Peminjam | <b>Judul Buku</b> | <b>Tanggal Pinjam</b> | <b>Tanggal Kembali</b> | Denda | Action |        |
|   |                             |    |               |                   |                       |                        |       |        |        |
|   |                             |    |               |                   |                       |                        |       |        |        |
|   |                             |    |               |                   |                       |                        |       |        |        |
|   |                             |    |               |                   |                       |                        |       |        |        |
|   |                             |    |               |                   |                       |                        |       |        |        |
|   |                             |    |               |                   |                       |                        |       |        |        |
|   |                             |    |               |                   |                       |                        |       |        |        |
|   |                             |    |               |                   |                       |                        |       |        |        |

Gambar 4. 77 Tampilan Menu Pengembalian

4) Tampilan Menu Buku

Pada halaman menu buku ini, dapat memperlihatkan Nomor urut, kode buku, judul buku, penerbit, pengarang, tahun terbit, nomor rak, jumlah dan action, serta didalam menu buku terdapat menu pencarian untuk mencari data buku

| Ξ |                         |                             |                   |                 |           |                     |                  |        |               |        | admin |
|---|-------------------------|-----------------------------|-------------------|-----------------|-----------|---------------------|------------------|--------|---------------|--------|-------|
|   |                         | Data Buku<br>Tambah<br>Data |                   |                 |           |                     |                  |        | Search        | Search |       |
|   |                         | No Kode Buku                | <b>Judul Buku</b> | <b>Penerbit</b> | Pengarang | <b>Tahun Terbit</b> | <b>Nomor Rak</b> | Jumlah | <b>Action</b> |        |       |
|   | 1                       | Book002                     | Bahasa Indonesia  | Airlangga       | Geoforce  | 2002                | 10               | 200    | Edit          | Hapus  |       |
|   | $\overline{2}$          | Book003                     | Bahasa Papua      | Gramedia        | Alex      | 2011                | 32               | 400    | Edit          | Hapus  |       |
|   | $\overline{\mathbf{3}}$ | Book004                     | Seni Budaya       | Gramedia        | Silamban  | 2005                | $\sqrt{3}$       | 150    | Edit          | Hapus  |       |
|   |                         |                             |                   |                 |           |                     |                  |        |               |        |       |
|   |                         |                             |                   |                 |           |                     |                  |        |               |        |       |
|   |                         |                             |                   |                 |           |                     |                  |        |               |        |       |
|   |                         |                             |                   |                 |           |                     |                  |        |               |        |       |
|   |                         |                             |                   |                 |           |                     |                  |        |               |        |       |
|   |                         |                             |                   |                 |           |                     |                  |        |               |        |       |
|   |                         |                             |                   |                 |           |                     |                  |        |               |        |       |
|   |                         |                             |                   |                 |           |                     |                  |        |               |        |       |

Gambar 4. 78 Tampilan Menu Buku

@ Hak cipta milik CING Yortha Jamp

State Islamic University of Sulthan Thaha Saifuddin Jambi

SULTHAN THAHA SAIFUDDIN<br>SULTHAN THAHA SAIFUDDIN

### a) Tampilan Tambah data buku

Tampilan berikut ini merupakan tampilan tambah data buku jika admin ingin melihat menambah data buku.

| Ξ |                           |                   |           | Tambah Data Buku                       | $\times$ |         |        |       | Mamoykunchan21 |  |
|---|---------------------------|-------------------|-----------|----------------------------------------|----------|---------|--------|-------|----------------|--|
|   | Data Buku                 |                   |           | Kode Buku<br>Kode Buku                 |          |         |        |       |                |  |
|   | Tambah Data               |                   |           | judul Buku                             |          |         | Search |       | Search         |  |
|   | No Kode Buku              | <b>Judul Buku</b> | Penerbit  | Judul Buku                             |          | mlah    | Action |       |                |  |
|   | Book002<br>$\mathbf{1}$   | Bahasa Indonesia  | Airlangga | Sampul Buku                            |          | 200     | Edit   | Hapus |                |  |
|   | Book003<br>$\overline{2}$ | Bahasa Papua      | Gramedia  | Pilih File Tidak ada file yang dipilih |          | $100 -$ | Edit   | Hapus |                |  |
|   | Book004<br>3.             | Seni Budaya       | Gramedia  | Penerbit                               |          | 150     | Edit   | Hapus |                |  |
|   |                           |                   |           | Penerbit                               |          |         |        |       |                |  |
|   |                           |                   |           | Pengarang                              |          |         |        |       |                |  |
|   |                           |                   |           | Pengarng                               |          |         |        |       |                |  |
|   |                           |                   |           | Tahun Terbit                           |          |         |        |       |                |  |
|   |                           |                   |           | Tahun Terbit                           |          |         |        |       |                |  |
|   |                           |                   |           | Nomor Rak                              |          |         |        |       |                |  |
|   |                           |                   |           | Nomor Rak                              |          |         |        |       |                |  |
|   |                           |                   |           | Jumlah Buku                            |          |         |        |       |                |  |
|   |                           |                   |           | Jumlah Buku                            |          |         |        |       |                |  |
|   |                           |                   |           |                                        |          |         |        |       |                |  |
|   |                           |                   |           | Close<br>Simpan                        |          |         |        |       |                |  |

Gambar 4. 79 Tampilan Tambah Data Buku

### b) Tampilan Edit Data Buku

Tampilan berikut ini merupakan tampilan edit data buku jika admin ingin edit data buku.

| Ξ                    |                          |                                       |                       | Edit Data Buku                         | $\times$ |                 |                |                | Mamoykunchan21 |
|----------------------|--------------------------|---------------------------------------|-----------------------|----------------------------------------|----------|-----------------|----------------|----------------|----------------|
|                      | Data Buku<br>Tambah Data |                                       |                       | Kode Buku<br>Book002<br>judul Buku     |          |                 | Search         |                | Search         |
| $\mathbf{1}$         | No Kode Buku<br>Book002  | <b>Judul Buku</b><br>Bahasa Indonesia | Penerbit<br>Airlangga | Bahasa Indonesia<br>Sampul Buku        |          | mlah<br>$^{00}$ | Action<br>Edit | Hapus          |                |
| $\overline{2}$<br>я. | Book003<br>Book004       | <b>Bahasa Papua</b><br>Seni Budaya    | Gramedia<br>Gramedia  | Pilih File Tidak ada file yang dipilih |          | $100 -$<br>150  | Edit<br>Edit   | Hapus<br>Hapus |                |
|                      |                          |                                       |                       | Penerbit<br>Airlangga                  |          |                 |                |                |                |
|                      |                          |                                       |                       | Pengarang<br>Geoforce                  |          |                 |                |                |                |
|                      |                          |                                       |                       | Tahun Terbit<br>2002                   |          |                 |                |                |                |
|                      |                          |                                       |                       | Nomor Rak<br>10                        |          |                 |                |                |                |
|                      |                          |                                       |                       | Jumlah Buku<br>200                     |          |                 |                |                |                |
|                      |                          |                                       |                       |                                        |          |                 |                |                |                |
|                      |                          |                                       |                       | Close<br>Simpan                        |          |                 |                |                |                |

Gambar 4. 80 Tampilan Edit Data Buku

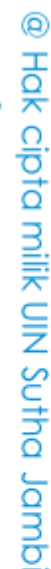

State Islamic University of Suffran Irlaha Saifuddin Jampi

SULTHAN THAHA SAIFUDDIN<br>SULTHAN THAHA SAIFUDDIN

2. Dilarang memperbanyak sebagaian dan atau seluruh karya tulis ini dalam bentuk apapun tanpa izin UN Sutha Jambi

b. Pengutipan tidak merugikan kepentingan yang wajar UIN Sutha Jambi

### 5) Tampilan Menu Buku Digital

Pada halaman menu buku digital ini, dapat memperlihatkan Nomor urut, kode buku, judul buku, penerbit, pengarang, tahun terbit, tambah data, dan action. Serta di dalam menu buku digital terdapat menu pencarian untuk mencari buku digital.

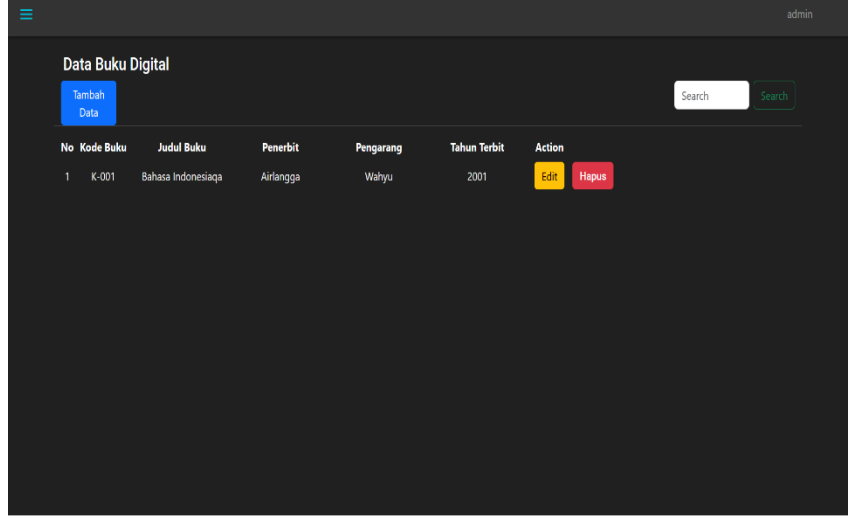

Gambar 4. 81 Tampilan Menu Buku Digital

a) Tampilan Tambah Data Buku Digital Tampilan berikut ini merupakan tampilan tambah data buku

digital jika admin ingin menambah data buku digital.

| Ξ                                                                                         | Tambah Data Buku Digital<br>X                                       | Mamoykunchan21   |
|-------------------------------------------------------------------------------------------|---------------------------------------------------------------------|------------------|
| Data Buku Digital<br>Tambah Data                                                          | Kode Buku<br>Kode Buku                                              | Search<br>Search |
| No Kode Buku<br><b>Judul Buku</b><br>Penerbit<br>Bahasa Indonesiaga<br>K-001<br>Airlangga | Judal Baka                                                          |                  |
|                                                                                           | Judul Buku<br>Sampul Buku<br>Pilih File Tidak ada file yang dipilih |                  |
|                                                                                           | File Buku<br>Pilih File Tidak ada file yang dipilih                 |                  |
|                                                                                           | Penerbit<br>Penerbit                                                |                  |
|                                                                                           | Pengarang<br>Pengarng                                               |                  |
|                                                                                           | Tahun Terbit<br>Tahun Terbit                                        |                  |
|                                                                                           |                                                                     |                  |
|                                                                                           | Simpan<br>Close                                                     |                  |

Gambar 4. 82 Tampilan Tambah Data Buku Digital

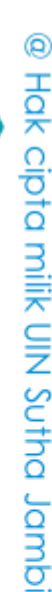

SULTHAN THAHA SAIFUDDIN<br>SULTHAN THAHA SAIFUDDIN

2. Dilarang memperbanyak sebagaian dan atau seluruh karya tulis ini dalam bentuk apapun tanpa izin UIN Sutha Jamb

b. Pengutipan tidak merugikan kepentingan yang wajar UIN Sutha Jambi

a. Pengutipan hanya untuk kepentingan pendidikan, penelitian, penulisan karya ilmiah, penyusunan laporan, penulisan kritik atau tinjauan suatu masalah

State Islamic University of Sulthan Thaha Saifuddin Jambi

### b) Tampilan Edit Data Buku Digital

Tampilan berikut ini merupakan tampilan tambah data buku digital jika admin ingin menambah data buku digital.

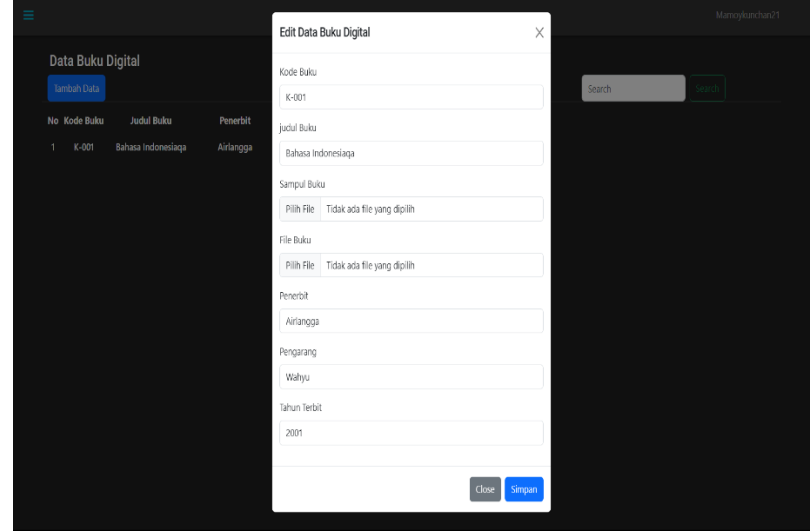

Gambar 4. 83 Tampilan Edit Data Buku Digital

### 6) Tampilan Berita

Pada halaman menu buku digital ini, dapat memperlihatkan Nomor urut, judul berita, tanggal berita, dan action. Serta di dalam menu data berita terdapat menu pencarian untuk mencari data berita.

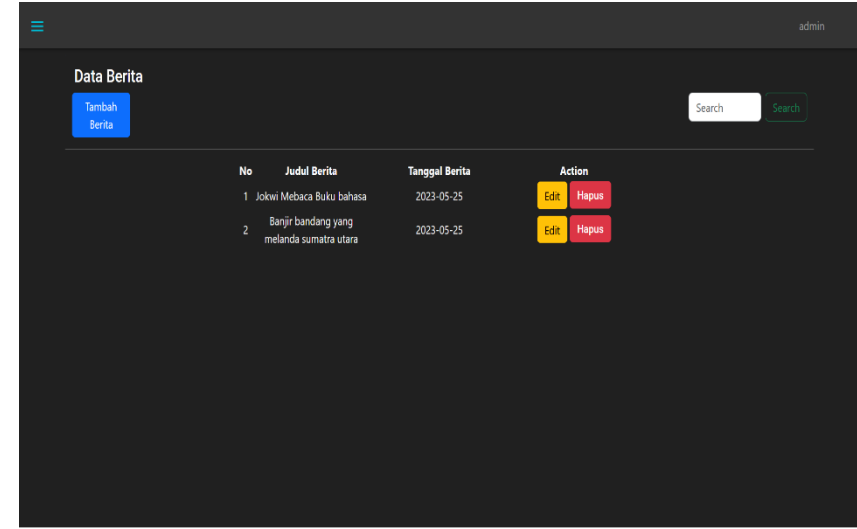

Gambar 4. 84 Tampilan Berita

@ Hak cipta milik CIN Sctha Jamp

SULTHAN THAHA SAIFUDDIN<br>SULTHAN THAHA SAIFUDDIN

State Islamic University of Suffran Irlaha Saifuddin Jampi

Hak Cipta Dilindungi Undang-Undang:<br>1. Dilarang mengutip sebagian dan atau seluruh karya tulis ini tanpa mencantumkan da menyebutkan sumber asli:<br>. a. Pengutipan hanya untuk kepentingan pendidikan, penelitian, penulisan ka b. Pengutipan tidak merugikan kepentingan yang wajar UIN Sutha Jambi

2. Dilarang memperbanyak sebagaian dan atau seluruh karya tulis ini dalam bentuk apapun tanpa izin UN Sutha Jambi

### a) Tampilan Tambah Data Berita

Tampilan berikut ini merupakan tampilan tambah data berita jika admin ingin menambah data berita.

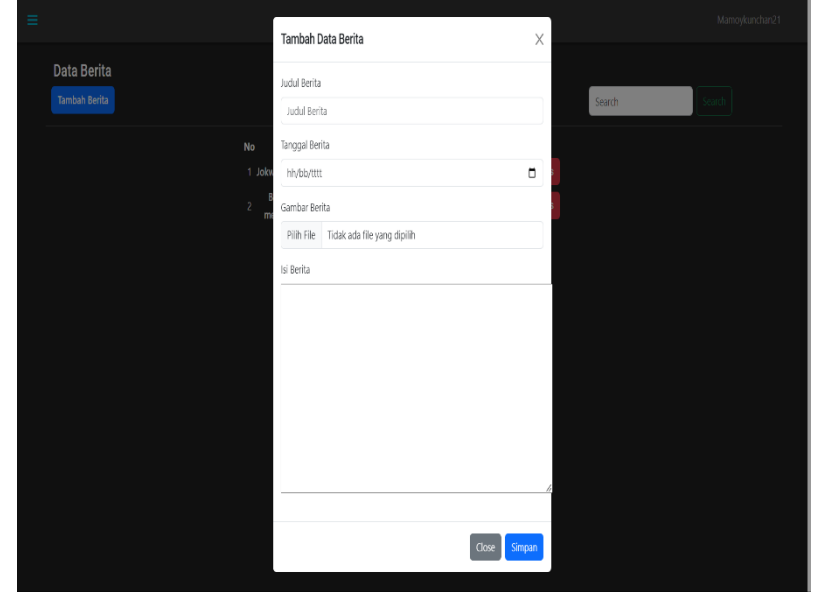

Gambar 4. 85 Tampilan Tambah Data Berita

b) Tampilan Edit Data Berita Tampilan berikut ini merupakan tampilan edit data berita jika admin ingin mengedit data berita.

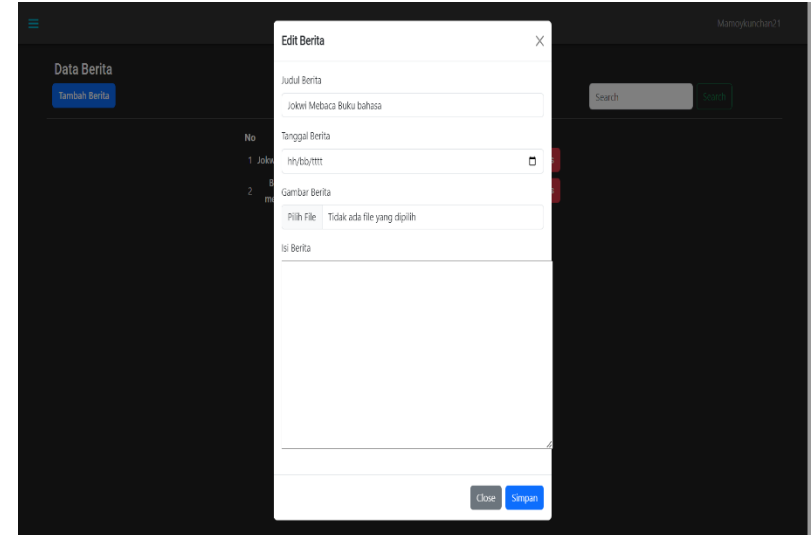

Gambar 4. 86 Tampilan Edit Data Berita

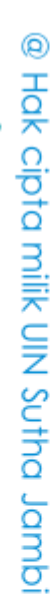

State Islamic University of Suffran Irlaha Saifuddin Jampi

SULTHAN THAHA SAIFUDDIN<br>SULTHAN THAHA SAIFUDDIN

### 7) Tampilan Menu Anggota

Pada halaman menu data anggota ini, dapat memperlihatkan Nomor urut, nama, email, kelas, jurusan, jabatan, dan action. Serta di dalam menu data berita terdapat menu pencarian untuk mencari data anggota.

| Ξ |                                |        |                    |        |                           |         |               | Mamoykunchan21 |
|---|--------------------------------|--------|--------------------|--------|---------------------------|---------|---------------|----------------|
|   | Data Anggota<br>Tambah Anggota |        |                    |        |                           |         | Search        | Search         |
|   | <b>No</b>                      | Nama   | Email              | Kelas  | Jurusan                   | Jabatan | <b>Action</b> |                |
|   | $\mathbf{1}$                   | yuno   | yuno1610@gmail.com | $IF-4$ | informatika               | Siswa   | Edit<br>Hapus |                |
|   | $\bar{\bf{z}}$                 | mimosa | mimosa12@gmail.com | IF-6   | informatika               | Siswa   | Edit<br>Hapus |                |
|   | $\,$ 3                         | mamoy  | mamoykk@gmail.com  | IF-7   | <b>Teknik Informatika</b> | Siswa   | Edit<br>Hapus |                |
|   | $\overline{4}$                 | linda  | linda@gmail.com    | 9b     | multimedia                | Siswa   | Hapus<br>Edit |                |
|   |                                |        |                    |        |                           |         |               |                |
|   |                                |        |                    |        |                           |         |               |                |
|   |                                |        |                    |        |                           |         |               |                |
|   |                                |        |                    |        |                           |         |               |                |
|   |                                |        |                    |        |                           |         |               |                |
|   |                                |        |                    |        |                           |         |               |                |
|   |                                |        |                    |        |                           |         |               |                |
|   |                                |        |                    |        |                           |         |               |                |
|   |                                |        |                    |        |                           |         |               |                |

Gambar 4. 87 Tampilan Menu Anggota

a) Tambah Data Anggota

Tampilan berikut ini merupakan tampilan edit data anggota jika admin ingin menambah data anggota.

| Ξ |                                |        |                    | Tambah Data Anggota | $\times$ |         |        |              | Mamoykunchan21 |
|---|--------------------------------|--------|--------------------|---------------------|----------|---------|--------|--------------|----------------|
|   | Data Anggota<br>Tambah Anggota |        |                    | Nama<br>Nama Siswa  |          |         | Search |              | Search         |
|   | No                             | Nama   | Email              | Email               |          | Jabatan |        | Action       |                |
|   | 1                              | yuno   | yuno1610@gmail.com | Email               |          | Siswa   | Edit   | Hapus        |                |
|   | $\overline{2}$                 | mimosa | mimosa12@gmail.con | Kelas               |          | Siswa   | Edit   | <b>Hapus</b> |                |
|   | $\overline{3}$                 | mamoy  | mamoykk@gmail.con  | Kelas               |          | Siswa   | Edit   | <b>Hapus</b> |                |
|   | $\overline{4}$                 | linda  | linda@gmail.com    | Jurusan             |          | Siswa   | Edit   | Hapus        |                |
|   |                                |        |                    | Jurusan             |          |         |        |              |                |
|   |                                |        |                    | Kata Sandi          |          |         |        |              |                |
|   |                                |        |                    | Kata Sandi          |          |         |        |              |                |
|   |                                |        |                    |                     |          |         |        |              |                |
|   |                                |        |                    | Simpan<br>Close     |          |         |        |              |                |
|   |                                |        |                    |                     |          |         |        |              |                |
|   |                                |        |                    |                     |          |         |        |              |                |
|   |                                |        |                    |                     |          |         |        |              |                |
|   |                                |        |                    |                     |          |         |        |              |                |
|   |                                |        |                    |                     |          |         |        |              |                |

Gambar 4. 88 Tambah Data Anggota

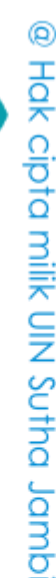

State Islamic Oriversity of Schthan Thapa Saigadh Jampi

SULTHAN THAHA SAIFUDDIN<br>SULTHAN THAHA SAIFUDDIN

b) Edit Data Anggota

Tampilan berikut ini merupakan tampilan edit data anggota jika admin ingin mengedit data anggota.

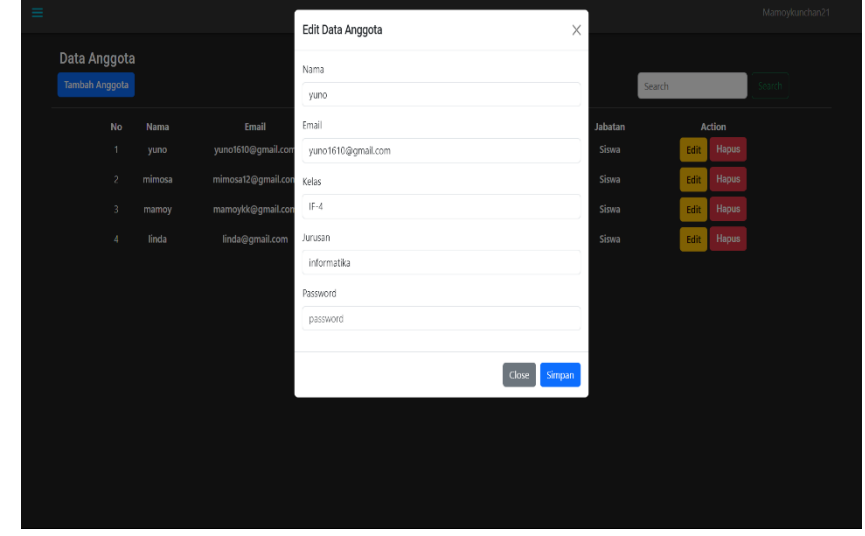

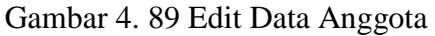

8) Tampilan Menu Admin

Pada halaman menu buku digital ini, dapat memperlihatkan Nomor urut, nama, email, jabatan, tambah admin, dan action. Serta di dalam menu data admin terdapat menu pencarian untuk mencari data admin

| Ξ                             |                              |                      |         |               | admin                                                                   |
|-------------------------------|------------------------------|----------------------|---------|---------------|-------------------------------------------------------------------------|
| Data Admin<br>Tambah<br>Admin |                              |                      |         |               | Search<br>Search                                                        |
|                               | No<br><b>Nama</b>            | Email                | Jabatan | <b>Action</b> |                                                                         |
|                               | 1 Mamoykunchan21             | razer123@gmail.com   | Admin   | Edit<br>Hapus |                                                                         |
|                               | Mamoykun21<br>$\overline{2}$ | Mamoykun21@gmail.com | Admin   | Edit<br>Hapus |                                                                         |
|                               | admin<br>$\overline{3}$      | aidil@gmail.com      | Admin   | Edit<br>Hapus |                                                                         |
| Showing 1 to 5 of 7 results   |                              |                      |         |               | $\mathbf{1} \in \mathbf{2} \rightarrow \mathbb{R}$<br>$\langle \rangle$ |

Gambar 4. 90 Tampilan Menu Admin

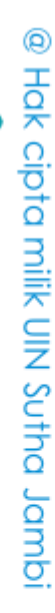

SULTHAN THAHA SAIFUDDIN<br>SULTHAN THAHA SAIFUDDIN

State Islamic Chivesity of Schthan Thapa Sails Capital Lampi

a. Pengutipan hanya untuk kepentingan pendidikan, penelitian, penulisan karya ilmiah, penulisan karya imiah henyusunan laporan, penulisan ang karya karya karya karya karya karya masalah b. Pengutipan tidak merugikan kepentingan yang wajar UIN Sutha Jambi

2. Dilarang memperbanyak sebagaian dan atau seluruh karya tulis ini dalam bentuk apapun tanpa izin UIN Sutha Jamb

### a) Tambah Data Admin

Tampilan berikut ini merupakan tampilan data admin jika admin ingin menambah data admin.

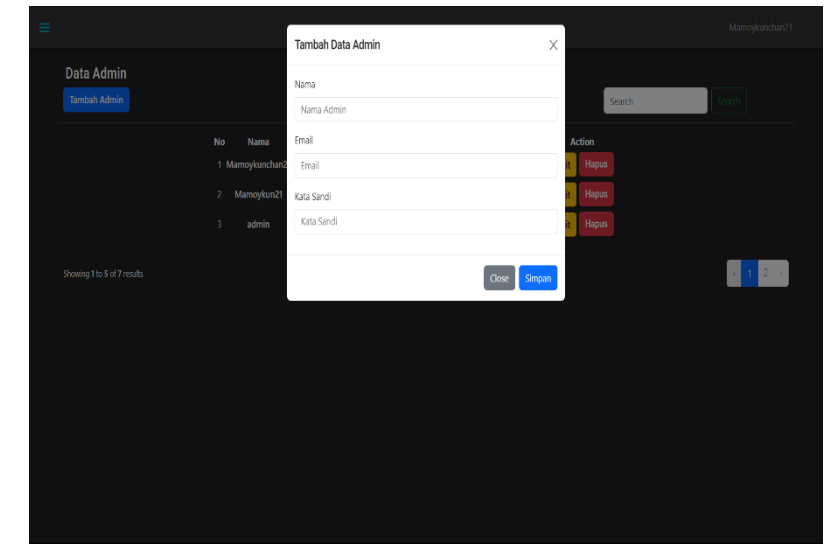

Gambar 4. 91 Tambah Data Admin

### b) Edit Data Admin

Tampilan berikut ini merupakan tampilan edit data admin jika admin ingin mengedit data admin.

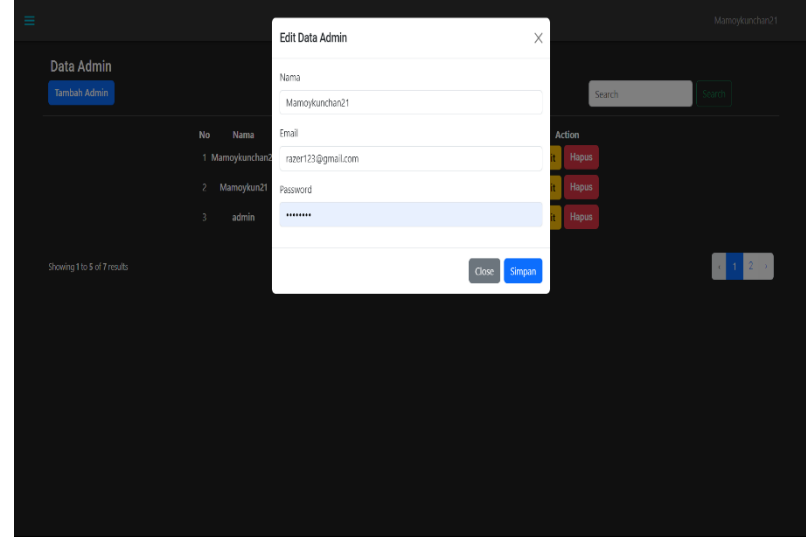

Gambar 4. 92 Edit Data Admin

@ Hak cipta milik UIN Sutha Jamb

State Islamic University of Sulthan Thaha Saifuddin Jambi

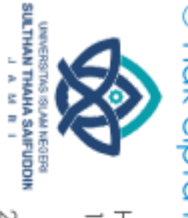

### 9) Tampilan Menu Laporan

Pada halaman menu laporan ini, dapat memperlihatkan nama, tanggal peminjaman, tanggal pengembalian dan status.

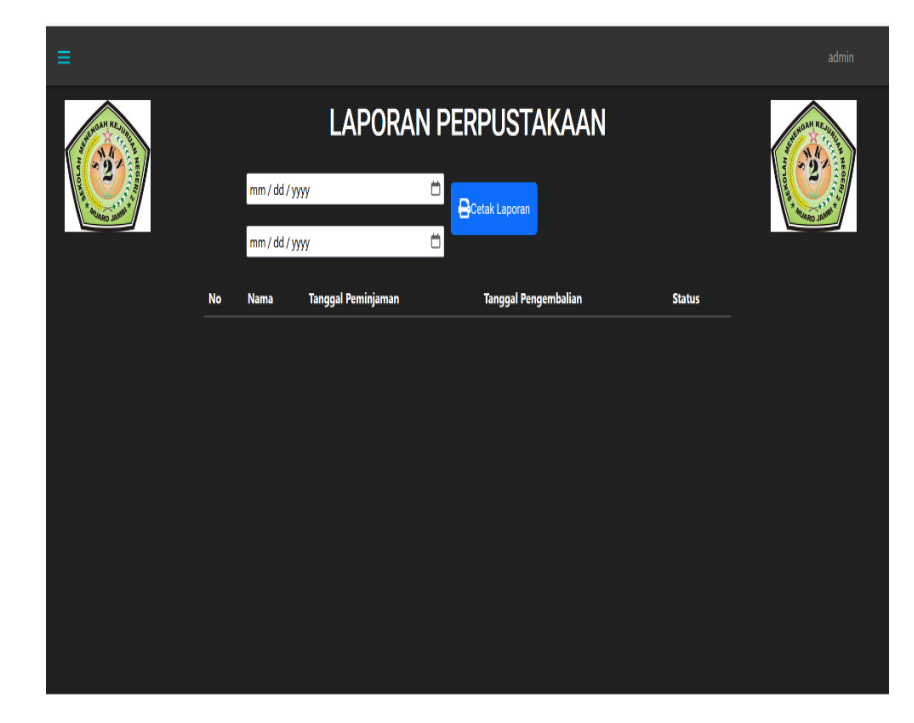

Gambar 4. 93 Tampilan Menu Laporan

## @ Hak cipta milik CINS Sctta Janual

**SULTHAN THAHA SAFUDDIN**<br>SULTHAN THAHA SAFUDDIN

ă

# State Islamic University of Sulthan Industriaddin Jambi

Hak Cipta Dilindungi Undang-Undang:<br>1. Dilarang mengutip sebagian dan atau seluruh karya tulis ini tanpa mencantumkan da menyebutkan sumber asli: a. Pengutipan hanya untuk kepentingan pendidikan, penelitian, penulisan karya ilmiah, penyusunan laporan, penulisan kritik atau tinjauan suatu masalah

2. Dilarang memperbanyak sebagaian dan atau seluruh karya tulis ini dalam bentuk apapun tanpa izin UN Sutha Jambi

b. Pengutipan tidak merugikan kepentingan yang wajar UIN Sutha Jambi

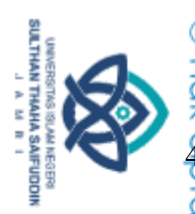

Hak Cipta Dilindungi Undang-Undang

4.1.3Pengujian Sistem

Pengujian sistem dilakukan menggunakan metode pengujian *Black Box Testing* dengan menggunakan teknik *equivalence partitioning*. Pengamatan hasil ini melalui data uji dan memeriksa fungsional dari perangkat lunak itu sendiri.

1. Pengujian Halaman Menu *Login*

Pengujian halaman *Login* dilakukan untuk memeriksa fungsional agar terbebas dari *error,* pengujian dilakukan dengan dua kondisi. Kondisi yang pertama jika dalam keadaan berhasil dan yang kedua jika dalam keadaan gagal.

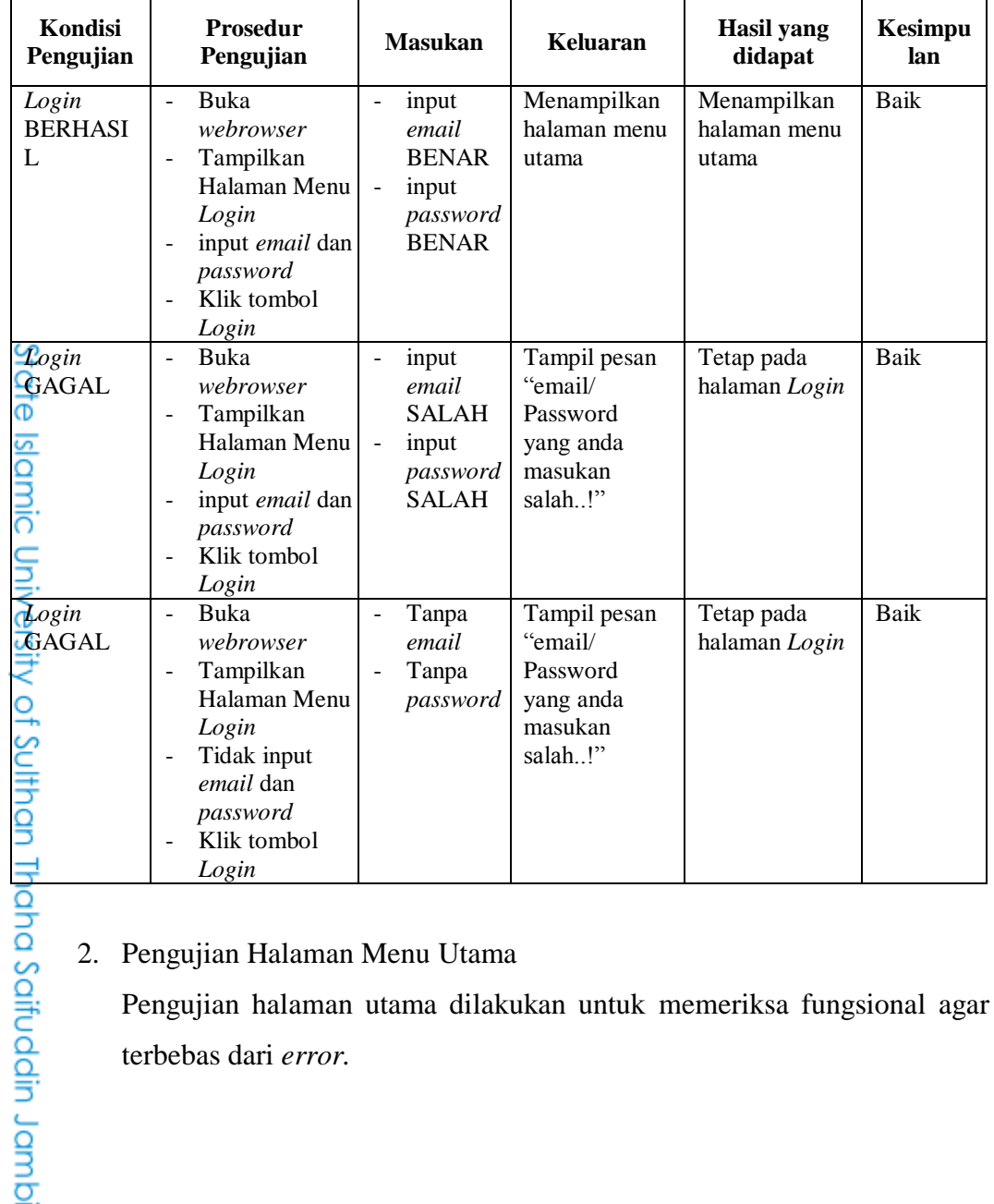

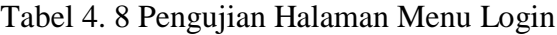

### 2. Pengujian Halaman Menu Utama

Pengujian halaman utama dilakukan untuk memeriksa fungsional agar terbebas dari *error.*

. Dilarang mengutip sebagian dan atau seluruh karya tulis ini tanpa mencantumkan da menyebutkan sumber asli.

a. Pengutipan hanya untuk kepentingan pendidikan, penelitian, penulisan karya ilmiah, penyusunan laporan, penulisan kritik atau tinjauan suatu masalah

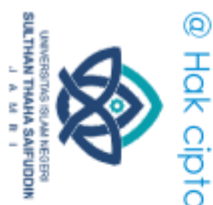

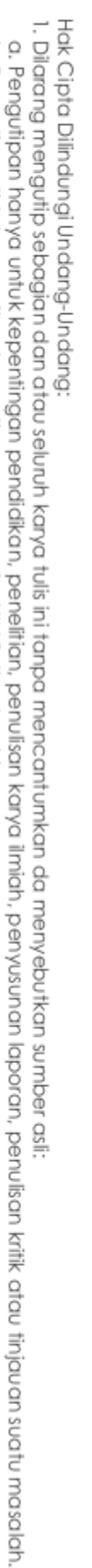

idmol n

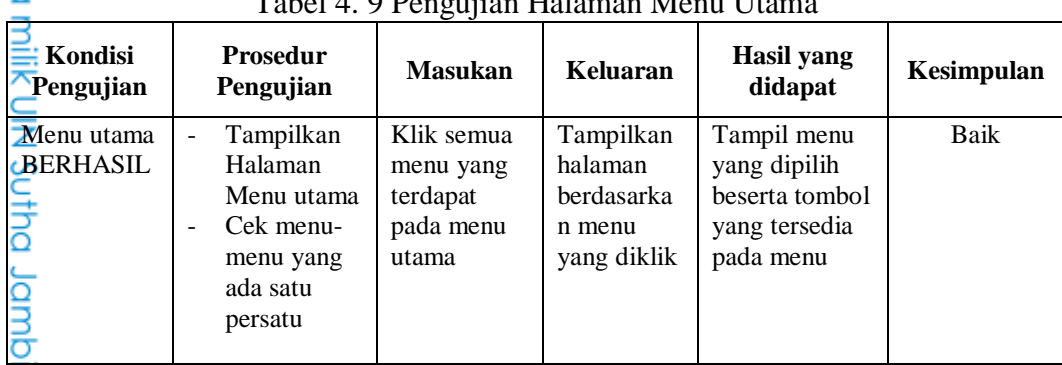

### Tabel 4. 9 Pengujian Halaman Menu Utama

### 3. Pengujian Halaman Menu Admin

Pengujian halaman Admin dilakukan untuk memeriksa fungsional agar terbebas dari *error,* pengujian dilakukan dengan dua kondisi. Kondisi yang pertama jika dalam keadaan berhasil dan yang kedua jika dalam keadaan gagal.

Tabel 4. 10 Pengujian Halaman Menu Admin

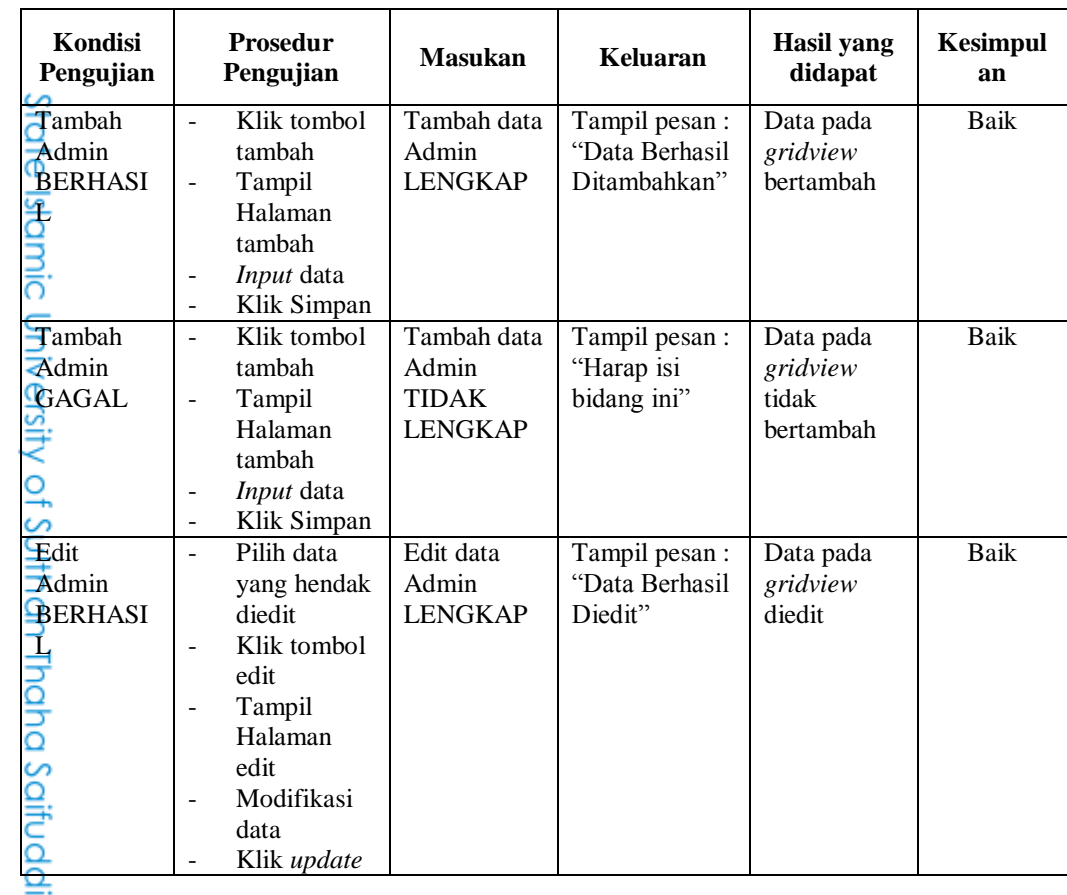

2. Dilarang memperbanyak sebagaian dan atau seluruh karya tulis ini dalam bentuk apapun tanpa izin UN Sutha Jambi b. Pengutipan tidak merugikan kepentingan yang wajar UIN Sutha Jambi

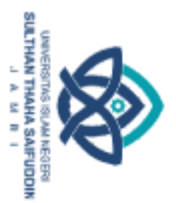

@ Hak

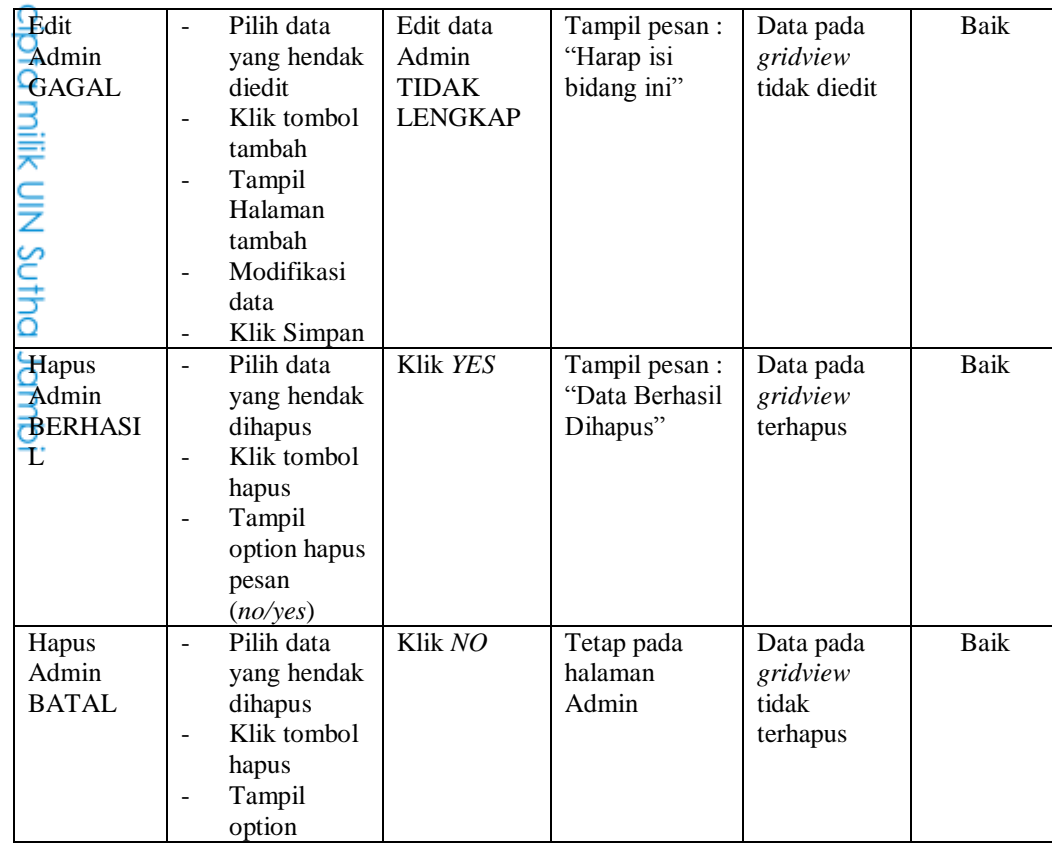

### 4. Pengujian Halaman Menu Anggota

Pengujian halaman Anggota dilakukan untuk memeriksa fungsional agar terbebas dari *error,* pengujian dilakukan dengan dua kondisi. Kondisi yang pertama jika dalam keadaan berhasil dan yang kedua jika dalam keadaan gagal.

|                                      |                                                                                                |                                             | fungsional agar terbebas dari error, pengujian dilakukan dengan du |                                    |            |  |  |  |  |  |  |
|--------------------------------------|------------------------------------------------------------------------------------------------|---------------------------------------------|--------------------------------------------------------------------|------------------------------------|------------|--|--|--|--|--|--|
|                                      | kondisi. Kondisi yang pertama jika dalam keadaan berhasil dan yan                              |                                             |                                                                    |                                    |            |  |  |  |  |  |  |
| State Islamic                        | kedua jika dalam keadaan gagal.                                                                |                                             |                                                                    |                                    |            |  |  |  |  |  |  |
| .<br>∋                               |                                                                                                |                                             | Tabel 4. 11 Pengujian Halaman Menu Anggota                         |                                    |            |  |  |  |  |  |  |
| Kondisi<br>Pengujian                 | <b>Prosedur</b><br>Pengujian                                                                   | <b>Masukan</b>                              | Keluaran                                                           | Hasil yang<br>didapat              | Kesimpulan |  |  |  |  |  |  |
| Tambah<br>Anggota<br><b>BERHASIL</b> | Klik<br>tombol<br>tambah<br>Tampil<br>Halaman<br>tambah<br><i>Input</i> data<br>Klik<br>Simpan | Tambah<br>data<br>Anggota<br><b>LENGKAP</b> | Tampil pesan :<br>"Data Berhasil<br>Ditambahkan"                   | Data pada<br>gridview<br>bertambah | Baik       |  |  |  |  |  |  |

Tabel 4. 11 Pengujian Halaman Menu Anggota

Hak Cipta Dilindungi Undang-Undang:<br>1. Dilarang mengutip sebagian dan atau seluruh karya tulis ini tanpa mencantumkan da menyebutkan sumber asli:<br>. a. Pengutipan hanya untuk kepentingan pendidikan, penelitian, penulisan ka

b. Pengutipan tidak merugikan kepentingan yang wajar UIN Sutha Jambi

Saifuddin Jambi

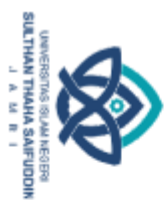

⊚ Наk

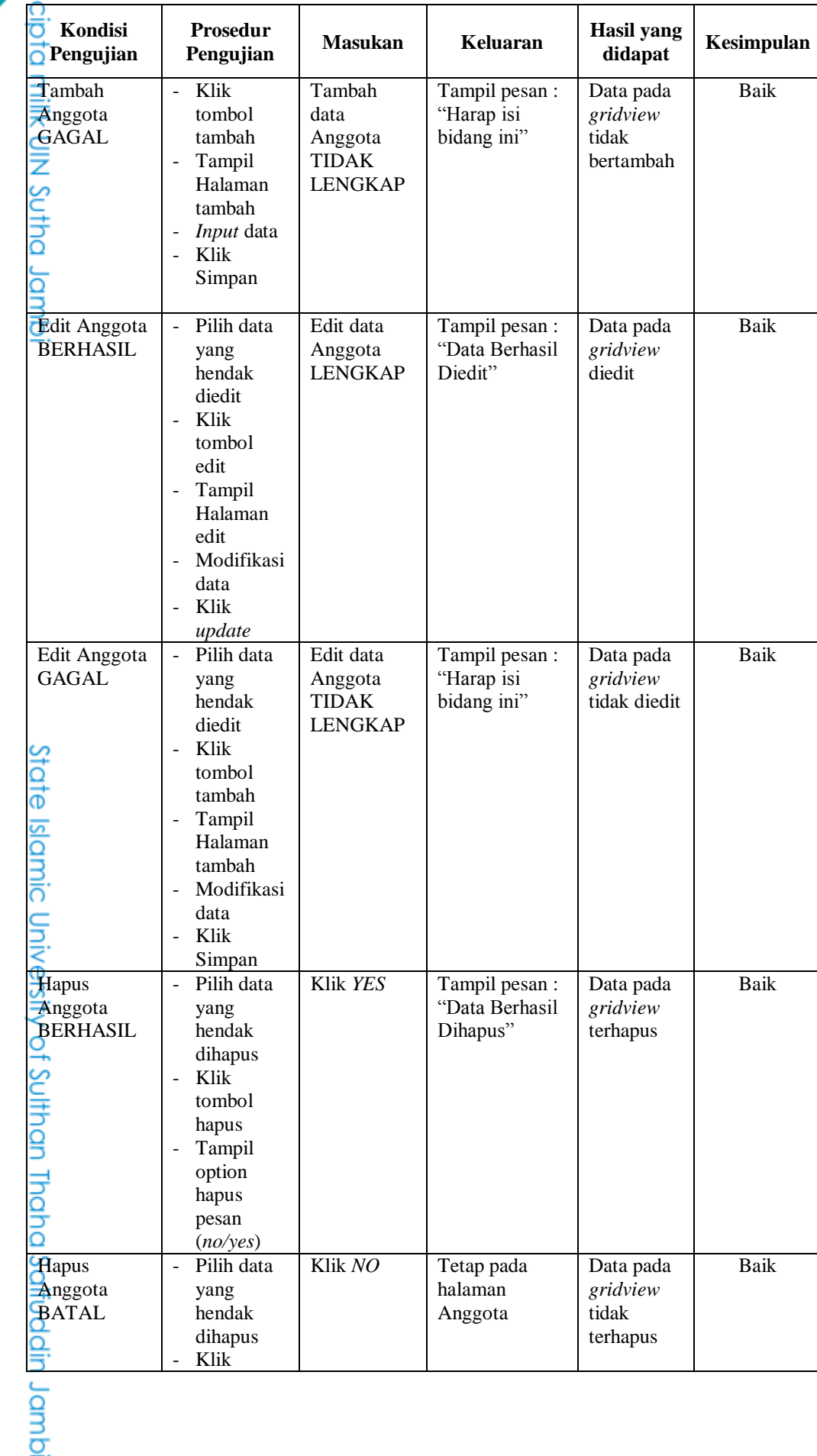

Hak Cipta Dilindungi Undang-Undang:<br>1. Dilarang mengutip sebagian dan atau seluruh karya tulis ini tanpa mencantumkan da menyebutkan sumber asli:<br>a. Pengutipan hanya untuk kepentingan pendidikan, penelitan, penulisan karya

b. Pengutipan tidak merugikan kepentingan yang wajar UIN Sutha Jambi

2. Dilarang memperbanyak sebagaian dan atau seluruh karya tulis ini dalam bentuk apapun tanpa izin UIN Sutha Jamb

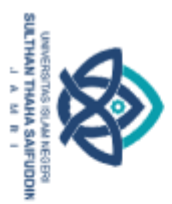

⊚ Nok

Jambu

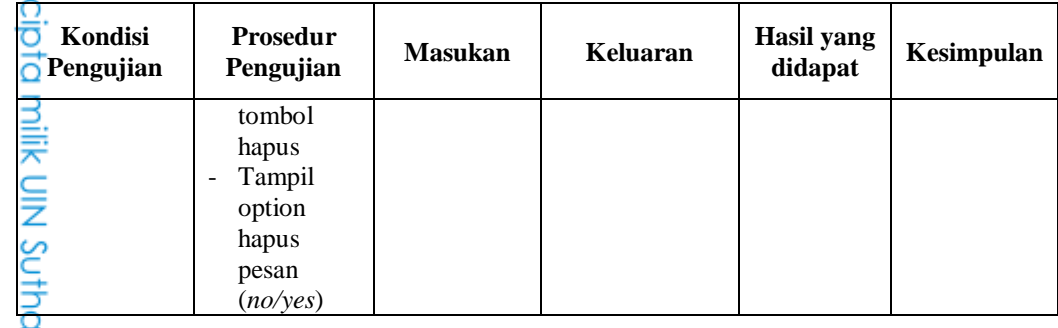

### 5. Pengujian Halaman Menu Buku

Pengujian halaman Buku dilakukan untuk memeriksa fungsional agar terbebas dari *error,* pengujian dilakukan dengan dua kondisi. Kondisi yang pertama jika dalam keadaan berhasil dan yang kedua jika dalam keadaan gagal.

| Kondisi<br>Pengujian                                        | <b>Prosedur</b><br>Pengujian                                                                                                    | <b>Masukan</b>                                        | Keluaran                                        | <b>Hasil</b> yang<br>didapat                | Kesimpulan  |
|-------------------------------------------------------------|----------------------------------------------------------------------------------------------------|-------------------------------------------------------|-------------------------------------------------|---------------------------------------------|-------------|
| Tambah<br>Buku<br><b>BERHASIL</b>                           | Klik tombol<br>$\overline{a}$<br>tambah<br>Tampil<br>$\blacksquare$<br>Halaman<br>tambah<br>Input data<br>Klik<br>Simpan                                                    | Tambah data<br>Buku<br><b>LENGKAP</b>                 | Tampil pesan:<br>"Data Berhasil<br>Ditambahkan" | Data pada<br>gridview<br>bertambah          | <b>Baik</b> |
| $\frac{1}{2}$ ambah<br>Buku<br>GAGAL                        | Klik tombol<br>$\overline{a}$<br>tambah<br>Tampil<br>$\mathbb{L}^{\mathbb{N}}$<br>Halaman<br>tambah<br>Input data<br>Klik<br>Simpan                                         | Tambah data<br>Buku<br><b>TIDAK</b><br><b>LENGKAP</b> | Tampil pesan:<br>"Harap isi<br>bidang ini"      | Data pada<br>gridview<br>tidak<br>bertambah | Baik        |
| <b>Edit Buku</b><br><b>BERHASIL</b><br>Thaha Saifuddin Jamb | Pilih data<br>$\mathbf{r}$<br>yang<br>hendak<br>diedit<br>Klik tombol<br>$\sim$<br>edit<br>Tampil<br>$\blacksquare$<br>Halaman<br>edit<br>Modifikasi<br>data<br>Klik update | Edit data<br><b>Buku</b><br><b>LENGKAP</b>            | Tampil pesan:<br>"Data Berhasil<br>Diedit"      | Data pada<br>gridview<br>diedit             | Baik        |
|                                                             |                                                                                                    |                                                       |                                                 |                                             |             |

Tabel 4. 12Pengujian Halaman Menu Buku

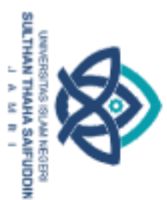

⊚ Наk

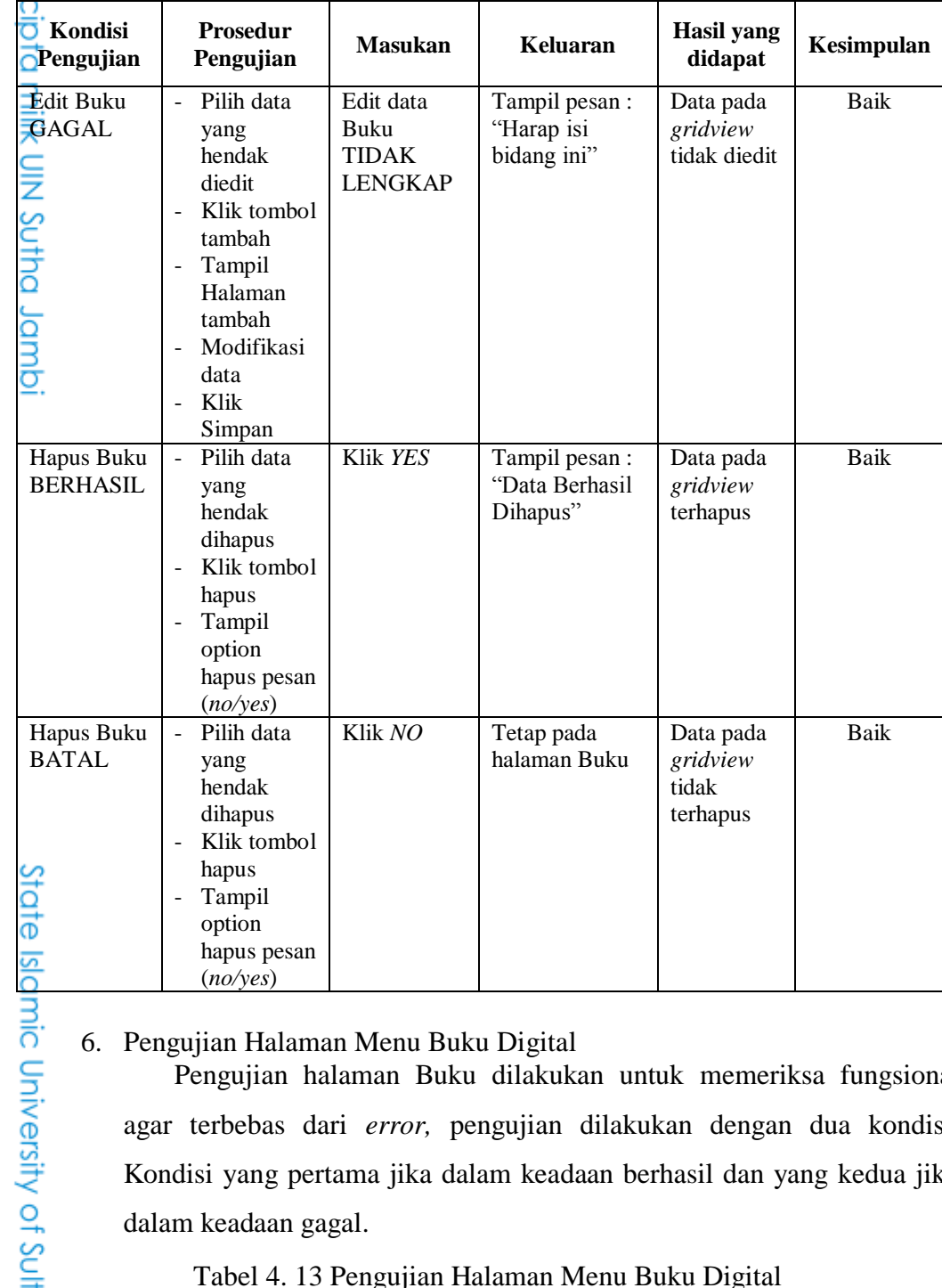

### 6. Pengujian Halaman Menu Buku Digital

Pengujian halaman Buku dilakukan untuk memeriksa fungsional agar terbebas dari *error,* pengujian dilakukan dengan dua kondisi. Kondisi yang pertama jika dalam keadaan berhasil dan yang kedua jika dalam keadaan gagal.

| Kondisi<br>Pengujian | <b>Prosedur</b><br>Pengujian           | <b>Masukan</b>      | Keluaran       | Hasil yang<br>didapat | Kesimpulan |
|----------------------|----------------------------------------|---------------------|----------------|-----------------------|------------|
| $\Box$ Tambah        | Klik -<br>$\overline{\phantom{a}}$     | Tambah data         | Tampil pesan : | Data pada             | Baik       |
| Buku                 | tombol                                 | <b>Buku Digital</b> | "Data Berhasil | gridview              |            |
| <b>D</b> igital      | tambah                                 | <b>LENGKAP</b>      | Ditambahkan"   | bertambah             |            |
| BERHASIL             | Tampil<br>$\qquad \qquad \blacksquare$ |                     |                |                       |            |
|                      | Halaman                                |                     |                |                       |            |
|                      | tambah                                 |                     |                |                       |            |
| oo                   | <i>Input</i> data<br>-                 |                     |                |                       |            |

Tabel 4. 13 Pengujian Halaman Menu Buku Digital

2. Dilarang memperbanyak sebagaian dan atau seluruh karya tulis ini dalam bentuk apapun tanpa izin UIN Sutha Jamb b. Pengutipan tidak merugikan kepentingan yang wajar UIN Sutha Jambi

a. Pengutipan hanya untuk kepentingan pendidikan, penelitian, penulisan karya ilmiah, penyusunan laporan, penulisan kritik atau tinjauan suatu masalah

idmbl n

Hak Cipta Dilindungi Undang-Undang:<br>1. Dilarang mengutip sebagian dan atau seluruh karya tulis ini tanpa mencantumkan da menyebutkan sumber asli:

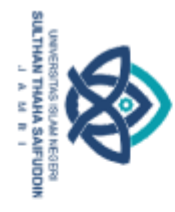

@ Hak

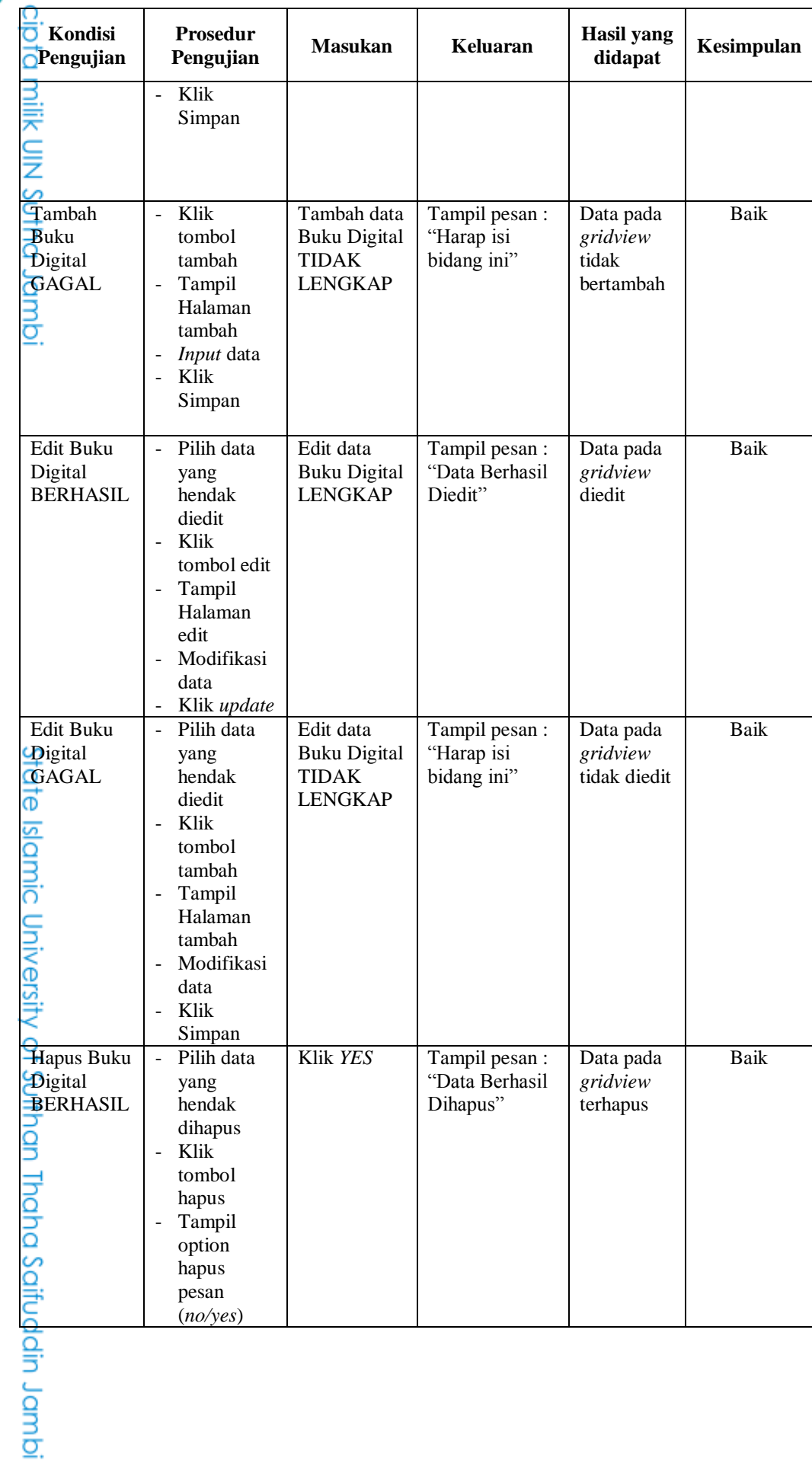

Hak Cipta Dilindungi Undang-Undang:<br>1. Dilarang mengutip sebagian dan atau seluruh karya tulis ini tanpa mencantumkan da menyebutkan sumber asli:<br>o. Pengutipan hanya untuk kepentingan pendidikan, penelitian, penulisan kary

2. Dilarang memperbanyak sebagaian dan atau seluruh karya tulis ini dalam bentuk apapun tanpa izin UN Sutha Jambi

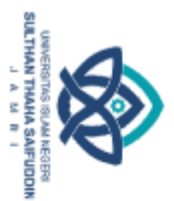

@ Hok

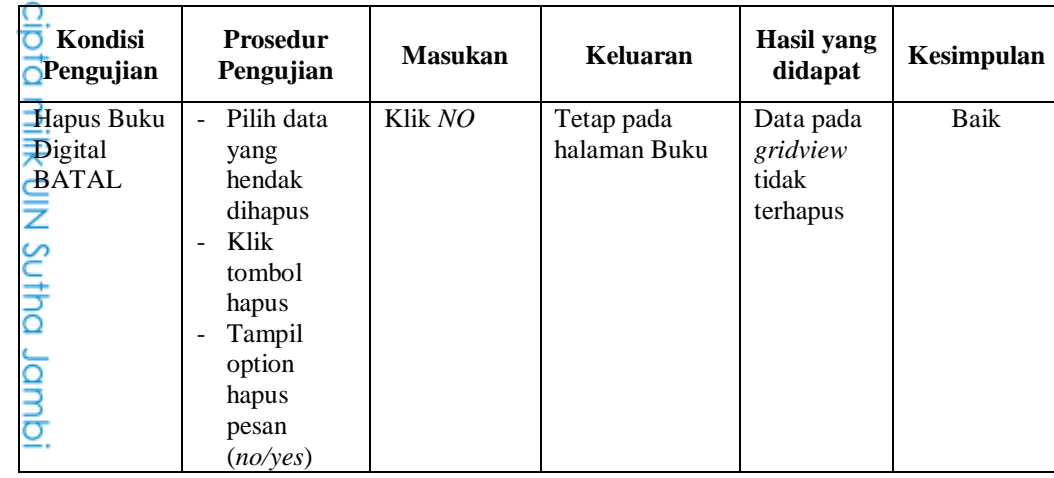

7. Pengujian Halaman Menu Berita

Pengujian halaman Berita dilakukan untuk memeriksa fungsional agar terbebas dari *error,* pengujian dilakukan dengan dua kondisi. Kondisi yang pertama jika dalam keadaan berhasil dan yang kedua jika dalam keadaan gagal.

| Kondisi<br>Pengujian                            | <b>Prosedur</b><br>Pengujian                                                                                                    | <b>Masukan</b>                                          | <b>Keluaran</b>                                 | <b>Hasil</b> yang<br>didapat                | Kesimpulan  |
|-------------------------------------------------|----------------------------------------------------------------------------------------------------|---------------------------------------------------------|-------------------------------------------------|---------------------------------------------|-------------|
| Tambah<br>Berita<br><b>BERHASIL</b>             | Klik tombol<br>÷.<br>tambah<br>Tampil<br>$\frac{1}{2}$<br>Halaman<br>tambah<br>Input data<br>Klik<br>Simpan                                          | Tambah data<br>Berita<br><b>LENGKAP</b>                 | Tampil pesan:<br>"Data Berhasil<br>Ditambahkan" | Data pada<br>gridview<br>bertambah          | Baik        |
| Tambah<br>Berita<br><b>GAGAL</b>                | Klik tombol<br>$\blacksquare$<br>tambah<br>Tampil<br>$\overline{\phantom{a}}$<br>Halaman<br>tambah<br>Input data<br>Klik<br>$\blacksquare$<br>Simpan | Tambah data<br>Berita<br><b>TIDAK</b><br><b>LENGKAP</b> | Tampil pesan :<br>"Harap isi<br>bidang ini"     | Data pada<br>gridview<br>tidak<br>bertambah | Baik        |
| Edit Berita<br><b>BERHASIL</b><br><b>DOULDS</b> | Pilih data<br>yang<br>hendak<br>diedit<br>Klik tombol<br>edit<br>Tampil<br>$\overline{\phantom{a}}$<br>Halaman<br>edit<br>Modifikasi                 | Edit data<br>Berita<br><b>LENGKAP</b>                   | Tampil pesan :<br>"Data Berhasil<br>Diedit"     | Data pada<br>gridview<br>diedit             | <b>Baik</b> |

Tabel 4. 14 Pengujian Halaman Menu Berita

idmbl

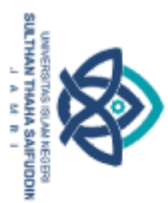

@ Hok

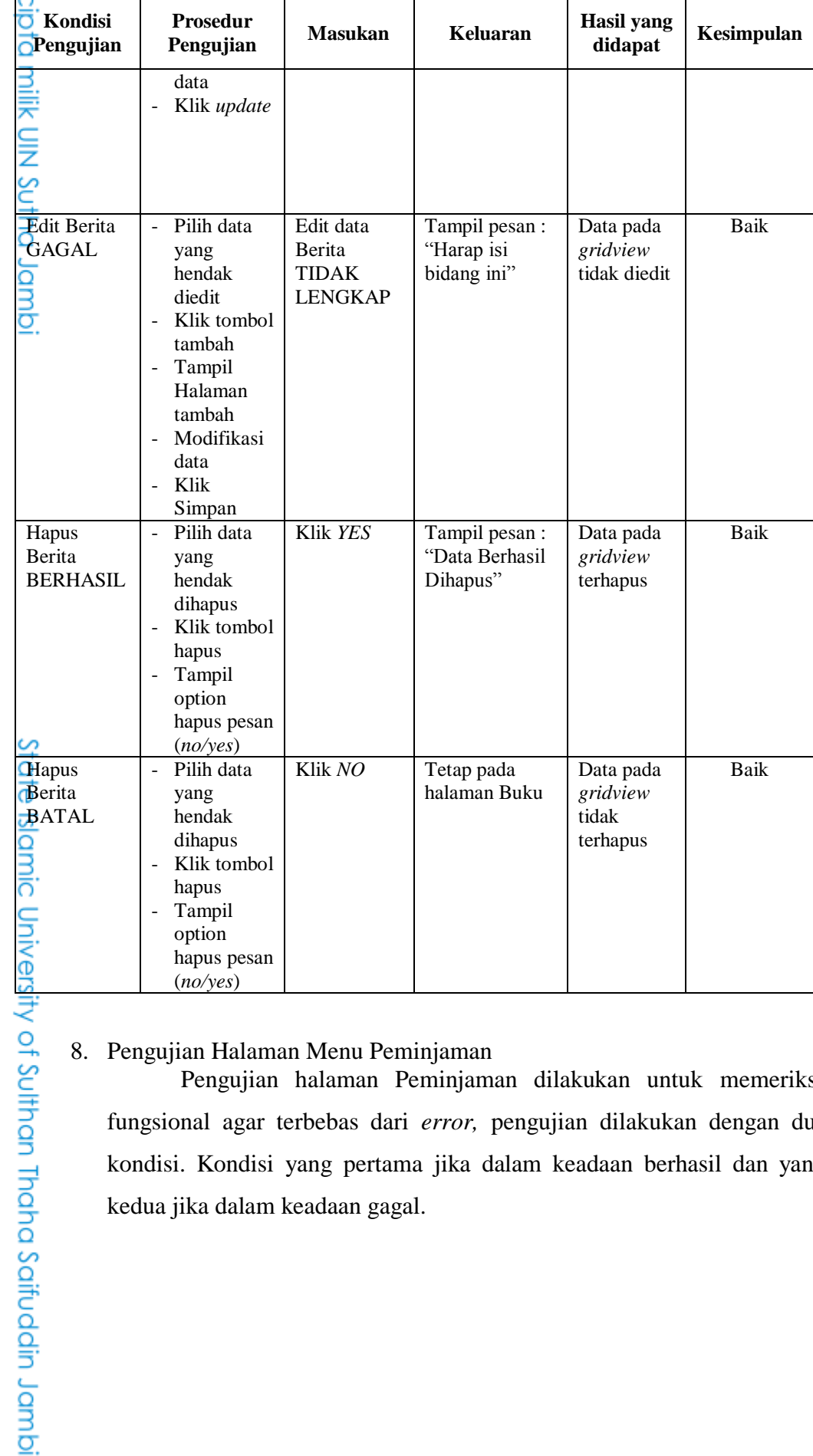

### 8. Pengujian Halaman Menu Peminjaman

Pengujian halaman Peminjaman dilakukan untuk memeriksa fungsional agar terbebas dari *error,* pengujian dilakukan dengan dua kondisi. Kondisi yang pertama jika dalam keadaan berhasil dan yang kedua jika dalam keadaan gagal.

2. Dilarang memperbanyak sebagaian dan atau seluruh karya tulis ini dalam bentuk apapun tanpa izin UN Sutha Jambi b. Pengutipan tidak merugikan kepentingan yang wajar UIN Sutha Jambi Hak Cipta Dilindungi Undang-Undang:<br>1. Dilarang mengutip sebagian dan atau seluruh karya tulis ini tanpa mencantumkan da menyebutkan sumber asli:

a. Pengutipan hanya untuk kepentingan pendidikan, penelitian, penulisan karya ilmiah, penyusunan laporan, penulisan kritik atau tinjauan suatu masalah
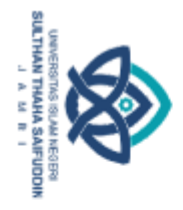

 $@$  Hok c

|                               |                          |                           |                              | 1 abel 4. 15 Feligujian Halaman Menu Felilinjanian |                       |            |
|-------------------------------|--------------------------|---------------------------|------------------------------|----------------------------------------------------|-----------------------|------------|
| <b>Q</b> Kondisi              |                          | <b>Prosedur</b>           | <b>Masukan</b>               | Keluaran                                           | <b>Hasil</b><br>yang  | Kesimpulan |
| Pengujian                     |                          | Pengujian                 |                              |                                                    | didapat               |            |
| $\pi$ ambah                   | $\overline{a}$           | Klik tombol               | Tambah data                  | Tampil pesan :                                     | Data pada             | Baik       |
| Peminjaman                    |                          | tambah                    | Peminjaman                   | "Data Berhasil                                     | gridview              |            |
| <b>BERHASIL</b>               |                          | Tampil                    | <b>LENGKAP</b>               | Ditambahkan"                                       | bertambah             |            |
|                               |                          | Halaman                   |                              |                                                    |                       |            |
| Sutha                         |                          | tambah                    |                              |                                                    |                       |            |
|                               |                          | Input data                |                              |                                                    |                       |            |
|                               |                          | Klik Simpan               |                              |                                                    |                       |            |
| Tambah                        | $\overline{a}$           | Klik tombol               | Tambah data                  | Tampil pesan:                                      | Data pada             | Baik       |
| Peminjaman                    |                          | tambah                    | Peminjaman                   | "Harap isi                                         | gridview              |            |
| <b>GAGAL</b>                  |                          | Tampil                    | <b>TIDAK</b>                 | bidang ini"                                        | tidak                 |            |
|                               |                          | Halaman                   | <b>LENGKAP</b>               |                                                    | bertambah             |            |
|                               |                          | tambah                    |                              |                                                    |                       |            |
|                               |                          | Input data                |                              |                                                    |                       |            |
|                               |                          | Klik Simpan               |                              |                                                    |                       |            |
|                               |                          |                           |                              |                                                    |                       |            |
| Edit                          |                          | Pilih data                | Edit data                    | Tampil pesan :<br>"Data Berhasil                   | Data pada             | Baik       |
| Peminjaman<br><b>BERHASIL</b> |                          | yang hendak<br>diedit     | Peminjaman<br><b>LENGKAP</b> | Diedit"                                            | gridview<br>diedit    |            |
|                               |                          | Klik tombol               |                              |                                                    |                       |            |
|                               |                          | edit                      |                              |                                                    |                       |            |
|                               |                          | Tampil                    |                              |                                                    |                       |            |
|                               |                          | Halaman                   |                              |                                                    |                       |            |
|                               |                          | edit                      |                              |                                                    |                       |            |
|                               |                          | Modifikasi                |                              |                                                    |                       |            |
|                               |                          | data                      |                              |                                                    |                       |            |
|                               |                          | Klik update<br>Pilih data | Edit data                    |                                                    |                       |            |
| Edit<br>Peminjaman            | $\overline{\phantom{0}}$ | hendak                    | Peminjaman                   | Tampil pesan :<br>"Harap isi                       | Data pada<br>gridview | Baik       |
| GAGAL                         |                          | diedit                    | <b>TIDAK</b>                 | bidang ini"                                        | tidak                 |            |
|                               |                          | Klik tambah               | <b>LENGKAP</b>               |                                                    | diedit                |            |
| Islamic                       |                          | Tampil                    |                              |                                                    |                       |            |
|                               |                          | Halaman                   |                              |                                                    |                       |            |
|                               |                          | tambah                    |                              |                                                    |                       |            |
|                               |                          | Modif data                |                              |                                                    |                       |            |
|                               |                          | Klik Simpan               |                              |                                                    |                       |            |
| Hapus                         |                          | Pilih data                | Klik YES                     | Tampil pesan :<br>"Data Berhasil                   | Data pada             | Baik       |
| Peminjaman<br><b>BERHASIL</b> |                          | yang hendak<br>dihapus    |                              | Dihapus"                                           | gridview<br>terhapus  |            |
|                               |                          | Klik tombol               |                              |                                                    |                       |            |
|                               |                          | hapus                     |                              |                                                    |                       |            |
|                               |                          | Tampil                    |                              |                                                    |                       |            |
|                               |                          | option hapus              |                              |                                                    |                       |            |
|                               |                          | pesan                     |                              |                                                    |                       |            |
|                               |                          | (no/year)                 |                              |                                                    |                       |            |
| $\frac{1}{2}$ apus            |                          | Pilih data                | Klik NO                      | Tetap pada<br>halaman                              | Data pada             | Baik       |
| Peminjaman<br><b>BATAL</b>    |                          | yang hendak<br>dihapus    |                              | Peminjaman                                         | gridview<br>tidak     |            |
| Ω                             |                          | Klik tombol               |                              |                                                    | terhapus              |            |
|                               |                          | hapus                     |                              |                                                    |                       |            |
|                               |                          | Tampil                    |                              |                                                    |                       |            |
|                               |                          | option hapus              |                              |                                                    |                       |            |
|                               |                          | pesan                     |                              |                                                    |                       |            |
| Saifuddin Jambi               |                          |                           |                              |                                                    |                       |            |
|                               |                          |                           |                              |                                                    |                       |            |
|                               |                          |                           |                              |                                                    |                       |            |
|                               |                          |                           |                              |                                                    |                       |            |

Tabel 4. 15 Pengujian Halaman Menu Peminjaman

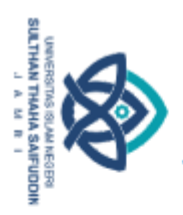

@ Hak

Sutha Jambi

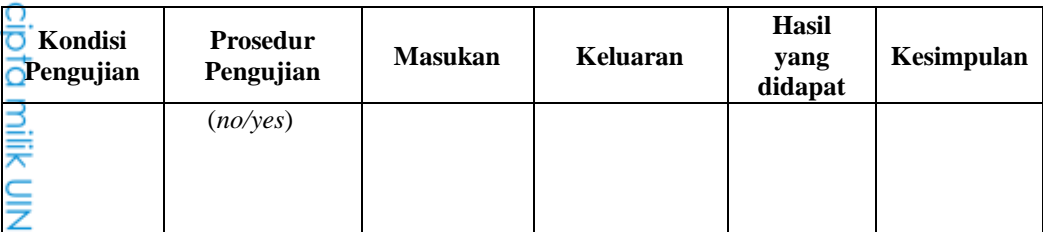

# 9. Pengujian Halaman Menu Pengembalian

Pengujian halaman Pengembalian dilakukan untuk memeriksa fungsional agar terbebas dari *error,* pengujian dilakukan dengan dua kondisi. Kondisi yang pertama jika dalam keadaan berhasil dan yang kedua jika dalam keadaan gagal.

| Kondisi<br>Pengujian | <b>Prosedur</b><br>Pengujian            | <b>Masukan</b> | <b>Keluaran</b> | <b>Hasil</b><br>yang<br>didapat | Kesimpulan  |
|----------------------|-----------------------------------------|----------------|-----------------|---------------------------------|-------------|
| Edit                 | Pilih data<br>$\blacksquare$            | Edit data      | Tampil pesan    | Data                            | Baik        |
| Pengembalian         | yang hendak                             | Pengembalian   | : "Data         | pada                            |             |
| <b>BERHASIL</b>      | diedit                                  | <b>LENGKAP</b> | Berhasil        | gridview                        |             |
|                      | Klik tombol                             |                | Diedit"         | diedit                          |             |
|                      | edit                                    |                |                 |                                 |             |
|                      | Tampil                                  |                |                 |                                 |             |
|                      | Halaman edit                            |                |                 |                                 |             |
|                      | Modifikasi                              |                |                 |                                 |             |
|                      | data                                    |                |                 |                                 |             |
|                      | Klik update                             |                |                 |                                 |             |
| Edit                 | Pilih data<br>$\mathbf{r}$              | Edit data      | Tampil pesan    | Data                            | Baik        |
| Pengembalian         | yang hendak                             | Pengembalian   | : "Harap isi    | pada                            |             |
| GAGAL                | diedit                                  | <b>TIDAK</b>   | bidang ini"     | gridview                        |             |
|                      | Klik tombol<br>tambah                   | <b>LENGKAP</b> |                 | tidak<br>diedit                 |             |
|                      | Tampil                                  |                |                 |                                 |             |
|                      | $\blacksquare$<br>Halaman               |                |                 |                                 |             |
|                      | tambah                                  |                |                 |                                 |             |
|                      | Modifikasi                              |                |                 |                                 |             |
|                      | data                                    |                |                 |                                 |             |
|                      | Klik Simpan<br>$\overline{\phantom{a}}$ |                |                 |                                 |             |
| Hapus                | Pilih data<br>$\omega$                  | Klik YES       | Tampil pesan    | Data                            | <b>Baik</b> |
| Pengembalian         | yang hendak                             |                | : "Data         | pada                            |             |
| <b>BERHASIL</b>      | dihapus                                 |                | Berhasil        | gridview                        |             |
|                      | Klik tombol<br>$\overline{a}$           |                | Dihapus"        | terhapus                        |             |
|                      | hapus                                   |                |                 |                                 |             |
|                      | Tampil option                           |                |                 |                                 |             |
|                      | hapus pesan                             |                |                 |                                 |             |
|                      | (no/yes)                                |                |                 |                                 |             |
|                      |                                         |                |                 |                                 |             |
|                      |                                         |                |                 |                                 |             |
|                      |                                         |                |                 |                                 |             |
|                      |                                         |                |                 |                                 |             |
|                      |                                         |                |                 |                                 |             |
|                      |                                         |                |                 |                                 |             |
|                      |                                         |                |                 |                                 |             |
|                      |                                         |                |                 |                                 |             |
|                      |                                         |                |                 |                                 |             |
| Thaha Saifuddin Jamb |                                         |                |                 |                                 |             |

Tabel 4. 16 Pengujian Halaman Menu Pengembalian

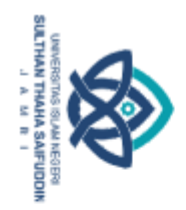

@ Hak

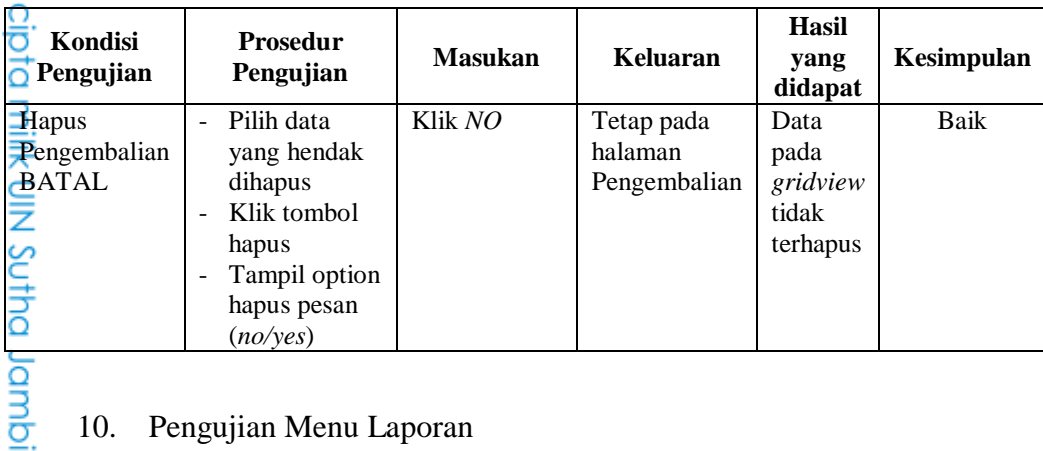

# 10. Pengujian Menu Laporan

Pengujian menu laporan digunakan untuk memastikan laporan dapat ditampilkan dan dicetak sebagaimana semestinya.

| rabor 1. 17 I chga han mona Eaporan |                              |                    |                  |                       |            |  |  |
|-------------------------------------|------------------------------|--------------------|------------------|-----------------------|------------|--|--|
| Kondisi<br>Pengujian                | <b>Prosedur</b><br>Pengujian | <b>Masukan</b>     | Keluaran         | Hasil yang<br>didapat | Kesimpulan |  |  |
| Laporan<br>Peminjaman               | Klik tombol<br>Peminjaman    | - Klik<br>tombol   | Halaman<br>cetak | Laporan<br>Peminjaman | Baik       |  |  |
|                                     | pada Halaman                 | Peminjama          | Laporan          |                       |            |  |  |
|                                     | Menu laporan                 | n<br>- klik tombol | Peminjaman       |                       |            |  |  |
|                                     |                              | print              |                  |                       |            |  |  |

Tabel 4. 17 Pengujian Menu Laporan

State Islamic University of Sulthan Thaha Saifuddin Jambi

Hak Cipta Dilindungi Undang-Undang:<br>1. Dilarang mengutip sebagian dan atau seluruh karya tulis ini tanpa mencantumkan da menyebutkan sumber asli:<br>. a. Pengutipan hanya untuk kepentingan pendidikan, penelitian, penulisan ka

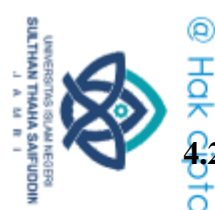

Hak Cipta Dilindungi Undang-Undang

**4.2 Pembahasan Penelitian**<br>
Penelitian perancan<br> **1.2 Penelitian perancan**<br> **1.4 Penelitian perancan**<br> **1.4 Penelitian serversed and Sistem informasi I<br>
dengan memanfaatkan f<br>
pencarian data serta Sistem informasi I<br>
penc**  Penelitian perancangan sistem informasi perpustakaan berbasis web pada SMK Negeri 2 Muaro Jambi merupakan sebuah sistem baru yang diterapkan. Selain terdapat keunggulan, tentunya juga memiliki kekurangan. Adapun keunggulan yang dimiliki yaitu Sistem ini bisa digunakan oleh *User* pada Sistem informasi Perpustakaan pada SMK Negeri 2 Muaro Jambi, dengan memanfaatkan fungsi pencarian sehingga mempermudah dalam pencarian data serta Sistem ini mampu melakukan pengolahan data yang dapat melihat persediaan buku, peminjaman buku, membaca buku secara digital dan membaca berita

Perancangan sistem informasi perpustakaan berbasis web pada SMK Negeri 2 Muaro Jambi ini menggunakan metode model waterfall yang pendekatannya secara sistematis dan berurutan dalam mengembangkan sistem perangkat lunaknya. Dalam desain perancangan website dibantu menggunakan XAMPP, dan Visual Studio Code dengan bahasa pemrograman PHP dan database Mysql.

Perancangan sistem informasi perpustakaan berbasis web pada SMK Negeri 2 Muaro Jambi menggunakan metode blackbox. Berdasarkan hasil State Islamic pengujiannya berjalan sesuai dengan rancangan, dengan hasil tersebut maka dapat dikatakan bahwa perancangan sistem informasi perpustakaan berbasis web pada SMK Negeri 2 Muaro Jambi sudah tercapai dan dapat memberikan informasi kepada petugas perpustakaan dalam mengelola informasi University of Sulthan Thaha Saifuddin Jamb perpustakaan serta siswa dapat melihat persediaan buku, peminjaman buku, membaca berita dan membaca buku secara digital dimanapun dan kapanpun pada saat terkoneksi internet.

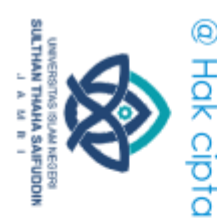

 $\tilde{\Omega}$ 

Hak Cipta Dilindungi Undang-Undang

# **BAB V KESIMPULAN DAN SARAN**

**6.1**<br> **5.1**<br> **5.1**<br> **Kesimpulan**<br> **Setelah d**<br> **Setelah d**<br> **Web Pada S.** Setelah dilakukan Perancangan Sistem Informasi Perpustakaan Berbasis Web Pada SMK Negeri 2 Muaro Jambi, maka dapat diambil kesimpulan sebagai berikut:

- 1. Perancangan sistem informasi perpustakaan berbasis web pada SMK Negeri 2 Muaro Jambi berhasil dibuat sebagai media mencari informasi. Sistem ini mempermudah petugas perpustakaan mengelola informasi perpustakaan serta siswa dapat melihat persediaan buku, peminjaman buku, membaca buku secara digital dan membaca berita.
	- 2. Pembuatan perpustakaan berbasis web pada SMK Negeri 2 Muaro Jambi dirancang menggunakan PHP dan MySQL. Proses perancangan sistemnya menggunakan UML dan untuk desain sistem menggunakan mockup balsamiq .
	- 3. Hasil pengujian menggunakan *Blackbox Testing* dengan teknik *equivalence partitioning* secara keseluruhan memberikan hasil yang sukses atau berhasil.

# $\frac{5}{2}$  $\frac{6}{5}$  $\frac{2}{5}$  $\frac{5}{2}$  Saran

State

Dalam proses perancangan sistem informasi berbasis web pada Smk University Negeri 2 Muaro Jambi. Terdapat beberapa saran yang dapat digunakan sebagai penyempurnaan lebih lanjut, sebagai berikut:

- of Suffran Thana Saifedain Lambi 1. Perancangan sistem informasi perpustakaan berbasis web dapat dikembangkan seperti menambahkan fitur notifikasi pada web.
	- 2. Tampilan *interface* masih sederhana diharapkan untuk pengembangan sistem selanjutnya dapat meningkatkan kualitas dari tampilan *interface* tersebut.

2. Dilarang memperbanyak sebagaian dan atau seluruh karya tulis ini dalam bentuk apapun tanpa izin UIN Sutha Jamb ö . Pengutipan tidak merugikan kepentingan yang wajar UIN Sutha Jambi

. Dilarang mengutip sebagian dan atau seluruh karya tulis ini tanpa mencantumkan da menyebutkan sumber asli.

. Pengutipan hanya untuk kepentingan pendidikan, penelitian, penulisan karya ilmiah, penyusunan laporan, penulisan karik dau tinjauan suatu masalah

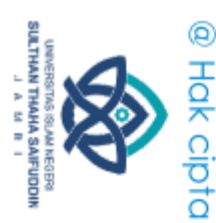

ă

Jamb

 $\overline{\Omega}$ 

# **DAFTAR PUSTAKA**

- Bakhri, S., & Bani, A. (2019). Sistem Informasi Perpustakaan Berbasis Web pada SMAN
- W<br>NIC Olik 1 Cibinong. *STRING (Satuan Tulisan Riset Dan Inovasi Teknologi)*, *4*(2), 133.
	- https://doi.org/10.30998/string.v4i2.3047
- Bangun, R., Informasi, S., Web, B., Perpustakaan, D. I., Badan, A., Pers, D. A. N.,
	- Universitas, M., Teknik, P., Dan, I., Elektro, J. T., Teknik, F., & Semarang, U. N.
	- (2019). *Rancang bangun sistem informasi berbasis web di perpustakaan*
	- *abdussalam badan penerbitan dan pers mahasiswa universitas negeri semarang*.
- Fabiana Meijon Fadul. (2019). *Pengembangan Sistem Informasi Perpustakaan Berbasis Web Di SMK Muhammadiyah 1 Wates*.
- Fernando, H. (2018). *Sistem Informasi Manajemen Perpustakaan Berbasis Web di Pusat Penelitian Karet Sembawa*. 151.
- Hakiki, T. N., & Hasanah, F. N. (2020). Pengembangan Sistem Informasi Perpustakaan Berbasis Web terhadap Kemudahan Pelayanan di Fakultas Psikologi dan Ilmu Pendidikan. *Jurnal Tecnoscienza*, *5*(1), 125–136.
- Hidayatullah, R. F., Ronny, M. A., Kom, S., Kom, M., Ristono, J., Pd, S., & Kom, M. (2019). Rancang Bangun Sistem Informasi Perpustakaan Berbasis Web Pada Perpustakaan Fakultas Teknik Universitas Islam Majapahit Mojokerto. *Universitas*
- *Islam Maja Pahit*. S

Hutagalung, D. D., & Arif, F. (2018). Rancang Bangun Sistem Informasi Perpustakaan

Berbasis Web Pada Smk Citra Negara Depok. *Journal of Chemical Information and* 

Islami *Modeling*, *53*(9), 1689–1699. https://doi.org/10.1017/CBO9781107415324.004

Lidwina, A. (2021). Seminar Nasional Halal 2021 | Universitas Pembangunan Panca University

- Budi. *Databoks*, 175–180.
- https://databoks.katadata.co.id/datapublish/2021/02/04/demokrasi-indonesiaperingkat-ke-4-di-asia-tenggara

Eukman, A. M. (2017). Pengembangan Sistem Informasi Perpustakaan Umum Berbasis<br>Web Menggunakan Inlislite 3.0 Di Kab. Enrekang. *ILKOM Jurnal Ilmiah*, 9(1), 70<br>77. https://doi.org/10.33096/ilkom.v9i1.112.70-77 Web Menggunakan Inlislite 3.0 Di Kab. Enrekang. *ILKOM Jurnal Ilmiah*, *9*(1), 70– 77. https://doi.org/10.33096/ilkom.v9i1.112.70-77

Maidda, N. R. A. (2019). *Sistem Informasi Perpustakaan Menggunakan Barcode Scanner*  ğ *Di Man Kota Magelang*. http://eprintslib.ummgl.ac.id/id/eprint/1160

Muntihana, V., Informatika, J. T., Sains, F., & Teknologi, D. A. N. (2017). *Berbasis Web*  ă *Dan Android Pada Klinik Gigi Lisda*.

Novianto, M. A., & Munir, S. (2022). Jurnal Informatika Terpadu. *Jurnal Informatika*<br> **A.**<br> **A.**<br> **A.**<br> **A.**<br> **A.**<br> **A.**<br> **A.**<br> **A.**<br> **A.**<br> **A.**<br> **A.**<br> **A.**<br> **A.**<br> **A.**<br> **A.**<br> **A.**<br> **A.**<br> **A.**<br> **A.**<br> **A.**<br> **A.**<br> **A.**<br> **A.** 

. Pengutipan hanya untuk kepentingan pendidikan, penelitian, penulisan karya ilmiah, penyusunan laporan, penulisan kritik atau tinjauan suatu masalah

Hak Cipta Dilindungi Undang-Undang:<br>1. Dilarang mengutip sebagian dan atau seluruh karya tulis ini tanpa mencantumkan da menyebutkan sumber asli:

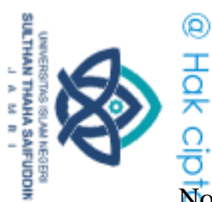

Hak Cipta Dilindungi Undang-Undang

Novitasari, Y. S., Adrian, Q. J., & Kurnia, W. (2021). Rancang Bangun Sistem Informasi Media Pembelajaran Berbasis Website (Studi Kasus: Bimbingan Belajar De Potlood). *Jurnal Teknologi Dan Sistem Informasi (JTSI)*, *2*(3), 136–147.

http://jim.teknokrat.ac.id/index.php/JTSI

Nurbayani, S. (2019). *Analisis dan Perancangan Sistem Informasi Pengarsipan Skripsi*  3 *Berbasis web*.

Prabowo, F. A. (2017). Sistem Informasi Pengolahan Sertifikat Berbasis Web Di Divisi

ಕ Training SEAMOLEC. *Jurnal Masyarakat Informatika Indonesia*, *2*(1), 82–91.

Raharto, T. B., Fawaati, T. M., & Nilasari, O. (2019). Perancangan Sistem Informasi Perpustakaan Berbasis Web (Studi Kasus Provinsi Lampung). *International Research on Big Data And Computer Technology (IROBOT Journal)*, *3*, 3–5.

Raharto, T. B., Fawaati, T. M., & Nilasari, O. (2021). Perancangan Sistem Informasi Perpustakaan Berbasis Web. *International Research on Big-Data and Computer Technology: I-Robot*, *3*(1). https://doi.org/10.53514/ir.v3i1.50

Rifai, A., & Yuniar, Y. P. (2019). Penerapan Metode Waterfall Dalam Perancangan Sistem Informasi Ujian Pada SMK Indonesia Global Berbasis Web. *Jurnal Khatulistiwa Informatika*, *7*(1), 1–6. https://doi.org/10.31294/jki.v7i1.64

Rijali, A. (2019). Analisis Data Kualitatif. *Alhadharah: Jurnal Ilmu Dakwah*, *17*(33), 81.

S https://doi.org/10.18592/alhadharah.v17i33.2374

Rivaldi, A. (2018). *Sistem Informasi Perpustakaan Digital Berbasis Web (Studi Kasus* 

*Sma N 6 Palembang)*. 111. file:///E:/%230nia/@0 JADWAL

KULIAH/TA/perpustakaan/ALFIAN RIVALDI %252811540010%2529.pdf

Saputro, B. I. (2017). Penerapan Sistem Klasifikasi Perpustakaan Arkeologi di

- Perpustakaan Balai Arkeologi Daerah Istimewa Yogyakarta. *Berkala Ilmu*
- Jniversi *Perpustakaan Dan Informasi*, *13*(2), 107. https://doi.org/10.22146/bip.23453

Sistem Informasi Penginputan Database Mahasiswa Berbasis Web. *Hello World* 

Sari, I. P., Jannah, A., Meuraxa, A. M., Syahfitri, A., & Omar, R. (2022). Perancangan<br>Sistem Informasi Penginputan Database Mahasiswa Berbasis Web. *Hello World*<br>Jurnal Ilmu Komputer, 1(2), 106–110. https://doi.org/10.562 *Jurnal Ilmu Komputer*, *1*(2), 106–110. https://doi.org/10.56211/helloworld.v1i2.57

Setianingrum, U. I., & Anistyasari, Y. (2018). Pengembangan Game untuk Materi

Relational Database Management System Pada Mata Pelajaran Basis Data di

Sekolah Menengah Kejuruan. *Jurnal IT-EDU*, *3*(1), 121–127.

https://ejournal.unesa.ac.id/index.php/it-edu/article/view/25428/23309

Siholmarito Sitompul, D., Devitra, J., Studi Sistem Informasi, P., Dinamika Bangsa, S., &

idin Jambi Jl Jendral Sudirman, J. (2019). Perancangan Sistem Informasi Layanan Dan

. Dilarang mengutip sebagian dan atau seluruh karya tulis ini tanpa mencantumkan da menyebutkan sumber asli.

a. Pengutipan hanya untuk kepentingan pendidikan, penelitian, penulisan karya ilmiah, penyusunan laporan, penulisan kritik atau tinjauan suatu masalah

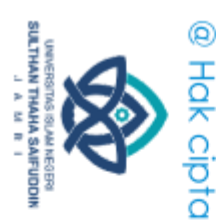

 $\overline{\Omega}$ 

Hak Cipta Dilindungi Undang-Undang

Pendaftaran Umat Pada Gereja Hkbp Hitamulu Bangko Berbasis Web. *Jurnal Ilmiah Mahasiswa Sistem Informasi*, *1*(4), 292–302.

Solikhin, I., Sobri, M., & Saputra, R. (2018). Sistem Informasi Pendataan Pengunjung<br>Perpustakaan (Studi kasus : SMKN 1 Palembang). Jurnal Ilmiah Betrik, 9(03), 14<br>151. https://doi.org/10.36050/betrik.v9i03.40 Perpustakaan (Studi kasus : SMKN 1 Palembang). *Jurnal Ilmiah Betrik*, *9*(03), 140– 151. https://doi.org/10.36050/betrik.v9i03.40

Studi, P., Teknik, P., Teknik, F., Padang, U. N., Elektronika, J. T., Teknik, F., & Padang, 3 U. N. (2021). *VoteTEKNIKA*. *9*(2).

Suparyanto dan Rosad. (2020). Perancangan Sistem Informasi Perpustakaan dengan

- ಕ Menerapkan Bahasa Pemrograman php dan Mysql. *Suparyanto Dan Rosad*, *5*(3), 248–253.
- VDMA, Fähling, J., Industry, M., Nielsch, W., Abbildung, D., Turtle, P., Lanza, G. et al., Messe, H., Cases, U., Ar-anwendungen, P., Reality, A., Werkzeug, M., App, D., Vsm, S. I. M., E.V., T.-I. S. K., BSI, B. F. S. in der I., Group, S. S., Heller, J., Industrie, D. P., … Komission, E. (2018). Rancang Bangun Sistem Informasi Pengelolaan Data Bantuan Miskin Berbasis Web Pada Desa Taraweang Kabupaten Pangkep. *Bitkom Research*, *63*(2), 1–3.

http://forschungsunion.de/pdf/industrie 4\_0\_umsetzungsempfehlungen.pdf%0Ahttp s://www.dfki.de/fileadmin/user\_upload/import/9744\_171012-KI-Gipfelpapieronline.pdf%0Ahttps://www.bitkom.org/ sites/default/files/ pdf/Presse/Anhaenge-an-

S PIs/ 2018/180607 -Bitkom

Wardhani, D. A. K. (2017). Sistem Informasi Perpustakaan Berbasis Web Di Smp N 32 Semarang. *Sistem Informasi Perpustakaan Berbasis Web Di SMP N 32 Semarang*, 59. http://lib.unnes.ac.id/32094/1/5302412118.pdf

Zikrurridho Afwani, M., Afwani, R., & Wahyudi, F. (2021). Sistem Informasi Perpustakaan Sekolah Smpn 4 Gunungsari. *Jurnal Begawe Teknologi Informasi (JBegaTI)*, *2*(2), 159–170. http://begawe.unram.ac.id/index.php/JBTI/

. Dilarang mengutip sebagian dan atau seluruh karya tulis ini tanpa mencantumkan da menyebutkan sumber asli.

. Pengutipan hanya untuk kepentingan pendidikan, penelitian, penulisan karya ilmiah, penyusunan laporan, penulisan kritik atau tinjauan suatu masalah

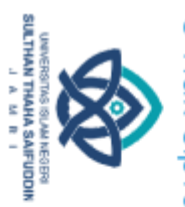

# @ Hak cipta nilik UlN Sutha Jampi

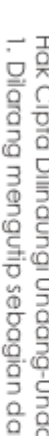

Hak Cipta Dilindungi Undang-Undang:<br>1. Dilarang mengutip sebagian dan atau seluruh karya tulis ini tanpa mencantumkan da menyebutkan sumber asli:<br>. a. Pengutipan hanya untuk kepentingan pendialkan, pemelitian, penulisan ka b. Pengutipan tidak merugikan kepentingan yang wajar UIN Sutha Jambi

2. Dilarang memperbanyak sebagaian dan atau seluruh karya tulis ini dalam bentuk apapun tanpa izin UN Sutha Jambi

# **LAMPIRAN**

# Lampiran 1 Obervasi Lapangan Langsung

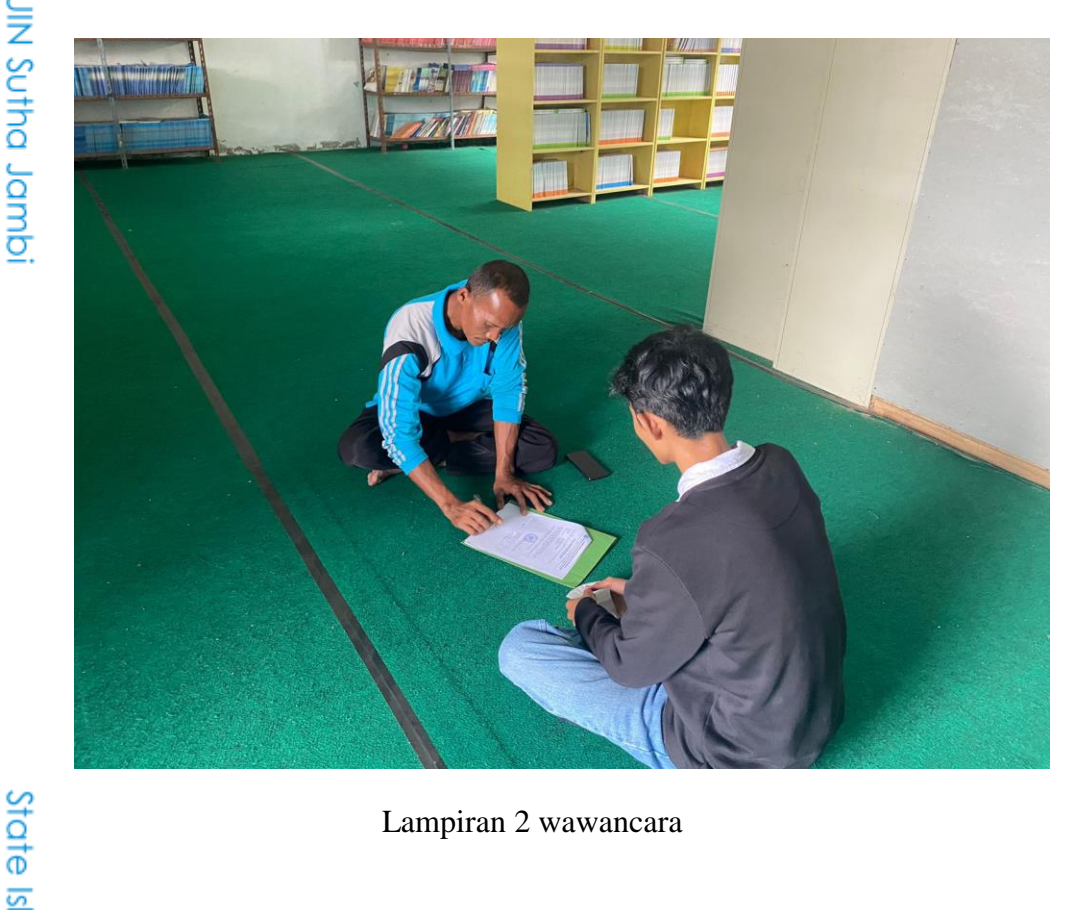

Lampiran 2 wawancara

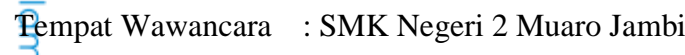

 $\overline{\mathbf{W}}$ aktu Wawancara : 10.00 s/d Selesai

Sumber : Bapak Joko Ruswanto, S.Pd

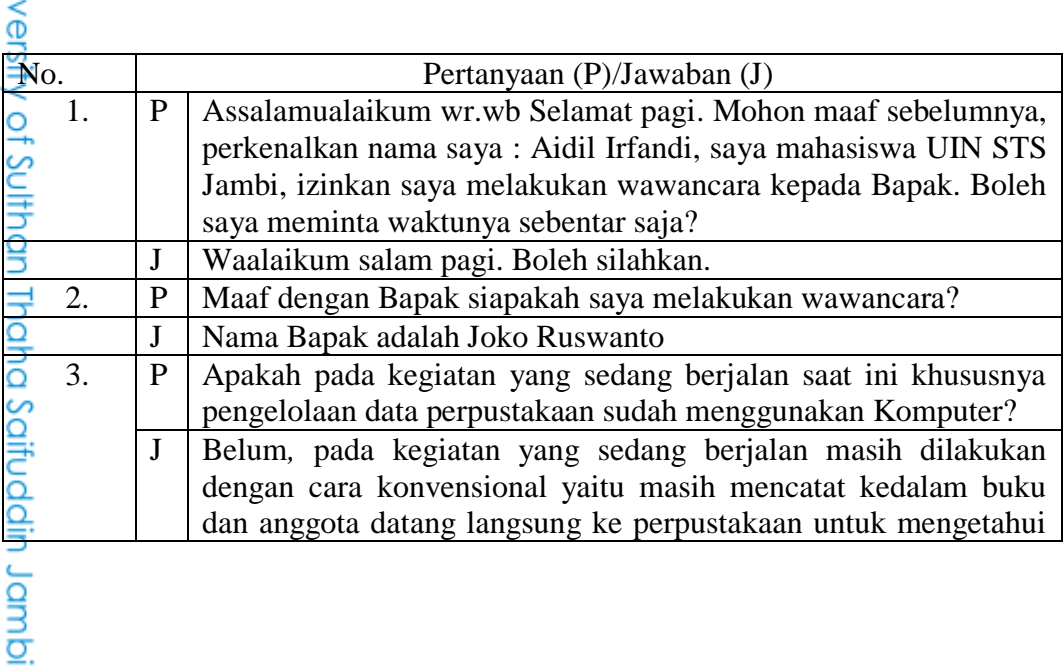

98

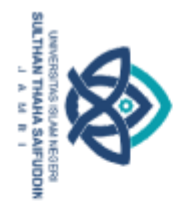

@ Hak

Hak Cipta Dilindungi Undang-Undang:<br>1. Dilarang mengutip sebagian dan atau seluruh karya tulis ini tanpa mencantumkan da menyebutkan sumber asli:<br>o. Pengutipan hanya untuk kepentingan pendidikan, penelitian, penulisan kary

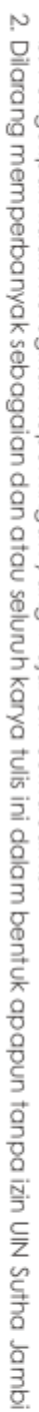

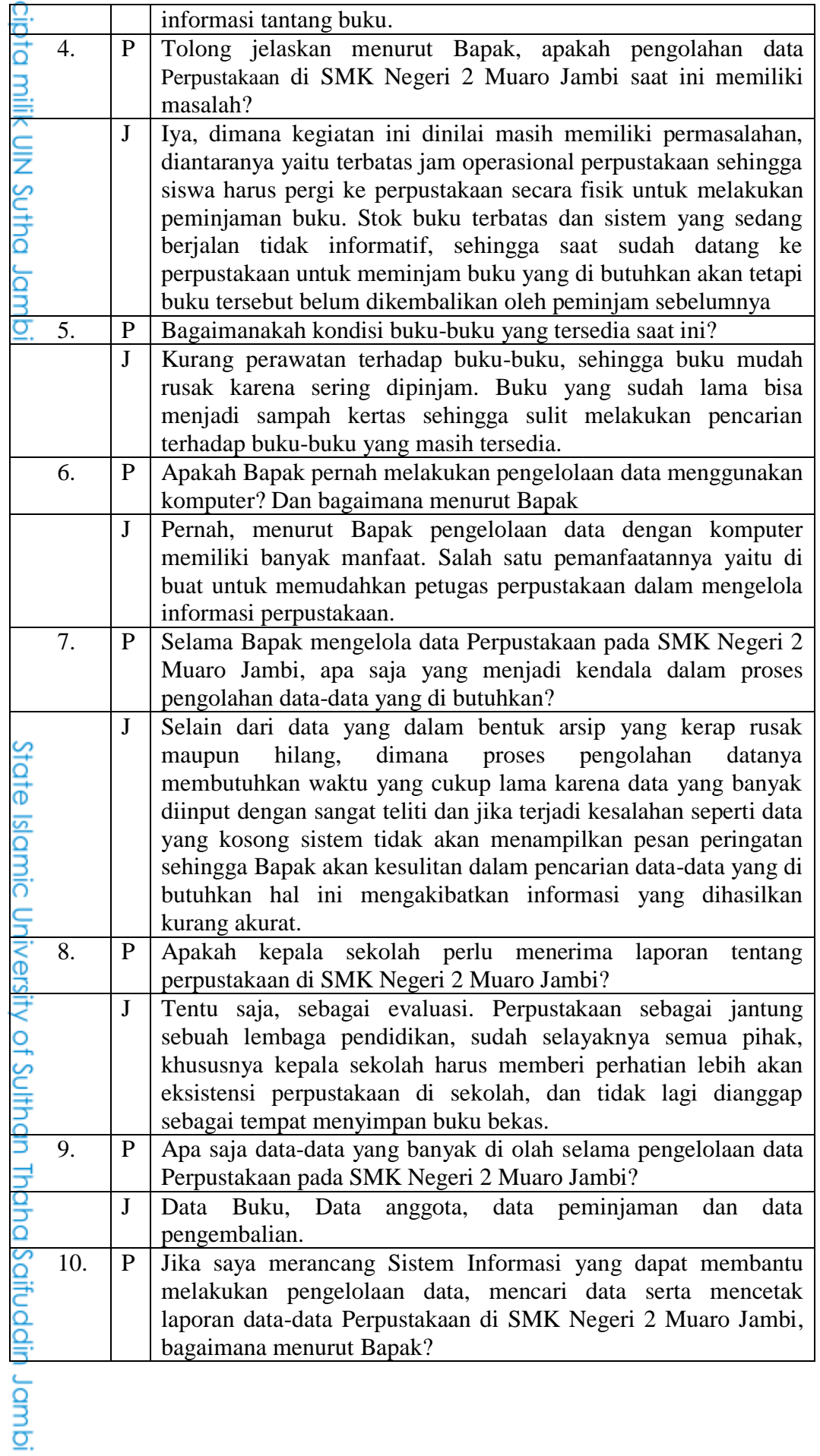

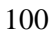

Karena SMK Negeri 2 Muaro Jambi ini belum ada yang

membuat sistem seperti itu, maka Bapak menyambut baik niat tersebut, karena Bapak berharap dengan adanya sistem tersebut

dapat meringankan ataupun membantu dalam melakukan pengolahan data data Perpustakaan, mudah-mudahan ini dapat

Mengetahui,

**HETHRATICAN** 

Luxum Bergyar 15 proses

bular Sudan dikembacikan

**TUSZE PEL** 

diswanto, S.Pd)

menjadi jalan keluar dari kendala yang dihadapi.

Lampiran 3 dokumentasi

T. THEAN

 $A^2$ 

 $\sqrt{2}$ 

極

 $961$ 

拉前的 的复数第八千里 四十四十五十五 九英府

 $rac{C}{4}$ 

TGL<br>SERVELLAN

 $17$  Juni 2022

28 Juli 2022

n Aguturnom<br>34 Aqustus 2012<br>24 aguttus 2022

24.08.2022

24 agustus 2022<br>24 agustus 2022

24 Abrile 2022

24 Agussup 2012<br>24 Agussup 2022

8 50 2022

8 Sep 1012<br>06 Sep 2022<br>06 Sep 2022<br>- 08 2022

T. TANKAN

 $R<sub>2</sub>$ 

The

 $44$ 

一副

年纪年

 $\infty$ 

 $\frac{74}{4}$ 

 $\frac{1}{3}$ 

 $\begin{array}{c}\n\uparrow \\
\downarrow \\
\downarrow \\
\downarrow\n\end{array}$ 

Suday

ditembatika

NAMA BURU<br>Bucu Bonu Base

are Born avocal<br>Solar GE (15 Bud<br>W Subl. 1926

Book of Scholar Mark (1964)<br>Turnal Laflerag Piec<br>Turnal Laflerag Piec<br>PRK Leves X<br>Kelmp Jornage describes<br>X

pkw XII<br>Piską 1 kcas: X

Privato Common Osom<br>Privat B. Indonesia<br>Privat XII original

Phal XI alizand<br>Komputer & Langen Da<br>Komputer & faringan I<br>Preduse trembit keitolinou

pem

pames

komputer jaringan<br>komputer jaringan<br>komputer Jaringan

Komputer jan ringe<br>Komputer jaringan<br>Komputer jaringan<br>Komputer jaringan<br>Pendiduan papud dian

kasor)<br>Tiaca

eisineus<br>1 dasar<br>1 dasar<br>1 Dasar<br>1 dasar

Dosar<br>Dasar

 $rac{1}{2000}$ 

 $\alpha$ 

pasa

PAPERLIP

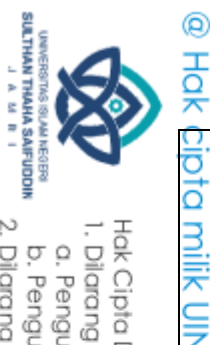

 $\mathbf{J}$ 

Sambi, 1 Februari 2023

Peneliti,

(Aidil Irfandi)

NAM

Ardi Firmansuah

Be-lichte Unimedia

afire

marism<br>Judia Atel<br>Judia Atel<br>Alelemse Lundov roya<br>Mariana Sindri oge<br>Marianagu

**WELA** 

 $X$  A  $m$   $m$ 

Gum

Gund<br>Gundel<br>Studel X C mm<br>Studel X C mm<br>X E MM<br>X E MM<br>X E MM<br>X E MM<br>X E MM<br>X E MM<br>X E MM

XI mm<br>XI mm<br>XI mm<br>XI mm<br>XI mm<br>XI mm<br>XI mm<br>XI mm<br>XI mm

TANGGAL

Bones / B Agent 201

Junior/19 gail 2012

Janish/22 Juni 2002

state islamic University of Sulthan Thaha Saifuddin Jambi

Pabu, 24 Agustus paulus<br>14-08-101-1 pea<br>Adbu 24 Agustus Anisa<br>Adbu 24 Agustus Anisa

Papu 24 Agustus<br>Rebu 24 agustus<br>Rebu 24 agustus<br>Labu 24 agustus<br>Jabu 24 agustus

Hak Cipta Dilindungi Undang-Undang:<br>Hak Cipta Dilindungi Undang-Undang:

dmpl. pr

Ļ Ļ Ĺ

l. ļ. j.<br>+ ntumkan da menyebutkan sumber asli:

. Dilarang n

a. Pengut karya ilmiah, penyusunan laporan, penulisan kritik atau tinjauan suatu masalah

b. Pengutipan tidak merugikan kepentingan yang wajar uni suri dari uni.<br>b. Pengutipan tidak merugikan kepentingan yang wajar uni suri suri da

2. Dilarang memperbanyak sebagaian dan atau seluruh karya tulis ini dalam bentuk apapun tanpa izin UN Sutha Jambi

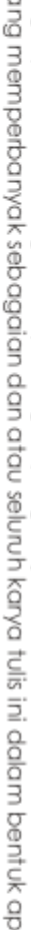

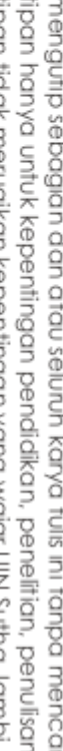